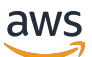

Guía del usuario de

# AWS CodeStar

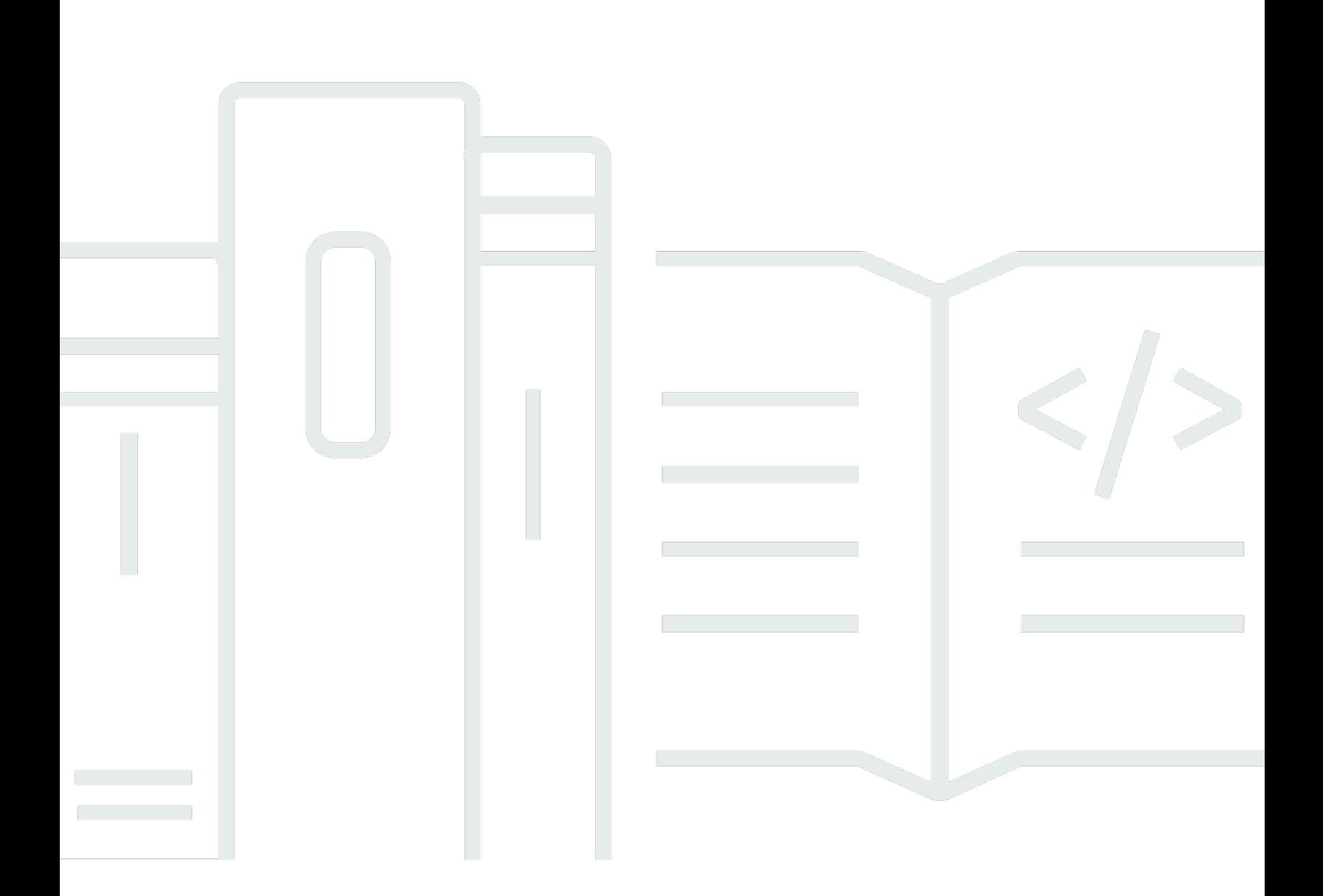

Copyright © 2024 Amazon Web Services, Inc. and/or its affiliates. All rights reserved.

### AWS CodeStar: Guía del usuario de

Copyright © 2024 Amazon Web Services, Inc. and/or its affiliates. All rights reserved.

Las marcas comerciales y la imagen comercial de Amazon no se pueden utilizar en relación con ningún producto o servicio que no sea de Amazon, de ninguna manera que pueda causar confusión entre los clientes y que menosprecie o desacredite a Amazon. Todas las demás marcas comerciales que no son propiedad de Amazon son propiedad de sus respectivos propietarios, que pueden o no estar afiliados, relacionados o patrocinados por Amazon.

## **Table of Contents**

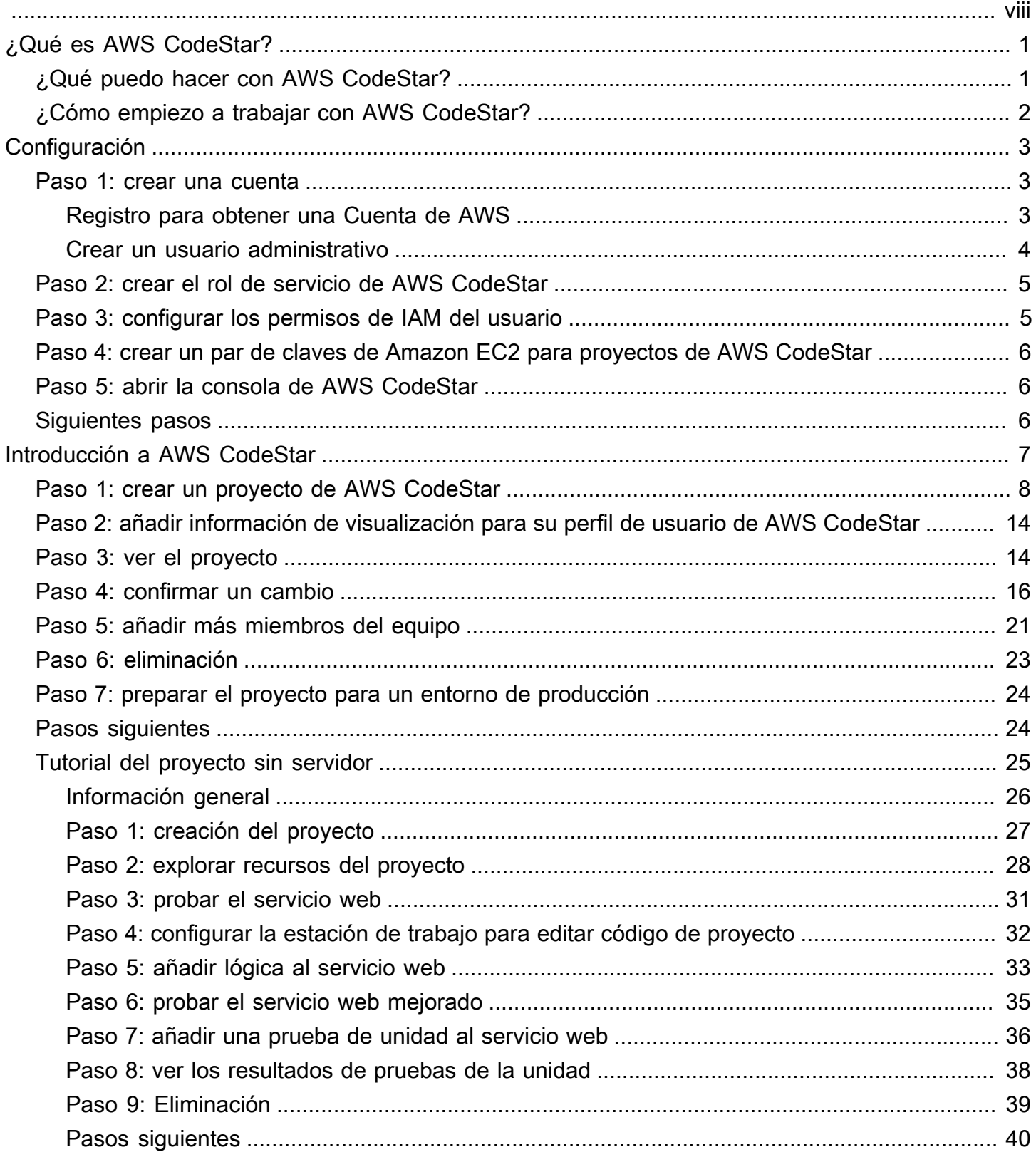

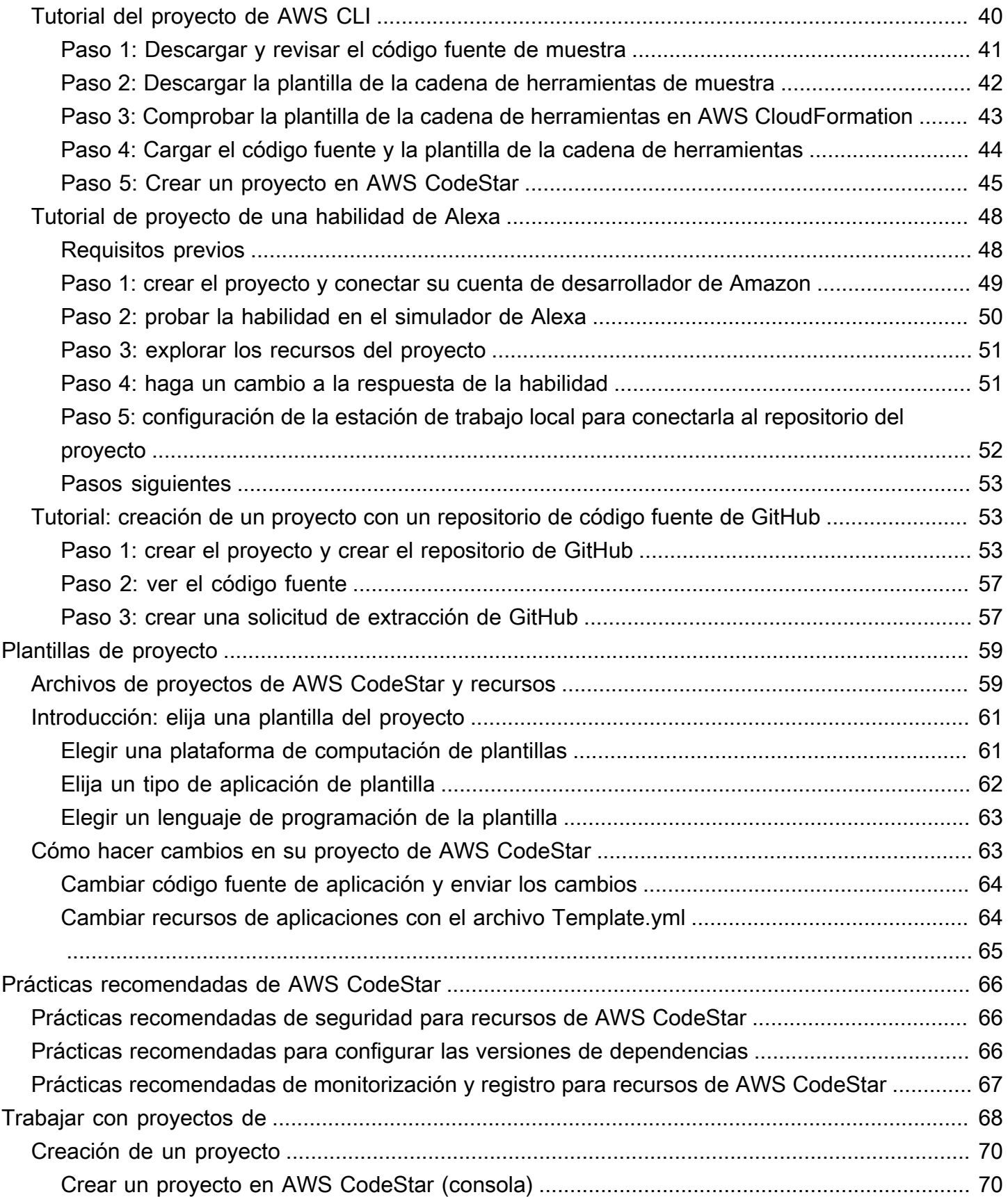

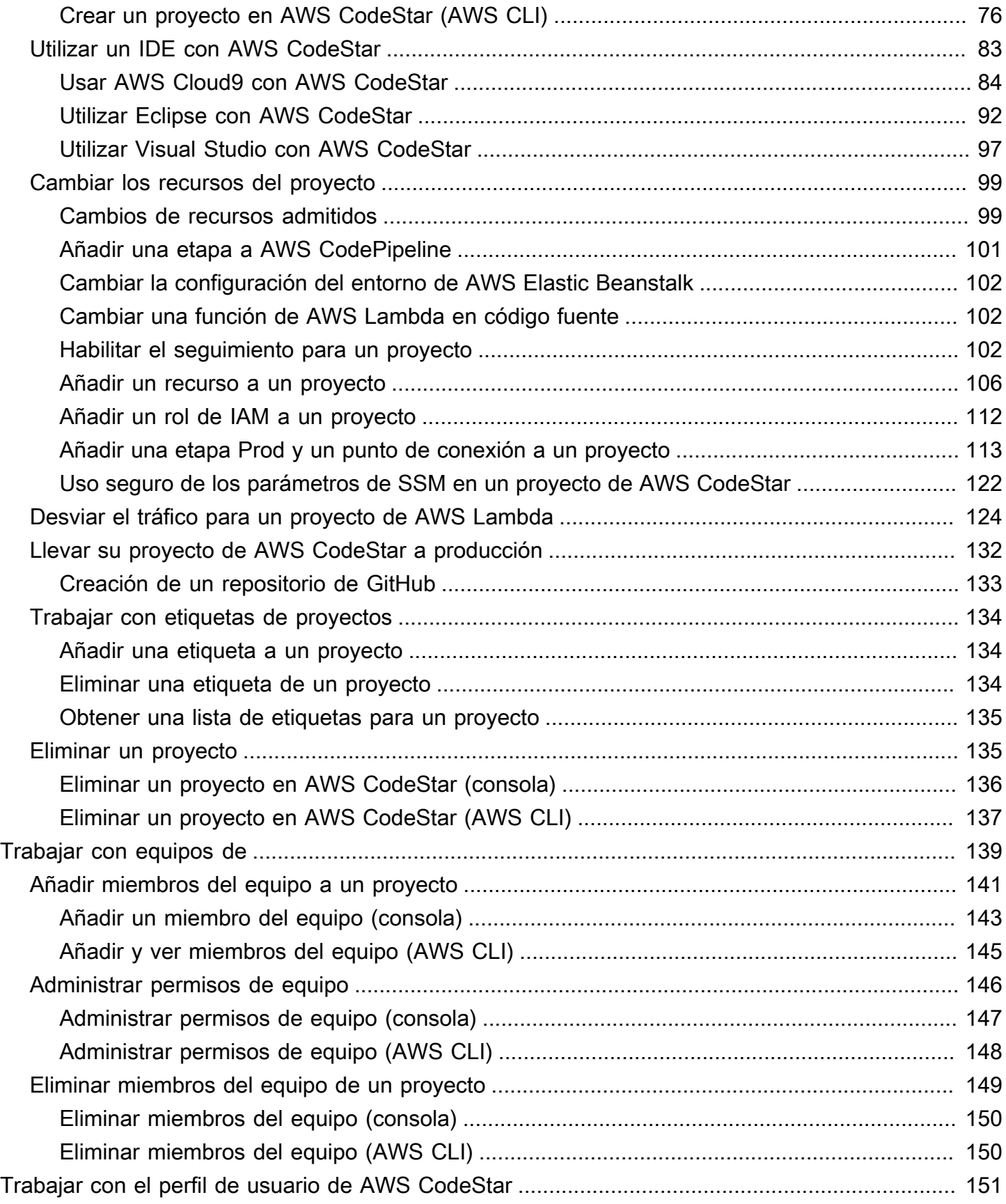

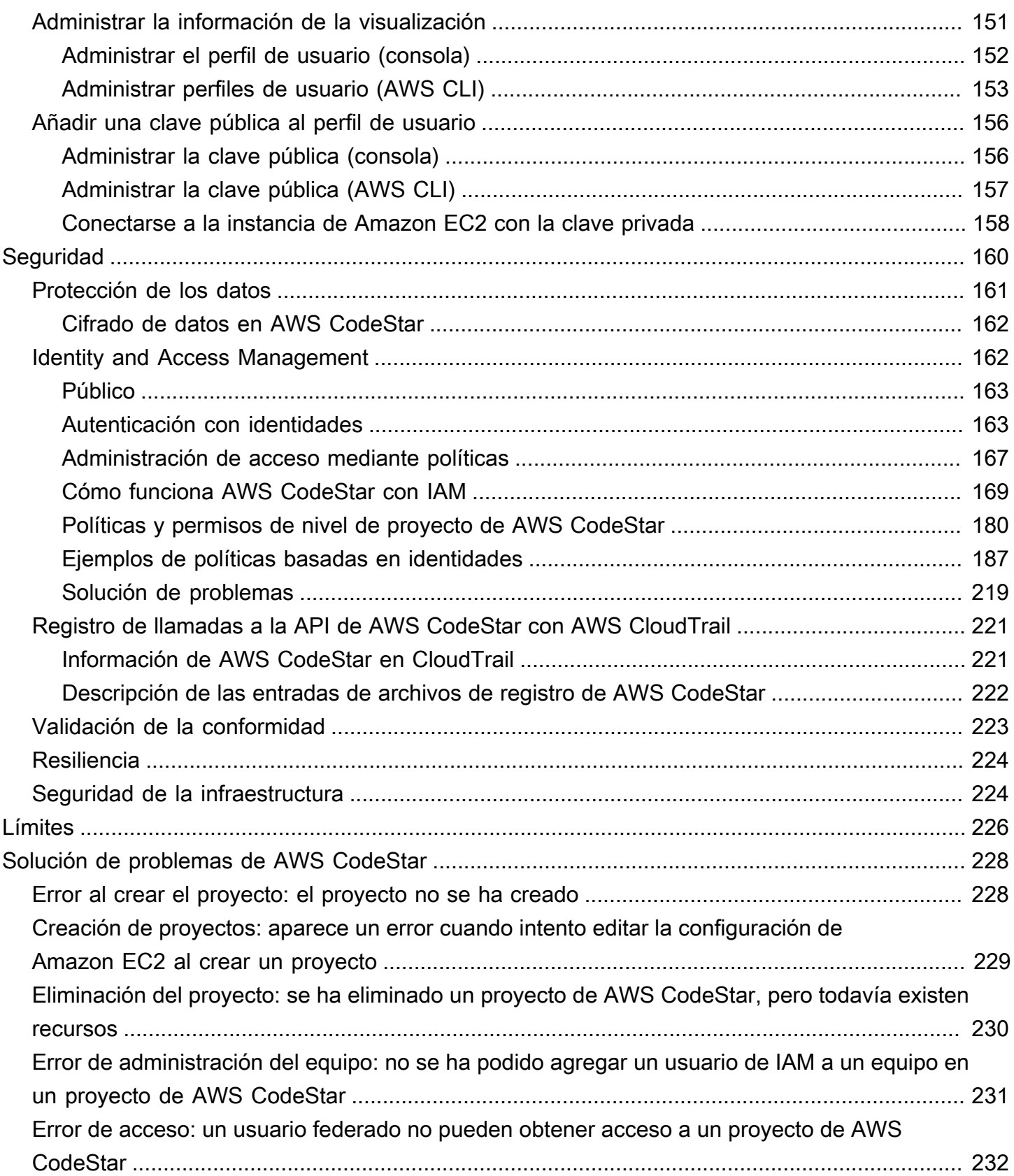

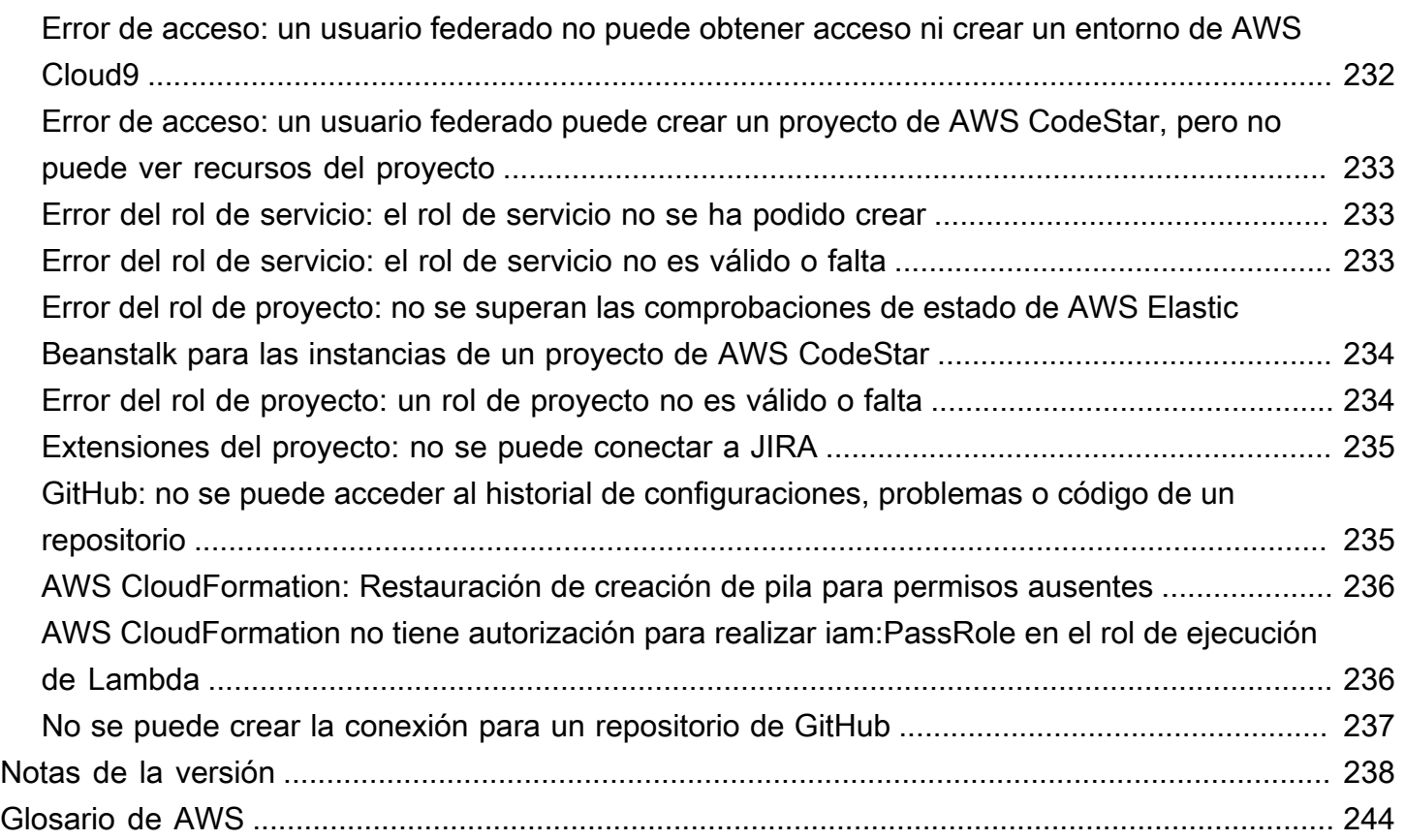

El 31 de julio de 2024, Amazon Web Services (AWS) dejará de ofrecer soporte para crear y visualizar proyectos de AWS CodeStar. Después del 31 de julio de 2024, ya no podrá acceder a la consola de AWS CodeStar ni crear nuevos proyectos. Sin embargo, los recursos de AWS que se hayan creado mediante AWS CodeStar, incluidos los repositorios de código fuente, las canalizaciones y las compilaciones, no se verán afectados por este cambio y seguirán funcionando en AWS CodeStar. Las conexiones y notificaciones de AWS CodeStar no se verán afectadas después de retirar dicho soporte.

Si desea realizar un seguimiento del trabajo, desarrollar código y crear, probar e implementar sus aplicaciones, Amazon CodeCatalyst ofrece un proceso de inicio simplificado y funciones adicionales para administrar sus proyectos de software. Obtenga más información sobre la [funcionalidad](https://codecatalyst.aws/explore) y los [precios](https://codecatalyst.aws/explore/pricing) de Amazon CodeCatalyst.

# <span id="page-8-0"></span>¿Qué es AWS CodeStar?

AWS CodeStar es un servicio basado en la nube para crear, administrar y trabajar con proyectos de desarrollo de software en AWS. Puede desarrollar, compilar e implementar aplicaciones rápidamente en AWS con un proyecto de AWS CodeStar. Los proyectos de AWS CodeStar crean e integran los servicios de AWS para su cadena de herramientas de proyecto. En función de su selección de plantilla del proyecto de AWS CodeStar, esa cadena de herramientas puede incluir control de origen, compilación, implementación, servidores virtuales o recursos sin servidor, etc. AWS CodeStar también administra los permisos necesarios para los usuarios de proyectos (denominados miembros del equipo). Al añadir usuarios como miembros del equipo a un proyecto de AWS CodeStar, los propietarios de proyectos pueden conceder a cada miembro del equipo acceso a un proyecto y sus recursos apropiado a su rol y de forma rápida y sencilla.

### Temas

- [¿Qué puedo hacer con AWS CodeStar?](#page-8-1)
- [¿Cómo empiezo a trabajar con AWS CodeStar?](#page-9-0)

## <span id="page-8-1"></span>¿Qué puedo hacer con AWS CodeStar?

Puede utilizar AWS CodeStar para ayudarle a configurar el desarrollo de aplicaciones en la nube y gestionar el desarrollo desde un único panel centralizado. En concreto, puede:

- Iniciar nuevos proyectos de software en AWS en cuestión de minutos utilizando plantillas para las aplicaciones web, los servicios web y mucho más: AWS CodeStar incluye plantillas de proyectos para varios tipos de proyectos y lenguajes de programación. Como AWS CodeStar se encarga de la configuración, todos sus recursos de proyectos están configurados para funcionar de forma conjunta.
- Administrar el acceso a proyectos de su equipo: AWS CodeStar proporciona una consola central donde puede asignar a los miembros del equipo del proyecto los roles que necesitan para obtener acceso a las herramientas y los recursos. Estos permisos se aplican automáticamente en todos los servicios de AWS que se utilizan en el proyecto, por lo que no es necesario crear ni administrar políticas de IAM complejas.
- Visualizar, operar y colaborar en los proyectos en un único lugar: AWS CodeStar incluye un panel de proyectos que proporciona una visión general del proyecto, su cadena de herramientas y eventos importantes. Puede monitorizar la actividad del proyecto más reciente, como

confirmaciones de código recientes y hacer un seguimiento del estado de los cambios de código, crear resultados e implementaciones, todo ello desde la misma página web. Puede supervisar lo que sucede en el proyecto desde un único panel y profundizar en los problemas a investigar.

• Iterar rápidamente con todas las herramientas que necesita: AWS CodeStar incluye una cadena de herramientas de desarrollo integrada para el proyecto. Los miembros del equipo insertan código y los cambios se implementan automáticamente. La integración con seguimiento de problemas permite a los miembros del equipo hacer un seguimiento de lo que hay que hacer a continuación. Puede trabajar junto con su equipo con mayor rapidez y eficacia en todas las fases de entrega del código.

## <span id="page-9-0"></span>¿Cómo empiezo a trabajar con AWS CodeStar?

Para empezar a trabajar con AWS CodeStar:

- 1. Prepárese para usar AWS CodeStar siguiendo los pasos de [Configuración de AWS CodeStar](#page-10-0).
- 2. Pruebe con AWS CodeStar siguiendo los pasos del tutorial [Introducción a AWS CodeStar.](#page-14-0)
- 3. Comparta el proyecto con otros desarrolladores siguiendo los pasos de [Añadir miembros de](#page-148-0)  [equipo a un proyecto de AWS CodeStar.](#page-148-0)
- 4. Integre su IDE favorito siguiendo los pasos que se indican en [Utilizar un IDE con AWS CodeStar.](#page-90-0)

## <span id="page-10-0"></span>Configuración de AWS CodeStar

Para comenzar a utilizar AWS CodeStar, siga los pasos que se describen a continuación.

### Temas

- [Paso 1: crear una cuenta](#page-10-1)
- [Paso 2: crear el rol de servicio de AWS CodeStar](#page-12-0)
- [Paso 3: configurar los permisos de IAM del usuario](#page-12-1)
- [Paso 4: crear un par de claves de Amazon EC2 para proyectos de AWS CodeStar](#page-13-0)
- [Paso 5: abrir la consola de AWS CodeStar](#page-13-1)
- [Siguientes pasos](#page-13-2)

### <span id="page-10-1"></span>Paso 1: crear una cuenta

### <span id="page-10-2"></span>Registro para obtener una Cuenta de AWS

Si no dispone de una Cuenta de AWS, siga estos pasos para crear una.

Cómo registrarse en una Cuenta de AWS

- 1. Abra [https://portal.aws.amazon.com/billing/signup.](https://portal.aws.amazon.com/billing/signup)
- 2. Siga las instrucciones que se le indiquen.

Parte del procedimiento de registro consiste en recibir una llamada telefónica e indicar un código de verificación en el teclado del teléfono.

Al registrarse en una Cuenta de AWS, se crea un Usuario raíz de la cuenta de AWS. El usuario raíz tendrá acceso a todos los Servicios de AWS y recursos de esa cuenta. Como práctica recomendada de seguridad, [asigne acceso administrativo a un usuario administrativo](https://docs.aws.amazon.com/singlesignon/latest/userguide/getting-started.html) y utilice únicamente el usuario raíz para realizar [tareas que requieran acceso de usuario raíz.](https://docs.aws.amazon.com/accounts/latest/reference/root-user-tasks.html)

AWS le enviará un correo electrónico de confirmación luego de completar el proceso de registro. Puede ver la actividad de la cuenta y administrar la cuenta en cualquier momento entrando en [https://](https://aws.amazon.com/) [aws.amazon.com/](https://aws.amazon.com/) y seleccionando Mi cuenta.

### <span id="page-11-0"></span>Crear un usuario administrativo

Después de registrarse para obtener una Cuenta de AWS, proteja su Usuario raíz de la cuenta de AWS, habilite AWS IAM Identity Center y cree un usuario administrativo para no utilizar el usuario raíz en las tareas cotidianas.

Protección de su Usuario raíz de la cuenta de AWS

1. Inicie sesión en la [AWS Management Console](https://console.aws.amazon.com/) como propietario de cuenta, elija Usuario raíz e ingrese el email de su Cuenta de AWS. En la siguiente página, escriba su contraseña.

Para obtener ayuda para iniciar sesión con el usuario raíz, consulte [Iniciar sesión como usuario](https://docs.aws.amazon.com/signin/latest/userguide/console-sign-in-tutorials.html#introduction-to-root-user-sign-in-tutorial)  [raíz](https://docs.aws.amazon.com/signin/latest/userguide/console-sign-in-tutorials.html#introduction-to-root-user-sign-in-tutorial) en la Guía del usuario de AWS Sign-In.

2. Active la autenticación multifactor (MFA) para el usuario raíz.

Para obtener instrucciones, consulte [Habilitar un dispositivo MFA virtual para el usuario raíz de](https://docs.aws.amazon.com/IAM/latest/UserGuide/enable-virt-mfa-for-root.html)  [la Cuenta de AWS \(consola\)](https://docs.aws.amazon.com/IAM/latest/UserGuide/enable-virt-mfa-for-root.html) en la Guía del usuario de IAM.

Creación de un usuario administrativo

1. Activar IAM Identity Center

Para ver las instrucciones, consulte [Enabling AWS IAM Identity Center](https://docs.aws.amazon.com/singlesignon/latest/userguide/get-set-up-for-idc.html) en la Guía del usuario de AWS IAM Identity Center.

2. En IAM Identity Center, conceda acceso administrativo a un usuario administrativo.

Para ver un tutorial sobre el uso del Directorio de IAM Identity Center como origen de identidades, consulte [Configure user access with the default Directorio de IAM Identity Center](https://docs.aws.amazon.com/singlesignon/latest/userguide/quick-start-default-idc.html) en la Guía del usuario de AWS IAM Identity Center.

Cómo iniciar sesión como usuario administrativo

• Para iniciar sesión con el usuario del IAM Identity Center, utilice la URL de inicio de sesión que se envió a la dirección de correo electrónico cuando creó el usuario del IAM Identity Center.

Para obtener ayuda para iniciar sesión con un usuario del IAM Identity Center, consulte [Iniciar](https://docs.aws.amazon.com/signin/latest/userguide/iam-id-center-sign-in-tutorial.html) [sesión en el portal de acceso de AWS](https://docs.aws.amazon.com/signin/latest/userguide/iam-id-center-sign-in-tutorial.html) en la Guía del Usuario de AWS Sign-In.

## <span id="page-12-0"></span>Paso 2: crear el rol de servicio de AWS CodeStar

Cree un [rol de servicio](#page-186-0) que se utilice para conceder permisos de AWS CodeStar para administrar recursos de AWS y permisos de IAM en su nombre. Solo tiene que crear el rol del servicio una vez.

### **A** Important

Para crear el rol de servicio, debe haber iniciado sesión como usuario administrativo de (o cuenta raíz). Para obtener más información, consulte [Creación del primer grupo y usuario de](https://docs.aws.amazon.com/IAM/latest/UserGuide/getting-started_create-admin-group.html)  [IAM](https://docs.aws.amazon.com/IAM/latest/UserGuide/getting-started_create-admin-group.html).

- 1. Abra la consola de AWS CodeStar en [https://console.aws.amazon.com/codestar/.](https://console.aws.amazon.com/codestar/)
- 2. Elija Start project (Comenzar proyecto).

Si no ve Start project (Comenzar proyecto) y se le dirige a la página con el listado de proyectos, significa que se ha creado el rol de servicio.

- 3. En Create service role (Crear rol de servicio), elija Yes, create role (Sí, crear rol).
- 4. Salga del asistente. Volverá a este punto más tarde.

### <span id="page-12-1"></span>Paso 3: configurar los permisos de IAM del usuario

Además del usuario administrativo, puede utilizar AWS CodeStar como usuario de IAM, usuario federado, usuario raíz o rol asumido. Para obtener información sobre qué puede hacer AWS CodeStar por los usuarios de IAM frente a los usuarios federados, consulte [Roles de IAM de AWS](#page-180-0)  [CodeStar.](#page-180-0)

Si no ha configurado ningún usuario de IAM, consulte [Usuario de IAM.](https://docs.aws.amazon.com/IAM/latest/UserGuide/id_users.html)

Para dar acceso, añada permisos a los usuarios, grupos o roles:

• Usuarios y grupos en AWS IAM Identity Center:

Cree un conjunto de permisos. Siga las instrucciones de [Creación de un conjunto de permisos](https://docs.aws.amazon.com/singlesignon/latest/userguide/howtocreatepermissionset.html) en la Guía del usuario de AWS IAM Identity Center.

• Usuarios administrados en IAM a través de un proveedor de identidades:

Cree un rol para la federación de identidades. Siga las instrucciones de [Creación de un rol para un](https://docs.aws.amazon.com/IAM/latest/UserGuide/id_roles_create_for-idp.html)  [proveedor de identidades de terceros \(federación\)](https://docs.aws.amazon.com/IAM/latest/UserGuide/id_roles_create_for-idp.html) en la Guía del usuario de IAM.

- Usuarios de IAM:
	- Cree un rol que el usuario pueda aceptar. Siga las instrucciones descritas en [Creación de un rol](https://docs.aws.amazon.com/IAM/latest/UserGuide/id_roles_create_for-user.html)  [para un usuario de IAM](https://docs.aws.amazon.com/IAM/latest/UserGuide/id_roles_create_for-user.html) en la Guía del usuario de IAM.
	- (No recomendado) Adjunte una política directamente a un usuario o añada un usuario a un grupo de usuarios. Siga las instrucciones descritas en [Adición de permisos a un usuario](https://docs.aws.amazon.com/IAM/latest/UserGuide/id_users_change-permissions.html#users_change_permissions-add-console) [\(consola\)](https://docs.aws.amazon.com/IAM/latest/UserGuide/id_users_change-permissions.html#users_change_permissions-add-console) de la Guía del usuario de IAM.

# <span id="page-13-0"></span>Paso 4: crear un par de claves de Amazon EC2 para proyectos de AWS CodeStar

Muchos proyectos de AWS CodeStar utilizan AWS CodeDeploy o AWS Elastic Beanstalk para implementar código en instancias de Amazon EC2. Para obtener acceso a instancias de Amazon EC2 asociadas con el proyecto, cree un par de claves de Amazon EC2 para el usuario de IAM. El usuario de IAM debe disponer de permisos para crear y administrar claves de Amazon EC2 (por ejemplo, permisos para realizar las acciones ec2:CreateKeyPair y ec2:ImportKeyPair). Para obtener más información, consulte [Pares de claves de Amazon EC2](https://docs.aws.amazon.com/AWSEC2/latest/UserGuide/ec2-key-pairs.html).

## <span id="page-13-1"></span>Paso 5: abrir la consola de AWS CodeStar

Inicie sesión en la AWS Management Console y, a continuación, abra la consola de AWS CodeStar en <https://console.aws.amazon.com/codestar/>.

## <span id="page-13-2"></span>Siguientes pasos

¡Enhorabuena! Ha completado la configuración. Para comenzar a trabajar con AWS CodeStar, consulte [Introducción a AWS CodeStar.](#page-14-0)

## <span id="page-14-0"></span>Introducción a AWS CodeStar

En este tutorial, usará AWS CodeStar para crear una aplicación web. Este proyecto incluye código de muestra en un repositorio de origen, una cadena de herramientas de implementación continua y un panel de proyecto en el que puede ver y supervisar el proyecto.

Si sigue los pasos que se indican a continuación, podrá:

- Crear un proyecto en AWS CodeStar.
- Explorar el proyecto.
- Confirmar un cambio de código.
- Ver el cambio de código implementado automáticamente.
- Añadir otras personas para trabajar en el proyecto.
- Eliminar los recursos del proyecto cuando ya no los necesite.

### **a** Note

Si no lo ha hecho todavía, deberá completar primero los pasos de [Configuración de AWS](#page-10-0)  [CodeStar,](#page-10-0) incluido el [Paso 2: crear el rol de servicio de AWS CodeStar.](#page-12-0) Debe haber iniciado sesión con una cuenta de un usuario administrador en IAM. Para crear un proyecto, debe iniciar sesión en la AWS Management Console mediante un usuario de IAM que tenga la política **AWSCodeStarFullAccess**.

### Temas

- [Paso 1: crear un proyecto de AWS CodeStar](#page-15-0)
- [Paso 2: añadir información de visualización para su perfil de usuario de AWS CodeStar](#page-21-0)
- [Paso 3: ver el proyecto](#page-21-1)
- [Paso 4: confirmar un cambio](#page-23-0)
- [Paso 5: añadir más miembros del equipo](#page-28-0)
- [Paso 6: eliminación](#page-30-0)
- [Paso 7: preparar el proyecto para un entorno de producción](#page-31-0)
- [Pasos siguientes](#page-31-1)
- [Tutorial: creación y administración de un proyecto sin servidor en AWS CodeStar](#page-32-0)
- [Tutorial: Crear un proyecto en AWS CodeStar con la AWS CLI](#page-47-1)
- [Tutorial: crear un proyecto de una habilidad de Alexa en AWS CodeStar](#page-55-0)
- [Tutorial: creación de un proyecto con un repositorio de código fuente de GitHub](#page-60-1)

### <span id="page-15-0"></span>Paso 1: crear un proyecto de AWS CodeStar

En este paso, creará un proyecto de desarrollo de software de JavaScript (Node.js) para una aplicación web. Utilizará una plantilla de proyecto de AWS CodeStar para crear el proyecto.

### **a** Note

La plantilla de proyecto AWS CodeStar utilizada en este tutorial emplea las siguientes opciones:

- Categoría de la aplicación: aplicación web
- Lenguaje de programación: Node.js
- Servicio de AWS: Amazon EC2

Si selecciona otras opciones, puede que su experiencia no coincida con lo que se documenta en este tutorial.

#### Para crear un proyecto en AWS CodeStar

1. Inicie sesión en la AWS Management Console y, a continuación, abra la consola de AWS CodeStar en <https://console.aws.amazon.com/codestar/>.

Asegúrese de que ha iniciado sesión en la región de AWS donde desea crear el proyecto y sus recursos. Por ejemplo, para crear un proyecto en Este de EE. UU. (Ohio), asegúrese de haber seleccionado esa región deAWS. Para obtener más información sobre las regiones de AWS en las que AWS CodeStar está disponible, consulte [Regiones y puntos de conexión](https://docs.aws.amazon.com/general/latest/gr/rande.html#codestar_region) en la Referencia general de AWS .

- 2. En la página AWS CodeStar, seleccione Crear proyecto.
- 3. En la página Elegir una plantilla de proyecto, seleccione el tipo de proyecto en la lista de plantillas de proyectos de AWS CodeStar. Puede utilizar la barra de filtros para restringir las opciones. Por ejemplo, en el caso de un proyecto de aplicación web escrito en Node.js que se

implementará en instancias de Amazon EC2, seleccione las casillas de verificación Aplicación web, Node.jsy y Amazon EC2. A continuación, elija entre las plantillas disponibles para ese conjunto de opciones.

Para obtener más información, consulte [Plantillas de proyecto de AWS CodeStar.](#page-66-0)

- 4. Elija Siguiente.
- 5. En el campo de entrada de texto Nombre del proyecto, introduzca un nombre para el proyecto, como *Mi primer proyecto*. El ID del proyecto, el ID del proyecto se deriva del nombre de dicho proyecto, pero se limita a 15 caracteres.

Por ejemplo, el ID predeterminado de un proyecto con el nombre *Mi primer proyecto* sería *mi-primer-proye*. Este ID de proyecto es la base de los nombres de todos los recursos asociados al proyecto. AWS CodeStar utiliza este ID de proyecto como parte de la dirección URL del repositorio de código y para los nombres de roles de acceso de seguridad y políticas relacionados en IAM. Una vez creado el proyecto, el ID del proyecto no puede modificarse. Para editar el ID del proyecto antes de crearlo, en ID del proyecto, introduzca el ID que desee utilizar.

Para obtener más información sobre los límites de los nombres de proyectos y los ID de proyectos, consulte [Límites en AWS CodeStar.](#page-233-0)

### **a** Note

Los ID de proyecto deben ser únicos de la cuenta de AWS dentro de una región de AWS.

- 6. Elija el proveedor del repositorio: AWS CodeCommit o GitHub.
- 7. Si ha elegido AWS CodeCommit para Nombre del repositorio, acepte el nombre del repositorio de AWS CodeCommit predeterminado o escriba otro diferente. A continuación, vaya al paso 9.
- 8. Si elige GitHub, debe elegir o crear un recurso de conexión. Si ya tiene una conexión, selecciónela en el campo de búsqueda. De lo contrario, cree una conexión nueva ahora. Seleccione Conectarse a GitHub.

Se mostrará la página Crear una conexión.

#### **a** Note

Para crear una conexión, debe tener una cuenta de GitHub. Si va a crear una conexión para una organización, debe ser el propietario de la organización.

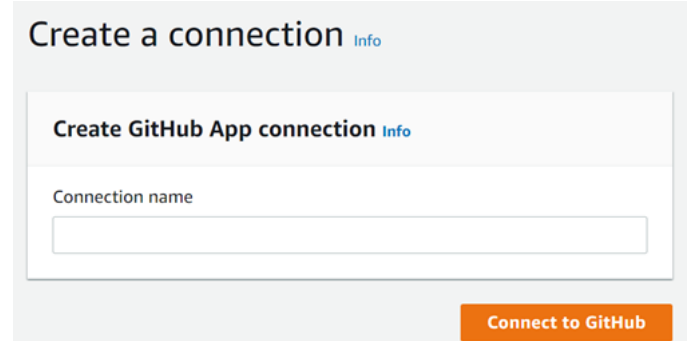

a. En Cree una conexión de aplicación de GitHub, en el campo de entrada de texto Nombre de la conexión, escriba un nombre para la conexión. Seleccione Conectarse a GitHub.

Aparecerá la página Conectarse a GitHub, donde se muestra el campo Aplicaciones de GitHub.

b. En Aplicaciones de GitHub, elija la instalación de una aplicación o elija Instalar una aplicación nueva para crear una.

**a** Note

Se instala una aplicación para todas las conexiones a un proveedor en particular. Si ya instaló la aplicación AWS Connector for GitHub, elija la aplicación y omita este paso.

c. En la página Instalar el conector de AWS para GitHub, elija la cuenta donde desee instalar la aplicación.

### **a** Note

Si instaló la aplicación previamente, puede elegir Configurar para dirigirse a una página de modificación para la instalación de la aplicación o puede utilizar el botón Atrás para volver a la consola.

- d. Si aparece la página Confirmar contraseña para continuar, introduzca su contraseña de GitHub y, a continuación, seleccione Iniciar sesión.
- e. En la página Instalar el conector de AWS para GitHub, deje los valores predeterminados y seleccione Instalar.
- f. En la página Conectarse a GitHub, el ID de instalación para la nueva instalación aparece en el campo de entrada de texto Aplicaciones de GitHub.

Una vez creada la conexión, en la página de creación del proyecto de CodeStar, aparece el mensaje Listo para conectarse.

#### **a** Note

Puede ver la conexión en la sección Configuración de la consola de Herramientas para desarrolladores. Para obtener más información, consulte [Introducción a las](https://docs.aws.amazon.com/dtconsole/latest/userguide/getting-started-connections.html)  [conexiones.](https://docs.aws.amazon.com/dtconsole/latest/userguide/getting-started-connections.html)

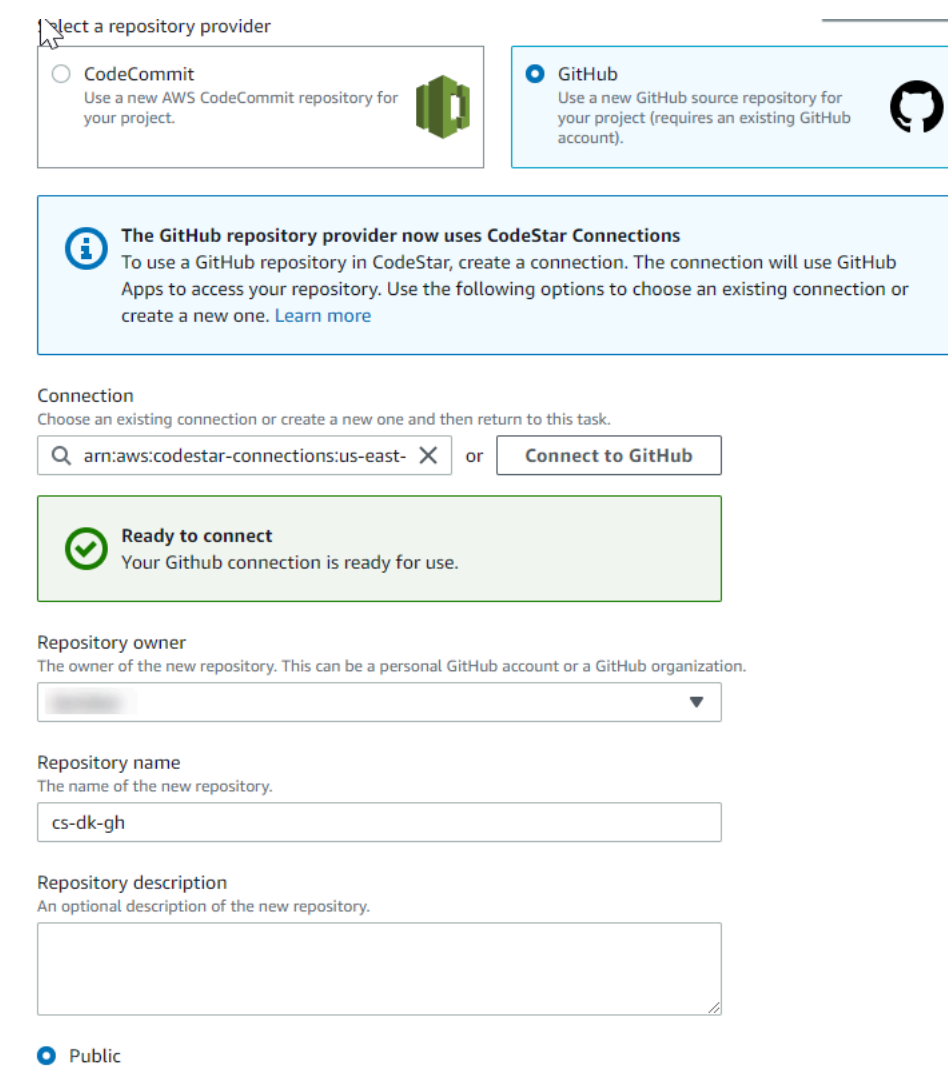

- g. Para Propietario del repositorio, seleccione la organización de GitHub o su cuenta personal de GitHub.
- h. Para Nombre del repositorio, acepte el nombre del repositorio de GitHub predeterminado o escriba otro diferente.
- i. Elija Público o Privado.

**a** Note

Si desea utilizar AWS Cloud9 como entorno de desarrollo, debe elegir Público.

j. (Opcional) En Descripción del repositorio, escriba una descripción para el repositorio de GitHub.

#### **a** Note

Si selecciona una plantilla de proyecto de habilidades de Alexa, deberá conectar una cuenta de desarrollador de Amazon. Para obtener más información acerca de cómo trabajar con proyectos de habilidades de Alexa, consulte [Tutorial: crear un proyecto de](#page-55-0)  [una habilidad de Alexa en AWS CodeStar.](#page-55-0)

9. Si su proyecto está desplegado en instancias de Amazon EC2 y desea realizar cambios, configure las instancias de Amazon EC2 en Configuración de Amazon EC2. Por ejemplo, puede elegir entre los tipos de instancia disponibles para el proyecto.

### **a** Note

Los distintos tipos de instancia de Amazon EC2 proporcionan diferentes niveles de operatividad informática y podrían tener distintos costos asociados. Para obtener más información, consulte [Tipos de instancias de Amazon EC2](https://aws.amazon.com/ec2/instance-types/) y [Precios de Amazon EC2](https://aws.amazon.com/ec2/pricing/). Si tiene más de una nube privada virtual (VPC) o varias subredes creadas en Amazon Virtual Private Cloud, también puede elegir la VPC y la subred que va a utilizar. Sin embargo, si elige un tipo de instancia de Amazon EC2 que no sea compatible con instancias dedicadas, no puede elegir una VPC cuya tenencia de instancias esté establecida en Dedicada.

Para obtener más información, consulte [¿Qué es Amazon VPC?](https://docs.aws.amazon.com/vpc/latest/userguide/VPC_Introduction.html) y [Conceptos básicos de](https://docs.aws.amazon.com/vpc/latest/userguide/dedicated-instance.html#dedicated-howitworks)  [las instancias dedicadas](https://docs.aws.amazon.com/vpc/latest/userguide/dedicated-instance.html#dedicated-howitworks).

Para Par de claves, seleccione el par de claves de Amazon EC2 que ha creado en Paso 4: crear [un par de claves de Amazon EC2 para proyectos de AWS CodeStar.](#page-13-0) Seleccione Confirmo que tengo acceso al archivo de clave privada.

- 10. Elija Siguiente.
- 11. Revise los recursos y los detalles de la configuración.
- 12. Seleccione Siguiente o Crear proyecto. (La selección mostrada depende de la plantilla del proyecto).

Es posible que el proyecto, que incluye el repositorio, tarde unos minutos en crearse.

13. Una vez que el proyecto tenga un repositorio, puede utilizar la página Repositorio para configurar el acceso al mismo. Utilice los enlaces que se encuentran en Próximos pasos para configurar un IDE, configurar el seguimiento de problemas o añadir miembros del equipo a su proyecto.

## <span id="page-21-0"></span>Paso 2: añadir información de visualización para su perfil de usuario de AWS CodeStar

Al crear un proyecto, se le añade al equipo del proyecto como propietario. Si es la primera vez que utiliza AWS CodeStar, se le pedirá que proporcione:

- El nombre de visualización para mostrar a otros usuarios.
- La dirección de correo electrónico para mostrar a otros usuarios.

Esta información se utiliza en su perfil de usuario de AWS CodeStar. Los perfiles de usuario no son específicos de un proyecto, pero se limitan a una región de AWS. Debe crear un perfil de usuario en cada región de AWS a la que pertenezcan los proyectos. Cada perfil puede contener información diferente, si lo prefiere.

Escriba un nombre de usuario y una dirección de correo electrónico y, a continuación, elija Next (Siguiente).

### **a** Note

Este nombre de usuario y dirección de correo electrónico se utiliza en su perfil de usuario de AWS CodeStar. Si el proyecto utiliza recursos que no son de AWS (por ejemplo, un repositorio GitHub o problemas en Atlassian JIRA), dichos proveedores de recursos podrían tener sus propios perfiles de usuario, con nombres de usuario y direcciones de correo electrónico distintos. Para obtener más información, consulte la documentación del proveedor de recursos.

## <span id="page-21-1"></span>Paso 3: ver el proyecto

La página del proyecto de AWS CodeStar es donde tanto usted como su equipo pueden ver el estado de los recursos del proyecto, incluidas las últimas confirmaciones del proyecto, el estado de la canalización de entrega continua y el desempeño de las instancias. Para ver más información sobre cualquiera de estos recursos, seleccione la página correspondiente en la barra de navegación.

En el nuevo proyecto, la barra de navegación contiene las siguientes páginas:

- La página Información general contiene información sobre la actividad del proyecto, los recursos del proyecto y el contenido README del proyecto.
- La página IDE es donde se conecta el proyecto a un entorno de desarrollo integrado (IDE) para modificar, probar y enviar los cambios en el código fuente. Contiene instrucciones para configurar los IDE tanto para GitHub como para los repositorios de AWS CodeCommit e información sobre los entornos de AWS Cloud9.
- La página Repositorio muestra los detalles del repositorio, incluidos el nombre, el proveedor, cuándo se modificó por última vez y las direcciones URL de clonación. También puede ver información sobre las confirmaciones más recientes, así como ver y crear solicitudes de extracción.
- La página Canalización muestra información de CI/CD sobre la canalización. Puede ver los detalles de la canalización, como el nombre, la acción más reciente y el estado. Puede ver el historial de la canalización y liberar un cambio. También puede ver el estado de los pasos individuales de la canalización.
- La página Monitorización muestra tanto Amazon EC2 como las métricas de AWS Lambda en función de la configuración del proyecto. Por ejemplo, se muestra el uso de la CPU de las instancias de Amazon EC2 implementadas mediante AWS Elastic Beanstalk o los recursos de CodeDeploy en la canalización. En los proyectos que utilizan AWS Lambda, se muestra la invocación y las métricas de error de la función de Lambda. Esta información se muestra por hora. Si ha utilizado la plantilla del proyecto de AWS CodeStar sugerida para este tutorial, debería ver un pico de actividad perceptible a medida que la aplicación se implemente por primera vez en dichas instancias. Puede actualizar la monitorización para ver los cambios en el estado de la instancia, lo que puede ayudarle a identificar problemas o la necesidad de más recursos.
- La página Problemas es para integrar el proyecto de AWS CodeStar con un proyecto de Atlassian JIRA. La configuración de este icono le permitirá a usted y al equipo del proyecto hacer un seguimiento de los problemas de JIRA desde el panel del proyecto.

En el panel de navegación del lateral izquierdo de la consola se puede navegar entre las páginas de Proyecto, Equipo y Configuración.

## <span id="page-23-0"></span>Paso 4: confirmar un cambio

En primer lugar, eche un vistazo a la aplicación de muestra que se incluye en el proyecto. Para ver el aspecto de la aplicación, seleccione Ver la aplicación desde cualquier parte de la navegación del proyecto. La aplicación web de muestra se visualizará en una nueva ventana o en la pestaña del navegador. Esta es la muestra de proyecto que ha diseñado e implementado AWS CodeStar.

Si desea ver el código, en la barra de navegación, seleccione Repositorio. Seleccione el enlace que aparece debajo de Nombre del repositorio y el repositorio del proyecto se abrirá en una nueva pestaña o ventana. Lea el contenido del archivo readme del repositorio (README.md) y examine el contenido de los archivos.

En este paso, realizará un cambio en el código y, a continuación, lo enviará al repositorio. Puede hacerlo de distintas maneras:

- Si el código del proyecto se almacena en un repositorio de CodeCommit o GitHub, puede utilizar AWS Cloud9 para trabajar con el código directamente desde el navegador web, sin necesidad de instalar ninguna herramienta. Para obtener más información, consulte [Crear un entorno de AWS](#page-92-0)  [Cloud9 para un proyecto](#page-92-0).
- Si el código del proyecto está almacenado en un repositorio de CodeCommit y tiene Visual Studio o Eclipse instalado, puede utilizar el AWS Toolkit for Visual Studio o AWS Toolkit for Eclipse para conectarse con más facilidad al código. Para obtener más información, consulte [Utilizar un IDE con](#page-90-0) [AWS CodeStar](#page-90-0). Si no tiene Visual Studio o Eclipse instalado, entonces instale un cliente de Git y siga las instrucciones más adelante en este paso.
- Si el código del proyecto está almacenado en un repositorio de GitHub, puede utilizar las herramientas de su IDE para conectarse a GitHub.
	- Para Visual Studio, puede utilizar herramientas como GitHub Extension for Visual Studio. Para obtener información adicional, consulte la página [Overview](https://visualstudio.microsoft.com/vs/github/) en el sitio web de GitHub Extension for Visual Studio y [Getting Started with GitHub for Visual Studio](https://github.com/github/VisualStudio/blob/master/docs/getting-started/index.md) en el sitio web de GitHub.
	- Para Eclipse, puede utilizar una herramienta como EGit for Eclipse. Para obtener más información, consulte la [EGit Documentation](http://www.eclipse.org/egit/documentation/) en el sitio web de EGit.
	- Para ver otros IDE, consulte la documentación de su IDE.
- Para otros tipos de repositorios de código, consulte la documentación del proveedor del repositorio.

Las siguientes instrucciones muestran cómo realizar un cambio insignificante en la muestra.

### Para configurar el equipo para confirmar los cambios (usuario de IAM)

### **a** Note

Para este procedimiento se presupone que el código del proyecto está almacenado en un repositorio de CodeCommit. Para otros tipos de repositorios de código, consulte la documentación del proveedor del repositorio y, a continuación, pase al siguiente procedimiento, [Para clonar el repositorio del proyecto y hacer un cambio](#page-26-0). Si el código está almacenado en CodeCommit y ya está utilizando CodeCommit o ha utilizado la consola de AWS CodeStar para crear un entorno de desarrollo de AWS Cloud9 para el proyecto, no debe configurar nada más. Pase al siguiente procedimiento, [Para clonar](#page-26-0) [el repositorio del proyecto y hacer un cambio.](#page-26-0)

- 1. [Instale Git](https://git-scm.com/downloads) en el equipo local.
- 2. Inicie sesión en la AWS Management Console y abra la consola de IAM en https:// [console.aws.amazon.com/iam/.](https://console.aws.amazon.com/iam/)

Inicie sesión con el usuario de IAM que va a utilizar las credenciales de Git para las conexiones al repositorio del proyecto de AWS CodeStar en CodeCommit.

- 3. En el panel de navegación de la consola de IAM, elija Usuarios y, en la lista de usuarios, seleccione su usuario de IAM.
- 4. En la página de detalles del usuario, seleccione la pestaña Credenciales de seguridad, y en Credenciales de Git HTTPS para CodeCommit, seleccione Generar.

### **a** Note

No puede elegir sus propias credenciales de inicio de sesión para las credenciales de Git. Para obtener más información, consulte [Usar credenciales de Git y HTTPS con](https://docs.aws.amazon.com/IAM/latest/UserGuide/id_credentials_ssh-keys.html#git-credentials-code-commit) [CodeCommit.](https://docs.aws.amazon.com/IAM/latest/UserGuide/id_credentials_ssh-keys.html#git-credentials-code-commit)

5. Copie sus credenciales de inicio de sesión que IAM generó. Puede elegir Show (Mostrar) y, a continuación, copiar y pegar esta información en un archivo seguro en el equipo local o puede elegir Download credentials (Descargar credenciales) para descargar dicha información como archivo .CSV. Necesitará esta información para conectarse a CodeCommit.

Una vez que haya guardado las credenciales, elija Cerrar.

### **A** Important

Es la única forma de guardar las credenciales de inicio de sesión. Si no lo hace, podrá copiar el nombre de usuario de la consola de IAM, pero no podrá buscar la contraseña. Deberá restablecer la contraseña y, a continuación, guardarla.

Para configurar el equipo para confirmar los cambios (usuario federado)

Puede utilizar la consola para cargar archivos en el repositorio o puede utilizar Git para conectarse desde el equipo local. Si está utilizando un acceso federado, siga los pasos que se indican a continuación para utilizar Git para conectarse y clonar su repositorio desde el equipo local.

### **a** Note

Para este procedimiento se presupone que el código del proyecto está almacenado en un repositorio de CodeCommit. Para otros tipos de repositorios de código, consulte la documentación del proveedor del repositorio y, a continuación, pase al siguiente procedimiento, [Para clonar el repositorio del proyecto y hacer un cambio](#page-26-0).

- 1. [Instale Git](https://git-scm.com/downloads) en el equipo local.
- 2. [Instale la AWS CLI.](https://docs.aws.amazon.com/cli/latest/userguide/installing.html)
- 3. Configure sus credenciales de seguridad temporales para un usuario federado. Para obtener más información, consulte [Acceso temporal a los repositorios de CodeCommit.](https://docs.aws.amazon.com/codecommit/latest/userguide/temporary-access.html) Las credenciales temporales constan de:
	- Clave de acceso de AWS
	- Clave secreta de AWS
	- Token de sesión

Para obtener más información sobre las credenciales temporales, consulte [Permisos para](https://docs.aws.amazon.com/IAM/latest/UserGuide/id_credentials_temp_control-access_getfederationtoken.html)  [GetFederationToken.](https://docs.aws.amazon.com/IAM/latest/UserGuide/id_credentials_temp_control-access_getfederationtoken.html)

4. Conéctese al repositorio utilizando el auxiliar de credenciales de la AWS CLI. Para obtener más información, consulte [Pasos para configurar conexiones HTTPS a repositorios de CodeCommit](https://docs.aws.amazon.com/codecommit/latest/userguide/setting-up-https-unixes.html)  [en Linux, macOS o Unix con el ayudante de credenciales de la CLI de AWS](https://docs.aws.amazon.com/codecommit/latest/userguide/setting-up-https-unixes.html) o [Pasos para](https://docs.aws.amazon.com/codecommit/latest/userguide/setting-up-https-windows.html)

[configurar conexiones HTTPS a repositorios de CodeCommit en Windows con el ayudante de](https://docs.aws.amazon.com/codecommit/latest/userguide/setting-up-https-windows.html)  [credenciales de la CLI de AWS.](https://docs.aws.amazon.com/codecommit/latest/userguide/setting-up-https-windows.html)

5. En el siguiente ejemplo se muestra cómo conectarse a un repositorio de CodeCommit y enviar una confirmación a dicho repositorio.

<span id="page-26-0"></span>Ejemplo: Para clonar el repositorio del proyecto y hacer un cambio

**a** Note

Este procedimiento muestra cómo clonar el repositorio del código del proyecto a su equipo, realizar un cambio en el archivo index.html del proyecto y, a continuación, introducir el cambio en el repositorio remoto. En este procedimiento se presupone que el código del proyecto está almacenado en un repositorio de CodeCommit y que está utilizando un cliente de Git desde la línea de comandos. Para otros tipos de herramientas o repositorios de código, consulte la documentación del proveedor acerca de cómo clonar el repositorio, cambiar el archivo y, a continuación, enviar el código.

1. Si utilizó la consola de AWS CodeStar para crear un entorno de desarrollo de AWS Cloud9 para el proyecto, abra el entorno de desarrollo y, a continuación, vaya al paso 3 de este procedimiento. Para abrir el entorno de desarrollo, consulte [Abrir un entorno de AWS Cloud9](#page-95-0) [para un proyecto](#page-95-0).

Con el proyecto abierto en la consola de AWS CodeStar, en la barra de navegación, seleccione Repositorio. En Clonar URL, elija el protocolo para el tipo de conexión que haya configurado para CodeCommit y, a continuación, copie el enlace. Por ejemplo, si ha seguido los pasos del procedimiento anterior para configurar las credenciales de Git para CodeCommit, seleccione HTTPS.

2. En el equipo local, abra un terminal o una ventana de línea de comandos y cambe los directorios a un directorio temporal. Ejecute el comando git clone para clonar el repositorio en su equipo. Pegue el enlace que ha copiado. Por ejemplo, para CodeCommit con HTTPS:

git clone *https*://git-codecommit.us-east-2.amazonaws.com/v1/repos/*my-first-projec*

La primera vez que se conecte, se le pedirán las credenciales de inicio de sesión del repositorio. Para CodeCommit, introduzca las credenciales de inicio de sesión de Git que descargó en el procedimiento anterior.

- 3. Vaya al directorio clonado en su equipo y examine el contenido.
- 4. Abra el archivo index.html (en la carpeta pública) y realice un cambio en el archivo. Por ejemplo, añada un párrafo detrás de la etiqueta <H2> como:

```
<P>Hello, world!</P>
```
Guarde el archivo.

5. En el termina o en la línea de comandos, añada el archivo modificado y, a continuación, confirme e introduzca el cambio:

```
git add index.html
git commit -m "Making my first change to the web app"
git push
```
6. En la página Repositorio, consulte los cambios en curso. Debería ver que el historial de confirmaciones del repositorio se actualiza con su confirmación, incluido el mensaje de confirmación. En la página Canalización, puede observar que la canalización recoge el cambio en el repositorio y comienza a crearlo e implementarlo. Una vez implementada la aplicación web, puede seleccionar Ver la aplicación para ver los cambios.

```
a Note
```
Si se muestra Failed (Error) en alguna de las fases de canalización, consulte la siguiente ayuda para la resolución de problemas:

- Para la etapa Origen, consulte [Solución de problemas de AWS CodeCommit](https://docs.aws.amazon.com/codecommit/latest/userguide/troubleshooting.html) en la Guía del usuario de AWS CodeCommit.
- Para la etapa de compilación, consulte [Solución de problemas de AWS CodeBuild](https://docs.aws.amazon.com/codebuild/latest/userguide/troubleshooting.html) en la Guía del usuario de AWS CodeBuild.
- Para la etapa de implementación, consulte [Solución de problemas de AWS](https://docs.aws.amazon.com/AWSCloudFormation/latest/UserGuide/troubleshooting.html) [CloudFormation](https://docs.aws.amazon.com/AWSCloudFormation/latest/UserGuide/troubleshooting.html) en la Guía del usuario de AWS CloudFormation.

• Para los demás problemas, consulte [Solución de problemas de AWS CodeStar.](#page-235-0)

### <span id="page-28-0"></span>Paso 5: añadir más miembros del equipo

Cada proyecto de AWS CodeStar ya está configurado con tres roles de AWS CodeStar. Cada rol ofrece su propio nivel de acceso al proyecto y sus recursos:

- Propietario: puede añadir y eliminar miembros del equipo, cambiar el panel del proyecto y eliminar el proyecto.
- Colaborador: puede cambiar el panel del proyecto y aportar código si el código está almacenado en CodeCommit, pero no puede añadir ni quitar miembros del equipo ni borrar el proyecto. Este es el rol que debe elegir para la mayoría de los miembros del equipo en un proyecto de AWS CodeStar.
- Lector: puede ver el panel del proyecto, el código del proyecto si dicho código está almacenado en CodeCommit y el estado del proyecto, pero no puede trasladar, añadir ni quitar iconos del panel del proyecto.

### **A** Important

Si su proyecto utiliza recursos que no son de AWS (por ejemplo, un repositorio de GitHub o problemas en Atlassian JIRA), el acceso a dichos recursos lo controla el proveedor de recursos, no AWS CodeStar. Para obtener más información, consulte la documentación del proveedor de recursos.

Cualquier persona que tenga acceso a un proyecto de AWS CodeStar podría utilizar la consola de AWS CodeStar para acceder a los recursos que están fuera de AWS pero que están relacionados con el proyecto.

AWS CodeStar no permite que los miembros del equipo del proyecto participen en cualquier entorno de desarrollo de AWS Cloud9 de un proyecto. Para permitir a un miembro del equipo participar en un entorno compartido, consulte [Compartir un entorno de AWS Cloud9 con un](#page-95-1) [miembro del equipo del proyecto](#page-95-1).

Para obtener más información acerca de los equipos y roles de proyectos, consulte [Trabajar con](#page-146-0) [equipos de AWS CodeStar](#page-146-0).

Para añadir un miembro del equipo a un proyecto de AWS CodeStar (consola)

- 1. Abra la consola de AWS CodeStar en [https://console.aws.amazon.com/codestar/.](https://console.aws.amazon.com/codestar/)
- 2. En el panel de navegación, seleccione Proyectos y, a continuación, seleccione su proyecto.
- 3. En el panel de navegación lateral del proyecto, seleccione Equipo.
- 4. En la página Miembros del equipo, elija Añadir miembro del equipo.
- 5. En Elegir usuario, realice una de las siguientes operaciones:
	- Si ya existe un usuario de IAM para la persona que desea añadir, seleccione a dicho usuario de IAM de la lista.

### **a** Note

Los usuarios que ya se hayan añadido a otro proyecto de AWS CodeStar aparecerán en la lista Usuarios de AWS CodeStar existentes.

En Rol del proyecto, elija el rol de AWS CodeStar (propietario, colaborador o lector) que desee otorgar a este usuario. Este es un rol de nivel de proyecto de AWS CodeStar que solo puede cambiar el propietario del proyecto. Cuando se aplica a un usuario de IAM, el rol proporciona todos los permisos necesarios para obtener acceso a los recursos del proyecto de AWS CodeStar. Aplica las políticas necesarias para crear y administrar credenciales de Git para código almacenado en CodeCommit en IAM o bien para cargar las claves de SSH de Amazon EC2 para el usuario en IAM.

### **A** Important

No puede proporcionar ni cambiar la información del nombre o del correo electrónico de visualización de un usuario de IAM a menos que haya iniciado sesión en la consola como dicho usuario. Para obtener más información, consulte [Administración de la](#page-158-1)  [información de visualización de su perfil de usuario de AWS CodeStar.](#page-158-1)

Seleccione Agregar el miembro del equipo.

• Si no existe un usuario de IAM para la persona que desea añadir al proyecto, seleccione Crear nuevo usuario de IAM. Se le redirigirá a la consola de IAM, donde podrá crear un nuevo usuario de IAM. Consulte [Creación de usuarios de IAM](https://docs.aws.amazon.com/IAM/latest/UserGuide/id_users_create.html#id_users_create_console) en la Guía del usuario de

IAM para obtener más información. Tras crear su usuario de IAM, vuelva a la consola de AWS CodeStar, actualice la lista de usuarios y elija de la lista desplegable el usuario de IAM que creó. Introduzca el nombre de visualización de AWS CodeStar, la dirección de correo electrónico y el rol del proyecto que desee aplicar a este nuevo usuario y, a continuación, seleccione Agregar el miembro del equipo.

### **a** Note

Para facilitar la administración, al menos un usuario debe tener asignado el rol de propietario del proyecto.

- 6. Envíe al nuevo miembro del equipo la siguiente información:
	- Información de conexión para su proyecto de AWS CodeStar.
	- Si el código fuente está almacenado en CodeCommit, [instrucciones para configurar el acceso](https://docs.aws.amazon.com/codecommit/latest/userguide/setting-up-gc.html)  [con credenciales de Git](https://docs.aws.amazon.com/codecommit/latest/userguide/setting-up-gc.html) en el repositorio de CodeCommit desde los equipos locales.
	- Información sobre cómo el usuario puede administrar su nombre que mostrar, dirección de correo electrónico y clave pública SSH de Amazon EC2, tal como se describe en [Trabajar con](#page-158-0)  [el perfil de usuario de AWS CodeStar](#page-158-0).
	- Contraseña de un solo uso e información de conexión, si el usuario es nuevo en AWS y ha creado un usuario de IAM para esa persona. La contraseña caducará la primera vez que el usuario inicie sesión. El usuario debe elegir una contraseña nueva.

## <span id="page-30-0"></span>Paso 6: eliminación

¡Enhorabuena! Ha terminado el tutorial. Si no desea seguir utilizando este proyecto y sus recursos, debe eliminarlo para evitar posibles cargos recurrentes en su cuenta de AWS.

Para eliminar un proyecto en AWS CodeStar

- 1. Abra la consola de AWS CodeStar en [https://console.aws.amazon.com/codestar/.](https://console.aws.amazon.com/codestar/)
- 2. En el panel de navegación, seleccione Proyectos.
- 3. Seleccione el proyecto que desee eliminar y elija Eliminar.

O bien, abra el proyecto y seleccione Configuración en el panel de navegación del lado izquierdo de la consola. En la página de detalles del proyecto, seleccione Eliminar proyecto.

4. En la página Confirmación de eliminación, escriba eliminar. Mantenga seleccionada la opción Eliminar recursos si desea eliminar los recursos del proyecto. Elija Eliminar.

La eliminación de un proyecto puede tardar varios minutos. Una vez eliminado, el proyecto ya no aparece en la lista de proyectos en la consola de AWS CodeStar.

### **A** Important

Si su proyecto utiliza recursos que no son de AWS (por ejemplo, un repositorio GitHub o problemas en Atlassian JIRA), dichos recursos no se eliminan, incluso si selecciona la casilla de verificación.

El proyecto no se pueden eliminar si las políticas administradas de AWS CodeStar se han asociado manualmente a roles que no son usuarios de IAM. Si ha asociado las políticas administradas del proyecto a un rol del usuario federado, primero deberá eliminar el proyecto. Para obtener más información, consulte [???.](#page-184-0)

### <span id="page-31-0"></span>Paso 7: preparar el proyecto para un entorno de producción

Una vez creado el proyecto, ya estará preparado para crear, probar e implementar código. Revise las siguientes consideraciones para mantener su proyecto en un entorno de producción:

- Aplique parches con regularidad y revise las prácticas recomendadas de seguridad para las dependencias que utiliza su aplicación. Para obtener más información, consulte [Prácticas](#page-73-1)  [recomendadas de seguridad para recursos de AWS CodeStar](#page-73-1).
- Monitorice con regularidad la configuración del entorno sugerida por el lenguaje de programación para su proyecto.

## <span id="page-31-1"></span>Pasos siguientes

A continuación se muestran otros recursos que le ayudarán a saber más acerca de AWS CodeStar:

- El [Tutorial: creación y administración de un proyecto sin servidor en AWS CodeStar](#page-32-0) utiliza un proyecto que crea e implementa un servicio web mediante el uso de lógica en AWS Lambda y al que se puede llamar mediante una API en Amazon API Gateway.
- [Plantillas de proyecto de AWS CodeStar](#page-66-0) describe otros tipos de proyectos que puede crear.

• [Trabajar con equipos de AWS CodeStar](#page-146-0) proporciona más información acerca de cómo habilitar a otras personas para que le ayuden a trabajar en sus proyectos.

# <span id="page-32-0"></span>Tutorial: creación y administración de un proyecto sin servidor en AWS CodeStar

En este tutorial, utilizará AWS CodeStar para crear un proyecto que utiliza el Modelo de aplicación sin servidor de AWS (AWS SAM) para crear y administrar recursos de AWS para un servicio web alojado en AWS Lambda.

AWS CodeStar utiliza AWS SAM, que se basa en AWS CloudFormation, para ofrecer un modo sencillo de crear y administrar recursos de AWS admitidos, incluidas las API de Amazon API Gateway, las funciones de AWS Lambda y las tablas de Amazon DynamoDB. (Este proyecto no utiliza ninguna tabla de Amazon DynamoDB).

Para obtener más información, consulte el repositorio de [AWS Serverless Application Model \(AWS](https://github.com/awslabs/serverless-application-model)  [SAM\)](https://github.com/awslabs/serverless-application-model) en GitHub.

Requisitos previos: Complete los pasos de [Configuración de AWS CodeStar](#page-10-0).

### **a** Note

Es posible que se apliquen cargos a su cuenta de AWS por los costos relacionados con este tutorial, incluidos los costos de los servicios de AWS utilizados por AWS CodeStar. Para obtener más información, consulte [Precios de AWS CodeStar.](https://aws.amazon.com/codestar/pricing)

### Temas

- [Información general](#page-33-0)
- [Paso 1: creación del proyecto](#page-34-0)
- [Paso 2: explorar recursos del proyecto](#page-35-0)
- [Paso 3: probar el servicio web](#page-38-0)
- [Paso 4: configurar la estación de trabajo para editar código de proyecto](#page-39-0)
- [Paso 5: añadir lógica al servicio web](#page-40-0)
- [Paso 6: probar el servicio web mejorado](#page-42-0)
- [Paso 7: añadir una prueba de unidad al servicio web](#page-43-0)
- [Paso 8: ver los resultados de pruebas de la unidad](#page-45-0)
- [Paso 9: Eliminación](#page-46-0)
- [Pasos siguientes](#page-47-0)

### <span id="page-33-0"></span>Información general

En este tutorial, va a:

- 1. Utilizar AWS CodeStar para crear un proyecto que usa AWS SAM para compilar e implementar un servicio web basado en Python. Este servicio web está alojado en AWS Lambda y se puede acceder al mismo a través de Amazon API Gateway.
- 2. Explorar los recursos principales del proyecto, que incluyen:
	- El repositorio de AWS CodeCommit donde está almacenado el código fuente del proyecto. Este código fuente incluye la lógica del servicio web y define recursos de AWS relacionados.
	- La canalización de AWS CodePipeline que automatiza la construcción del código fuente. Esta canalización utiliza AWS SAM para crear e implementar una función en AWS Lambda, crear una API relacionada en Amazon API Gateway y conectar la API a la función.
	- La función que se implementa en AWS Lambda.
	- La API que se crea en Amazon API Gateway.
- 3. Probar el servicio web para confirmar que AWS CodeStar compila e implementa el servicio web según lo previsto.
- 4. Configurar la estación de trabajo local para trabajar con el código fuente del proyecto.
- 5. Cambiar el código fuente del proyecto utilizando su estación de trabajo local. Al añadir una función al proyecto y, a continuación, enviar los cambios al código fuente, AWS CodeStar vuelve a compilar e implementar el servicio web.
- 6. Probar el servicio web de nuevo para confirmar que AWS CodeStar se ha vuelto a compilar e implementar según lo previsto.
- 7. Escribir una prueba de unidad utilizando su estación de trabajo local para sustituir algunas de las pruebas manuales con una prueba automatizada. Al enviar la prueba de unidad, AWS CodeStar vuelve a compilar e implementar el servicio web y ejecuta la prueba de unidad.
- 8. Consultar los resultados de las pruebas de unidad.
- 9. Eliminar el proyecto. Este paso le ayuda a evitar cargos en su cuenta de AWS para los costos relacionados con este tutorial.

### <span id="page-34-0"></span>Paso 1: creación del proyecto

En este paso, utilice la consola de AWS CodeStar para crear un proyecto.

1. Inicie sesión en la AWS Management Console y abra la consola de AWS CodeStar en [https://](https://console.aws.amazon.com/codestar/)  [console.aws.amazon.com/codestar/.](https://console.aws.amazon.com/codestar/)

### **a** Note

Debe iniciar sesión en la AWS Management Console con las credenciales asociadas al usuario de IAM que haya creado o identificado en [Configuración de AWS CodeStar.](#page-10-0) Este usuario debe tener la política administrada **AWSCodeStarFullAccess** asociada.

2. Elija la región de AWS donde desea crear el proyecto y sus recursos.

Para obtener más información sobre las regiones de AWS en las que AWS CodeStar está disponible, consulte [Regiones y puntos de conexión](https://docs.aws.amazon.com/general/latest/gr/rande.html#codestar_region) en la Referencia general de AWS .

- 3. Elija Crear proyecto.
- 4. En la página Elegir una plantilla de proyecto:
	- En Tipo de aplicación, seleccione Servicio web.
	- En Lenguaje de programación, seleccione Python.
	- En Servicios de AWS, seleccione AWS Lambda.
- 5. Seleccione la casilla que contiene sus selecciones. Elija Siguiente.
- 6. En Nombre del proyecto, escriba un nombre para el proyecto (por ejemplo, **My SAM Project**). Si usa un nombre distinto al del ejemplo, asegúrese de utilizarlo en todo el tutorial.

En ID del proyecto, AWS CodeStar elija un identificador relacionado para este proyecto (por ejemplo, my-sam-project). Si ve un ID de proyecto diferente, asegúrese de utilizarlo durante todo el tutorial.

Deje AWS CodeCommit seleccionado y no cambie el valor de Nombre del repositorio.

- 7. Elija Siguiente.
- 8. Revise la configuración y, a continuación, seleccione Crear presupuesto.

Si es la primera vez que utiliza AWS CodeStar en esta región de AWS, en Mostrar nombre y Correo electrónico, escriba el nombre que mostrar y la dirección de correo electrónico que desee que utilice AWS CodeStar para su usuario de IAM. Elija Siguiente.

9. Espere mientras AWS CodeStar crea el proyecto. Esto podría tardar varios minutos. No continúe hasta que vea el banner Proyecto aprovisionado al actualizar.

### <span id="page-35-0"></span>Paso 2: explorar recursos del proyecto

En este paso, se exploran cuatro de los recursos de AWS del proyecto para comprender cómo funciona el proyecto:

- El repositorio de AWS CodeCommit donde está almacenado el código fuente del proyecto. AWS CodeStar asigna al repositorio el nombre my-sam-project, donde my-sam-project es el nombre del proyecto.
- La canalización de AWS CodePipeline que utiliza CodeBuild y AWS SAM para automatizar la compilación y la implementación de la función de Lambda y de la API del servicio web en API Gateway. AWS CodeStar asigna a la canalización el nombre my-sam-project--Pipeline, donde mysam-project es el ID del proyecto.
- La función de Lambda que contiene la lógica del servicio web. AWS CodeStar asigna a la función el nombre awscodestar-my-sam-project-lambda-HelloWorld-*ID\_ALEATORIO*, donde:
	- my-sam-project es el ID del proyecto.
	- HelloWorld es el ID de la función tal y como se especifica en el archivo template.yaml del repositorio de AWS CodeCommit. Puede explorar este archivo más adelante.
	- *ID\_ALEATORIO* es un ID aleatorio que AWS SAM asigna a la función para ayudar a garantizar su exclusividad.
- La API en API Gateway que facilita las tareas para llamar a la función de Lambda. AWS CodeStar asigna a la API el nombre awscodestar-my-sam-project--lambda, donde my-sam-project es el ID del proyecto.

Para explorar el repositorio de código fuente en CodeCommit

1. Con el proyecto abierto en la consola de AWS CodeStar, en la barra de navegación, seleccione Repositorio.
- 2. Seleccione el enlace a su repositorio de CodeCommit (**My-SAM-Project**) en Detalles del repositorio.
- 3. En la consola de CodeCommit, en la página Código, se muestran los archivos de código fuente del proyecto:
	- buildspec.yml, que CodePipeline indica a CodeBuild que utilice durante la fase de compilación para comprimir el servicio web con AWS SAM.
	- index.py, que contiene la lógica de la función de Lambda. Esta función simplemente genera la cadena Hello World y una marca de tiempo en formato ISO.
	- README.md, que contiene información general sobre el repositorio.
	- template-configuration.json, que contiene el ARN del proyecto con marcadores de posición utilizados para etiquetar recursos con el ID del proyecto
	- template.yml, que utiliza AWS SAM para comprimir el servicio web y crear la API en API Gateway.

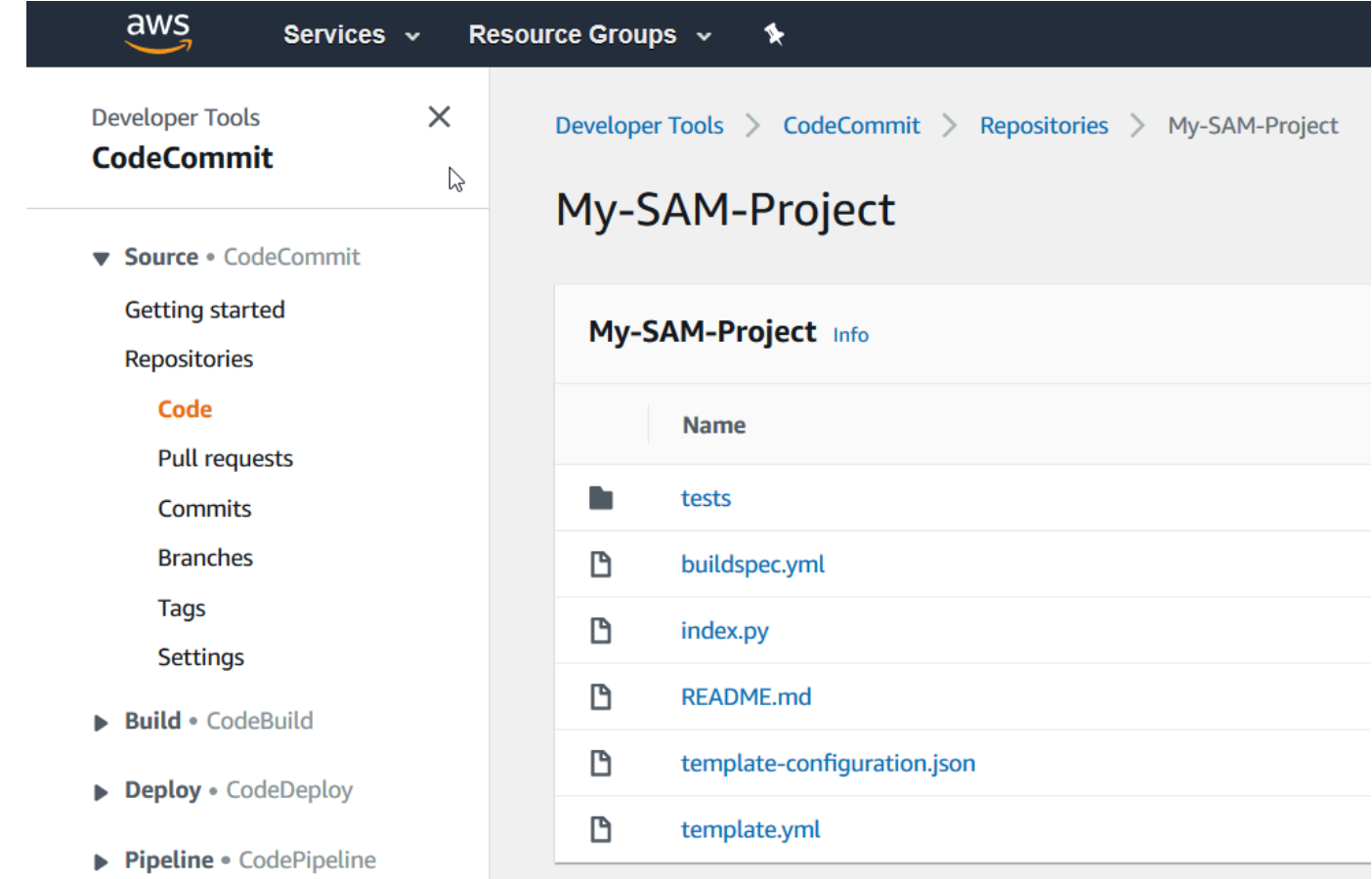

Para ver el contenido de un archivo, elíjalo en la lista.

Para obtener más información sobre cómo utilizar la consola de CodeCommit, consulte la [Guía](https://docs.aws.amazon.com/codecommit/latest/userguide/) [del usuario de AWS CodeCommit](https://docs.aws.amazon.com/codecommit/latest/userguide/).

Para explorar la canalización en CodePipeline

- 1. Para ver información acerca de la canalización, abra el proyecto en la consola de AWS CodeStar y, en la barra de navegación, seleccione Canalización; a continuación, verá que la canalización contiene:
	- Una etapa Origen para obtener el código fuente desde CodeCommit.
	- Una etapa de compilación para crear el código fuente con CodeBuild.
	- Una etapa Implementar para implementar el código fuente compilado y los recursos de AWS con AWS SAM.
- 2. Para ver más información sobre la canalización, en Detalles de la canalización, elija la canalización para abrirla en la consola de CodePipeline.

Para obtener más información sobre la consola de CodePipeline, consulte la [Guía del usuario de](https://docs.aws.amazon.com/codepipeline/latest/userguide/)  [AWS CodePipeline.](https://docs.aws.amazon.com/codepipeline/latest/userguide/)

Para explorar la actividad del proyecto y los recursos del servicio de AWS en la página Información general

- 1. Abra el proyecto en la consola de AWS CodeStar. En la barra de navegación, seleccione Información general.
- 2. Revise las listas Actividad del proyecto y Recursos del proyecto.

Para explorar la función en Lambda

- 1. Con el proyecto abierto en la consola de AWS CodeStar, en la barra de navegación lateral, seleccione Información general.
- 2. En Recursos del proyecto, seleccione el enlace en la columna ARN para la función de Lambda.

El código de la función se muestra en la consola de Lambda.

Para obtener más información acerca de la consola de Lambda, consulte la [Guía para](https://docs.aws.amazon.com/lambda/latest/dg/)  [desarrolladores de AWS Lambda.](https://docs.aws.amazon.com/lambda/latest/dg/)

Para explorar la API en API Gateway

- 1. Con el proyecto abierto en la consola de AWS CodeStar, en la barra de navegación lateral, seleccione Información general.
- 2. En Recursos del proyecto, seleccione el enlace en la columna ARN para la API de Amazon API Gateway.

Los recursos de la API se muestran en la consola de API Gateway.

Para obtener más información sobre la consola de API Gateway, consulte la [Guía para](https://docs.aws.amazon.com/apigateway/latest/developerguide/)  [desarrolladores de API Gateway.](https://docs.aws.amazon.com/apigateway/latest/developerguide/)

### Paso 3: probar el servicio web

En este paso, probará el servicio web que AWS CodeStar acaba de compilar e implementar.

- 1. Con el proyecto abierto en el paso anterior, en la barra de navegación, seleccione Canalización.
- 2. Asegúrese de que se muestre el estado Correcto en las etapas Fuente, Compilación e Implementación antes de continuar. Esto podría tardar varios minutos.

#### **a** Note

Si se muestra Error en alguna de las etapas, consulte la siguiente ayuda para la solución de problemas:

- Para la etapa Origen, consulte [Solución de problemas de AWS CodeCommit](https://docs.aws.amazon.com/codecommit/latest/userguide/troubleshooting.html) en la Guía del usuario de AWS CodeCommit.
- Para la etapa de compilación, consulte [Solución de problemas de AWS CodeBuild](https://docs.aws.amazon.com/codebuild/latest/userguide/troubleshooting.html) en la Guía del usuario de AWS CodeBuild.
- Para la etapa de implementación, consulte [Solución de problemas de AWS](https://docs.aws.amazon.com/AWSCloudFormation/latest/UserGuide/troubleshooting.html) [CloudFormation](https://docs.aws.amazon.com/AWSCloudFormation/latest/UserGuide/troubleshooting.html) en la Guía del usuario de AWS CloudFormation.

• Para los demás problemas, consulte [Solución de problemas de AWS CodeStar.](#page-235-0)

3. Seleccione Ver aplicación.

En la pestaña nueva que se abre en el navegador web, el servicio web muestra la siguiente salida de respuesta:

{"output": "Hello World", "timestamp": "2017-08-30T15:53:42.682839"}

### Paso 4: configurar la estación de trabajo para editar código de proyecto

En este paso, configurará la estación de trabajo local para editar el código fuente en el proyecto de AWS CodeStar. Su estación de trabajo local puede ser un equipo físico o virtual que se ejecuta en macOS, Windows o Linux.

- 1. Con su proyecto aún abierto del paso anterior:
	- En la barra de navegación, seleccione IDE y, a continuación, expanda Acceder al código del proyecto.
	- Seleccione Ver instrucciones debajo de la Interfaz de la línea de comandos.

Si tiene instalado Visual Studio o Eclipse, seleccione Ver instrucciones debajo de Visual Studio o Eclipse en su lugar, siga las instrucciones y, a continuación, pase a [Paso 5: añadir](#page-40-0)  [lógica al servicio web](#page-40-0).

- 2. Siga las instrucciones para completar las siguientes tareas:
	- a. Configure Git en su estación de trabajo.
	- b. Utilice la consola de IAM para generar credenciales de Git para su usuario de IAM.
	- c. Clone el repositorio de CodeCommit del proyecto en su estación de trabajo local.
- 3. En el panel de navegación izquierdo, seleccione Proyecto para volver a la información general del proyecto.

### <span id="page-40-0"></span>Paso 5: añadir lógica al servicio web

En este paso, utilice su estación de trabajo local para añadir lógica al servicio web. En concreto, añada una función de Lambda y, a continuación, conéctela a la API en API Gateway.

- 1. En su estación de trabajo local, vaya al directorio que contiene el repositorio del código fuente clonado.
- 2. En dicho directorio, cree un archivo llamado hello.py. Añada el siguiente código y luego guarde el archivo:

```
import json
def handler(event, context): 
  data = \{ 'output': 'Hello ' + event["pathParameters"]["name"] 
   } 
   return { 
     'statusCode': 200, 
     'body': json.dumps(data), 
     'headers': {'Content-Type': 'application/json'} 
   }
```
El código anterior simplemente genera la cadena Hello junto la cadena que envía el intermediario a la función.

3. En el mismo directorio, abra el archivo template.yml. Añada el siguiente código al final del archivo y, a continuación, guárdelo:

```
 Hello: 
   Type: AWS::Serverless::Function 
   Properties: 
     FunctionName: !Sub 'awscodestar-${ProjectId}-lambda-Hello' 
     Handler: hello.handler 
     Runtime: python3.7 
     Role: 
       Fn::GetAtt: 
       - LambdaExecutionRole 
        - Arn 
     Events: 
       GetEvent: 
          Type: Api 
          Properties:
```
#### Path: /hello/{name} Method: get

AWS SAM utiliza este código para crear una función en Lambda, añadir un nuevo método y ruta a la API en API Gateway y, a continuación, conectar este método y ruta a la nueva función.

#### **a** Note

La sangría del código anterior es importante. Si no añade código exactamente como se muestra, es posible que el proyecto no se cree correctamente.

4. Ejecute git add . para añadir cambios en el archivo en el área provisional del repositorio clonado. No olvide el punto (.), que añade todos los archivos modificados.

#### **a** Note

Si utiliza Visual Studio o Eclipse en lugar de la línea de comando, las instrucciones para el uso de Git podrían ser diferentes. Consulte la documentación de Eclipse o Visual Studio.

- 5. Ejecute git commit -m "Added hello.py and updated template.yaml." para confirmar sus archivos provisionales en el repositorio clonado
- 6. Ejecute git push para enviar la confirmación al repositorio remoto.

#### **a** Note

Es posible que se le pidan las credenciales de inicio de sesión que se generaron anteriormente. Para evitar que se le pida cada vez que interactúe con el repositorio remoto, considere la posibilidad de instalar y configurar un administrador de credenciales de Git. Por ejemplo, en macOS o Linux, puede ejecutar git config credential.helper 'cache --timeout 900' en el terminal para que no las solicite antes de transcurridos 15 minutos. También puede ejecutar git config credential.helper 'store --file ~/.gitcredentials' para que nunca se las pida de nuevo. Git almacena sus credenciales en texto sin formato en un archivo de su directorio de inicio. Para obtener más información, consulte [Git Tools - Credential Storage](https://git-scm.com/book/en/v2/Git-Tools-Credential-Storage) en el sitio web de Git.

Una vez que AWS CodeStar detecta el envío, ordena a CodePipeline que utilice CodeBuild y AWS SAM para volver a compilar e implementar el servicio web. Puede ver el progreso de la implementación en la página Canalización.

AWS SAM asigna a la nueva función el nombre awscodestar-my-sam-project-lambda-Hello-*ID\_ALEATORIO*, donde:

- my-sam-project es el ID del proyecto.
- Hello es el ID de la función tal como se especifica en el archivo template.yaml.
- *ID\_ALEATORIO* es un ID aleatorio que AWS SAM asigna a la función para que sea exclusiva.

### Paso 6: probar el servicio web mejorado

En este paso, pruebe el servicio web mejorado que AWS CodeStar ha creado e implementado, en función de la lógica que añadió en el paso anterior.

- 1. Con el proyecto todavía abierto en la consola de AWS CodeStar, en la barra de navegación, seleccione Canalización.
- 2. Asegúrese de que la canalización se haya vuelto a ejecutar y que se muestre el estado Correcto en las etapas Fuente, Compilación e Implementación antes de continuar. Esto podría tardar varios minutos.

#### **a** Note

Si se muestra Failed (Error) en alguna de las etapas, consulte la siguiente ayuda para la solución de problemas:

- Para la etapa Origen, consulte [Solución de problemas de AWS CodeCommit](https://docs.aws.amazon.com/codecommit/latest/userguide/troubleshooting.html) en la Guía del usuario de AWS CodeCommit.
- Para la etapa de compilación, consulte [Solución de problemas de AWS CodeBuild](https://docs.aws.amazon.com/codebuild/latest/userguide/troubleshooting.html) en la Guía del usuario de AWS CodeBuild.
- Para la etapa de implementación, consulte [Solución de problemas de AWS](https://docs.aws.amazon.com/AWSCloudFormation/latest/UserGuide/troubleshooting.html) [CloudFormation](https://docs.aws.amazon.com/AWSCloudFormation/latest/UserGuide/troubleshooting.html) en la Guía del usuario de AWS CloudFormation.

• Para los demás problemas, consulte [Solución de problemas de AWS CodeStar.](#page-235-0)

3. Seleccione Ver aplicación.

En la pestaña nueva que se abre en el navegador web, el servicio web muestra la siguiente salida de respuesta:

{"output": "Hello World", "timestamp": "2017-08-30T15:53:42.682839"}

4. En el cuadro de dirección de la pestaña, añada la ruta **/hello/** y su nombre al final de la URL (por ejemplo, https://*ID\_API*.execute-api.*ID\_REGIÓN*.amazonaws.com/Prod/hello/*SU\_NOMBRE*) y después pulse Intro.

Si su nombre es Mary, el servicio web de salida muestra la siguiente salida de respuesta:

{"output": "Hello Mary"}

#### Paso 7: añadir una prueba de unidad al servicio web

En este paso, utilice la estación de trabajo local para añadir una prueba que AWS CodeStar ejecutará en el servicio web. Esta prueba sustituye las pruebas manuales que realizó antes.

- 1. En su estación de trabajo local, vaya al directorio que contiene el repositorio del código fuente clonado.
- 2. En dicho directorio, cree un archivo llamado hello\_test.py. Añada el siguiente código y luego guarde el archivo.

```
from hello import handler
def test_hello_handler(): 
  event = {
     'pathParameters': { 
        'name': 'testname' 
     } 
   } 
  context = \{\}
```

```
expected = {
   'body': '{"output": "Hello testname"}', 
   'headers': { 
     'Content-Type': 'application/json' 
   }, 
   'statusCode': 200 
 } 
 assert handler(event, context) == expected
```
Esta prueba comprueba si la salida de la función de Lambda está en el formato previsto. En caso afirmativo, la prueba se ejecuta satisfactoriamente. De lo contrario, la prueba falla.

3. En el mismo directorio, abra el archivo buildspec.yml. Sustituya el contenido del archivo por el siguiente código y, a continuación, guárdelo.

```
version: 0.2
phases: 
    install: 
       runtime-versions: 
          python: 3.7 
       commands: 
          - pip install pytest 
          # Upgrade AWS CLI to the latest version 
          - pip install --upgrade awscli 
    pre_build: 
       commands: 
          - pytest 
    build: 
       commands: 
          # Use AWS SAM to package the application by using AWS CloudFormation 
          - aws cloudformation package --template template.yml --s3-bucket 
  $S3_BUCKET --output-template template-export.yml 
          # Do not remove this statement. This command is required for AWS CodeStar 
  projects.
```
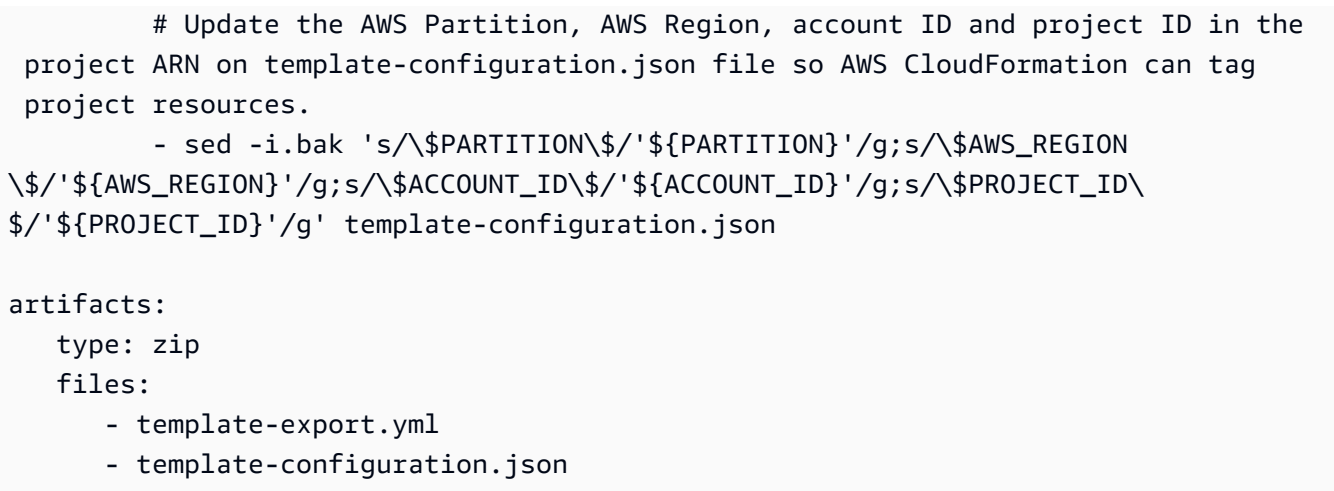

Esta especificación de compilación indica a CodeBuild que instale pytest, el marco de pruebas de Python, en su entorno. CodeBuild utiliza pytest para ejecutar la prueba unitaria. El resto de la especificación de compilación es la misma que antes.

4. Utilice Git para introducir estos cambios en el repositorio remoto.

```
git add .
git commit -m "Added hello_test.py and updated buildspec.yml."
git push
```
### Paso 8: ver los resultados de pruebas de la unidad

En este paso, verá si la prueba de unidad se ha realizado con éxito o ha fallado.

- 1. Con el proyecto todavía abierto en la consola de AWS CodeStar, en la barra de navegación, seleccione Canalización.
- 2. Asegúrese de que la canalización se haya vuelto a ejecutar antes de continuar. Esto podría tardar varios minutos.

Si la prueba de unidad se ha realizado correctamente, se muestra Correcto en la etapa Compilar.

3. Para ver los detalles del resultado de la prueba unitaria, en la etapa de compilación, seleccione el enlace de CodeBuild.

- 4. En la consola de CodeBuild, en la página Proyecto de compilación: my-sam-project, en Historial de compilaciones, seleccione el enlace en la columna Ejecución de la compilación de la tabla.
- 5. En la página my-sam-project:*ID\_COMPILACIÓN*, en Registros de compilación, elija el enlace Ver el registro completo.
- 6. En la consola de Registros de Amazon CloudWatch, consulte la salida del registro para ver un resultado de prueba similar al siguiente. En el siguiente resultado de prueba, la prueba se ha superado:

```
...
============================= test session starts ==============================
platform linux2 -- Python 2.7.12, pytest-3.2.1, py-1.4.34, pluggy-0.4.0
rootdir: /codebuild/output/src123456789/src, inifile:
collected 1 item
hello_test.py .
=========================== 1 passed in 0.01 seconds ===========================
...
```
Si la prueba no se ha superado, debería haber detalles en la salida de registro para ayudarle a solucionar el error.

## Paso 9: Eliminación

En este paso, elimine el proyecto para evitar cargos continuos relacionados con este proyecto.

Si desea seguir utilizando este proyecto, puede omitir este paso, pero es posible que se aplique un cargo en su cuenta de AWS.

- 1. Con el proyecto todavía abierto en la consola de AWS CodeStar, en la barra de navegación, seleccione Configuración.
- 2. En Detalles del proyecto, seleccione Eliminar proyecto.
- 3. Escriba **delete**, marque la casilla Eliminar recursos y, a continuación, seleccione Eliminar.

#### **A** Important

Si desmarca esta casilla, el registro del proyecto se eliminará de AWS CodeStar, pero se conservarán numerosos recursos de AWS del proyecto. Es posible que se aplique un cargo en su cuenta de AWS.

Si todavía hay un bucket de Amazon S3 que AWS CodeStar ha creado para este proyecto, siga los pasos que se indican a continuación para eliminarlo:

- 1. Abra la consola de Amazon S3 en [https://console.aws.amazon.com/s3/.](https://console.aws.amazon.com/s3/)
- 2. En la lista de buckets, seleccione el icono junto a aws-codestar-*ID\_REGIÓN*-*ID\_CUENTA*-mysam-project--pipe, donde:
	- *ID\_REGIÓN* es el ID de la región de AWS del proyecto que acaba de eliminar.
	- *ID\_CUENTA* es el ID de la cuenta de AWS.
	- my-sam-project es el ID del proyecto que acaba de eliminar.
- 3. Elija Vaciar bucket. Escriba el nombre del bucket y después elija Confirmar.
- 4. Seleccione Eliminar bucket. Escriba el nombre del bucket y después elija Confirmar.

### Pasos siguientes

Ahora que ha completado este tutorial, le recomendamos que revise los siguientes recursos:

- El tutorial [Introducción a AWS CodeStar](#page-14-0) utiliza un proyecto que crea e implementa una aplicación web basada en Node.js que se ejecuta en una instancia de Amazon EC2.
- [Plantillas de proyecto de AWS CodeStar](#page-66-0) describe otros tipos de proyectos que puede crear.
- [Trabajar con equipos de AWS CodeStar](#page-146-0) muestra cómo otros pueden ayudarle a trabajar en sus proyectos.

## Tutorial: Crear un proyecto en AWS CodeStar con la AWS CLI

En este tutorial se muestra cómo utilizar la AWS CLI para crear un proyecto de AWS CodeStar con código fuente de muestra y una plantilla de cadena de herramientas de muestra. AWS CodeStar aprovisiona la infraestructura de AWS y recursos de IAM especificados en una plantilla de cadena

de herramientas de AWS CloudFormation. El proyecto administra los recursos de cadena de herramientas para compilar e implementar el código fuente.

AWS CodeStar utiliza AWS CloudFormation para compilar e implementar el código de muestra. Este código de muestra crea un servicio web que está alojado en AWS Lambda y al que se puede acceder desde Amazon API Gateway.

Requisitos previos:

- Realice los pasos que se indican en [Configuración de AWS CodeStar.](#page-10-0)
- Tiene que haber creado un bucket de almacenamiento de Amazon S3. En este tutorial, debe cargar el código fuente de muestra y la plantilla de la cadena de herramientas en esta ubicación.

#### **a** Note

Es posible que se apliquen cargos a su cuenta de AWS por los costos relacionados con este tutorial, incluidos los costos de los servicios de AWS utilizados por AWS CodeStar. Para obtener más información, consulte [Precios de AWS CodeStar.](https://aws.amazon.com/codestar/pricing)

#### Temas

- [Paso 1: Descargar y revisar el código fuente de muestra](#page-48-0)
- [Paso 2: Descargar la plantilla de la cadena de herramientas de muestra](#page-49-0)
- [Paso 3: Comprobar la plantilla de la cadena de herramientas en AWS CloudFormation](#page-50-0)
- [Paso 4: Cargar el código fuente y la plantilla de la cadena de herramientas](#page-51-0)
- [Paso 5: Crear un proyecto en AWS CodeStar](#page-52-0)

### <span id="page-48-0"></span>Paso 1: Descargar y revisar el código fuente de muestra

Hay un archivo .zip disponible para su descarga para este tutorial. Contiene código fuente de muestra para una [aplicación de muestra](samples/nodews.zip) de Node.js en la plataforma de computación Lambda. Cuando el código fuente se coloca en el repositorio, la carpeta y los archivos aparecen tal como se muestra a continuación:

tests/ app.js buildspec.yml index.js package.json README.md template.yml

Los siguientes elementos del proyecto están representados en su código fuente de muestra:

- tests/: pruebas unitarias configuradas para este proyecto de CodeBuild del proyecto. Esta carpeta se incluye en el código de muestra, pero no es necesaria para crear un proyecto.
- app.js: código fuente de la aplicación para el proyecto.
- buildspec.yml: instrucciones de compilación de la etapa de compilación del recurso de CodeBuild. Este archivo es necesario para una plantilla de cadena de herramientas con un recurso de CodeBuild.
- package.json: información sobre las dependencias para el código fuente de la aplicación.
- README.md: archivo readme del proyecto incluido en todos los proyectos de AWS CodeStar. Este archivo se incluye en el código de muestra, pero no es necesario para crear un proyecto.
- template.yml: archivo de plantilla de la infraestructura o archivo de plantilla SAM incluido en todos los proyectos de AWS CodeStar. Esto es diferente de la plantilla de la cadena de herramientas .yml que cargará más adelante en este tutorial. Este archivo se incluye en el código de muestra, pero no es necesario para crear un proyecto.

## <span id="page-49-0"></span>Paso 2: Descargar la plantilla de la cadena de herramientas de muestra

La plantilla de la cadena de herramientas de muestra incluida para este tutorial crea un repositorio (CodeCommit), una canalización (CodePipeline) y un contenedor de compilación (CodeBuild) y utiliza AWS CloudFormation para implementar el código fuente en una plataforma de Lambda. Además de estos recursos, también hay roles de IAM que puede utilizar para definir el ámbito de los permisos de su entorno de tiempo de ejecución, un bucket de Amazon S3 que CodePipeline utiliza para almacenar los artefactos de implementación y una regla de CloudWatch Events que se utiliza para desencadenar las implementaciones de canalización al enviar un código al repositorio. Para seguir [las prácticas recomendadas de AWS IAM](https://docs.aws.amazon.com/IAM/latest/UserGuide/best-practices.html#grant-least-privilege), reduzca el ámbito de las políticas de sus roles de la cadena de herramientas definidos en este ejemplo.

Descargue y descomprima la plantilla de AWS CloudFormation de muestra en formato [YAML](samples/toolchain.zip).

Al ejecutar el comando create-project más adelante en el tutorial, esta plantilla crea los siguientes recursos de la cadena de herramientas personalizadas de AWS CloudFormation. Para obtener más información acerca de los recursos creados en este tutorial, consulte los siguientes temas de la Guía del usuario de AWS CloudFormation:

- El recurso [AWS::CodeCommit::Repository](https://docs.aws.amazon.com/AWSCloudFormation/latest/UserGuide/aws-resource-codecommit-repository.html) de AWS CloudFormation crea un repositorio de CodeCommit.
- El recurso [AWS::CodeBuild::Project](https://docs.aws.amazon.com/AWSCloudFormation/latest/UserGuide/aws-resource-codebuild-project.html) de AWS CloudFormation crea un proyecto de compilación de CodeBuild.
- El recurso [AWS::CodeDeploy::Application](https://docs.aws.amazon.com/AWSCloudFormation/latest/UserGuide/aws-resource-codedeploy-application.html) de AWS CloudFormation crea una aplicación de CodeDeploy.
- El recurso [AWS::CodePipeline::Pipeline](https://docs.aws.amazon.com/AWSCloudFormation/latest/UserGuide/aws-resource-codepipeline-pipeline.html) de AWS CloudFormation crea una canalización de CodePipeline.
- El recurso [AWS::S3::Bucket](https://docs.aws.amazon.com/AWSCloudFormation/latest/UserGuide/aws-properties-s3-bucket.html) AWS CloudFormation crea el bucket de artefactos de su canalización.
- El recurso [AWS::S3::BucketPolicy](https://docs.aws.amazon.com/AWSCloudFormation/latest/UserGuide/aws-properties-s3-policy.html) AWS CloudFormation crea la política del bucket del artefacto para el bucket del artefacto de la canalización.
- El recurso [AWS::IAM::Role](https://docs.aws.amazon.com/AWSCloudFormation/latest/UserGuide/aws-resource-iam-role.html) de AWS CloudFormation crea el rol de trabajador de IAM de CodeBuild que otorga permisos a AWS CodeStar para administrar su proyecto de compilación de CodeBuild.
- El recurso [AWS::IAM::Role](https://docs.aws.amazon.com/AWSCloudFormation/latest/UserGuide/aws-resource-iam-role.html) de AWS CloudFormation crea el rol de trabajador de IAM de CodePipeline que otorga permisos a AWS CodeStar para crear la canalización.
- El recurso [AWS::IAM::Role](https://docs.aws.amazon.com/AWSCloudFormation/latest/UserGuide/aws-resource-iam-role.html) AWS CloudFormation crea el rol de trabajador de IAM de AWS CloudFormation que otorga permisos a AWS CodeStar para crear la pila de recursos.
- El recurso [AWS::IAM::Role](https://docs.aws.amazon.com/AWSCloudFormation/latest/UserGuide/aws-resource-iam-role.html) AWS CloudFormation crea el rol de trabajador de IAM de AWS CloudFormation que otorga permisos a AWS CodeStar para crear la pila de recursos.
- El recurso [AWS::IAM::Role](https://docs.aws.amazon.com/AWSCloudFormation/latest/UserGuide/aws-resource-iam-role.html) AWS CloudFormation crea el rol de trabajador de IAM de AWS CloudFormation que otorga permisos a AWS CodeStar para crear la pila de recursos.
- El recurso [AWS::Events::Rule](https://docs.aws.amazon.com/AWSCloudFormation/latest/UserGuide/aws-resource-events-rule.html) de AWS CloudFormation crea el rol de CloudWatch Events que monitoriza el repositorio para enviar eventos.
- El recurso [AWS::IAM::Role](https://docs.aws.amazon.com/AWSCloudFormation/latest/UserGuide/aws-resource-iam-role.html) de AWS CloudFormation crea el rol de IAM de CloudWatch Events.

## <span id="page-50-0"></span>Paso 3: Comprobar la plantilla de la cadena de herramientas en AWS CloudFormation

Antes de cargar la plantilla de la cadena de herramientas, puede probar la plantilla de la cadena de herramientas en AWS CloudFormation y solucionar los errores.

- 1. Guarde la plantilla actualizada en el equipo local y abra la consola de AWS CloudFormation. Elija Create Stack. Debería ver los nuevos recursos en la lista.
- 2. Revise la pila para ver si se han producido errores al crearla.
- 3. Tras finalizar la prueba, elimine la pila.

#### **a** Note

Asegúrese de eliminar la pila y todos los recursos creados en AWS CloudFormation. De lo contrario, al crear el proyecto, se podrían producir errores con los nombres de recursos ya en uso.

### <span id="page-51-0"></span>Paso 4: Cargar el código fuente y la plantilla de la cadena de herramientas

Para crear un proyecto de AWS CodeStar, primero debe empaquetar el código fuente en un archivo .zip y colocarlo en Amazon S3. AWS CodeStar inicializa el repositorio con este contenido. Especifique esta ubicación en su archivo de entrada al ejecutar el comando para crear su proyecto en la AWS CLI.

Asimismo, debe cargar su archivo toolchain.yml y colocarlo en Amazon S3. Especifique esta ubicación en su archivo de entrada al ejecutar el comando para crear su proyecto en la AWS CLI.

Para cargar el código fuente y la plantilla de la cadena de herramientas

1. La siguiente estructura de archivos de ejemplo muestra los archivos de origen y la plantilla de la cadena de herramientas listos para ser comprimido y cargado. El código de muestra incluye el archivo template.yml. Recuerde que este archivo es diferente del archivo toolchain.yml.

```
ls
src toolchain.yml
ls src/
README.md app.js buildspec.yml index.js package.json 
 template.yml tests
```
2. Cree el archivo .zip para los archivos de código fuente.

cd src; zip -r "../src.zip" \*; cd ../

3. Utilice el comando cp e incluya los archivos como parámetros.

Los siguientes comandos cargan el archivo .zip y toolchain.yml en Amazon S3.

```
aws s3 cp src.zip s3://MyBucket/src.zip 
aws s3 cp toolchain.yml s3://MyBucket/toolchain.yml
```
Configuración del bucket de Amazon S3 para compartir el código fuente

• Dado que va a almacenar el código fuente y la cadena de herramientas en Amazon S3, puede utilizar las políticas de bucket de Amazon S3 y los ACL de objetos para asegurarse de que otros usuarios de IAM o cuentas de AWS puedan crear proyectos a partir de las muestras. AWS CodeStar garantiza que cualquier usuario que cree un proyecto personalizado tendrá acceso a la cadena de herramientas y al origen que desee utilizar.

Para permitir que cualquier persona utilice la muestra, ejecute los siguientes comandos:

```
aws s3api put-object-acl --bucket MyBucket --key toolchain.yml --acl public-read
aws s3api put-object-acl --bucket MyBucket --key src.zip --acl public-read
```
### <span id="page-52-0"></span>Paso 5: Crear un proyecto en AWS CodeStar

Siga estos pasos para crear su proyecto.

#### **A** Important

Asegúrese de configurar la región preferida de AWS en la AWS CLI. El proyecto se crea en la región de AWS configurada en la AWS CLI.

1. Ejecute el comando create-project e incluya el parámetro --generate-cli-skeleton:

aws codestar create-project --generate-cli-skeleton

En el resultado se muestran datos con formato JSON. Copie los datos en un archivo (por ejemplo, *input. json*) en la ubicación del equipo o instancia local en la que haya instalado la AWS CLI. Modifique los datos copiados como se indica a continuación y guarde los resultados. Este archivo de entrada está configurado para un proyecto llamado MyProject con el nombre de bucket myBucket.

- Asegúrese de proporcionar el parámetro roleArn. Para las plantillas personalizadas, como la plantilla de ejemplo de este tutorial, debe proporcionar un rol. Este rol debe tener permisos para crear todos los recursos especificados en [Paso 2: Descargar la plantilla de la cadena de](#page-49-0)  [herramientas de muestra](#page-49-0).
- Asegúrese de indicar el parámetro ProjectId bajo stackParameters. La plantilla de muestra que se proporciona para este tutorial requiere dicho parámetro.

```
{ 
     "name": "MyProject", 
     "id": "myproject", 
     "description": "Sample project created with the CLI", 
     "sourceCode": [ 
         { 
             "source": { 
                 "s3": { 
                     "bucketName": "MyBucket", 
                     "bucketKey": "src.zip" 
 } 
             }, 
             "destination": { 
                 "codeCommit": { 
                     "name": "myproject" 
 } 
 } 
         } 
     ], 
     "toolchain": { 
         "source": { 
             "s3": { 
                 "bucketName": "MyBucket", 
                 "bucketKey": "toolchain.yml" 
 } 
         }, 
         "roleArn": "role_ARN", 
         "stackParameters": { 
             "ProjectId": "myproject" 
         }
```
}

}

2. Cambie al directorio que contiene el archivo que acaba de guardar y ejecute de nuevo el comando create-project. Incluya el parámetro --cli-input-json.

```
aws codestar create-project --cli-input-json file://input.json
```
3. Si el comando se ejecuta correctamente, aparecerán datos similares a los siguientes en el resultado:

```
{ 
     "id": "project-ID", 
     "arn": "arn"
}
```
- El resultado contiene información acerca del nuevo proyecto:
	- El valor id representa el ID del proyecto.
	- El valor arn representa el ARN del proyecto.
- 4. Para comprobar el estado de creación del proyecto, utilice el comando describe-project. Incluya el parámetro --id.

aws codestar describe-project --id <*project\_ID*>

En el resultado se muestra información similar a la siguiente:

```
{ 
     "name": "MyProject", 
     "id": "myproject", 
     "arn": "arn:aws:codestar:us-east-1:account_ID:project/myproject", 
     "description": "", 
     "createdTimeStamp": 1539700079.472, 
     "stackId": "arn:aws:cloudformation:us-east-1:account_ID:stack/awscodestar-
myproject/stack-ID", 
     "status": { 
         "state": "CreateInProgress" 
     }
}
```
- El resultado contiene información acerca del nuevo proyecto:
	- El valor id representa el ID único del proyecto.
	- El valor state representa el estado de la creación del proyecto, como, por ejemplo, CreateInProgress o CreateComplete.

Durante la creación del proyecto, puede [añadir miembros al equipo](#page-148-0) o [configurar el acceso](#page-90-0) al repositorio de su proyecto desde la línea de comandos o su IDE favorito.

# Tutorial: crear un proyecto de una habilidad de Alexa en AWS CodeStar

AWS CodeStar es un servicio de desarrollo de AWS basado en la nube que proporciona las herramientas necesarias para desarrollar, compilar e implementar aplicaciones rápidamente en AWS. Con AWS CodeStar puede configurar toda su cadena de herramientas de entrega continua en minutos, lo que le permite empezar a publicar su código más rápidamente. La plantillas de proyectos de habilidades de Alexa disponibles en AWS CodeStar le permiten crear una sencilla habilidad de Alexa "Hello World" desde su cuenta de AWS con solo unos clics. Con las plantillas también se crea una canalización de implementación básica que permite comenzar con un flujo de trabajo de integración continua (CI) para desarrollar habilidades.

Uno de los principales beneficios de crear habilidades de Alexa en AWS CodeStar es que puede comenzar a desarrollar habilidades en AWS y conectar su cuenta de desarrollador de Amazon al proyecto para implementar dichas habilidades en la fase de desarrollo directamente desde AWS. El otro es que se incluye una canalización de implementación (CI) con un repositorio que contiene todo el código fuente para el proyecto. Puede configurar este repositorio con el IDE que prefiera para crear habilidades con herramientas que ya conoce.

### Requisitos previos

- Cree una cuenta de desarrollador de Amazon en [https://developer.amazon.com](https://developer.amazon.com/). El registro es gratuito. La cuenta tiene sus habilidades de Alexa.
- Si no dispone de una cuenta de AWS, utilice el siguiente procedimiento para crearla.

#### Para inscribirse en AWS

1. Abra <https://aws.amazon.com/> y, a continuación, elija Crear una cuenta de AWS.

#### **a** Note

Si ha iniciado previamente sesión en la AWS Management Console con las credenciales de Usuario raíz de la cuenta de AWS, elija Sign in to a different account (Iniciar sesión en una cuenta distinta). Si ha iniciado previamente sesión en la consola con las credenciales de IAM, seleccione Iniciar sesión con las credenciales de Usuario raíz de la cuenta de AWS. A continuación, seleccione Crear una nueva cuenta de AWS.

2. Siga las instrucciones en línea.

#### **A** Important

Después de crear el proyecto de habilidad de Alexa, haga todos los cambios solo en el repositorio del proyecto. Le recomendamos no editar la habilidad directamente con cualquier otro kit de herramientas de habilidades de Alexa, como la CLI o la consola para desarrolladores de ASK. Estas herramientas no se integran con el repositorio del proyecto. Si las utiliza, el código de habilidades y de repositorio se desincronizará.

### Paso 1: crear el proyecto y conectar su cuenta de desarrollador de Amazon

En este tutorial, creará una habilidad con Node.js que se ejecuta en AWS Lambda. La mayoría de los pasos son los mismos para otros lenguajes, aunque el nombre de la habilidad sea distinto. Consulte los detalles de la plantilla de proyecto específica que elija en el archivo README.md del repositorio del proyecto.

- 1. Inicie sesión en la AWS Management Console y, a continuación, abra la consola de AWS CodeStar en [https://console.aws.amazon.com/codestar/.](https://console.aws.amazon.com/codestar/)
- 2. Elija la región de AWS donde desea crear el proyecto y sus recursos. El tiempo de ejecución de la habilidad de Alexa está disponible solo en las siguientes regiones de AWS:
	- Asia-Pacífico (Tokio)
	- UE (Irlanda)
	- Este de EE. UU. (Norte de Virginia)
	- Oeste de EE. UU. (Oregón)

Paso 1: crear el proyecto y conectar su cuenta de desarrollador de Amazon 49

- 3. Elija Crear proyecto.
- 4. En la página Elegir una plantilla de proyecto:
	- a. En Categoría de aplicación, elija Habilidad de Alexa.
	- b. En Lenguajes de programación, elija Node.js.
- 5. Seleccione la casilla que contenga sus selecciones.
- 6. En Nombre del proyecto, escriba un nombre para el proyecto (por ejemplo, **My Alexa Skill**). Si usa un nombre distinto, asegúrese de que sea el mismo durante la realización de todo el tutorial. AWS CodeStar inserta un valor en ID de proyecto relacionado con el nombre (en este caso, sería, my-alexa-skill, por ejemplo). Si ve un ID de proyecto diferente, asegúrese de utilizarlo durante todo el tutorial.
- 7. En este tutorial, elija AWS CodeCommit para el repositorio y no cambie el valor de Nombre del repositorio.
- 8. Elija Conectar la cuenta de desarrollador de Amazon para vincular su cuenta y alojar la habilidad. Si no tiene una cuenta de desarrollador de Amazon, cree una cuenta y complete el registro primero desde [Amazon Developers](https://developer.amazon.com/).
- 9. Inicie sesión con sus credenciales de desarrollador de Amazon. Seleccione Permitir y, a continuación, seleccione Confirmar para completar la conexión.
- 10.Si tiene varios ID de proveedor asociados a su cuenta de desarrollador de Amazon, elija el que desee usar en este proyecto. Asegúrese de utilizar una cuenta que tenga asignada el rol de administrador o desarrollador.
- 11 Elija Siguiente.
- 12.(Opcional) Si es la primera vez que utiliza AWS CodeStar en esta región de AWS, escriba el nombre de visualización y la dirección de correo electrónico que desee que AWS CodeStar utilice para su usuario de IAM. Elija Siguiente.
- 13.Espere mientras AWS CodeStar crea el proyecto. Esto podría tardar varios minutos. No continúe hasta que vea el banner Proyecto aprovisionado.

### Paso 2: probar la habilidad en el simulador de Alexa

En el primer paso, AWS CodeStar creó una habilidad por usted y la implementó en la fase de desarrollo de la habilidad de Alexa. Ahora va a probar dicha habilidad en el simulador de Alexa.

1. En el proyecto de la consola de AWS CodeStar, seleccione Ver aplicación. Esto abre una pestaña nueva en el simulador de Alexa.

- 2. Inicie sesión con las credenciales de desarrollador de Amazon de la cuenta que conectó a su proyecto en el paso 1.
- 3. En Test (Prueba), elija Development (Desarrollo) para habilitar la prueba.
- 4. Escriba ask hello node hello. El nombre de invocación predeterminado de su habilidad es hello node.
- 5. Su habilidad debería responder Hello World!.

Cuando la habilidad está activada en el simulador de Alexa, también puede invocarla en cualquier dispositivo con Alexa activado que esté registrado en su cuenta de desarrollador de Amazon. Para probar la habilidad en un dispositivo, diga Alexa, dile a "hello node" que salude.

Para obtener más información acerca del simulador de Alexa, consulte [Test Your Skill in the](https://developer.amazon.com/docs/devconsole/test-your-skill.html#test-simulator) [Developer Console](https://developer.amazon.com/docs/devconsole/test-your-skill.html#test-simulator).

### Paso 3: explorar los recursos del proyecto

Como parte de la creación del proyecto, AWS CodeStar también creó recursos de AWS en su nombre. Entre estos recursos se incluye un repositorio del proyecto mediante CodeCommit, una canalización de implementación mediante CodePipeline y una función de AWS Lambda. Puede acceder a estos recursos desde la barra de navegación. Por ejemplo, si selecciona Repositorio, se muestran detalles sobre el repositorio de CodeCommit. Puede ver el estado de implementación de la canalización en la página Canalización. Puede ver una lista completa de los recursos de AWS que se han creado como parte de su proyecto; para ello, seleccione Información general en la barra de navegación. En la lista se incluyen enlaces a cada recurso.

## Paso 4: haga un cambio a la respuesta de la habilidad

En este paso, hará un pequeño cambio en la respuesta de la habilidad para comprender el ciclo de iteración.

- 1. En el panel de navegación, seleccione Repositorio. Seleccione el enlace que aparece debajo de Nombre del repositorio y el repositorio del proyecto se abrirá en una nueva pestaña o ventana. Este repositorio contiene la especificación de la compilación (buildspec.yml), la pila de la aplicación de AWS CloudFormation (template.yml), el archivo readme y el código fuente de la habilidad en el [formato de paquete de habilidades \(estructura del proyecto\)](https://developer.amazon.com/docs/smapi/skill-package-api-reference.html#skill-package-format).
- 2. Vaya al archivo lambda > personalizado > index.js (en el caso de Node.js.). Este archivo contiene el código de gestión de solicitudes, que utiliza el [SDK de ASK](https://developer.amazon.com/docs/quick-reference/use-sdks-quick-reference.html).
- 3. Elija Editar.
- 4. Sustituya la cadena Hello World! de la línea 24 por la cadena Hello. How are you?.
- 5. Desplácese hasta el final del archivo Escriba el nombre del autor y la dirección de correo electrónico, así como un mensaje de confirmación opcional.
- 6. Elija Confirmar cambios para confirmar los cambios realizados al repositorio.
- 7. Regrese al proyecto en AWS CodeStar y consulte la página Canalización. Debería ver la canalización implementándose.
- 8. Cuando la canalización termine de implementarse, pruebe la habilidad de nuevo en el simulador de Alexa. La habilidad debería responder Hello. How are you?.

## Paso 5: configuración de la estación de trabajo local para conectarla al repositorio del proyecto

Anteriormente, realizó un pequeño cambio en el código fuente directamente en la consola de CodeCommit. En este paso, configurará el repositorio del proyecto desde la estación de trabajo local para poder editar y administrar el código desde la línea de comandos o el IDE de su preferencia. En los siguientes pasos, se explica cómo configurar las herramientas de línea de comandos.

- 1. Desplácese hasta el panel del proyecto en AWS CodeStar, de ser necesario.
- 2. En la barra de navegación, seleccione IDE.
- 3. En Acceder al código del proyecto, seleccione Ver instrucciones en la Interfaz de la línea de comandos.
- 4. Siga las instrucciones para completar las siguientes tareas:
	- a. Instale Git en la estación de trabajo local desde un sitio web como [Git Downloads](https://git-scm.com/downloads).
	- b. Instale la CLI de AWS. Para obtener más información, consulte [Instalar la interfaz de la línea de](https://docs.aws.amazon.com/cli/latest/userguide/installing.html)  [comandos de AWS](https://docs.aws.amazon.com/cli/latest/userguide/installing.html).
	- c. Configure la AWS CLI con la clave de acceso de su usuario de IAM y su clave secreta. Para obtener información, consulte [Configuración de la AWS CLI](https://docs.aws.amazon.com/cli/latest/userguide/cli-chap-configure.html).
	- d. Clone el repositorio de CodeCommit del proyecto en su estación de trabajo local. Para obtener más información, consulte [Conectarse a un repositorio de CodeCommit.](https://docs.aws.amazon.com/codecommit/latest/userguide/how-to-connect.html)

### Pasos siguientes

Con este tutorial ha aprendido a crear una habilidad sencilla. Para adquirir más práctica desarrollando habilidades, consulte los recursos siguientes.

- En el vídeo [How Alexa Skills Work](https://www.youtube.com/watch?v=hbH6gZoKcbM), entre otros vídeos del canal Alexa Developers de YouTube, se explican en mayor detalle los aspectos fundamentales de las habilidades.
- Para conocer mejor las partes de su habilidad, puede consultar el [formato de paquete de la](https://developer.amazon.com/docs/smapi/skill-package-api-reference.html#skill-package-format) [habilidad](https://developer.amazon.com/docs/smapi/skill-package-api-reference.html#skill-package-format), los [esquemas del manifiesto de la habilidad](https://developer.amazon.com/docs/smapi/skill-manifest.html) y los [esquemas del modelo de interacción](https://developer.amazon.com/docs/smapi/interaction-model-schema.html).
- Convierta su idea en una habilidad: lea la documentación del [kit de habilidades de Alexa](https://developer.amazon.com/docs/ask-overviews/build-skills-with-the-alexa-skills-kit.html) y de lo[sSDK de ASK.](https://developer.amazon.com/docs/quick-reference/use-sdks-quick-reference.html)

# Tutorial: creación de un proyecto con un repositorio de código fuente de GitHub

Con AWS CodeStar, puede configurar su repositorio para crear, revisar y fusionar solicitudes de extracción con el equipo del proyecto.

En este tutorial, se explica cómo crear un proyecto con un ejemplo de código fuente de una aplicación web en un repositorio de GitHub, con una canalización que despliega los cambios y con instancias de EC2 en las que la aplicación está alojada en la nube. Una vez creado el proyecto, en este tutorial se muestra cómo crear y fusionar una solicitud de extracción de GitHub que realiza un cambio en la página de inicio de la aplicación web.

Temas

- [Paso 1: crear el proyecto y crear el repositorio de GitHub](#page-60-0)
- [Paso 2: ver el código fuente](#page-64-0)
- [Paso 3: crear una solicitud de extracción de GitHub](#page-64-1)

### <span id="page-60-0"></span>Paso 1: crear el proyecto y crear el repositorio de GitHub

En este paso, utilice la consola para crear el proyecto y para crear una conexión al nuevo repositorio de GitHub. Para acceder al repositorio de GitHub, cree un recurso de conexión que AWS CodeStar utiliza para administrar la autorización con GitHub. Al crear el proyecto, se aprovisionan sus recursos adicionales para el usuario.

- 1. Inicie sesión en la AWS Management Console y, a continuación, abra la consola de AWS CodeStar en <https://console.aws.amazon.com/codestar/>.
- 2. Elija la región de AWS donde desee crear el proyecto y sus recursos.
- 3. En la página AWS CodeStar, seleccione Crear proyecto.
- 4. En la página Elegir una plantilla de proyecto, marque las casillas de verificación Aplicación web, Node.js y Amazon EC2. A continuación, elija entre las plantillas disponibles para ese conjunto de opciones.

Para obtener más información, consulte [Plantillas de proyecto de AWS CodeStar.](#page-66-0)

- 5. Elija Siguiente.
- 6. En Project name (Nombre del proyecto), escriba un nombre para el proyecto (por ejemplo, **MyTeamProject**). Si elige otro nombre, asegúrese de utilizarlo durante todo el tutorial.
- 7. En Repositorio de proyectos, elija GitHub.
- 8. Si elige GitHub, tendrá que elegir o crear un recurso de conexión. Si ya tiene una conexión, selecciónela en el campo de búsqueda. De lo contrario, se creará una nueva conexión en este paso. Seleccione Conectarse a GitHub.

Se mostrará la página Crear una conexión.

#### **a** Note

Para crear una conexión, debe tener una cuenta de GitHub. Si va a crear una conexión para una organización, debe ser el propietario de la organización.

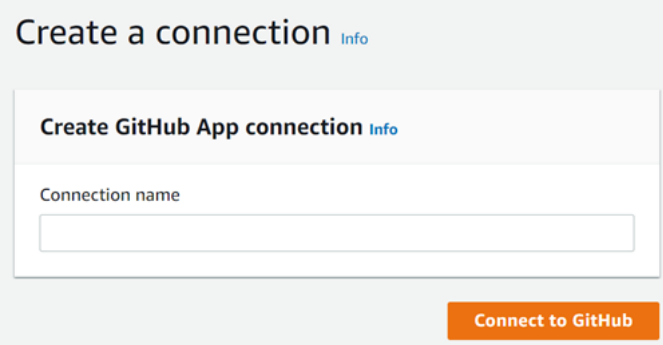

a. En Cree una conexión de aplicación de GitHub, el nombre de la conexión aparece en Nombre de la conexión. Seleccione Conectarse a GitHub.

Aparecerá la página Conectarse a GitHub, donde se muestra el campo Aplicaciones de GitHub.

b. En GitHub Apps (Aplicaciones GitHub), elija la instalación de una aplicación o elija Install a new app (Instalar una aplicación nueva) para crear una.

#### **a** Note

Se instala una aplicación para todas las conexiones a un proveedor en particular. Si ya instaló la aplicación AWS Connector for GitHub, elija la aplicación y omita este paso.

c. En la página Instalar el conector de AWS para GitHub, elija la cuenta donde desee instalar la aplicación.

#### **a** Note

Si instaló la aplicación previamente, puede elegir Configurar para dirigirse a una página de modificación para la instalación de la aplicación o puede utilizar el botón Atrás para volver a la consola.

- d. Si aparece la página Confirmar contraseña para continuar, introduzca su contraseña de GitHub y, a continuación, seleccione Iniciar sesión.
- e. En la página Instalar AWS Connector for GitHub, deje los valores predeterminados y elija Instalar.
- f. En la página Conectarse a GitHub, el ID de instalación para la nueva instalación aparece en Aplicaciones de GitHub.

Una vez que la conexión se haya creado correctamente, en la página de creación del proyecto de CodeStar, aparecerá el mensaje Listo para conectarse.

#### **a** Note

Puede ver la conexión en la sección Configuración de la consola de Herramientas para desarrolladores. Para obtener más información, consulte [Introducción a las](https://docs.aws.amazon.com/dtconsole/latest/userguide/getting-started-connections.html)  [conexiones.](https://docs.aws.amazon.com/dtconsole/latest/userguide/getting-started-connections.html)

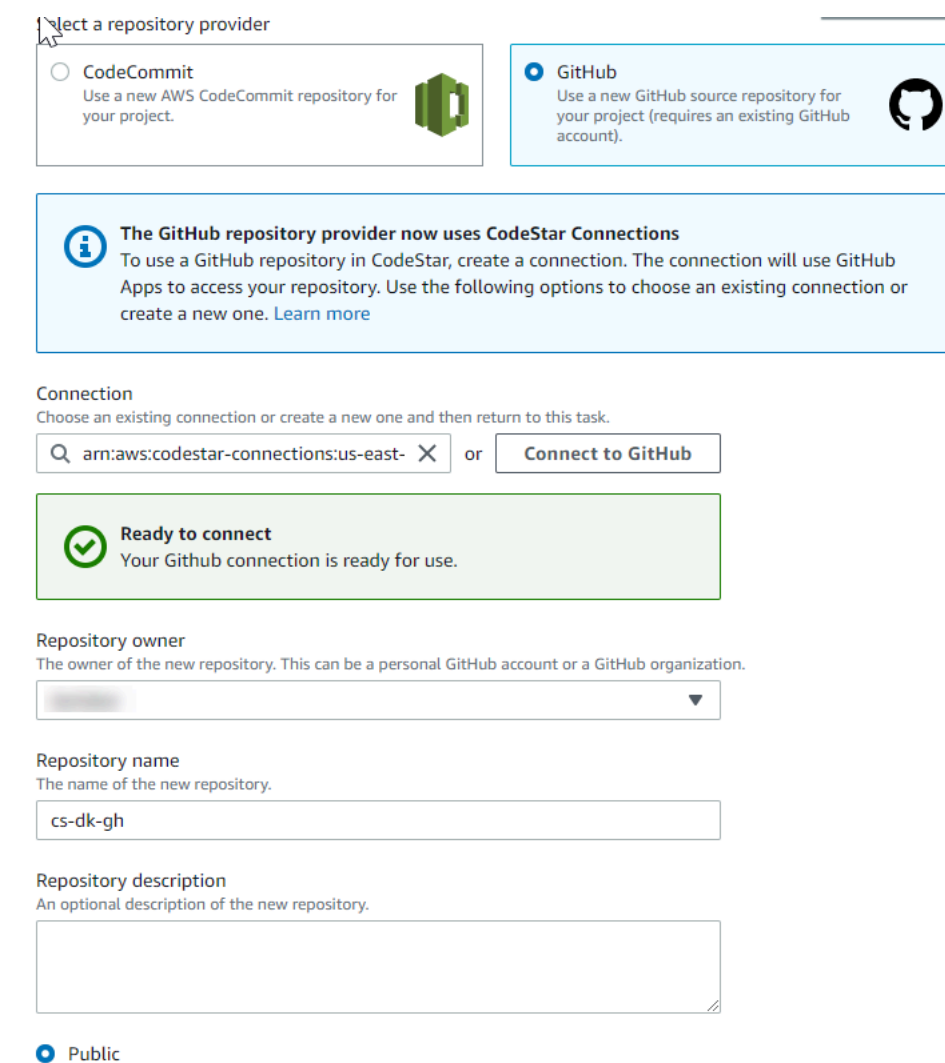

- g. Para Propietario del repositorio, seleccione la organización de GitHub o su cuenta personal de GitHub.
- h. Para Nombre del repositorio, acepte el nombre del repositorio de GitHub predeterminado o escriba otro diferente.
- i. Elija Público o Privado.

Si desea utilizar AWS Cloud9 como entorno de desarrollo, debe elegir un repositorio público.

j. (Opcional) En Descripción del repositorio, escriba una descripción para el repositorio de GitHub.

**a** Note

9. Configure sus instancias de Amazon EC2 en Configuración de Amazon EC2 si su proyecto se ha implementado en instancias de Amazon EC2 y desea realizar cambios. Por ejemplo, puede elegir entre los tipos de instancia disponibles para el proyecto.

Para Par de claves, seleccione el par de claves de Amazon EC2 que ha creado en [Paso 4: crear](#page-13-0)  [un par de claves de Amazon EC2 para proyectos de AWS CodeStar.](#page-13-0) Seleccione Confirmo que tengo acceso al archivo de clave privada.

- 10. Seleccione Siguiente.
- 11. Revise los recursos y los detalles de la configuración.
- 12. Seleccione Siguiente o Crear proyecto. (La selección mostrada depende de la plantilla del proyecto).

Espere unos minutos mientras se crea el proyecto.

13. Una vez creado el proyecto, seleccione Ver la aplicación para ver la aplicación web.

### <span id="page-64-0"></span>Paso 2: ver el código fuente

En este paso, verá el código fuente y las herramientas que puede utilizar para el repositorio de código fuente.

1. En el panel de navegación del proyecto, seleccione Repositorio.

Para ver una lista de las confirmaciones en GitHub, seleccione Ver las confirmaciones. Esto abrirá el historial de confirmaciones en GitHub.

Para ver los problemas, seleccione la pestaña Problemas del proyecto. Para crear un nuevo problema en GitHub, seleccione Crear problema de GitHub. Esto abrirá el formulario de problemas del repositorio en GitHub.

2. En la pestaña Repositorio, seleccione el enlace que aparece debajo de Nombre del repositorio, y el repositorio del proyecto se abrirá en una nueva pestaña o ventana. Este repositorio contiene el código fuente de su proyecto.

### <span id="page-64-1"></span>Paso 3: crear una solicitud de extracción de GitHub

En este paso, se realizará un cambio menor en el código fuente y se creará una solicitud de extracción.

- 1. En GitHub, cree una nueva ramificación de características en el repositorio. Elija el campo desplegable de la ramificación principal e introduzca una nueva ramificación en el campo denominado feature-branch. Seleccione Crear la ramificación. La ramificación se creará y se extraerá para el usuario.
- 2. En GitHub, realice algún cambio en la ramificación feature-branch. Abra la carpeta pública y, a continuación, abra el archivo index.html.
- 3. En la consola de AWS CodeStar, en Solicitudes de extracción, para crear una solicitud de extracción en GitHub, seleccione Crear la solicitud de extracción. Esto abrirá el formulario de solicitud de extracción de repositorios en GitHub. En GitHub, seleccione el icono del lápiz para editar el archivo.

DespuésCongratulations!, agregue la cadena Well done, <name>! y sustituya <name> por su nombre. Seleccione Confirmar cambios. El cambio se confirmará en la ramificación de características.

4. En la consola de AWS CodeStar, seleccione el proyecto. Seleccione la pestaña Repositorio. En Solicitudes de extracción, seleccione Crear la solicitud de extracción.

El formulario se abrirá en GitHub. Deje la ramificación principal en la ramificación base. En Comparar con, elija la ramificación de características. Observe las diferencias.

- 5. En GitHub, seleccione Crear la solicitud de extracción. Se creará una solicitud de extracción denominada Update index.html.
- 6. En la consola de AWS CodeStar, consulta la nueva solicitud de extracción. Seleccione Combinar cambios para confirmar los cambios en el repositorio y combinar la solicitud de extracción con la ramificación principal de su repositorio.
- 7. Regrese al proyecto en AWS CodeStar y consulte la página Canalización. Debería ver la canalización implementándose.
- 8. Una vez creado el proyecto, seleccione Ver la aplicación para ver la aplicación web.

# <span id="page-66-0"></span>Plantillas de proyecto de AWS CodeStar

Las plantillas de proyectos de AWS CodeStar le permiten comenzar con una aplicación de ejemplo e implementarla con los recursos de AWS creados de modo que sea compatible con su proyecto de desarrollo. Cuando se elige una plantilla de proyecto de AWS CodeStar, el tipo de aplicación, el lenguaje de programación y la plataforma de computación se aprovisionan automáticamente para el usuario. Después de crear proyectos con las aplicaciones web, los servicios web, skills de Alexa y páginas web estáticas, puede sustituir la aplicación de ejemplo por la suya.

Una vez que AWS CodeStar crea el proyecto, puede modificar los recursos de AWS que admiten la entrega de su aplicación. AWS CodeStar trabaja con AWS CloudFormation para permitir que se utilice el código para crear servicios de soporte y plataformas con o sin servidor en la nube. AWS CloudFormation le permite modelar toda la infraestructura en un archivo de texto.

#### Temas

- [Archivos de proyectos de AWS CodeStar y recursos](#page-66-1)
- [Introducción: elija una plantilla del proyecto](#page-68-0)
- [Cómo hacer cambios en su proyecto de AWS CodeStar](#page-70-0)

## <span id="page-66-1"></span>Archivos de proyectos de AWS CodeStar y recursos

Un proyecto de AWS CodeStar es una combinación de código fuente y de los recursos creados para implementar el código. El conjunto de recursos que le ayuda a crear, publicar e implementar el código se denomina recursos de la cadena de herramientas. Al crear el proyecto, una plantilla de AWS CloudFormation aprovisiona los recursos de la cadena de herramientas en una canalización de integración e implementación continuas (CI/CD).

Puede utilizar AWS CodeStar para crear proyectos en dos formas, en función de su nivel de experiencia con la creación de recursos de AWS:

- Si utiliza la consola para crear un proyecto, AWS CodeStar crea sus recursos de la cadena de herramientas, incluido el repositorio, y rellena el repositorio con código de aplicación de muestra y archivos del proyecto. Utilice la consola para configurar rápidamente proyectos de muestra en función de una serie de opciones de proyecto preconfiguradas.
- Cuando se utiliza la CLI para crear un proyecto, proporciona la plantilla de AWS CloudFormation que crea los recursos de la cadena de herramientas y también proporciona el código fuente de la

aplicación. Utilice la interfaz de línea de comandos (CLI) para permitir que AWS CodeStar cree su proyecto a partir de su plantilla y, a continuación, rellene el repositorio con su código de muestra.

Un proyecto de AWS CodeStar proporciona un solo punto de administración. Puede utilizar el asistente Create project (Crear proyecto) en la consola para configurar un proyecto de muestra. A continuación, puede utilizarlo como una plataforma de colaboración para administrar permisos y recursos para su equipo. Para obtener más información, consulte [¿Qué es AWS CodeStar?.](#page-8-0) Si utiliza la consola para crear un proyecto, el código fuente se suministra como código de muestra y se crean automáticamente los recursos de la cadena de herramientas de CI/CD

Al crear un proyecto en la consola, AWS CodeStar aprovisiona los siguientes recursos:

- Un repositorio de código en GitHub o CodeCommit.
- En el repositorio del proyecto, un archivo README. md que proporciona detalles de archivos y directorios.
- En el repositorio del proyecto, un archivo template.yml que almacena la definición de la pila del tiempo de ejecución de la aplicación. Este archivo se utiliza para añadir o modificar los recursos del proyecto que no sean recursos de la cadena de herramientas, como, por ejemplo, los recursos de AWS que se utilizan para las notificaciones, el soporte para la base de datos, la supervisión y el seguimiento.
- Los servicios y recursos de AWS creados en relación con la canalización, como el bucket del artefacto de Amazon S3, Eventos de Amazon CloudWatch y roles de servicios relacionados.
- Una aplicación de muestra funcional con código fuente completo y un punto de conexión de HTTP pública.
- Un recurso informático de AWS, en función del tipo de plantilla del proyecto de AWS CodeStar:
	- Una función Lambda.
	- Una instancia de Amazon EC2.
	- Un entorno de AWS Elastic Beanstalk.
- A partir del 6 de diciembre de 2018 PDT:
	- Un límite de permisos, que es una política de IAM especializada para controlar el acceso a los recursos del proyecto. El límite de permisos está asociado de forma predeterminada a roles en el proyecto de ejemplo. Para obtener más información, consulte [Límite de permisos de IAM para](#page-191-0)  [roles de trabajador](#page-191-0).
- Un rol de IAM de AWS CloudFormation para crear recursos de proyecto mediante AWS CloudFormation que incluye permisos para todos los recursos de AWS CloudFormation admitidos, incluidos roles de IAM.
- Un rol de IAM de cadena de herramientas.
- Roles de ejecución para Lambda definidos en la pila de aplicación y que se pueden modificar.
- Antes del 6 de diciembre de 2018 PDT:
	- Un rol de IAM de AWS CloudFormation para crear recursos de proyecto con soporte para un conjunto limitado de recursos de AWS CloudFormation.
	- Un rol de IAM para crear un recurso de CodePipeline.
	- Un rol de IAM para crear un recurso de CodeBuild.
	- Un rol de IAM para crear un recurso de CodeDeploy, si es aplicable a su tipo de proyecto.
	- Un rol de IAM para crear la aplicación web de Amazon EC2, si es aplicable a su tipo de proyecto.
	- Un rol de IAM para crear un recurso de CloudWatch Events.
	- Un rol de ejecución para Lambda que se modifica de forma dinámica para incluir un conjunto parcial de recursos.

El proyecto incluye páginas detalladas que muestran el estado y contienen enlaces a la administración del equipo y enlaces a instrucciones de configuración para los IDE o para el repositorio, así como un historial de confirmaciones de los cambios en el código fuente en el repositorio. También puede seleccionar herramientas para conectarse a herramientas de seguimiento externas, como, por ejemplo, Jira.

## <span id="page-68-0"></span>Introducción: elija una plantilla del proyecto

Cuando elija un proyecto de AWS CodeStar en la consola, elige desde un conjunto de opciones preconfiguradas con código de muestra y los recursos para empezar rápidamente. Estas opciones se denominan plantillas de proyecto. Cada plantilla del proyecto de AWS CodeStar consta de un lenguaje de programación, un tipo de aplicación y plataforma de computación. La combinación que seleccione determina la plantilla del proyecto.

### Elegir una plataforma de computación de plantillas

Cada plantilla configura uno de los siguientes tipos de plataformas de computación:

- Al elegir un proyecto de AWS Elastic Beanstalk, realice la implementación en un entorno de AWS Elastic Beanstalk en instancias de Amazon Elastic Compute Cloud en la nube.
- Al elegir un proyecto de Amazon EC2, AWS CodeStar crea instancias de Linux EC2 para alojar su aplicación en la nube. Los miembros del equipo de su proyecto pueden acceder a las instancias y su equipo utiliza el par de claves que proporciona a SSH en sus instancias de Amazon EC2. AWS CodeStar también tiene una SSH administrada que utiliza permisos del miembro del equipo para administrar conexiones de pares de claves.
- Al elegir AWS Lambda, AWS CodeStar crea un entorno sin servidor al que se accede a través de Amazon API Gateway, sin instancias o servidores que mantener.

## Elija un tipo de aplicación de plantilla

Cada plantilla configura uno de los siguientes tipos de aplicaciones:

• Servicios web

Un servicio web se utiliza para tareas que se ejecutan en segundo plano como, por ejemplo, llamar a API. Una vez que AWS CodeStar crea su proyecto de servicio web de muestra, puede elegir la dirección URL del punto de conexión para ver "Hello World", pero el uso principal de este tipo de aplicación no es como interfaz de usuario (IU). Las plantillas de proyectos de AWS CodeStar de esta categoría admiten el desarrollo en Ruby, Java, ASP.NET, PHP, Node.js entre otros.

• Aplicación web

Una aplicación web incluye una IU. Una vez que AWS CodeStar crea su proyecto de aplicación web de muestra, puede elegir la dirección URL del punto de conexión para ver una aplicación web interactiva. Las plantillas de proyectos de AWS CodeStar de esta categoría admiten el desarrollo en Ruby, Java, ASP.NET, PHP, Node.js entre otros.

• Página web estática

Elija esta plantilla si desea un proyecto para un sitio web HTML. Las plantillas de proyectos de AWS CodeStar de esta categoría admiten el desarrollo en HTML5.

• Habilidad de Alexa

Seleccione esta plantilla si quiere crear una habilidad de Alexa con una función AWS Lambda. Al crear el proyecto de habilidad, AWS CodeStar devuelve un Nombre de recurso de Amazon (ARN) que se puede utilizar como punto de conexión del servicio. Para obtener más información, consulte [Alojar una habilidad personalizada como una función de AWS Lambda](https://developer.amazon.com/docs/custom-skills/host-a-custom-skill-as-an-aws-lambda-function.html).

#### **a** Note

Las funciones de Lambda para las habilidades de Alexa se admiten solo en las regiones Este de EE. UU. (Norte de Virginia), Oeste de EE. UU. (Oregón), UE (Irlanda) y Asia-Pacífico (Tokio).

• Regla de configuración

Elija esta plantilla si desea que un proyecto tenga una regla de AWS Config que le permita automatizar las reglas en recursos de AWS en su cuenta. La función devuelve un ARN que puede utilizar como punto de conexión de servicio para la regla.

### Elegir un lenguaje de programación de la plantilla

Cuando elija una plantilla de proyecto, seleccione un lenguaje de programación, como, por ejemplo, Ruby, Java, ASP.NET, PHP, Node.js y mucho más.

## <span id="page-70-0"></span>Cómo hacer cambios en su proyecto de AWS CodeStar

Puede actualizar su proyecto modificando:

- Código de muestra y recursos del lenguaje de programación para su aplicación.
- Los recursos que componen la infraestructura donde se almacena e implementa su aplicación (sistemas operativos, aplicaciones y servicios de soporte, los parámetros de implementación y la plataforma de computación en la nube). Puede modificar recursos de la aplicación en el archivo template.yml. Este es el archivo de AWS CloudFormation que crea un modelo de su entorno en tiempo de ejecución de la aplicación.

#### **a** Note

Si está trabajando en un proyecto de habilidades de Alexa en AWS CodeStar, no podrá realizar cambios en dicha habilidad fuera del repositorio del código fuente de AWS CodeStar

(CodeCommit o GitHub). Si edita la habilidad en el portal de desarrolladores de Alexa, el cambio no se aplica al repositorio fuente y las versiones no se sincronizan.

### Cambiar código fuente de aplicación y enviar los cambios

Para modificar código fuente de muestra, scripts y otros archivos de código fuente de la aplicación, edite archivos en el repositorio de código fuente de la siguiente manera:

- Mediante el modo Editar en CodeCommit o GitHub.
- Abriendo el proyecto en un IDE, como por ejemplo AWS Cloud9.
- Clonando el repositorio a nivel local y confirmando y enviando, continuación, los cambios. Para obtener más información, consulte [Paso 4: confirmar un cambio](#page-23-0).

### Cambiar recursos de aplicaciones con el archivo Template.yml

En lugar de modificar manualmente el recurso de una infraestructura, utilice AWS CloudFormation para modelar e implementar los recursos del tiempo de ejecución de la aplicación.

Puede modificar o añadir un recurso de aplicación, como, por ejemplo, una función Lambda, en su pila de tiempo de ejecución editando el archivo template.yml en su repositorio del proyecto. Puede añadir cualquier recurso que esté disponible como recurso de AWS CloudFormation.

Para cambiar el código o la configuración de una función de AWS Lambda, consulte [Añadir un](#page-113-0)  [recurso a un proyecto](#page-113-0).

Modifique el archivo template.yml en el repositorio del proyecto para agregar el tipo de recursos de AWS CloudFormation que son recursos de la aplicación. Al añadir el recurso de una aplicación a la sección Resources del archivo template.yml, AWS CloudFormation y AWS CodeStar crean el recurso por usted. Para obtener una lista de recursos de AWS CloudFormation y las propiedades necesarias, consulte [Referencia de tipos de recursos de AWS](https://docs.aws.amazon.com/AWSCloudFormation/latest/UserGuide/aws-template-resource-type-ref.html). Para obtener más información, consulte este ejemplo en [Paso 1: editar el rol de trabajador de CloudFormation en IAM.](#page-114-0)

AWS CodeStar le permite implementar prácticas recomendadas mediante la configuración y el modelado del entorno del tiempo de ejecución de la aplicación.
## Cómo administrar permisos para cambiar los recursos de aplicaciones

Cuando se utiliza AWS CloudFormation para añadir recursos de la aplicación de tiempo de ejecución, como, por ejemplo, una función Lambda, el rol de empleado de AWS CloudFormation puede utilizar los permisos que ya tiene. Para algunos recursos de la aplicación de tiempo de ejecución, deberá ajustar manualmente los permisos del rol de trabajador de AWS CloudFormation antes de editar el archivo template.yml.

Para ver un ejemplo sobre cómo cambiar los permisos del rol del empleado de AWS CloudFormation, consulte [Paso 5: Añadir permisos a nivel de recursos con una política insertada.](#page-117-0)

# Prácticas recomendadas de AWS CodeStar

AWS CodeStar se integra con una serie de productos y servicios. En las siguientes secciones se describen las prácticas recomendadas para AWS CodeStar y los productos y servicios relacionados.

#### Temas

- [Prácticas recomendadas de seguridad para recursos de AWS CodeStar](#page-73-0)
- [Prácticas recomendadas para configurar las versiones de dependencias](#page-73-1)
- [Prácticas recomendadas de monitorización y registro para recursos de AWS CodeStar](#page-74-0)

# <span id="page-73-0"></span>Prácticas recomendadas de seguridad para recursos de AWS **CodeStar**

Debería aplicar parches con regularidad y revisar las prácticas recomendadas de seguridad para las dependencias que utiliza su aplicación. Utilice estas prácticas recomendadas de seguridad para actualizar su código de muestra y mantener su proyecto en un entorno de producción:

- Realice el seguimiento de los anuncios continuos de seguridad y de actualizaciones para su entorno.
- Antes de implementar el proyecto, siga las prácticas recomendadas desarrolladas para su entorno.
- Revise las dependencias de su entorno de forma periódica y actualice según sea necesario.
- Cada plantilla de AWS CodeStar contiene instrucciones de configuración para su lenguaje de programación. Consulte el archivo README.md en el repositorio de origen de su proyecto.
- Como práctica recomendada para aislar los recursos del proyecto, gestione el acceso con privilegios mínimos a los recursos de AWS mediante una estrategia de varias cuentas, tal como se presenta en [Seguridad en AWS CodeStar.](#page-167-0)

# <span id="page-73-1"></span>Prácticas recomendadas para configurar las versiones de dependencias

El código fuente de muestra en su proyecto de AWS CodeStar utiliza las dependencias que se enumeran en el archivo package. json del repositorio de origen. Como práctica recomendada, defina siempre sus dependencias para que apunten a una versión específica. Esto es lo que se conoce como asignar la versión. No se recomienda establecer la versión en latest ya que puede introducir cambios que pueden interrumpir su aplicación sin previo aviso.

# <span id="page-74-0"></span>Prácticas recomendadas de monitorización y registro para recursos de AWS CodeStar

Puede utilizar características de registro de AWS para determinar las acciones que los usuarios han realizado en su cuenta y los recursos que se han utilizado. Los archivos de registro muestran:

- La fecha y la hora de las acciones.
- La dirección IP de origen de una acción.
- Las acciones que han fallado debido a permisos inadecuados.

AWS CloudTrail se puede utilizar para registrar llamadas a la API AWS y eventos relacionados que realice una cuenta de AWS o bien que se realicen en su nombre. Para obtener más información, consulte [Registro de llamadas a la API de AWS CodeStar con AWS CloudTrail.](#page-228-0)

# Trabajar con proyectos en AWS CodeStar

Al utilizar un proyecto de plantilla de AWS CodeStar, puede crear rápidamente un proyecto que ya esté configurado con los recursos que necesite, entre los que se incluyen:

- Repositorio de origen
- Entorno de compilación
- Recursos de implementación y alojamiento
- Lenguaje de programación

La plantilla incluso incluye ejemplos de código fuente para que pueda empezar a trabajar con su proyecto inmediatamente.

Una vez que tenga un proyecto, puede añadir o eliminar recursos, personalizar el panel del proyecto y monitorizar el progreso.

En el siguiente diagrama se muestra un flujo de trabajo básico en un proyecto de AWS CodeStar.

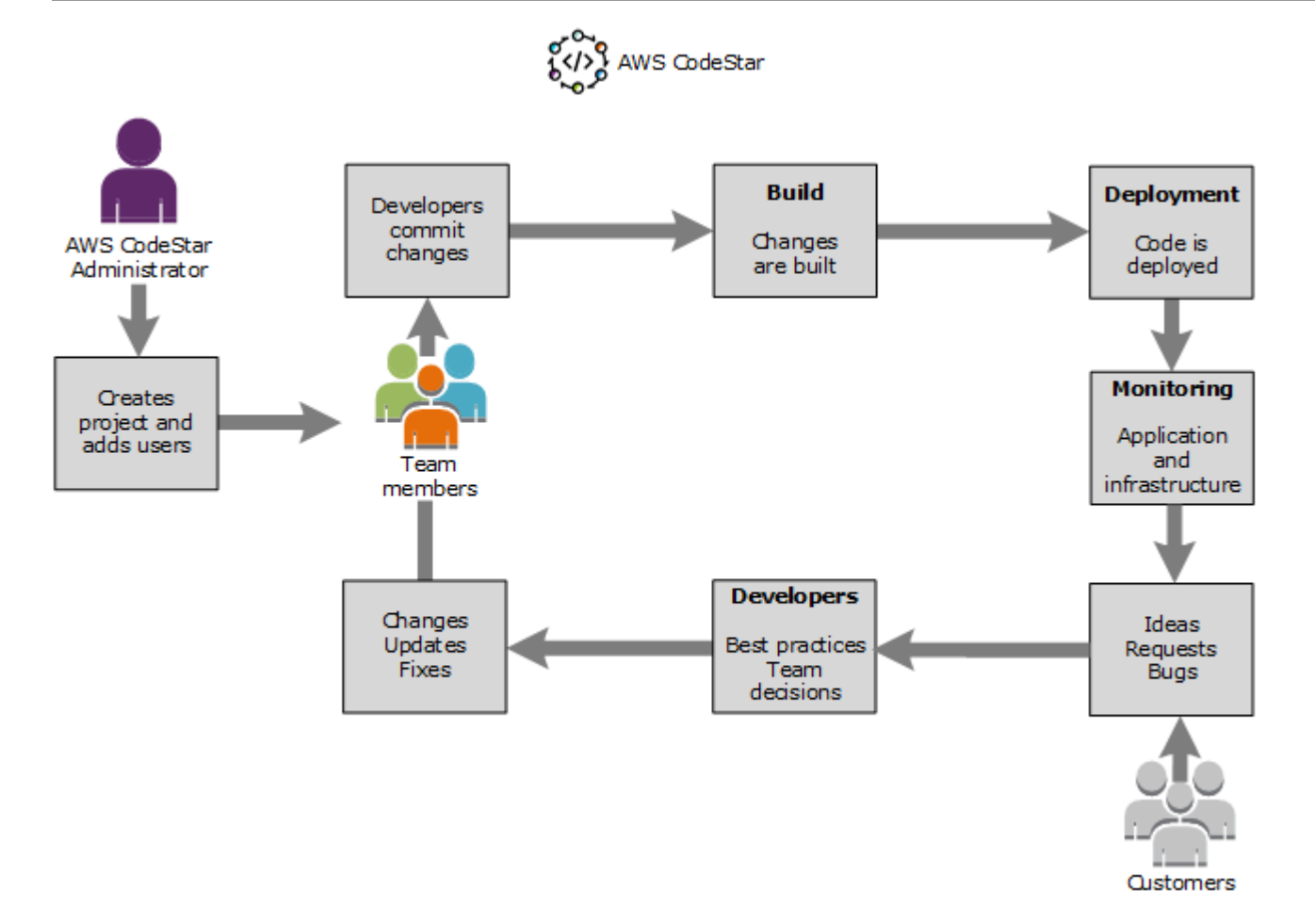

El flujo de trabajo básico en el diagrama muestra a un desarrollador con la política AWSCodeStarFullAccess aplicada que crea un proyecto y añade en él a los miembros del equipo. Juntos escriben, crean, prueban e implementan código. El panel del proyecto proporciona herramientas que se pueden utilizar en tiempo real para ver la actividad de la aplicación y supervisar las compilaciones, el flujo de código a través de la canalización de implementación y mucho más. El equipo utiliza el icono de la wiki del equipo para compartir información, prácticas recomendadas y enlaces. Integran el software de seguimiento de problemas para que les ayude a hacer un seguimiento del progreso y las tareas. Como los clientes proporcionan solicitudes y comentarios, el equipo añade esta información al proyecto y la integra en la planificación y el desarrollo del proyecto. A medida que crece el proyecto, el equipo añade más miembros de equipo para respaldar su base de código.

# <span id="page-77-1"></span>Crear un proyecto en AWS CodeStar

Utilice la consola de AWS CodeStar para crear un proyecto. Si utiliza una plantilla de proyectos, esta configurará los recursos necesarios. La plantilla también incluye código de muestra que puede utilizar para empezar a desarrollar código.

Para crear un proyecto, inicie sesión en la AWS Management Console con un usuario de IAM que tenga la política AWSCodeStarFullAccess o los permisos equivalentes. Para obtener más información, consulte [Configuración de AWS CodeStar.](#page-10-0)

#### **a** Note

Antes de completar los procedimientos en este tema, debe completar los pasos descritos en [Configuración de AWS CodeStar](#page-10-0).

### Temas

- [Crear un proyecto en AWS CodeStar \(consola\)](#page-77-0)
- [Crear un proyecto en AWS CodeStar \(AWS CLI\)](#page-83-0)

# <span id="page-77-0"></span>Crear un proyecto en AWS CodeStar (consola)

Utilice la consola de AWS CodeStar para crear un proyecto.

Para crear un proyecto en AWS CodeStar

1. Inicie sesión en la AWS Management Console y, a continuación, abra la consola de AWS CodeStar en <https://console.aws.amazon.com/codestar/>.

Asegúrese de que ha iniciado sesión en la región de AWS donde desea crear el proyecto y sus recursos. Por ejemplo, para crear un proyecto en Este de EE. UU. (Ohio), asegúrese de haber seleccionado esa región de AWS. Para obtener más información sobre las regiones de AWS en las que AWS CodeStar está disponible, consulte [Regiones y puntos de conexión](https://docs.aws.amazon.com/general/latest/gr/rande.html#codestar_region) en la Referencia general de AWS .

- 2. En la página AWS CodeStar, seleccione Crear proyecto.
- 3. En la página Elegir una plantilla de proyecto, seleccione el tipo de proyecto en la lista de plantillas de proyectos de AWS CodeStar. Puede utilizar la barra de filtros para restringir las

opciones. Por ejemplo, en el caso de un proyecto de aplicación web escrito en Node.js que se implementará en instancias de Amazon EC2, seleccione las casillas de verificación Aplicación web, Node.jsy y Amazon EC2. A continuación, elija entre las plantillas disponibles para ese conjunto de opciones.

Para obtener más información, consulte [Plantillas de proyecto de AWS CodeStar.](#page-66-0)

- 4. Elija Siguiente.
- 5. En el campo de entrada de texto Nombre del proyecto, introduzca un nombre para el proyecto, como *Mi primer proyecto*. El ID del proyecto, el ID del proyecto se deriva del nombre de dicho proyecto, pero se limita a 15 caracteres.

Por ejemplo, el ID predeterminado de un proyecto con el nombre *Mi primer proyecto* sería *mi-primer-proye*. Este ID de proyecto es la base de los nombres de todos los recursos asociados al proyecto. AWS CodeStar utiliza este ID de proyecto como parte de la dirección URL del repositorio de código y para los nombres de roles de acceso de seguridad y políticas relacionados en IAM. Una vez creado el proyecto, el ID del proyecto no puede modificarse. Para editar el ID del proyecto antes de crearlo, en ID del proyecto, introduzca el ID que desee utilizar.

Para obtener más información sobre los límites de los nombres de proyectos y los ID de proyectos, consulte [Límites en AWS CodeStar.](#page-233-0)

**a** Note

Los ID de proyecto deben ser únicos de la cuenta de AWS dentro de una región de AWS.

- 6. Elija el proveedor del repositorio: AWS CodeCommit o GitHub.
- 7. Si ha elegido AWS CodeCommit para Repository name (Nombre del repositorio), acepte el nombre del repositorio de AWS CodeCommit predeterminado o escriba otro diferente. A continuación, vaya al paso 9.
- 8. Si elige GitHub, debe elegir o crear un recurso de conexión. Si ya tiene una conexión, selecciónela en el campo de búsqueda. De lo contrario, cree una conexión nueva ahora. Seleccione Conectarse a GitHub.

Se mostrará la página Crear una conexión.

#### **a** Note

Para crear una conexión, debe tener una cuenta de GitHub. Si va a crear una conexión para una organización, debe ser el propietario de la organización.

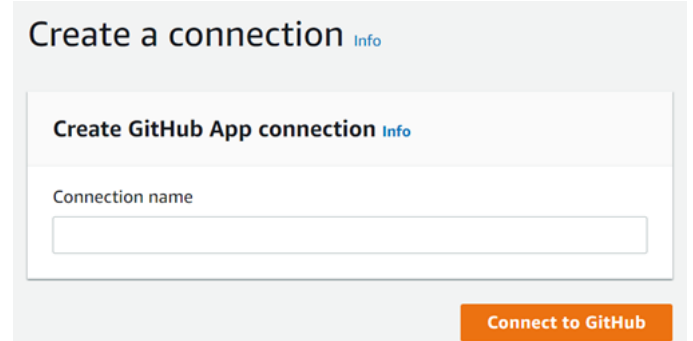

a. En Cree una conexión de aplicación de GitHub, en el campo de entrada de texto Nombre de la conexión, escriba un nombre para la conexión. Seleccione Conectarse a GitHub.

Aparecerá la página Conectarse a GitHub, donde se muestra el campo Aplicaciones de GitHub.

b. En Aplicaciones de GitHub, elija la instalación de una aplicación o elija Instalar una aplicación nueva para crear una.

**a** Note

Se instala una aplicación para todas las conexiones a un proveedor en particular. Si ya instaló la aplicación AWS Connector for GitHub, elija la aplicación y omita este paso.

c. En la página Instalar el conector de AWS para GitHub, elija la cuenta donde desee instalar la aplicación.

#### **a** Note

Si instaló la aplicación previamente, puede elegir Configurar para dirigirse a una página de modificación para la instalación de la aplicación o puede utilizar el botón Atrás para volver a la consola.

- d. Si aparece la página Confirmar contraseña para continuar, introduzca su contraseña de GitHub y, a continuación, seleccione Iniciar sesión.
- e. En la página Instalar el conector de AWS para GitHub, deje los valores predeterminados y seleccione Instalar.
- f. En la página Conectarse a GitHub, el ID de instalación para la nueva instalación aparece en el campo de entrada de texto Aplicaciones de GitHub.

Una vez creada la conexión, en la página de creación del proyecto de CodeStar, aparece el mensaje Listo para conectarse.

#### **a** Note

Puede ver la conexión en la sección Configuración de la consola de Herramientas para desarrolladores. Para obtener más información, consulte [Introducción a las](https://docs.aws.amazon.com/dtconsole/latest/userguide/getting-started-connections.html)  [conexiones.](https://docs.aws.amazon.com/dtconsole/latest/userguide/getting-started-connections.html)

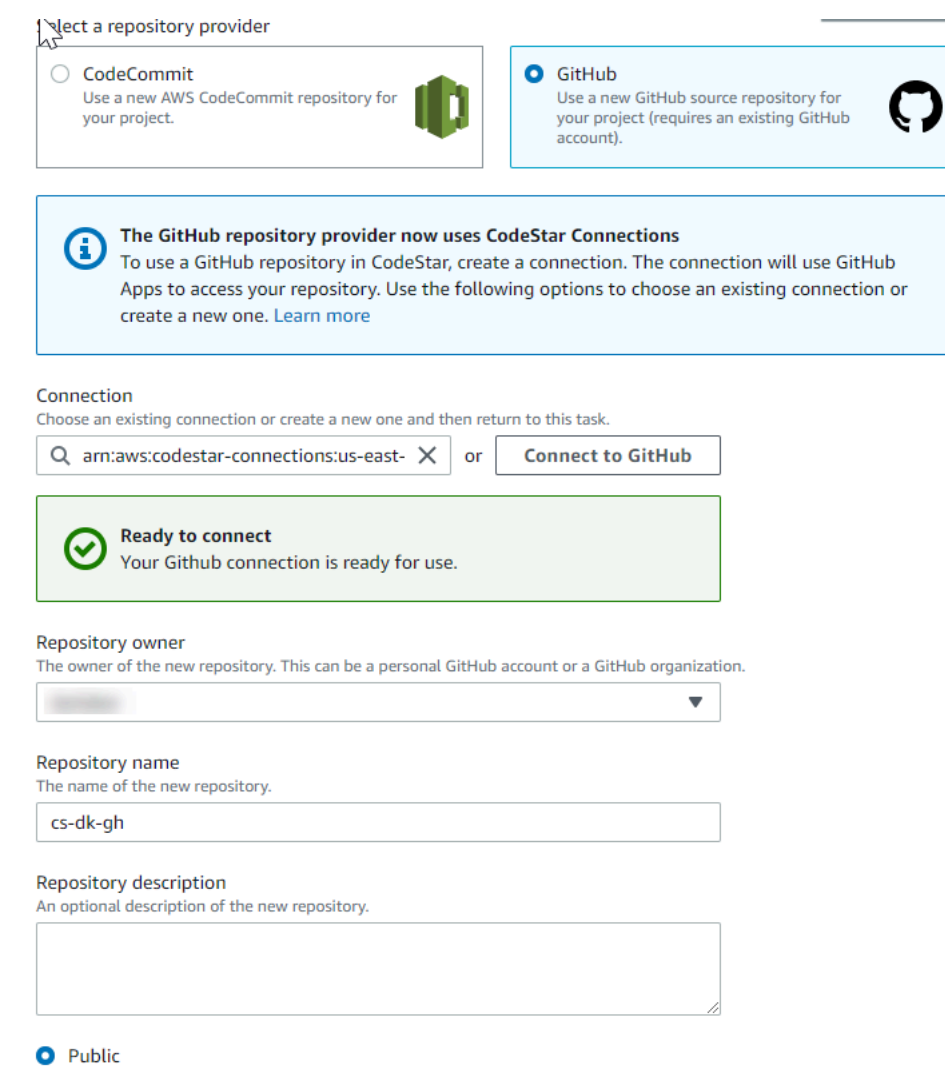

- g. Para Propietario del repositorio, seleccione la organización de GitHub o su cuenta personal de GitHub.
- h. Para Nombre del repositorio, acepte el nombre del repositorio de GitHub predeterminado o escriba otro diferente.
- i. Elija Público o Privado.

**a** Note

Si desea utilizar AWS Cloud9 como entorno de desarrollo, debe elegir Público.

j. (Opcional) En Descripción del repositorio, escriba una descripción para el repositorio de GitHub.

#### **a** Note

Si selecciona una plantilla de proyecto de habilidades de Alexa, deberá conectar una cuenta de desarrollador de Amazon. Para obtener más información acerca de cómo trabajar con proyectos de habilidades de Alexa, consulte [Tutorial: crear un proyecto de](#page-55-0)  [una habilidad de Alexa en AWS CodeStar.](#page-55-0)

9. Si su proyecto está desplegado en instancias de Amazon EC2 y desea realizar cambios, configure las instancias de Amazon EC2 en Configuración de Amazon EC2. Por ejemplo, puede elegir entre los tipos de instancia disponibles para el proyecto.

#### **a** Note

Los distintos tipos de instancia de Amazon EC2 proporcionan diferentes niveles de operatividad informática y podrían tener distintos costos asociados. Para obtener más información, consulte [Tipos de instancias de Amazon EC2](https://aws.amazon.com/ec2/instance-types/) y [Precios de Amazon EC2](https://aws.amazon.com/ec2/pricing/). Si tiene más de una nube privada virtual (VPC) o varias subredes creadas en Amazon Virtual Private Cloud, también puede elegir la VPC y la subred que va a utilizar. Sin embargo, si elige un tipo de instancia de Amazon EC2 que no sea compatible con instancias dedicadas, no puede elegir una VPC cuya tenencia de instancias esté establecida en Dedicada.

Para obtener más información, consulte [¿Qué es Amazon VPC?](https://docs.aws.amazon.com/vpc/latest/userguide/VPC_Introduction.html) y Conceptos básicos de [las instancias dedicadas](https://docs.aws.amazon.com/vpc/latest/userguide/dedicated-instance.html#dedicated-howitworks).

Para Par de claves, seleccione el par de claves de Amazon EC2 que ha creado en [Paso 4: crear](#page-13-0)  [un par de claves de Amazon EC2 para proyectos de AWS CodeStar.](#page-13-0) Seleccione Confirmo que tengo acceso al archivo de clave privada.

- 10. Elija Siguiente.
- 11. Revise los recursos y los detalles de la configuración.
- 12. Seleccione Siguiente o Crear proyecto. (La selección mostrada depende de la plantilla del proyecto).

Es posible que el proyecto, que incluye el repositorio, tarde unos minutos en crearse.

13. Una vez que el proyecto tenga un repositorio, puede utilizar la página Repositorio para configurar el acceso al mismo. Utilice los enlaces que se encuentran en Próximos pasos para configurar un IDE, configurar el seguimiento de problemas o añadir miembros del equipo a su proyecto.

Durante la creación del proyecto, puede [agregar miembros al equipo](#page-148-0) o [configurar el acceso](#page-90-0) al repositorio de su proyecto desde la línea de comandos o su IDE favorito.

# <span id="page-83-0"></span>Crear un proyecto en AWS CodeStar (AWS CLI)

Un proyecto de AWS CodeStar es una combinación de código fuente y de los recursos creados para implementar el código. El conjunto de recursos que le ayuda a crear, publicar e implementar el código se denomina recursos de la cadena de herramientas. Al crear el proyecto, una plantilla de AWS CloudFormation aprovisiona los recursos de la cadena de herramientas en una canalización de integración e implementación continuas (CI/CD).

Cuando se usa la consola para crear un proyecto, la plantilla de la cadena de herramientas se crea automáticamente. Cuando se utiliza la AWS CLI para crear un proyecto, usted debe crear la plantilla de la cadena de herramientas que crea los recursos de la cadena de herramientas.

Una cadena de herramientas completa requiere los siguientes recursos recomendados:

- 1. Un repositorio de CodeCommit o de GitHub que contenga el código fuente.
- 2. Una canalización de CodePipeline configurada para estar atenta a los cambios en el repositorio.
	- a. Al utilizar CodeBuild para ejecutar pruebas de integración o de unidad, le recomendamos que agregue una etapa de compilación a la canalización para crear artefactos de compilación.
	- b. Le recomendamos que añada una etapa de implementación a la canalización que utiliza CodeDeploy o AWS CloudFormation para implementar el artefacto de compilación y el código fuente a la infraestructura de tiempo de ejecución.

## **a** Note

Dado que CodePipeline requiere al menos dos etapas en una canalización y la primera etapa debe ser la etapa de origen, añada una etapa de compilación o de implementación como segunda etapa.

Las cadenas de herramientas de AWS CodeStar se definen como una [plantilla de CloudFormation](https://docs.aws.amazon.com/AWSCloudFormation/latest/UserGuide/template-guide.html).

Para ver un tutorial en el que se explica esta tarea y se configuran los recursos de muestra, consulte [Tutorial: Crear un proyecto en AWS CodeStar con la AWS CLI.](#page-47-0)

Requisitos previos:

Al crear un proyecto, debe proporcionar los siguientes parámetros en un archivo de entrada. Si no se proporcionan estos parámetros, AWS CodeStar creará un proyecto vacío.

- Código fuente. Si este parámetro se incluye en la solicitud, también deberá incluir una plantilla de la cadena de herramientas.
	- El código fuente debe incluir el código de la aplicación necesario para ejecutar el proyecto.
	- El código fuente debe incluir los archivos de configuración necesarios, como, por ejemplo, un archivo buildspec.yml para un proyecto de CodeBuild o un archivo appspec.yml para una implementación de CodeDeploy.
	- Puede incluir elementos opcionales en el código fuente como un archivo README o template.yml para los recursos de AWS de la cadena de herramientas.
- Plantilla de la cadena de herramientas. La plantilla de la cadena de herramientas aprovisiona los recursos de AWS y los roles de IAM para administrarlos en el proyecto.
- Ubicaciones de origen. Si especifica el código fuente y una plantilla de la cadena de herramientas para el proyecto, deberá proporcionar una ubicación. Cargue los archivos de origen y la plantilla de la cadena de herramientas al bucket de Amazon S3. AWS CodeStar recupera los archivos y los utiliza para crear el proyecto.

## **A** Important

Asegúrese de configurar la región de AWS preferida en la AWS CLI. El proyecto se crea en la región de AWS configurada en la AWS CLI.

1. Ejecute el comando create-project e incluya el parámetro --generate-cli-skeleton:

```
aws codestar create-project --generate-cli-skeleton
```
En el resultado se muestran datos con formato JSON. Copie los datos en un archivo (por ejemplo, *input. json*) en la ubicación del equipo o instancia local en la que haya instalado la AWS CLI. Modifique los datos copiados como se indica a continuación y guarde los resultados.

```
{ 
     "name": "project-name", 
     "id": "project-id", 
     "description": "description", 
     "sourceCode": [ 
         { 
             "source": { 
                  "s3": { 
                      "bucketName": "s3-bucket-name", 
                      "bucketKey": "s3-bucket-object-key" 
 } 
             }, 
              "destination": { 
                  "codeCommit": { 
                      "name": "codecommit-repository-name" 
                  }, 
                  "gitHub": { 
                      "name": "github-repository-name", 
                      "description": "github-repository-description", 
                      "type": "github-repository-type", 
                      "owner": "github-repository-owner", 
                      "privateRepository": true, 
                      "issuesEnabled": true, 
                      "token": "github-personal-access-token" 
 } 
 } 
         } 
     ], 
     "toolchain": { 
         "source": { 
             "s3": { 
                  "bucketName": "s3-bucket-name", 
                  "bucketKey": "s3-bucket-object-key" 
             } 
         }, 
         "roleArn": "service-role-arn", 
         "stackParameters": { 
             "KeyName": "key-name" 
         } 
     }, 
     "tags": { 
         "KeyName": "key-name" 
     }
```
AWS CodeStar Guía del usuario de

}

Sustituya lo siguiente:

- *project-name*: obligatorio. Nombre fácil de este proyecto de AWS CodeStar.
- *project-id*: obligatorio. ID de proyecto de este proyecto de AWS CodeStar.

#### **a** Note

Debe tener un ID de proyecto único al crear un proyecto. Se mostrará un error si envía un archivo de entrada con un ID de proyecto que ya existe.

- *description*: opcional. Descripción de este proyecto de AWS CodeStar.
- *sourceCode*: opcional. Información de configuración para el código fuente proporcionado para el proyecto. Actualmente, solo se admite un único objeto sourceCode. Cada objeto sourceCode contiene información sobre la ubicación desde la que AWS CodeStar obtiene código fuente y el destino donde se rellena el código fuente.
	- *source*: obligatorio. Define la ubicación donde se ha cargado el código fuente. El único origen admitido es Amazon S3. AWS CodeStar obtiene el código fuente y lo incluye en el repositorio después de que el usuario cree el proyecto.
		- *S3*: opcional. La ubicación de Amazon S3 del código fuente.
			- *bucket-name*: bucket que contiene el código fuente.
			- *bucket-key*: prefijo del bucket y clave de objeto que apunta al archivo .zip que contiene el código fuente (por ejemplo, src.zip).
	- *destination*: opcional. Ubicaciones de destino donde el código fuente se rellena cuando se crea el proyecto. Los destinos admitidos para el código fuente son CodeCommit y GitHub.

Solo puede proporcionar una de estas dos opciones:

• *codeCommit:* el único atributo obligatorio es el nombre del repositorio de CodeCommit que debe contener el código fuente. Este repositorio debe estar en la plantilla de la cadena de herramientas.

## **a** Note

Para CodeCommit, debe proporcionar el nombre del repositorio que se definió en la pila de la cadena de herramientas. AWS CodeStar inicializa este repositorio con el código fuente que ha facilitado en Amazon S3.

• *gitHub*: este objeto representa la información necesaria para crear el repositorio de GitHub y propagarlo con código fuente. Si elige un repositorio de GitHub, los siguientes valores son obligatorios.

#### **a** Note

Para GitHub, no puede especificar un repositorio de GitHub existente. AWS CodeStar crea uno para el usuario y lo rellena con el código fuente que ha cargado en Amazon S3. AWS CodeStar utiliza la siguiente información para crear el repositorio en GitHub.

- *name*: obligatorio. Nombre de su repositorio de GitHub.
- *description*: obligatorio. Descripción de su repositorio de GitHub.
- *type*: obligatorio. Tipo de repositorio de GitHub. Los valores válidos son User (usuario) u Organization (organización).
- *owner*: obligatorio. Nombre de usuario de GitHub para el propietario del repositorio. Si el repositorio debe ser propiedad de una organización de GitHub, proporcione el nombre de la organización.
- *privateRepository*: obligatorio. Si desea que este repositorio sea privado o público. Los valores válidos son true (verdadero) o false (falso).
- *issuesEnabled*: obligatorio. Si desea habilitar problemas en GitHub con este repositorio. Los valores válidos son true (verdadero) o false (falso).
- *token*: opcional. Se trata de un token de acceso personal que utiliza AWS CodeStar para acceder a su cuenta de GitHub. Este token deben contener los siguientes ámbitos: repo, user y admin:repo\_hook. Para recuperar un token de acceso personal de GitHub, consulte la página sobre [cómo crear un token de acceso personal para la línea de](https://help.github.com/articles/creating-a-personal-access-token-for-the-command-line/) [comandos](https://help.github.com/articles/creating-a-personal-access-token-for-the-command-line/) en el sitio web de GitHub.

#### **a** Note

Si utiliza la CLI para crear un proyecto con un repositorio de origen de GitHub, AWS CodeStar utiliza el token para acceder al repositorio a través de las aplicaciones de OAuth. Si utiliza la consola para crear un proyecto con un repositorio de origen de GitHub, AWS CodeStar utiliza un recurso de conexión que accede al repositorio con las aplicaciones de GitHub.

- *toolchain*: información sobre la cadena de herramientas CI/CD que se debe configurar cuando se crea el proyecto. Esta información incluye la ubicación en la que ha cargado la plantilla de la cadena de herramientas. La plantilla crea la pila de AWS CloudFormation que contiene los recursos de la cadena de herramientas. Esto también incluye las anulaciones de parámetros a los que AWS CloudFormation hace referencia y el rol que se va a usar para crear la pila. AWS CodeStar recupera la plantilla y utiliza AWS CloudFormation para ejecutarla.
	- *source*: obligatorio. La ubicación de la plantilla de la cadena de herramientas. Amazon S3 es la única ubicación de origen admitida.
		- *S3*: opcional. Ubicación de Amazon S3 donde se ha cargado la plantilla de la cadena de herramientas.
			- *bucket-name*: el nombre del bucket de Amazon S3.
			- *bucket-key*: prefijo del bucket y clave de objeto que apunta al archivo .yml o .json que contiene la plantilla de la cadena de herramientas (por ejemplo, files/toolchain.yml).
	- *stackParameters*: opcional. Contiene los pares de valor de clave que se transfieren a AWS CloudFormation. Estos son los parámetros, si los hay, que la plantilla de la cadena de herramientas tiene configurados como referencia.
	- *role*: opcional. Rol que se utiliza para crear los recursos de la cadena de herramientas en la cuenta. El rol es obligatorio, tal como se indica a continuación:
		- Si no se proporciona el rol, AWS CodeStar utiliza el rol de servicio predeterminado creado para su cuenta si la cadena de herramientas es una plantilla de inicio rápido de AWS CodeStar. Si no hay ningún rol de servicio en la cuenta, puede crear uno. Para obtener más información, consulte [Paso 2: crear el rol de servicio de AWS](#page-12-0)  [CodeStar.](#page-12-0)
- Debe proporcionar el rol debe si va a cargar y utilizar su propia plantilla de cadena de herramientas personalizada. Puede crear un rol que se base en el rol de servicio y la instrucción de política de AWS CodeStar. Para ver un ejemplo de esta instrucción de política, consulte [Política AWSCodeStarServiceRole](#page-196-0).
- *tags*: opcional. Etiquetas asociadas al proyecto de AWS CodeStar.

```
a Note
```
Estas etiquetas no se asocian a los recursos incluidos en el proyecto.

2. Cambie al directorio que contiene el archivo que acaba de guardar y ejecute de nuevo el comando create-project. Incluya el parámetro --cli-input-json.

```
aws codestar create-project --cli-input-json file://input.json
```
3. Si el comando se ejecuta correctamente, aparecerán datos similares a los siguientes en el resultado:

```
{ 
     "id": "project-ID", 
     "arn": "arn"
}
```
- El resultado contiene información acerca del nuevo proyecto:
	- El valor id representa el ID del proyecto.
	- El valor arn representa el ARN del proyecto.
- 4. Para comprobar el estado de creación del proyecto, utilice el comando describe-project. Incluya el parámetro --id.

```
aws codestar describe-project --id <project_ID>
```
En el resultado se muestra información similar a la siguiente:

```
{ 
     "name": "MyProject", 
     "id": "myproject", 
     "arn": "arn:aws:codestar:us-east-1:account_ID:project/myproject", 
     "description": "",
```

```
 "createdTimeStamp": 1539700079.472, 
     "stackId": "arn:aws:cloudformation:us-east-1:account_ID:stack/awscodestar-
myproject/stack-ID", 
     "status": { 
         "state": "CreateInProgress" 
     }
}
```
- El resultado contiene información acerca del nuevo proyecto:
	- El valor state representa el estado de la creación del proyecto, como, por ejemplo, CreateInProgress o CreateComplete.

Durante la creación del proyecto, puede [agregar miembros al equipo](#page-148-0) o [configurar el acceso](#page-90-0) al repositorio de su proyecto desde la línea de comandos o su IDE favorito.

# <span id="page-90-0"></span>Utilizar un IDE con AWS CodeStar

Cuando integra un entorno de desarrollo integrado (IDE) con AWS CodeStar, puede seguir escribiendo y desarrollando el código en su entorno de preferencia. Los cambios que realice se incluyen en el proyecto de AWS CodeStar cada vez que confirme y envíe su código.

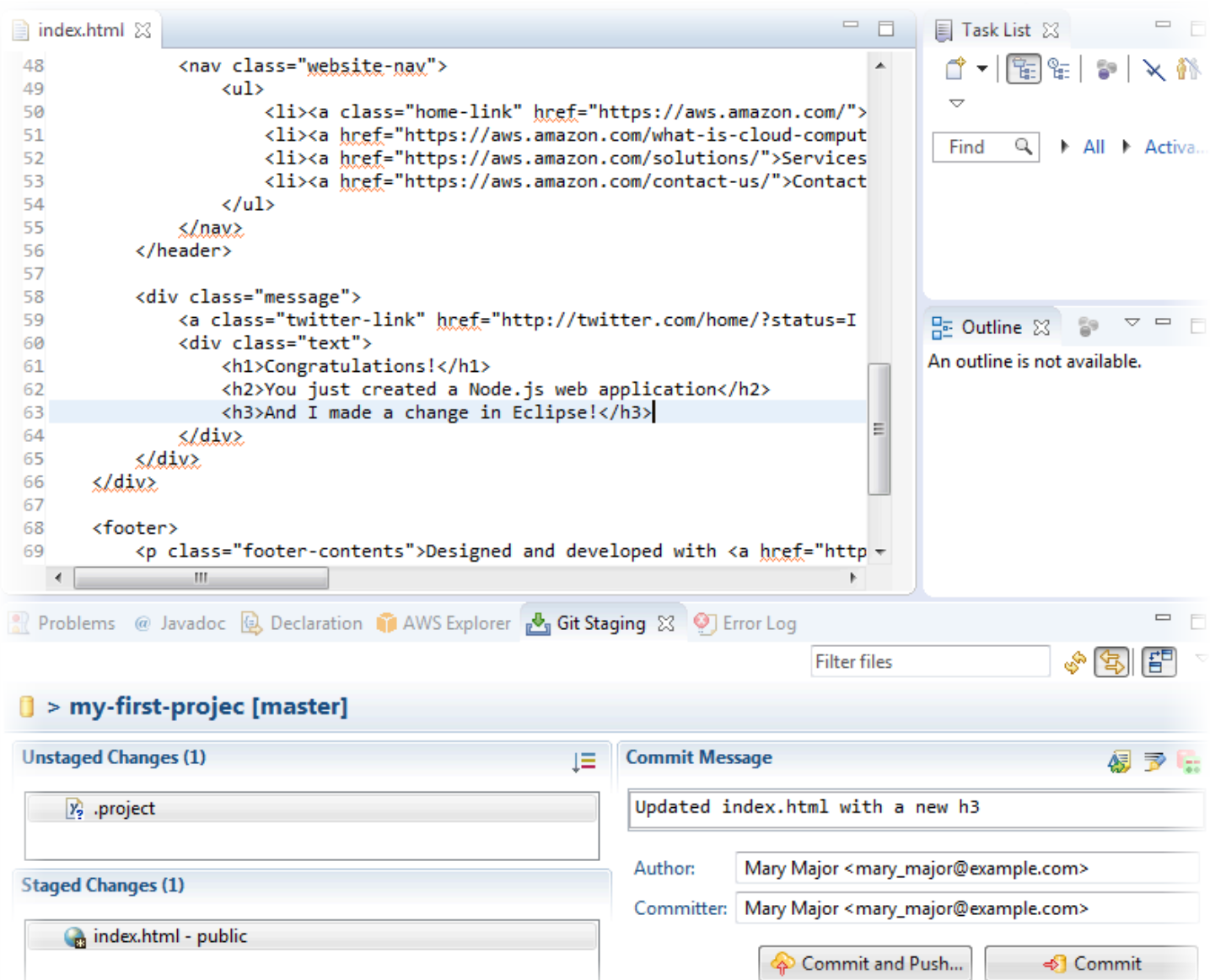

#### Temas

- [Usar AWS Cloud9 con AWS CodeStar](#page-91-0)
- [Utilizar Eclipse con AWS CodeStar](#page-99-0)
- [Utilizar Visual Studio con AWS CodeStar](#page-104-0)

# <span id="page-91-0"></span>Usar AWS Cloud9 con AWS CodeStar

Puede utilizar AWS Cloud9 para realizar cambios en el código y desarrollar software en un proyecto de AWS CodeStar. AWS Cloud9 es un IDE online, al que se accede a través de un navegador web. El IDE ofrece una completa experiencia de edición de código, con soporte para varios lenguajes de

programación y depuradores de tiempo de ejecución, así como un terminal integrado. En segundo plano, una instancia de Amazon EC2 aloja un entorno de desarrollo de AWS Cloud9. Este entorno proporciona el IDE de AWS Cloud9 y el acceso a los archivos de códigos del proyecto de AWS CodeStar. Para obtener más información, consulte la Guía del usuario de [AWS Cloud9.](https://docs.aws.amazon.com/cloud9/latest/user-guide/)

Puede utilizar tanto la consola de AWS CodeStar como la consola de AWS Cloud9 para crear entornos de desarrollo de AWS Cloud9 para proyectos que almacenen su código en CodeCommit. Para proyectos de AWS CodeStar que almacenan su código en GitHub, solo puede utilizar la consola de AWS Cloud9. En este tema se describe cómo utilizar ambas consolas.

Para utilizar AWS Cloud9, necesita:

- Un usuario de IAM que se haya añadido a un proyecto de AWS CodeStar como miembro del equipo.
- Si el proyecto de AWS CodeStar almacena su código fuente en CodeCommit, las credenciales de AWS para el usuario de IAM.

## Temas

- [Crear un entorno de AWS Cloud9 para un proyecto](#page-92-0)
- [Abrir un entorno de AWS Cloud9 para un proyecto](#page-95-0)
- [Compartir un entorno de AWS Cloud9 con un miembro del equipo del proyecto](#page-95-1)
- [Eliminar un entorno de AWS Cloud9 de un proyecto](#page-97-0)
- [Uso de GitHub con AWS Cloud9](#page-97-1)
- [Recursos adicionales](#page-98-0)

<span id="page-92-0"></span>Crear un entorno de AWS Cloud9 para un proyecto

Siga estos pasos para crear un entorno de desarrollo de AWS Cloud9 para un proyecto de AWS CodeStar.

- 1. Siga los pasos que se indican en [Creación de un proyecto](#page-77-1) si desea crear un proyecto nuevo.
- 2. Abra el proyecto en la consola de AWS CodeStar. En la barra de navegación, seleccione IDE. Seleccione Crear entorno y, a continuación, utilice los pasos que se describen a continuación.

### **A** Important

Si el proyecto se encuentra en una región de AWS donde no se admita AWS Cloud9, no verá las opciones de AWS Cloud9 en la pestaña IDE de la barra de navegación. Sin embargo, puede utilizar la consola de AWS Cloud9 para crear un entorno de desarrollo, abrir el entorno nuevo y, a continuación, conectarlo al repositorio de AWS CodeCommit del proyecto. Omita los siguientes pasos y consulte [Creación de un entorno](https://docs.aws.amazon.com/cloud9/latest/user-guide/create-environment.html), [Apertura de](https://docs.aws.amazon.com/cloud9/latest/user-guide/open-environment.html)  [un entorno](https://docs.aws.amazon.com/cloud9/latest/user-guide/open-environment.html), y la [Muestra de AWS CodeCommit](https://docs.aws.amazon.com/cloud9/latest/user-guide/sample-codecommit.html) en la Guía del usuario de AWS Cloud9. Para obtener las lista de las regiones de AWS compatibles, consulte [AWS Cloud9](https://docs.aws.amazon.com/general/latest/gr/rande.html#cloud9_region) en la Referencia general de Amazon Web Services.

En Crear entorno de AWS Cloud9, personalice los valores predeterminados del proyecto.

- 1. Para cambiar el tipo predeterminado de instancia de Amazon EC2 con el fin de alojar el entorno, en Tipo de instancia, elija el tipo de instancia.
- 2. AWS Cloud9 utiliza Amazon Virtual Private Cloud (Amazon VPC) en su cuenta de AWS para comunicarse con la instancia. En función de cómo esté configurado Amazon VPC en su cuenta de AWS, realice una de las siguientes operaciones.

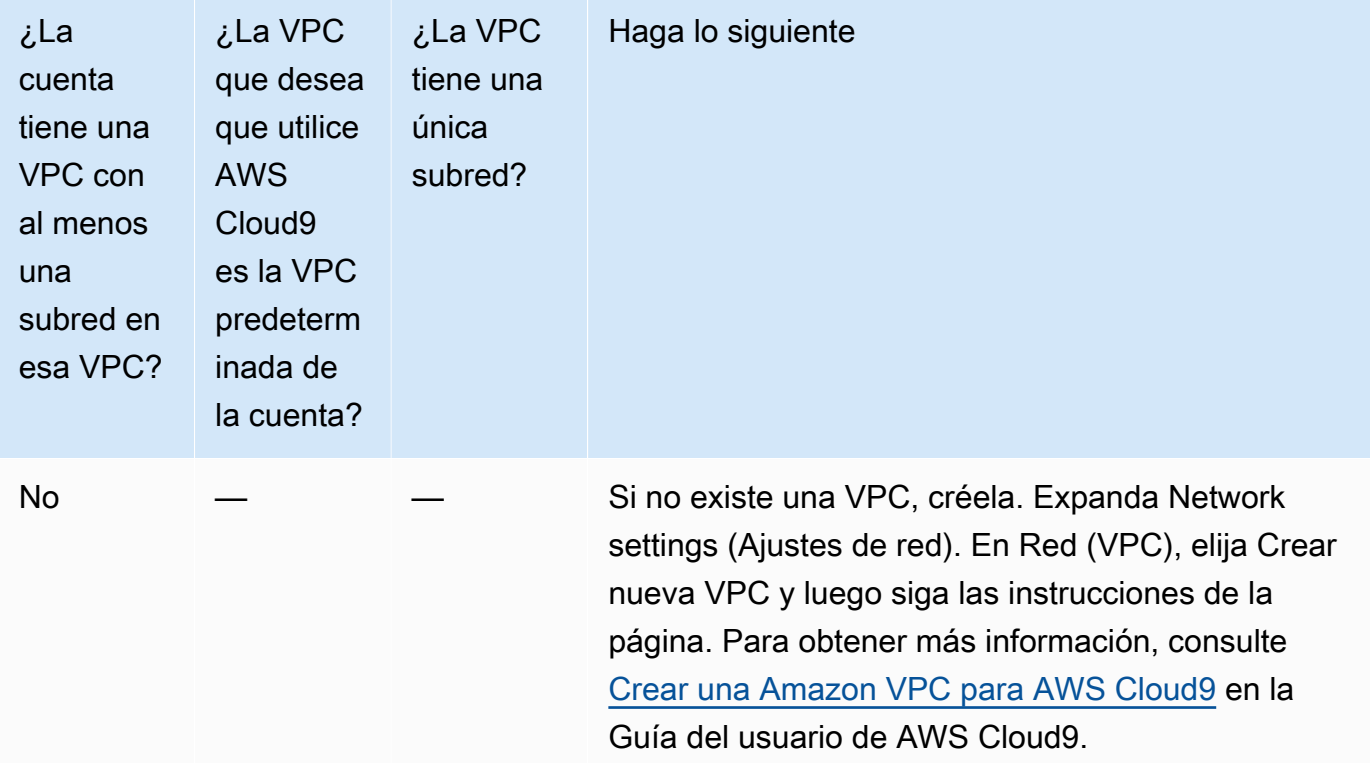

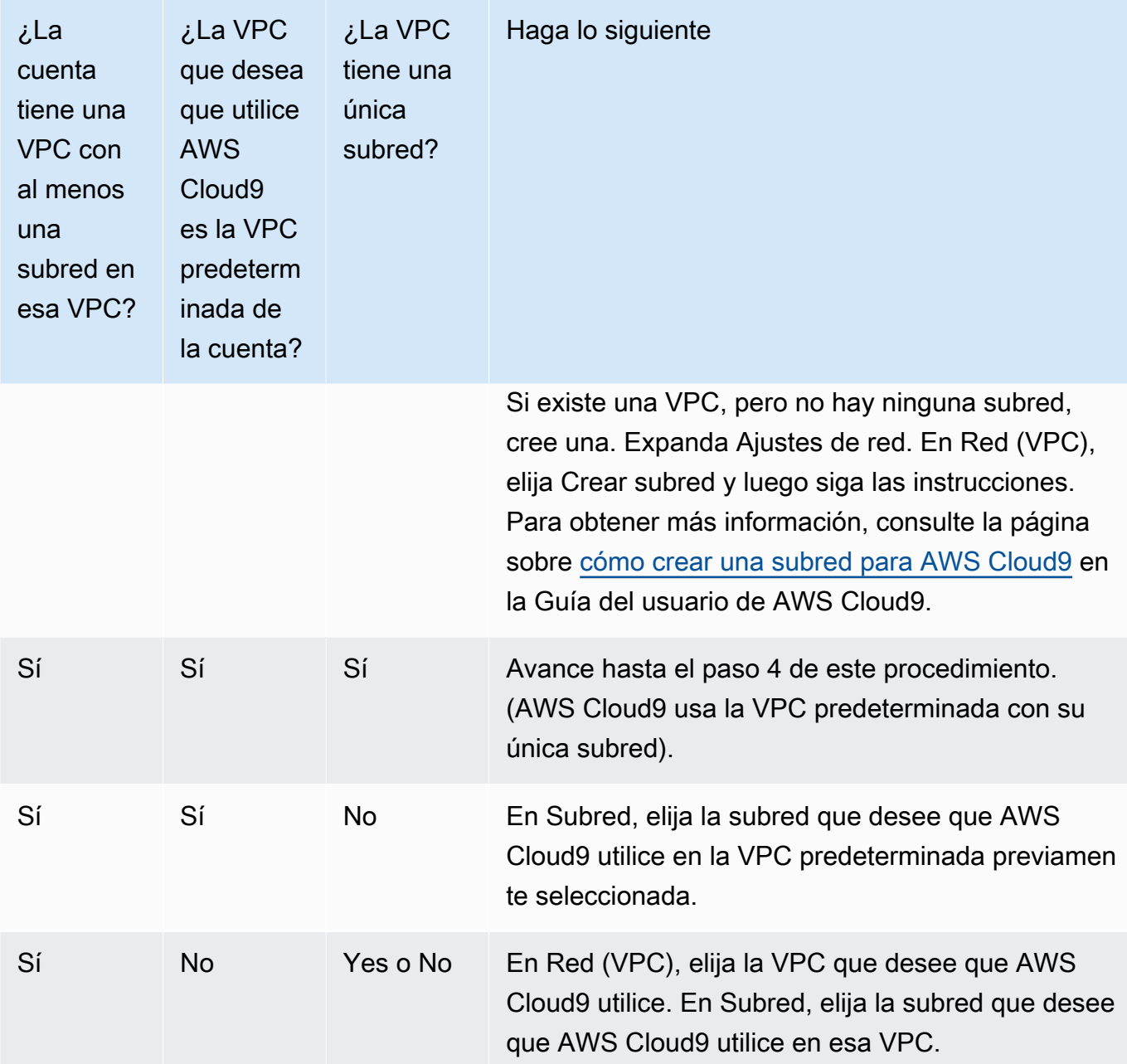

Para obtener más información, consulte [Configuración de Amazon VPC para entornos de](https://docs.aws.amazon.com/cloud9/latest/user-guide/vpc-settings.html) [desarrollo de AWS Cloud9](https://docs.aws.amazon.com/cloud9/latest/user-guide/vpc-settings.html) en la Guía del usuario de AWS Cloud9.

3. Introduzca un Nombre del entorno y, si lo desea, añada una Descripción del entorno.

# **a** Note

Los nombres de entorno deben ser único para cada usuario.

- 4. Para cambiar el periodo de tiempo predeterminado después del cual AWS Cloud9 cierra el entorno cuando no se ha utilizado, expanda Configuración de ahorro de costos y, a continuación, cambie la configuración.
- 5. Seleccione Crear entorno.

Para abrir el entorno, consulte [Abrir un entorno de AWS Cloud9 para un proyecto.](#page-95-0)

Puede utilizar estos pasos para crear más de un entorno para un proyecto. Por ejemplo, es posible que desee utilizar un entorno para trabajar en una parte del código y otro entorno para trabajar en la misma parte del código con diferentes ajustes.

## <span id="page-95-0"></span>Abrir un entorno de AWS Cloud9 para un proyecto

Siga estos pasos para abrir un entorno de desarrollo de AWS Cloud9 creado para un proyecto de AWS CodeStar.

1. Con el proyecto abierto en la consola de AWS CodeStar, en la barra de navegación, elija IDE.

## **A** Important

Si el código fuente del proyecto se almacena en GitHub, no verá IDE en la barra de navegación. Sin embargo, puede utilizar la consola de AWS Cloud9 para abrir un entorno existente. Omita el resto de este procedimiento y consulte [Opening an](https://docs.aws.amazon.com/cloud9/latest/user-guide/open-environment.html)  [Environment \(Apertura de un entorno\)](https://docs.aws.amazon.com/cloud9/latest/user-guide/open-environment.html) en la Guía del usuario de AWS Cloud9 y [Uso de](#page-97-1)  [GitHub con AWS Cloud9.](#page-97-1)

2. En Sus entornos de AWS Cloud9 o Entornos de AWS Cloud9 compartidos, elija Abrir IDE para el entorno que desea abrir.

Puede utilizar el IDE de AWS Cloud9 para empezar a trabajar con código en el repositorio de AWS CodeCommit del proyecto de inmediato. Para obtener más información, consulte [La ventana](https://docs.aws.amazon.com/cloud9/latest/user-guide/tutorial.html#tutorial-environment)  [Entorno](https://docs.aws.amazon.com/cloud9/latest/user-guide/tutorial.html#tutorial-environment), [El editor, pestañas y paneles](https://docs.aws.amazon.com/cloud9/latest/user-guide/tutorial.html#tutorial-editor) y [El terminal](https://docs.aws.amazon.com/cloud9/latest/user-guide/tutorial.html#tutorial-terminal) en la Guía del usuario de AWS Cloud9 y [Comandos básicos de Git](https://docs.aws.amazon.com/codecommit/latest/userguide/how-to-basic-git.html) en la Guía del usuario de AWS CodeCommit.

<span id="page-95-1"></span>Compartir un entorno de AWS Cloud9 con un miembro del equipo del proyecto

Después de crear un entorno de desarrollo de AWS Cloud9 para un proyecto de AWS CodeStar, puede invitar a otros usuarios en su cuenta de AWS, incluidos miembros del equipo del proyecto,

para obtener acceso a ese mismo entorno. Esto resulta especialmente útil para la programación en parejas, en la que dos programadores se turnan para codificar y ofrecer consejos mientras comparten pantalla o mientras están sentados en la misma estación de trabajo. Los miembros del entorno puede utilizar el IDE de AWS Cloud9 compartido para ver cambios de código de cada miembro resaltados en el editor de código y enviar mensajes de texto a otros miembros mientras codifican.

Añadir un miembro del equipo a un proyecto no permite de manera automática que el miembro participe en cualquier entorno de desarrollo de AWS Cloud9 relacionado para el proyecto. Para invitar a un miembro del equipo de proyectos a que obtenga acceso a un entorno para un proyecto, debe determinar el rol de acceso del miembro al entorno correcto, aplicar políticas administradas de AWS al usuario e invitar al usuario a su entorno. Para obtener más información, consulte [Acerca](https://docs.aws.amazon.com/cloud9/latest/user-guide/share-environment.html#share-environment-member-roles) [de los roles de acceso de los miembros del entorno](https://docs.aws.amazon.com/cloud9/latest/user-guide/share-environment.html#share-environment-member-roles) e [Invitar a un usuario de IAM a su entorno](https://docs.aws.amazon.com/cloud9/latest/user-guide/share-environment.html#share-environment-invite-user) en la Guía del usuario de AWS Cloud9.

Cuando invita a un miembro del equipo de un proyecto para que obtenga acceso a un entorno para un proyecto, la consola de AWS CodeStar muestra el entorno a ese miembro del equipo. El entorno se muestra en la lista Entornos compartidos en la pestaña IDE en la consola de AWS CodeStar del proyecto. Para mostrar esta lista, el miembro del equipo tiene que abrir el proyecto en la consola y, a continuación, elegir IDE en la barra de navegación.

#### **A** Important

Si el código fuente del proyecto se almacena en GitHub, no verá IDE en la barra de navegación. Sin embargo, puede utilizar la consola de AWS Cloud9 para invitar a otros usuarios en su cuenta de AWS, incluidos los miembros del equipo del proyecto, a que obtenga acceso a un entorno. Para ello, consulte [Uso de GitHub con AWS Cloud9](#page-97-1) en esta guía y consulte [Acerca de los roles de acceso de los miembros del entorno](https://docs.aws.amazon.com/cloud9/latest/user-guide/share-environment.html#share-environment-member-roles) e [Invitar a un](https://docs.aws.amazon.com/cloud9/latest/user-guide/share-environment.html#share-environment-invite-user) [usuario de IAM a su entorno](https://docs.aws.amazon.com/cloud9/latest/user-guide/share-environment.html#share-environment-invite-user) en la Guía del usuario de AWS Cloud9.

También puede invitar a un usuario que no es un miembro del equipo de proyectos a que obtenga acceso a un entorno. Por ejemplo, es posible que desee que un usuario trabaje en el código de un proyecto pero no tiene ningún otro acceso a ese proyecto. Para invitar a este tipo de usuarios, consulte [Acerca de los roles de acceso de los miembros del entorno](https://docs.aws.amazon.com/cloud9/latest/user-guide/share-environment.html#share-environment-member-roles) e [Invitar a un usuario de IAM a](https://docs.aws.amazon.com/cloud9/latest/user-guide/share-environment.html#share-environment-invite-user) [su entorno](https://docs.aws.amazon.com/cloud9/latest/user-guide/share-environment.html#share-environment-invite-user) en la Guía del usuario de AWS Cloud9. Cuando invita a un usuario que no es miembro del equipo de proyectos para que obtenga acceso a un entorno para un proyecto, ese usuario puede

utilizar la consola de AWS Cloud9 para obtener acceso al entorno. Para obtener más información, consulte [Abrir un entorno](https://docs.aws.amazon.com/cloud9/latest/user-guide/open-environment.html) en la Guía del usuario de AWS Cloud9.

<span id="page-97-0"></span>Eliminar un entorno de AWS Cloud9 de un proyecto

Cuando elimina un proyecto y todos sus recursos de AWS de AWS Cloud9, todos los entornos de desarrollo de AWS CodeStar creados con la consola de AWS CodeStar también se eliminan y no se pueden recuperar. Puede eliminar un entorno de desarrollo de un proyecto sin eliminar el proyecto.

1. Con el proyecto abierto en la consola de AWS CodeStar, en la barra de navegación, elija IDE.

## **A** Important

Si el código fuente del proyecto se almacena en GitHub, no verá IDE en la barra de navegación. Sin embargo, puede utilizar la consola de AWS Cloud9 para eliminar un entorno de desarrollo. Omita el resto de este procedimiento y consulte [Eliminación de un](https://docs.aws.amazon.com/cloud9/latest/user-guide/delete-environment.html) [entorno](https://docs.aws.amazon.com/cloud9/latest/user-guide/delete-environment.html) en la Guía del usuario de AWS Cloud9.

- 2. Elija el entorno que desee eliminar en los entornos de Cloud9 y seleccione Eliminar.
- 3. Escriba **delete** para confirmar la eliminación del entorno de desarrollo y, a continuación, seleccione Eliminar.

## **A** Warning

Una vez que se ha eliminado, no es posible recuperar un entorno de desarrollo. Todos los cambios en el código sin confirmar en el entorno se perderán.

# <span id="page-97-1"></span>Uso de GitHub con AWS Cloud9

Para proyectos de AWS CodeStar que tienen su código fuente almacenado en GitHub, la consola de AWS CodeStar no permite trabajar con entornos de desarrollo de AWS Cloud9 directamente. Sin embargo, puede utilizar la consola de AWS Cloud9 para trabajar con código fuente en repositorios de GitHub.

1. Utilice la consola de AWS Cloud9 para crear un entorno de desarrollo de AWS Cloud9. Para obtener más información, consulte [Creación de un entorno](https://docs.aws.amazon.com/cloud9/latest/user-guide/create-environment.html) en la Guía del usuario de AWS Cloud9.

- 2. Utilice la consola de AWS Cloud9 para abrir un entorno de desarrollo. Para obtener más información, consulte [Apertura de un entorno](https://docs.aws.amazon.com/cloud9/latest/user-guide/open-environment.html) en la Guía del usuario de AWS Cloud9.
- 3. En el IDE, utilice una sesión de terminal para conectarse al repositorio de GitHub (un proceso conocido como clonación). Si una sesión de terminal no se está ejecutando, en la barra de menús en el IDE, elija Ventana, Terminal nuevo). Para los comandos que se va a utilizar para clonar el repositorio GitHub, consulte [Clonación de un repositorio](https://help.github.com/articles/cloning-a-repository/#platform-linux) en el sitio web de ayuda de GitHub.

Para ir a la página principal del repositorio GitHub, con el proyecto abierto en la consola de AWS CodeStar, en la barra de navegación lateral, elija Código.

- 4. Utilice la ventana Entorno y las pestañas del editor en el IDE para ver, cambiar y guardar código. Para obtener más información, consulte [La ventana Entorno](https://docs.aws.amazon.com/cloud9/latest/user-guide/tutorial.html#tutorial-environment) y [El editor, pestañas y paneles](https://docs.aws.amazon.com/cloud9/latest/user-guide/tutorial.html#tutorial-editor) en la Guía del usuario de AWS Cloud9.
- 5. Utilice Git en la sesión de terminal del IDE para enviar los cambios al repositorio y para recibir periódicamente los cambios en el código que realicen otras personas del repositorio. Para obtener más información, consulte [Envío a un repositorio remoto](https://help.github.com/articles/pushing-to-a-remote/) y [Obtención de un repositorio](https://help.github.com/articles/fetching-a-remote/)  [remoto](https://help.github.com/articles/fetching-a-remote/) en el sitio web de ayuda de GitHub. Para ver los comandos de Git, consulte [Hoja](https://help.github.com/articles/git-cheatsheet/)  [informativa](https://help.github.com/articles/git-cheatsheet/) en el sitio web de ayuda de GitHub.

### **a** Note

Para evitar que Git le solicite sus credenciales de GitHub cada vez que inserte o extraiga código del repositorio, puede utilizar un ayudante de credenciales. Para obtener más información, consulte la sección [Almacenamiento en caché de la contraseña de GitHub](https://help.github.com/articles/caching-your-github-password-in-git/)  [en Git](https://help.github.com/articles/caching-your-github-password-in-git/) en el sitio web de ayuda de GitHub.

## <span id="page-98-0"></span>Recursos adicionales

Para obtener más información acerca del uso de AWS Cloud9, consulte la siguiente Guía de usuario de AWS Cloud9:

- [Tutorial](https://docs.aws.amazon.com/cloud9/latest/user-guide/tutorial.html)
- [Trabajo con entornos](https://docs.aws.amazon.com/cloud9/latest/user-guide/environments.html)
- [Uso del IDE](https://docs.aws.amazon.com/cloud9/latest/user-guide/ide.html)
- [Ejemplos](https://docs.aws.amazon.com/cloud9/latest/user-guide/samples.html)

# <span id="page-99-0"></span>Utilizar Eclipse con AWS CodeStar

Puede utilizar Eclipse para realizar cambios en el código y desarrollar software en un proyecto de AWS CodeStar. Puede editar el código de su proyecto de AWS CodeStar con Eclipse y, a continuación, confirmar e insertar los cambios en el repositorio de origen del proyecto de AWS CodeStar.

#### a Note

La información de este tema se aplica únicamente a proyectos de AWS CodeStar que almacenan su código fuente en CodeCommit. Si su proyecto de AWS CodeStar almacena su código fuente en GitHub, puede utilizar una herramienta como EGit for Eclipse. Para obtener más información, consulte la [EGit Documentation](http://www.eclipse.org/egit/documentation/) en el sitio web de EGit.

Si el proyecto de AWS CodeStar almacena su código fuente en CodeCommit, debe instalar una versión del AWS Toolkit for Eclipse que admita AWS CodeStar. Asimismo, debe ser un miembro del equipo del proyecto de AWS CodeStar, con rol de propietario o de colaborador.

Para utilizar Eclipse, también necesita:

- Un usuario de IAM que se haya añadido a un proyecto de AWS CodeStar como miembro del equipo.
- Si el proyecto de AWS CodeStar almacena su código fuente en CodeCommit, las [credenciales de](#page-24-0)  [Git](#page-24-0) (credenciales de inicio de sesión) para el usuario de IAM.
- Permisos suficientes para instalar Eclipse y AWS Toolkit for Eclipse en su equipo local.

#### Temas

- [Paso 1: Instalar AWS Toolkit for Eclipse](#page-99-1)
- [Paso 2: Importar el proyecto de AWS CodeStar a Eclipse](#page-100-0)
- [Paso 3: Editar el código del proyecto de AWS CodeStar en Eclipse](#page-103-0)

### <span id="page-99-1"></span>Paso 1: Instalar AWS Toolkit for Eclipse

El Kit de herramientas para Eclipse es un paquete de software que puede añadir a Eclipse. Se instala y administra de la misma forma que otros paquetes de software en Eclipse. El kit de herramientas de AWS CodeStar forma parte del Kit de herramientas para Eclipse.

Para instalar el Kit de herramientas para Eclipse con el módulo de AWS CodeStar

- 1. Instale Eclipse en el equipo local. Las versiones compatibles de Eclipse son Luna, Marte y Neon.
- 2. Descargue e instale el Kit de herramientas para Eclipse. Para obtener más información, consulte la [Guía de introducción a AWS Toolkit for Eclipse.](https://docs.aws.amazon.com/AWSToolkitEclipse/latest/GettingStartedGuide/setup-install.html)
- 3. En Eclipse, seleccione Help (Ayuda) y, a continuación, elija Install New Software (Instalar software nuevo).
- 4. En Available Software (Software disponible), seleccione Add (Añadir).
- 5. En Add Repository (Añadir repositorio), seleccione Archive (Archivado), busque la ubicación en la que guardó el archivo .zip y abra el archivo. Deje el campo Name (Nombre) en blanco y elija OK (Aceptar).
- 6. En Softwares disponibles, elija Seleccionar todos para seleccionar tanto las Herramientas de administración principales de AWS como las Herramientas para desarrolladores y, a continuación, elija Siguiente.
- 7. En Install Details (Detalles de la instalación), elija Next (Siguiente).
- 8. En Review Licenses (Revisar licencias), lea los acuerdos de licencia. Elija I accept the terms of the license agreement (Acepto los términos del acuerdo de licencia) y elija Finish (Finalizar). Reinicie Eclipse.

## <span id="page-100-0"></span>Paso 2: Importar el proyecto de AWS CodeStar a Eclipse

Una vez instalado el Kit de herramientas para Eclipse, podrá importar proyectos de AWS CodeStar y editar, confirmar y enviar código desde el IDE.

## **a** Note

Puede añadir varios proyectos de AWS CodeStar a un único espacio de trabajo en Eclipse; pero si lo hace, debe actualizar sus credenciales de proyecto al cambiar de un proyecto a otro.

Para importar un proyecto de AWS CodeStar

1. En el menú de AWS, seleccione Importar proyecto de AWS CodeStar. También puede elegir File (Archivo) y luego elegir Import (Importar). En Select, expanda AWS y, a continuación, seleccione AWS CodeStar Project.

Elija Siguiente.

2. En Selección de proyectos de AWS CodeStar, elija su perfil de AWS y la región de AWS en la que se aloje el proyecto de AWS CodeStar. Si no tiene un perfil de AWS configurado con una clave de acceso y una clave secreta en su equipo, seleccione Configurar cuentas de AWS y siga las instrucciones.

En Seleccionar proyecto y repositorio de AWS CodeStar, seleccione su proyecto de AWS CodeStar. En Configurar credenciales de Git, escriba las credenciales de inicio de sesión que ha generado para obtener acceso al repositorio del proyecto. (Si no dispone de credenciales de Git, consulte [Introducción](#page-24-0). Elija Siguiente.

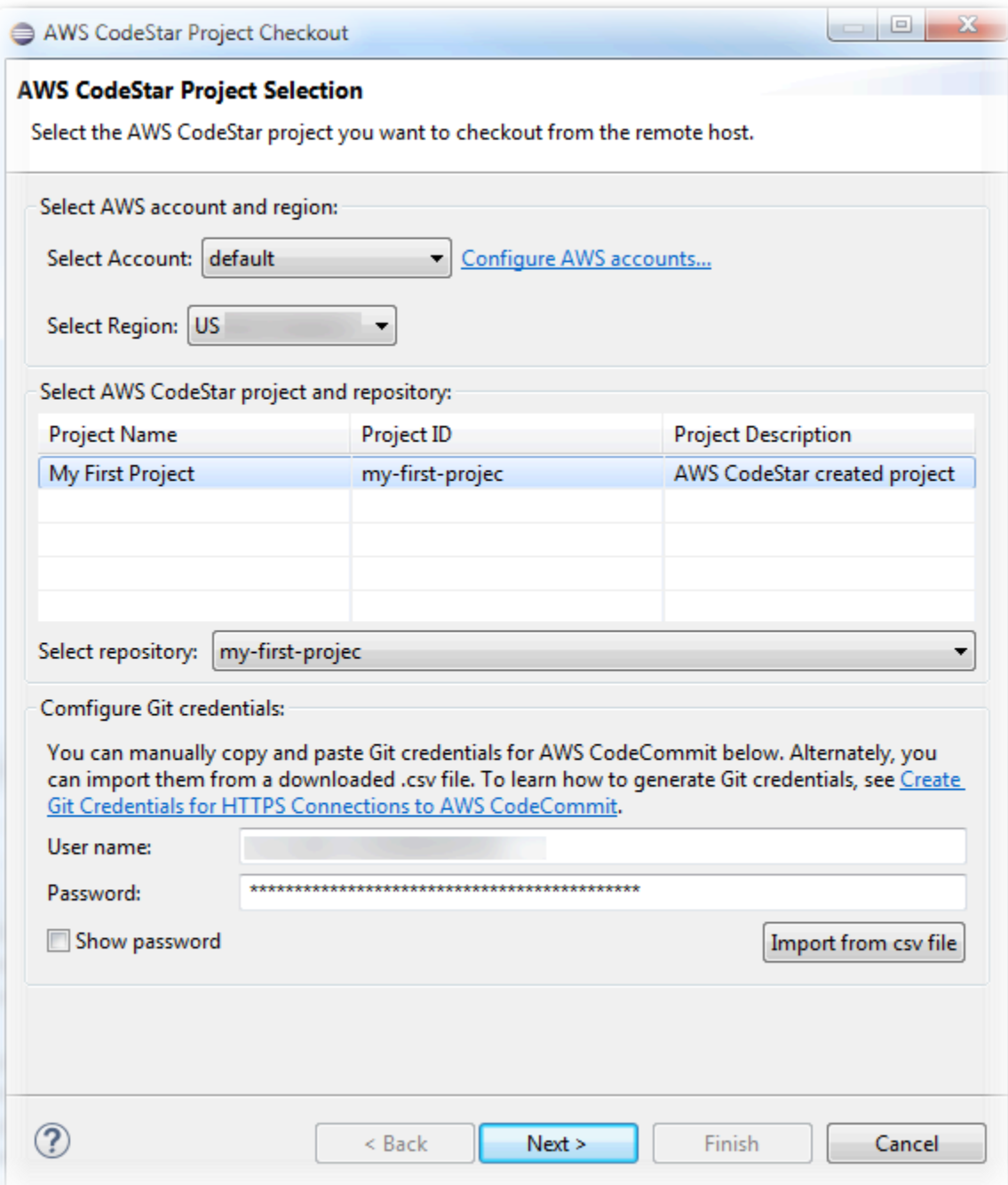

- 3. Todas las ramificaciones del repositorio del proyecto están seleccionadas de forma predeterminada. Si no desea importar una o varias ramificaciones, desmarque las casillas y, a continuación, seleccione Siguiente.
- 4. En Local Destination (Destino local), elija un destino en el cual el asistente de importación creará el repositorio local en su equipo y luego seleccione Finish (Finalizar).
- 5. En Project Explorer (Explorador de proyectos), expanda el árbol del proyecto para buscar los archivos del proyecto de AWS CodeStar.

# <span id="page-103-0"></span>Paso 3: Editar el código del proyecto de AWS CodeStar en Eclipse

Después de importar un proyecto de AWS CodeStar a un espacio de trabajo de Eclipse, puede editar el código del proyecto, guardar los cambios y confirmar y enviar su código al repositorio de origen del proyecto. Este es el mismo proceso que debe seguir para cualquier repositorio Git que emplee el complemento EGit para Eclipse. Para obtener más información, consulte la [Guía del usuario de EGit](https://wiki.eclipse.org/EGit/User_Guide) en el sitio web de Eclipse.

Para editar el código del proyecto y realizar el primer envío al repositorio de origen para un proyecto de AWS CodeStar

- 1. En Project Explorer (Explorador de proyectos), expanda el árbol del proyecto para buscar los archivos del proyecto de AWS CodeStar.
- 2. Edite uno o varios archivos y guarde los cambios.
- 3. Cuando esté preparado para confirmar los cambios, abra el menú contextual para dicho archivo, elija Team (Equipo) y luego seleccione Commit (Confirmar).

Puede omitir este paso si la ventana Git Staging (Espacio provisional de Git) está abierta en la vista del proyecto.

4. En Git Staging (Espacio provisional de Git), introduzca los cambios moviendo los archivos modificados a Staged Changes (Cambios almacenados). Escriba un mensaje de confirmación en Commit Message (Confirmar mensaje) y, a continuación, seleccione Commit and Push (Confirmar y enviar).

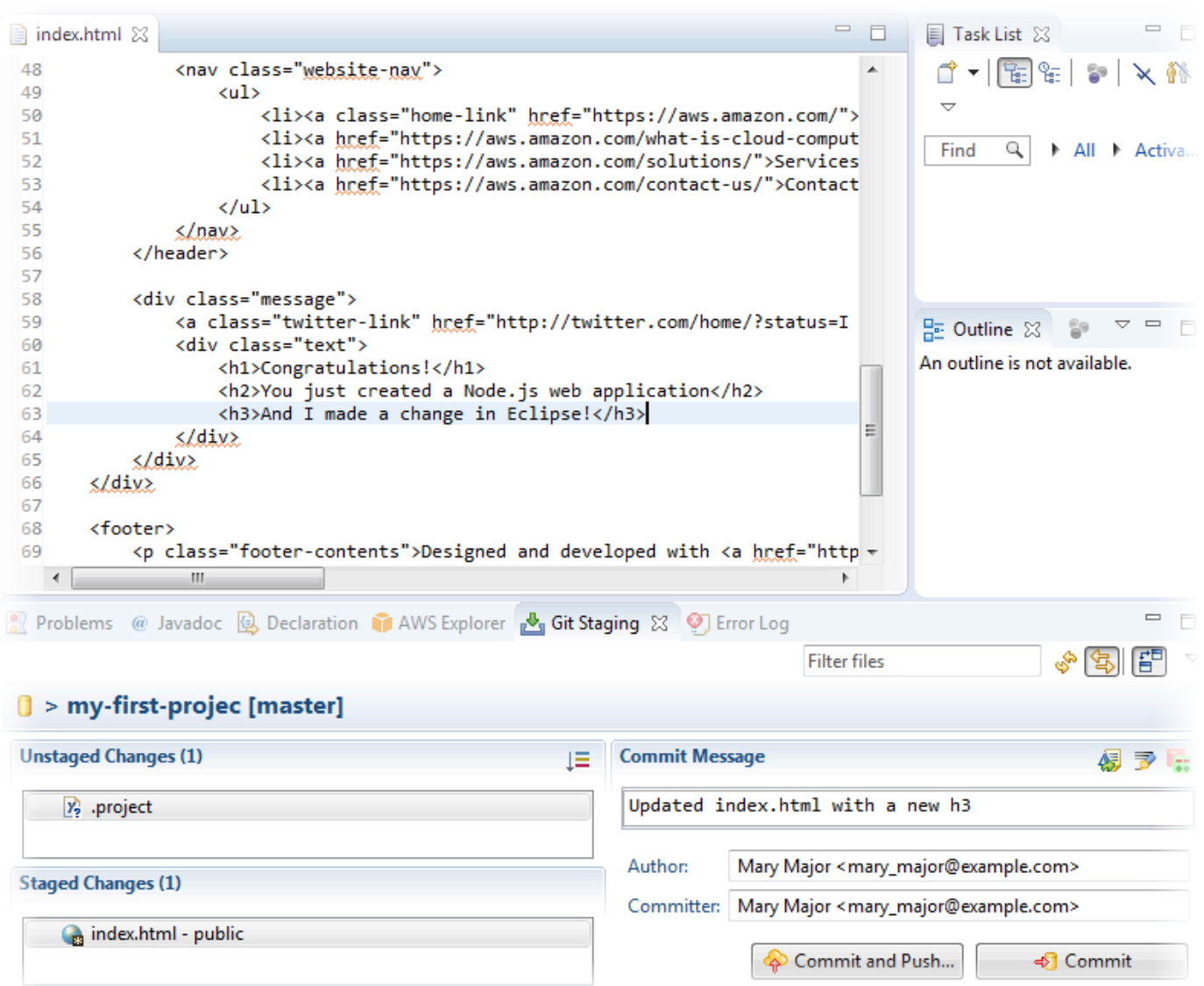

Para ver los cambios de código implementados, vuelva al panel de su proyecto. Para obtener más información, consulte [Paso 3: ver el proyecto](#page-21-0).

# <span id="page-104-0"></span>Utilizar Visual Studio con AWS CodeStar

Puede utilizar Visual Studio para realizar cambios en el código y desarrollar software en un proyecto de AWS CodeStar.

## **a** Note

Visual Studio para Mac no es compatible con el Kit de herramientas de AWS, por lo que no se puede utilizar con AWS CodeStar.

La información de este tema se aplica únicamente a proyectos de AWS CodeStar que almacenan su código fuente en CodeCommit. Si su proyecto de AWS CodeStar almacena su código fuente en GitHub, puede utilizar una herramienta como GitHub Extension for Visual Studio. Para obtener información adicional, consulte la página [Overview](https://visualstudio.microsoft.com/vs/github/) en el sitio web de GitHub Extension for Visual Studio y [Getting Started with GitHub for Visual Studio](https://github.com/github/VisualStudio/blob/master/docs/getting-started/index.md) en el sitio web de GitHub.

Para utilizar Visual Studio para editar el código en el repositorio de origen de un proyecto de AWS CodeStar, debe instalar una versión de AWS Toolkit for Visual Studio que admita AWS CodeStar. Debe ser miembro del equipo del proyecto de AWS CodeStar, con rol de propietario o de colaborador.

Para utilizar Visual Studio, también necesita:

- Un usuario de IAM que se haya añadido a un proyecto de AWS CodeStar como miembro del equipo.
- Las credenciales de AWS para el usuario de IAM (por ejemplo, su clave de acceso y su clave secreta).
- Permisos suficientes para instalar Visual Studio y AWS Toolkit for Visual Studio en su equipo local.

El Kit de herramientas para Visual Studio es un paquete de software que puede agregar a Visual Studio. Se instala y administra de la misma forma que otros paquetes de software en Visual Studio.

Para instalar el Kit de herramientas de Visual Studio con el módulo de AWS CodeStar y configurar el acceso al repositorio del proyecto

- 1. Instale Visual Studio en su equipo local.
- 2. Descargue e instale el Kit de herramientas de Visual Studio y guarde el archivo .zip en una carpeta local o en un directorio local. En la página Introducción al AWS Toolkit for Visual Studio, escriba o importe sus credenciales de AWS y, a continuación, seleccione Guardar y cerrar.
- 3. En Visual Studio, abra Team Explorer. En Proveedores de servicios alojados, busque CodeCommit y seleccione Conectar.
- 4. En Manage Connections, seleccione Clone. Elija el repositorio del proyecto y la carpeta de su equipo local en la que desea clonar el repositorio y, a continuación, seleccione OK (Aceptar).

5. Cuando se le pida que cree credenciales de Git, seleccione Yes. El conjunto de herramientas intenta crear credenciales en su nombre. Guarde el archivo de credenciales en un lugar seguro. Esta es la única oportunidad que tendrá para guardar estas credenciales. Si el conjunto de herramientas no puede crear credenciales en su nombre, o si selecciona No, debe crear y proporcionar sus propias credenciales de Git. Para obtener más información, consulte [Para](#page-24-0) [configurar el equipo para confirmar los cambios \(usuario de IAM\)](#page-24-0) o siga las instrucciones online.

Cuando haya terminado de clonar el proyecto, ya puede empezar a editar el código en Visual Studio y confirmar y enviar los cambios al repositorio del proyecto en CodeCommit.

# Cambiar los recursos de AWS en un proyecto de AWS CodeStar

Después de crear un proyecto en AWS CodeStar, puede cambiar el conjunto predeterminado de recursos de AWS que añade AWS CodeStar al proyecto.

# Cambios de recursos admitidos

En la siguiente tabla se enumeran los cambios admitidos en los recursos de AWS predeterminados en un proyecto de AWS CodeStar.

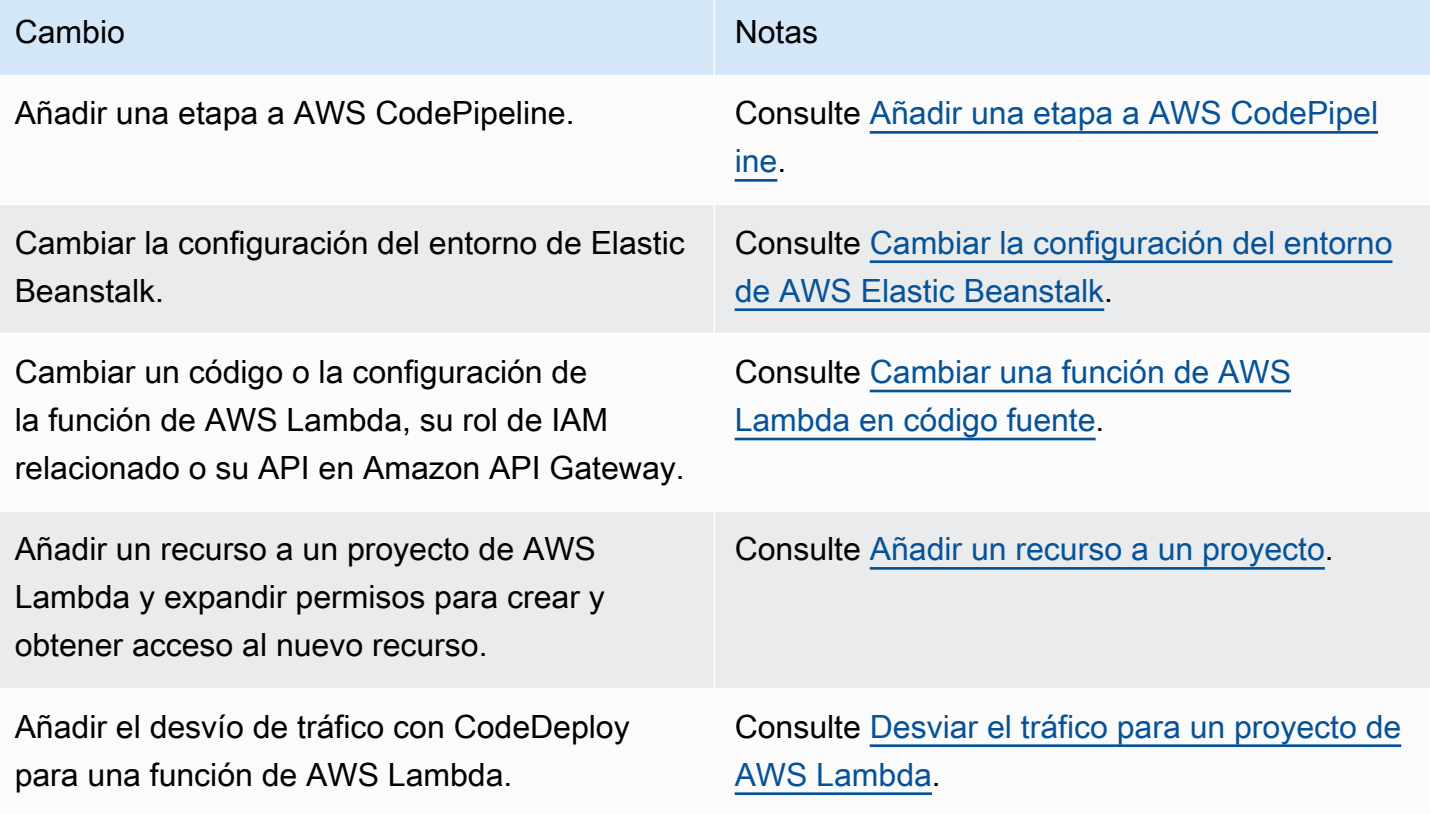

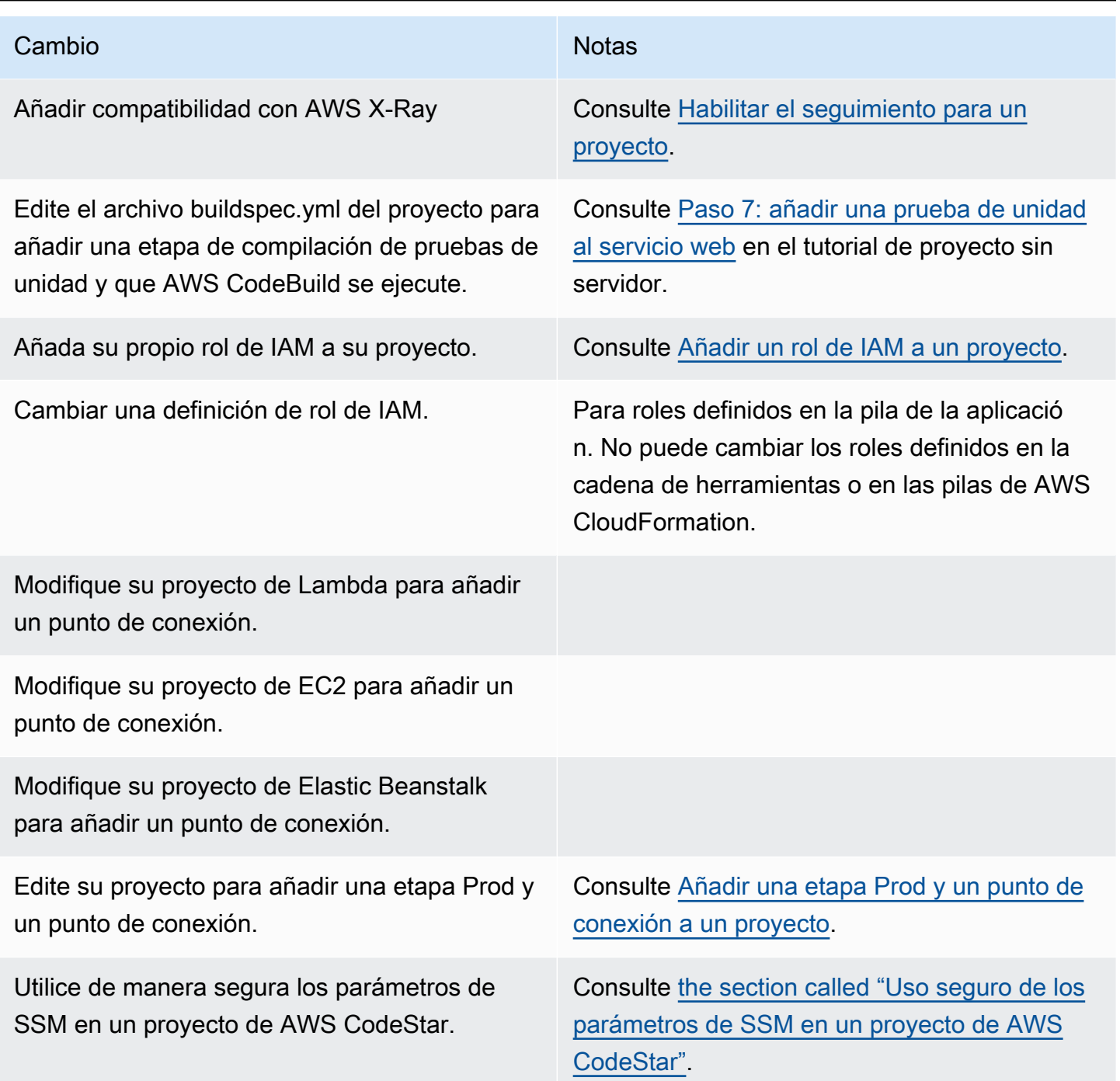

No se admiten los cambios siguientes.

- Cambiar a otro destino de implementación (por ejemplo, implementar en AWS Elastic Beanstalk en lugar de en AWS CodeDeploy).
- Añadir un nombre de punto de conexión web sencillo.
- Cambiar el nombre del repositorio de CodeCommit (para un proyecto de AWS CodeStar conectado a CodeCommit).
- Para un proyecto de AWS CodeStar conectado a GitHub, desconecte el repositorio de GitHub y, a continuación, vuelva a conectar el repositorio a dicho proyecto o conecte cualquier otro repositorio a dicho proyecto. Puede utilizar la consola de CodePipeline (no la consola de AWS CodeStar) para desconectar y volver a conectar a GitHub en la etapa Origen de una canalización. No obstante, si vuelve a conectar la etapa Origen a un repositorio de GitHub distinto, entonces en el panel de AWS CodeStar del proyecto, la información en los iconos Repositorio y Problemas podría ser incorrecta o estar obsoleta. La desconexión del repositorio de GitHub no elimina la información de dicho repositorio de los iconos del historial de confirmación y de los problemas de GitHub en el panel del proyecto de AWS CodeStar. Para eliminar esta información, utilice el sitio web de GitHub para deshabilitar el acceso a GitHub desde el proyecto de AWS CodeStar. Para revocar el acceso, en el sitio web de GitHub, utilice la sección Authorized OAuth Apps (Aplicaciones de OAuth autorizadas) de la página de configuración de su perfil de cuenta de GitHub.
- Desconecte el repositorio de CodeCommit (para un proyecto de AWS CodeStar conectado a CodeCommit) y, a continuación, vuelva a conectar el repositorio a dicho proyecto o conecte cualquier otro repositorio a dicho proyecto.

# Añadir una etapa a AWS CodePipeline

Puede añadir una nueva etapa a la canalización que AWS CodeStar crea en un proyecto. Para obtener más información, consulte [Editar una canalización en AWS CodePipeline](https://docs.aws.amazon.com/codepipeline/latest/userguide/pipelines-edit.html) en la Guía del usuario de AWS CodePipeline.

### **a** Note

Si la nueva etapa depende de algún recurso de AWS que AWS CodeStar no ha creado, la canalización se podría interrumpir. Esto se debe a que el rol de IAM que ha creado AWS CodeStar para AWS CodePipeline puede no tener acceso a esos recursos de forma predeterminada.

Para intentar dar a AWS CodePipeline acceso a recursos de AWS que AWS CodeStar no ha creado, le recomendamos que cambie el rol de IAM que AWS CodeStar ha creado. No es compatible porque AWS CodeStar podría eliminar los cambios de su rol de IAM al llevar a cabo las comprobaciones periódicas de actualizaciones en el proyecto.

# Cambiar la configuración del entorno de AWS Elastic Beanstalk

Puede cambiar la configuración de un entorno de Elastic Beanstalk que AWS CodeStar crea en un proyecto. Por ejemplo, es posible que desee cambiar el entorno de Elastic Beanstalk predeterminado del proyecto de AWS CodeStar de Instancia única a Equilibrio de carga. Para ello, edite el archivo template.yml en el repositorio del proyecto. Es posible que también necesite cambiar los permisos para los roles de trabajo de su proyecto. Después de insertar el cambio de plantilla, AWS CodeStar y AWS CloudFormation aprovisionan los recursos por usted.

Para obtener más información sobre la edición del archivo template.yml, consulte [Cambiar](#page-71-0) [recursos de aplicaciones con el archivo Template.yml.](#page-71-0) Para obtener más información acerca de los entornos de Elastic Beanstalk, consulte [Consola de administración del entorno de AWS Elastic](https://docs.aws.amazon.com/elasticbeanstalk/latest/dg/environments-console.html)  [Beanstalk](https://docs.aws.amazon.com/elasticbeanstalk/latest/dg/environments-console.html) en la Guía para desarrolladores de AWS Elastic Beanstalk.

# Cambiar una función de AWS Lambda en código fuente

Puede cambiar el código o la configuración de una función de Lambda, o su rol de IAM o la API de API Gateway que AWS CodeStar crea en un proyecto. Para ello, recomendamos que utilice el AWS Serverless Application Model (AWS SAM) junto con el archivo template.yaml en el repositorio de CodeCommit del proyecto. Este archivo template.yaml define el nombre de la función, el controlador, el tiempo de ejecución, el rol de IAM y la API en API Gateway. Para obtener más información, consulte la sección [How to Create Serverless Applications Using AWS SAM \(Cómo](https://github.com/awslabs/serverless-application-model/blob/master/HOWTO.md) [crear aplicaciones sin servidor mediante SAM](https://github.com/awslabs/serverless-application-model/blob/master/HOWTO.md) en el sitio web de GitHub.

# Habilitar el seguimiento para un proyecto

AWS X-Ray ofrece el seguimiento, que puede utilizar para analizar el comportamiento del rendimiento de las aplicaciones distribuidas (por ejemplo, las latencias de los tiempos de respuesta). Después de agregar los seguimientos a su proyecto de AWS CodeStar, puede utilizar la consola de AWS X-Ray para ver vistas de la aplicación y tiempos de respuesta.

### **a** Note

Puede utilizar estos pasos para los siguientes proyectos, creados con los siguientes cambios admitidos por el proyecto:

• Cualquier proyecto de Lambda.

• Para proyectos de Amazon EC2 o Elastic Beanstalk creados después del 3 de agosto de 2018, AWS CodeStar ha aprovisionado un archivo /template.yml en el repositorio del proyecto.

Cada plantilla de proyecto de AWS CodeStar incluye un archivo de AWS CloudFormation que modela las dependencias de tiempo de ejecución de AWS de su aplicación, como las tablas de base de datos y las funciones de Lambda. Este archivo está almacenado en el repositorio de origen en el archivo /template.yml.

Puede modificar este archivo para agregar el seguimiento añadiendo el recurso AWS X-Ray en la sección Resources. A continuación, modifique los permisos de IAM del proyecto para permitir que AWS CloudFormation cree el recurso. Para obtener más información sobre los elementos de la plantilla y el formateo, consulte [Referencia de tipos de recursos de AWS.](https://docs.aws.amazon.com/AWSCloudFormation/latest/UserGuide/aws-template-resource-type-ref.html)

Estos son los pasos generales a seguir para personalizar la plantilla.

- 1. [Paso 1: Editar el rol de trabajador en IAM para seguimiento](#page-110-0)
- 2. [Paso 2: Modificar el archivo template.yml para el seguimiento](#page-111-0)
- 3. [Paso 3: Confirmar y enviar el cambio de la plantilla para el seguimiento](#page-111-1)
- 4. [Paso 4: Monitorizar la actualización de la pila de AWS CloudFormation para el seguimiento](#page-112-0)

### <span id="page-110-0"></span>Paso 1: Editar el rol de trabajador en IAM para seguimiento

Debe haber iniciado sesión como administrador para llevar a cabo los pasos 1 y 4. En este paso se muestra un ejemplo de edición de permisos para un proyecto de Lambda.

### **a** Note

Puede omitir este paso si su proyecto se ha aprovisionado con una política de límite de permisos.

Para proyectos creados después del 6 de diciembre de 2018 PDT, AWS CodeStar aprovisionó su proyecto con una política de límite de permisos.

1. Inicie sesión en la AWS Management Console y abra la consola de AWS CodeStar en https:// [console.aws.amazon.com/codestar/.](https://console.aws.amazon.com/codestar/)

- 2. Cree un proyecto o elija un proyecto existente con un template. yml file y, a continuación, abra la página Recursos del proyecto.
- 3. En los Recursos del proyecto, localice el rol de IAM creado para el rol de CodeStarWorker/ Lambda en la lista de recursos. El nombre del rol sigue el siguiente formato: role/ CodeStarWorker-*Project\_name*-lambda-*Function\_name*. Elija el ARN para el rol.
- 4. El rol se abrirá en la consola de IAM. Seleccione Attach policies (Asociar políticas). Busque la política AWSXrayWriteOnlyAccess, seleccione la casilla situada junto a la misma y, luego, elija Attach Policy (Asociar política).

<span id="page-111-0"></span>Paso 2: Modificar el archivo template.yml para el seguimiento

- 1. Abra la consola de AWS CodeStar en [https://console.aws.amazon.com/codestar/.](https://console.aws.amazon.com/codestar/)
- 2. Elija el proyecto sin servidor y, a continuación, abra la página Code (Código). En la parte superior del repositorio, localice y edite el archivo template.yml. En Resources, pegue el recurso en la sección Properties.

Tracing: Active

En este ejemplo se muestra una plantilla modificada:

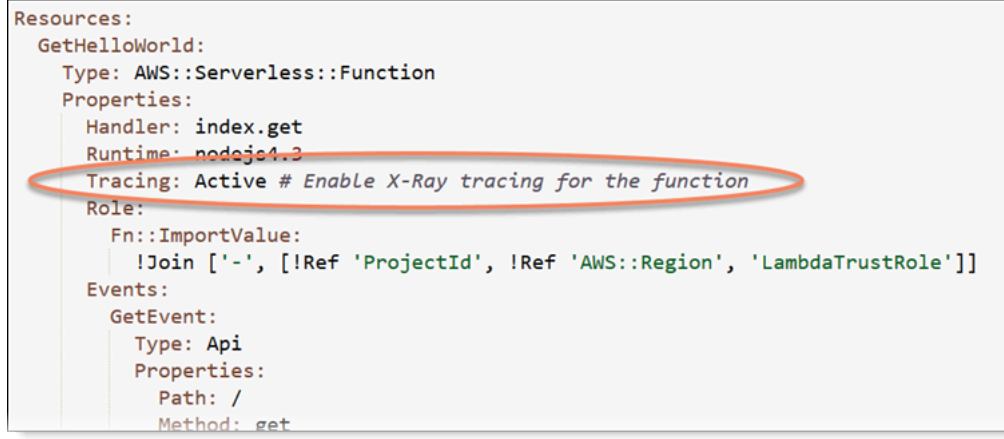

<span id="page-111-1"></span>Paso 3: Confirmar y enviar el cambio de la plantilla para el seguimiento

Confirme y envíe los cambios realizados en el archivo template.yml.

### **a** Note

Esto iniciará la canalización. Si confirma los cambios antes de actualizar los permisos de IAM, se iniciará la canalización, la actualización de la pila de AWS CloudFormation se topará con errores y la actualización de la pila se revertirá. Si esto ocurre, corrija los permisos y, a continuación, reinicie la canalización.

<span id="page-112-0"></span>Paso 4: Monitorizar la actualización de la pila de AWS CloudFormation para el seguimiento

1. La actualización de la pila de AWS CloudFormation se inicia cuando la canalización del proyecto inicia la etapa de implementación. Para ver el estado de la actualización de la pila, en el panel de AWS CodeStar, elija la etapa AWS CloudFormation en la canalización.

Si la actualización de la pila en AWS CloudFormation devuelve errores, consulte las instrucciones de la solución de problemas [AWS CloudFormation: Restauración de creación de](#page-243-0) [pila para permisos ausentes](#page-243-0). Si faltan permisos del rol de trabajador, edite la política asociada al rol de trabajador de Lambda del proyecto. Consulte [Paso 1: Editar el rol de trabajador en IAM](#page-110-0) [para seguimiento](#page-110-0).

- 2. Utilice el panel para ver la correcta finalización de la canalización. El seguimiento ya está habilitado en la aplicación.
- 3. Compruebe que el seguimiento está habilitado revisando los detalles de la función en la consola de Lambda.
- 4. Elija el punto de conexión de la aplicación para el proyecto. Se realiza un seguimiento de esta interacción con la aplicación. Puede ver la información de seguimiento en la consola de AWS X-Ray.

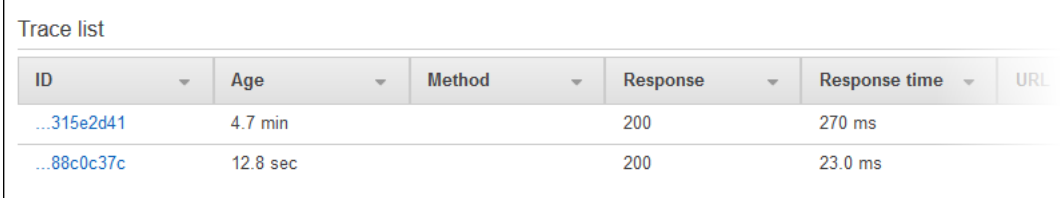

## Añadir un recurso a un proyecto

Cada plantilla de AWS CodeStar para todos proyectos dispone de un archivo de AWS CloudFormation que modela las dependencias de tiempo de ejecución de AWS de su aplicación, como las tablas de base de datos y las funciones de Lambda. Este archivo está almacenado en el repositorio de origen en el archivo /template.yml.

### **a** Note

Puede utilizar estos pasos para los siguientes proyectos, creados con los siguientes cambios admitidos por el proyecto:

- Cualquier proyecto de Lambda.
- Para proyectos de Amazon EC2 o Elastic Beanstalk creados después del 3 de agosto de 2018, AWS CodeStar ha aprovisionado un archivo /template.yml en el repositorio del proyecto.

Puede modificar este archivo añadiendo recursos de AWS CloudFormation en la sección Resources. Al modificar el archivo template.yml permite que AWS CodeStar y AWS CloudFormation puedan añadir el nuevo recurso al proyecto. Algunos recursos requieren que añada otros permisos a la política para el rol de trabajador de CloudFormation del proyecto. Para obtener más información sobre los elementos de la plantilla y el formateo, consulte [Referencia de tipos de](https://docs.aws.amazon.com/AWSCloudFormation/latest/UserGuide/aws-template-resource-type-ref.html) [recursos de AWS](https://docs.aws.amazon.com/AWSCloudFormation/latest/UserGuide/aws-template-resource-type-ref.html).

Después de determinar qué recursos debe agregar a su proyecto, estos son los pasos generales a seguir para personalizar una plantilla. Para obtener una lista de recursos de AWS CloudFormation y las propiedades necesarias, consulte [Referencia de tipos de recursos de AWS](https://docs.aws.amazon.com/AWSCloudFormation/latest/UserGuide/template-guide.html).

- 1. [Paso 1: editar el rol de trabajador de CloudFormation en IAM](#page-114-0) (si es necesario)
- 2. [Paso 2: modificar el archivo template.yml](#page-115-0)
- 3. [Paso 3: confirmar y enviar el cambio en la plantilla](#page-116-0)
- 4. [Paso 4: Monitorizar la actualización de la pila de AWS CloudFormation](#page-116-1)
- 5. [Paso 5: Añadir permisos a nivel de recursos con una política insertada](#page-117-0)

Siga los pasos en esta sección para modificar la plantilla del proyecto de AWS CodeStar para añadir un recurso y, a continuación, expanda los permisos del rol de trabajador de CloudFormation del proyecto en IAM. En este ejemplo, el recurso [AWS::SQS::Queue](https://docs.aws.amazon.com/AWSCloudFormation/latest/UserGuide/aws-properties-sqs-queues.html) se añade al archivo template.yml. Este cambio lanza una respuesta automatizada en AWS CloudFormation que añade una cola de Amazon Simple Queue Service al proyecto.

### <span id="page-114-0"></span>Paso 1: editar el rol de trabajador de CloudFormation en IAM

Debe haber iniciado sesión como administrador para seguir los pasos 1 y 5.

**a** Note

Puede omitir este paso si su proyecto se ha aprovisionado con una política de límite de permisos.

Para proyectos creados después del 6 de diciembre de 2018 PDT, AWS CodeStar aprovisionó su proyecto con una política de límite de permisos.

- 1. Inicie sesión en la AWS Management Console y abra la consola de AWS CodeStar en https:// [console.aws.amazon.com/codestar/.](https://console.aws.amazon.com/codestar/)
- 2. Cree un proyecto o elija un proyecto existente con un template.yml file y, a continuación, abra la página Project resources (Recursos del proyecto).
- 3. En Project Resources (Recursos del proyecto), localice el rol de IAM creado para el rol de CodeStarWorker/AWS CloudFormation en la lista de recursos. El nombre del rol sigue el siguiente formato: role/CodeStarWorker-*Project\_name*-CloudFormation.
- 4. El rol se abrirá en la consola de IAM. En la pestaña Permissions (Permisos), en Inline Policies (Políticas insertadas), expanda la fila de su política de rol de servicio, yelija Edit Policy (Editar política).
- 5. Elija la pestaña JSON para editar la política.

### **a** Note

La política asociada al rol de trabajador es CodeStarWorkerCloudFormationRolePolicy.

6. En el campo JSON, añada la siguiente instrucción de la política al elemento Statement.

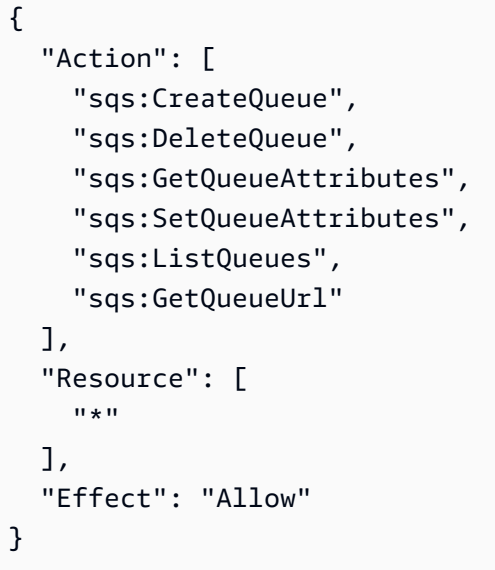

7. Elija Review policy (Revisar política) para asegurarse de que la política no contiene errores y, a continuación, elija Save changes (Guardar cambios).

<span id="page-115-0"></span>Paso 2: modificar el archivo template.yml

- 1. Abra la consola de AWS CodeStar en [https://console.aws.amazon.com/codestar/.](https://console.aws.amazon.com/codestar/)
- 2. Elija el proyecto sin servidor y, a continuación, abra la página Code (Código). En la parte superior del repositorio, anote la ubicación de template.yml.
- 3. Utilice un IDE, la consola o la línea de comandos en el repositorio local para editar el archivo template.yml en el repositorio. Pegue el recurso en la sección Resources. En este ejemplo, cuando se copia el siguiente texto, se agrega la sección Resources.

```
Resources: 
   TestQueue: 
     Type: AWS::SQS::Queue
```
En este ejemplo se muestra una plantilla modificada:

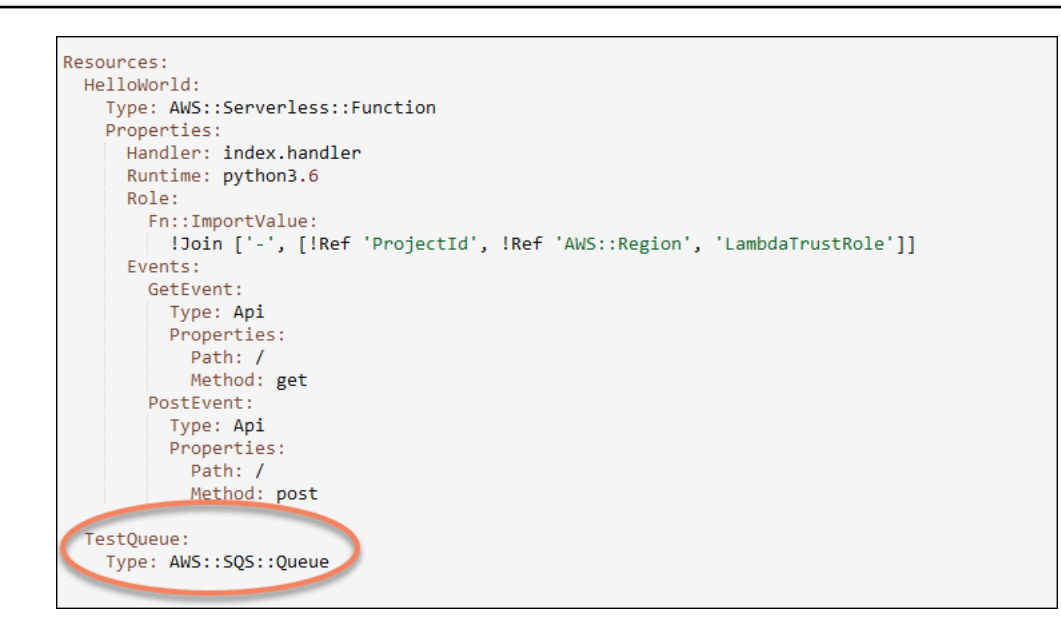

<span id="page-116-0"></span>Paso 3: confirmar y enviar el cambio en la plantilla

• Confirme y envíe los cambios realizados en el archivo template.yml que ha guardado en el paso 2.

### **a** Note

Esto iniciará la canalización. Si confirma los cambios antes de actualizar los permisos de IAM, se iniciará la canalización y la actualización de la pila de AWS CloudFormation se topará con errores por lo que la actualización de la pila se revertirá. Si esto ocurre, corrija los permisos y, a continuación, reinicie la canalización.

<span id="page-116-1"></span>Paso 4: Monitorizar la actualización de la pila de AWS CloudFormation

1. Cuando la canalización del proyecto inicie la fase de implementación, se iniciará la actualización de la pila de AWS CloudFormation. Puede elegir la etapa AWS CloudFormation de la canalización en el panel de AWS CodeStar para ver la actualización de la pila.

Solución de problemas:

La actualización de la pila falla si faltan los permisos a nivel de recursos necesarios. Vea el estado de error en la vista del panel de AWS CodeStar para la canalización del proyecto.

Elija el enlace CloudFormation en la etapa de implementación de su canalización para solucionar el error en la consola de AWS CloudFormation. En la consola, en la lista Events (Eventos), seleccione su proyecto para ver los detalles de creación de la pila. Hay un mensaje que contiene los detalles del error. En este ejemplo, falta el permiso sqs:CreateQueue.

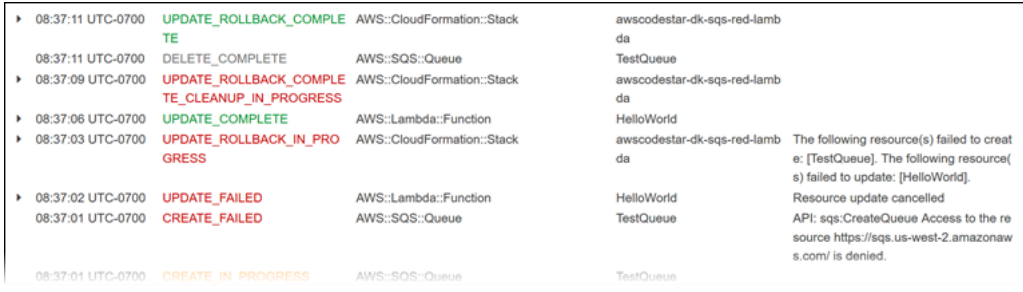

Añada los permisos que faltan editando la política asociada al rol de trabajador de AWS CloudFormation del proyecto. Consulte [Paso 1: editar el rol de trabajador de CloudFormation en](#page-114-0)  [IAM](#page-114-0).

2. Después de ejecutar correctamente la canalización, los recursos se crean en la pila de AWS CloudFormation. En la lista Resources (Recursos) en AWS CloudFormation, visualice el recurso creado para el proyecto. En este ejemplo, la cola TestQueue aparece en la sección Resources (Recursos).

La URL de la cola está disponible en AWS CloudFormation. La URL de la cola tiene este formato:

```
https://{REGION_ENDPOINT}/queue.|api-domain|/{YOUR_ACCOUNT_NUMBER}/
{YOUR_QUEUE_NAME}
```
Para obtener más información, consulte la sección sobre el [envío de un mensaje de Amazon](https://docs.aws.amazon.com/sdk-for-net/v2/developer-guide/SendMessage.html#send-sqs-message) [SQS](https://docs.aws.amazon.com/sdk-for-net/v2/developer-guide/SendMessage.html#send-sqs-message), sobre la [entrada de un mensaje de la cola de Amazon SQS](https://docs.aws.amazon.com/sdk-for-net/v2/developer-guide/ReceiveMessage.html#receive-sqs-message) y sobre la [eliminación de un](https://docs.aws.amazon.com/sdk-for-net/v2/developer-guide/DeleteMessage.html#delete-sqs-message)  [mensaje de la cola de Amazon SQS.](https://docs.aws.amazon.com/sdk-for-net/v2/developer-guide/DeleteMessage.html#delete-sqs-message)

<span id="page-117-0"></span>Paso 5: Añadir permisos a nivel de recursos con una política insertada

Otorgue a los miembros del equipo acceso a su nuevo recurso añadiendo la política insertada adecuada al rol del usuario. No todos los recursos requieren permisos. Para seguir los siguientes pasos, debe iniciar sesión en la consola como usuario raíz, usuario administrador en la cuenta, usuario de IAM o usuario federado con la política administrada AdministratorAccess asociada o equivalente.

Para utilizar el editor de política de JSON para crear una política

- 1. Inicie sesión en la AWS Management Console y abra la consola de IAM en [https://](https://console.aws.amazon.com/iam/)  [console.aws.amazon.com/iam/.](https://console.aws.amazon.com/iam/)
- 2. En el panel de navegación de la izquierda, elija Policies (Políticas).

Si es la primera vez que elige Policies (Políticas), aparecerá la página Welcome to Managed Policies (Bienvenido a políticas administradas). Elija Get Started (Comenzar).

- 3. En la parte superior de la página, seleccione Crear política.
- 4. En la sección Editor de políticas, seleccione la opción JSON.
- 5. Ingrese el siguiente documento de política JSON:

```
 { 
   "Action": [ 
      "sqs:CreateQueue", 
      "sqs:DeleteQueue", 
      "sqs:GetQueueAttributes", 
      "sqs:SetQueueAttributes", 
      "sqs:ListQueues", 
      "sqs:GetQueueUrl" 
   ], 
   "Resource": [ 
     \mathbf{u} \star \mathbf{u} ], 
   "Effect": "Allow"
}
```
6. Elija Siguiente.

### **a** Note

Puede alternar entre las opciones Visual y JSON del editor en todo momento. No obstante, si realiza cambios o selecciona Siguiente en la opción Visual del editor, es posible que IAM reestructure la política, con el fin de optimizarla para el editor visual. Para obtener más información, consulte [Reestructuración de política](https://docs.aws.amazon.com/IAM/latest/UserGuide/troubleshoot_policies.html#troubleshoot_viseditor-restructure) en la Guía del usuario de IAM.

- 7. En la página Revisar y crear, escriba el Nombre de la política y la Descripción (opcional) para la política que está creando. Revise los Permisos definidos en esta política para ver los permisos que concede la política.
- 8. Elija Create Policy (Crear política) para guardar la nueva política.

## Añadir un rol de IAM a un proyecto

A partir del 6 de diciembre de 2018 PDT, puede definir sus propios roles y políticas en la pila de la aplicación (template.yml). Para mitigar los riesgos del escalado de privilegios y acciones destructivas, debe establecer el límite de permisos específico del proyecto para cada entidad de IAM que cree. Si tiene un proyecto de Lambda con varias funciones, una práctica recomendada consiste en crear un rol de IAM para cada función.

Para añadir un rol de IAM a su proyecto

- 1. Edite el archivo template.yml para su proyecto.
- 2. En la sección Resources:, añada su recurso de IAM, utilizando el formato del siguiente ejemplo:

```
 SampleRole: 
   Description: Sample Lambda role 
   Type: AWS::IAM::Role 
   Properties: 
     AssumeRolePolicyDocument: 
       Statement: 
       - Effect: Allow 
         Principal: 
           Service: [lambda.amazonaws.com] 
         Action: sts:AssumeRole 
     ManagedPolicyArns: 
       - arn:aws:iam::aws:policy/service-role/AWSLambdaBasicExecutionRole 
     PermissionsBoundary: !Sub 'arn:${AWS::Partition}:iam::${AWS::AccountId}:policy/
CodeStar_${ProjectId}_PermissionsBoundary'
```
3. Lance los cambios a través de la canalización y verifique el éxito.

# Añadir una etapa Prod y un punto de conexión a un proyecto

Utilice los procedimientos de esta sección para añadir una nueva etapa de producción (Prod) a la canalización y una etapa de aprobación manual entre las etapas de implementación y producción de la canalización. Esto crea una pila de recursos adicionales cuando se ejecuta la canalización del proyecto.

#### **a** Note

Puede utilizar estos procedimientos si:

- Para proyectos creados después del 3 de agosto de 2018, AWS CodeStar aprovisiona su proyecto de Amazon EC2, Elastic Beanstalk o Lambda con un archivo /template.yml en el repositorio del proyecto.
- Para proyectos creados después del 6 de diciembre de 2018 PDT, AWS CodeStar aprovisionó su proyecto con una política de límite de permisos.

Todos los proyectos de AWS CodeStar utilizan un archivo de plantilla de AWS CloudFormation que modela las dependencias de tiempo de ejecución de AWS de la aplicación, como las instancias de Linux y funciones de Lambda. El archivo /template. yml está almacenado en su repositorio de origen.

En el archivo /template.yml, utilice el parámetro Stage para añadir una pila de recursos para una nueva etapa en la canalización del proyecto.

```
 Stage: 
    Type: String 
    Description: The name for a project pipeline stage, such as Staging or Prod, for 
 which resources are provisioned and deployed. 
    Default: ''
```
El parámetro Stage se aplica a todos los recursos designados con el ID de proyecto al que se hace referencia en el recurso. Por ejemplo, el siguiente nombre de rol es un recurso designado en la plantilla:

```
RoleName: !Sub 'CodeStar-${ProjectId}-WebApp${Stage}'
```
### Requisitos previos

Utilice las opciones de plantilla en la consola de AWS CodeStar para crear un proyecto.

Asegúrese de que el usuario de IAM tenga los siguientes permisos:

- iam:PassRole en el rol de AWS CloudFormation del proyecto.
- iam:PassRole en el rol de la cadena de herramientas del proyecto.
- cloudformation:DescribeStacks
- cloudformation:ListChangeSets

Solo para proyectos de Elastic Beanstalk o Amazon EC2:

- codedeploy:CreateApplication
- codedeploy:CreateDeploymentGroup
- codedeploy:GetApplication
- codedeploy:GetDeploymentConfig
- codedeploy:GetDeploymentGroup
- elasticloadbalancing:DescribeTargetGroups

### Temas

- [Paso 1: crear un nuevo grupo de implementación en CodeDeploy \(solo proyectos de Amazon EC2\)](#page-121-0)
- [Paso 2: añadir una nueva etapa de canalización a la etapa Prod](#page-122-0)
- [Paso 3: añadir una etapa de aprobación manual](#page-127-0)
- [Paso 4: enviar un cambio y monitorizar la actualización de la pila de AWS CloudFormation](#page-128-0)

<span id="page-121-0"></span>Paso 1: crear un nuevo grupo de implementación en CodeDeploy (solo proyectos de Amazon EC2)

Puede elegir la aplicación de CodeDeploy y, a continuación, añadir un nuevo grupo de implementación asociado a la nueva instancia.

#### **a** Note

Si su proyecto es un proyecto de Lambda o Elastic Beanstalk, puede omitir este paso.

- 1. Abra la consola de CodeDeploy en <https://console.aws.amazon.com/codedeploy>.
- 2. Elija la aplicación de CodeDeploy que se generó para su proyecto cuando se creó en AWS CodeStar.
- 3. En Deployment groups (Grupos de implementaciones), elija Create deployment group (Crear grupo de implementaciones).
- 4. En Deployment group name (Nombre de grupo de implementación), escriba *<project-id> prod-Env*.
- 5. En Service role (Rol de servicio), elija el rol de trabajador de cadena de herramientas para su proyecto de AWS CodeStar.
- 6. En Deployment type (Tipo de implementación), elija In-place (In situ).
- 7. En Environment configuration (Configuración de entorno), elija la pestaña Amazon EC2 Instances (Instancias de Amazon EC2).
- 8. En el grupo de etiquetas, en Key (Clave), elija aws:cloudformation:stack-name. En Value (Valor), elija awscodestar-<projectid>-infrastructure-prod (la pila que debe crear la acción GenerateChangeSet).
- 9. En Deployment settings (Configuración de implementación), elija CodeDeployDefault.AllAtOnce.
- 10. Borre Choose a load balancer (Elegir un balanceador de carga).
- 11. Elija Create deployment group.

Ahora se ha creado el segundo grupo de implementación.

<span id="page-122-0"></span>Paso 2: añadir una nueva etapa de canalización a la etapa Prod

Añadir una etapa con el mismo conjunto de acciones de implementación que la etapa de implementación del proyecto. Por ejemplo, la nueva etapa Prod para un proyecto de Amazon EC2 debe tener las mismas acciones que en la etapa de implementación creada para el proyecto.

Para copiar parámetros y campos desde la etapa de implementación

- 1. Desde el panel del proyecto de AWS CodeStar, seleccione Detalles de la canalización para abrir la canalización en la consola de CodePipeline.
- 2. Elija Editar.
- 3. En la etapa de implementación, elija Editar etapa.
- 4. Seleccione el icono de edición en la acción GenerateChangeSet. Anote los valores de los campos siguientes. Utilizará estos valores cuando cree una nueva acción.
	- Nombre de pila
	- Cambiar nombre de conjunto
	- Plantilla
	- Template configuration (Configuración de plantilla)
	- Artefactos de entrada
- 5. Expanda Avanzado y en Parámetros, copie los parámetros del proyecto. Pegue estos parámetros en la nueva acción. Por ejemplo, copie los parámetros que se muestran aquí en formato JSON:
	- Proyectos de Lambda:

```
{ 
   "ProjectId":"MyProject"
}
```
• Proyectos de Amazon EC2:

```
{ 
   "ProjectId":"MyProject", 
   "InstanceType":"t2.micro", 
   "WebAppInstanceProfile":"awscodestar-MyProject-WebAppInstanceProfile-
EXAMPLEY5VSFS", 
   "ImageId":"ami-EXAMPLE1", 
   "KeyPairName":"my-keypair", 
   "SubnetId":"subnet-EXAMPLE", 
   "VpcId":"vpc-EXAMPLE1"
}
```
• Proyectos de Elastic Beanstalk:

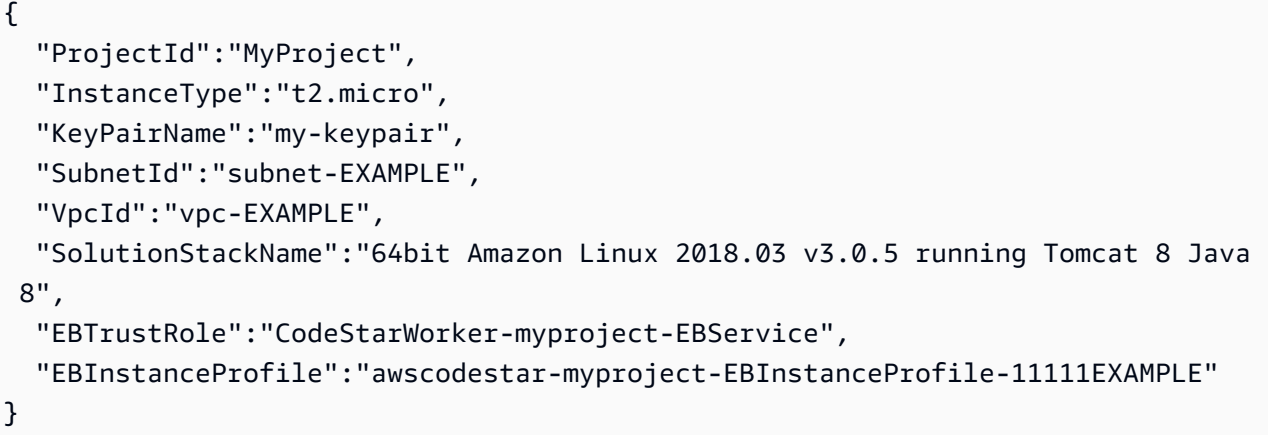

6. En el panel de edición de etapa, elija Cancelar.

Para crear una acción GenerateChangeSet en su nueva etapa Prod

### **a** Note

Después de añadir la nueva acción, pero aún en el modo de edición, si vuelve a abrir la acción para su edición, es posible que no se muestren algunos campos. También puede aparecer el siguiente error: Stack stack-name does not exist (La pila "nombre de pila" no existe)

Este error no le impide guardar la canalización. Sin embargo, para restaurar los campos que faltan, debe eliminar la nueva acción y añadirla de nuevo. Después de guardar y ejecutar la canalización, se reconoce la pila y el error no vuelve a aparecer.

- 1. Si la canalización no se muestra aún, desde su panel del proyecto de AWS CodeStar, seleccione Pipeline Details (Detalles de canalización) para abrir la canalización en la consola.
- 2. Elija Editar.
- 3. En la parte inferior del diagrama, seleccione + Add stage (Añadir etapa).
- 4. Escriba el nombre de la etapa (por ejemplo, **Prod**) y, a continuación, elija + Add action group (+Añadir grupo de acción).
- 5. En Nombre de la acción, escriba un nombre (por ejemplo, **GenerateChangeSet**).
- 6. En Proveedor de acción, elija AWS CloudFormation.
- 7. En Action mode (Modo acción), elija Create or replace a change set (Crear o reemplazar un conjunto de cambios).
- 8. En Stack name (Nombre de la pila), escriba un nuevo nombre para la pila AWS CloudFormation que va a crear esta acción. Comience por un nombre que sea idéntico al nombre de la pila de implementación y, a continuación, añada **-prod**:
	- Proyectos de Lambda: awscodestar-<project\_name>-lambda-prod
	- Proyectos de Amazon EC2 y Elastic Beanstalk: awscodestar-<project\_name> infrastructure-prod

### **a** Note

El nombre de la pila debe empezar por **awscodestar-<project\_name>** exactamente o la creación de la pila genera un error.

- 9. En Change set name (Cambiar nombre del conjunto), escriba el mismo nombre de conjunto que se indica en la etapa de implementación existente (por ejemplo, **pipeline-changeset**).
- 10. En Input artifacts (Artefactos de entrada), seleccione el artefacto de compilación.
- 11. En Template (Plantilla), escriba el mismo nombre de plantilla de cambio que se indica en la etapa de implementación existente (por ejemplo, **<project-ID>- BuildArtifact::template.yml**).
- 12. En Template configuration (Configuración de plantilla), especifique el mismo nombre de archivo de plantilla de configuración que se indica en la etapa de implementación existente (por ejemplo, **<project-ID>-BuildArtifact::template-configuration.json**).
- 13. En Capabilities (Capacidades), elija CAPABILITY\_NAMED\_IAM.
- 14. En Role name (Nombre de rol), elija el rol de trabajador de AWS CloudFormation de su proyecto.
- 15. Expanda Advanced (Avanzado) y en Parameters (Parámetros), pegue los parámetros de su proyecto. Incluya el parámetro Stage, que se muestra aquí en formato JSON, para un proyecto de Amazon EC2:

```
{ 
   "ProjectId":"MyProject", 
   "InstanceType":"t2.micro", 
   "WebAppInstanceProfile":"awscodestar-MyProject-WebAppInstanceProfile-
EXAMPLEY5VSFS", 
   "ImageId":"ami-EXAMPLE1", 
   "KeyPairName":"my-keypair", 
   "SubnetId":"subnet-EXAMPLE",
```
}

```
AWS CodeStar Guía del usuario de
```

```
 "VpcId":"vpc-EXAMPLE1", 
 "Stage":"Prod"
```
#### **a** Note

Asegúrese de pegar todos los parámetros del proyecto, no solo los parámetros nuevos o los parámetros que desea cambiar.

- 16. Seleccione Guardar.
- 17. En el panel AWS CodePipeline, elija Guardar cambio de canalización y, a continuación, Guardar cambio.

#### **G** Note

Es posible que aparezca un mensaje donde se informe de que se están eliminando y añadiendo recursos de detección de cambios. Confirme el mensaje y continúe con el siguiente paso de este tutorial.

Consulte la canalización actualizada.

Para crear una acción ExecuteChangeSet en la nueva etapa Prod

- 1. Si aún no ve la canalización, desde el panel de su proyecto de AWS CodeStar, elija Pipeline Details (Detalles de canalización) para abrir su canalización en la consola.
- 2. Elija Editar.
- 3. En la nueva etapa de producción, después de la nueva acción GenerateChangeSet, elija + Add action group (+ Añadir grupo de acción).
- 4. En Nombre de la acción, escriba un nombre (por ejemplo, **ExecuteChangeSet**).
- 5. En Proveedor de acción, elija AWS CloudFormation.
- 6. En Action mode (Modo de acción), elija Execute a change set (Ejecutar un conjunto de cambios).
- 7. En Stack name (Nombre de pila), escriba el nuevo nombre de la pila de AWS CloudFormation que escribió en la acción GenerateChangeSet (por ejemplo, **awscodestar-<project-ID> infrastructure-prod**).
- 8. En Cambiar nombre del conjunto, escriba el mismo nombre de conjunto de cambios utilizado en la etapa de implementación (por ejemplo, **pipeline-changeset**).
- 9. Seleccione Listo.
- 10. En el panel AWS CodePipeline, elija Guardar cambio de canalización y, a continuación, Guardar cambio.

**a** Note

Es posible que aparezca un mensaje donde se informe de que se están eliminando y añadiendo recursos de detección de cambios. Confirme el mensaje y continúe con el siguiente paso de este tutorial.

Consulte la canalización actualizada.

Para crear una acción de implementación de CodeDeploy en la nueva etapa Prod (solo proyectos de Amazon EC2)

- 1. Después de las nuevas acciones en su etapa Prod, elija + Action (+Acción).
- 2. En Nombre de la acción, escriba un nombre (por ejemplo, **Deploy**).
- 3. En Proveedor de acción, elija AWS CodeDeploy.
- 4. En Nombre de aplicación, elija el nombre de la aplicación de CodeDeploy para el proyecto.
- 5. En Grupo de implementación, seleccione el nombre del nuevo grupo de implementación de CodeDeploy que creó en el paso 2.
- 6. En Artefactos de entrada, elija el mismo artefacto de compilación utilizado en la etapa existente.
- 7. Seleccione Listo.
- 8. En el panel AWS CodePipeline, elija Guardar cambio de canalización y, a continuación, Guardar cambio. Consulte la canalización actualizada.

<span id="page-127-0"></span>Paso 3: añadir una etapa de aprobación manual

Como práctica recomendada, añada una etapa de aprobación manual delante de su nueva etapa de producción.

1. En la parte superior izquierda, elija Editar.

- 2. En el diagrama de la canalización, entre las etapas de implementación Deploy y Prod, elija + Add stage (+ Añadir etapa).
- 3. En Edit stage (Editar etapa), escriba un nombre de etapa (por ejemplo, **Approval**) y, a continuación, elija + Add action group (+ Añadir grupo de acciones).
- 4. En Nombre de la acción, escriba un nombre (por ejemplo, **Approval**).
- 5. En Approval type, elija Manual approval.
- 6. (Opcional) En Configuración, en ARN de tema de SNS, seleccione el tema de SNS que ha creado y al que se ha suscrito.
- 7. Elija Añadir acción.
- 8. En el panel AWS CodePipeline, elija Guardar cambio de canalización y, a continuación, Guardar cambio. Consulte la canalización actualizada.
- 9. Para enviar los cambios y comenzar una compilación de canalización, seleccione Release change (Publicar modificación) y, a continuación, Release (Publicar).

# <span id="page-128-0"></span>Paso 4: enviar un cambio y monitorizar la actualización de la pila de AWS **CloudFormation**

- 1. Mientras la canalización esté en ejecución, puede seguir los pasos que se indican a continuación para seguir la creación de la pila y el punto de conexión para la nueva etapa.
- 2. Cuando la canalización comienza la etapa de implementación, se inicia la actualización de la pila de AWS CloudFormation. Puede elegir la etapa AWS CloudFormation en la canalización en el panel de AWS CodeStar para ver la notificación de actualización de la pila. Para ver los datos de creación de la pila, en la consola, elija su proyecto en la lista Events (Eventos).
- 3. Después de completar correctamente la canalización, los recursos se crean en la pila de AWS CloudFormation. En la consola de AWS CloudFormation, elija la pila de infraestructura para su proyecto. Los nombres de pila siguen este formato:
	- Proyectos de Lambda: awscodestar-<project\_name>-lambda-prod
	- Proyectos de Amazon EC2 y Elastic Beanstalk: awscodestar-<project\_name> infrastructure-prod

En la lista Recursos de la consola de AWS CloudFormation, consulte el recurso creado para el proyecto. En este ejemplo, la nueva instancia de Amazon EC2 aparece en la sección Recursos.

4. Acceda al punto de conexión para su etapa de producción:

- Para un proyecto de Elastic Beanstalk, abra la nueva pila en la consola de AWS CloudFormation y amplíe Recursos. Seleccione la aplicación de Elastic Beanstalk. Al hacerlo, se abrirá la consola de Elastic Beanstalk. Seleccione Environments (Entornos). Elija la URL en URL para abrir el punto de conexión en un navegador.
- Para un proyecto de Lambda, abra la nueva pila en la consola de AWS CloudFormation y amplíe Recursos. Elija el recurso de API Gateway. El enlace se abrirá en la consola de API Gateway. Elija Etapas. Elija la URL en Invocar URL para abrir el punto de conexión en un navegador.
- Para un proyecto de Amazon EC2, seleccione la nueva instancia de Amazon EC2 en su lista de recursos del proyecto en la consola de AWS CodeStar. El enlace se abrirá en la página Instancia de la consola de Amazon EC2. Elija la pestaña Description (Descripción), copie la URL en Public DNS (IPv4) (DNS pública (IPv4)) y abra la URL en un navegador.
- 5. Compruebe que el cambio se implementa.

# Uso seguro de los parámetros de SSM en un proyecto de AWS CodeStar

Muchos clientes almacenan secretos, como las credenciales, en parámetros de [Almacén de](https://docs.aws.amazon.com/systems-manager/latest/userguide/sysman-paramstore-about.html) [parámetros de Systems Manager](https://docs.aws.amazon.com/systems-manager/latest/userguide/sysman-paramstore-about.html). Ahora puede utilizar estos parámetros de forma segura en un proyecto de AWS CodeStar. Por ejemplo, es posible que desee utilizar los parámetros de SSM en la especificación de compilación de CodeBuild o al definir los recursos de la aplicación en la pila de la cadena de herramientas (template.yml).

Para poder utilizar los parámetros de SSM en un proyecto de AWS CodeStar, debe etiquetar manualmente los parámetros con el ARN del proyecto de AWS CodeStar. Asimismo, debe proporcionar los permisos adecuados al rol de trabajador de la cadena de herramientas de AWS CodeStar para obtener acceso a los parámetros que se hayan etiquetado.

### Antes de empezar

- [Cree un nuevo parámetro de Systems Manager](https://docs.aws.amazon.com/systems-manager/latest/userguide/param-create-console.html) o identifique uno existente que contenga la información a la que desee acceder.
- Identifique el proyecto de AWS CodeStar que desee utilizar o [cree un nuevo proyecto.](#page-77-0)
- Anote el ARN del proyecto de CodeStar. Debe tener un aspecto similar al siguiente: arn:aws:codestar:*region-id*:*account-id*:project/*project-id*.

### Etiquetado de un parámetro con el ARN del proyecto de AWS CodeStar

Consulte la página sobre [cómo etiquetar parámetros de Systems Manager](https://docs.aws.amazon.com/systems-manager/latest/userguide/sysman-paramstore-su-tag.html) para obtener instrucciones detalladas.

- 1. En Clave, introduzca awscodestar:projectArn.
- 2. En Value (Valor), escriba el ARN del proyecto de CodeStar: arn:aws:codestar:*regionid*:*account-id*:project/*project-id*.
- 3. Elija Guardar.

Ahora puede hacer referencia al parámetro de SSM en su archivo template.yml. Si desea utilizarlo con un rol de trabajador de la cadena de herramientas, deberá conceder permisos adicionales.

Conceder permisos para utilizar parámetros etiquetados en la cadena de herramientas del proyecto de AWS CodeStar

**a** Note

Estos pasos solo se aplican a los proyectos creados después del 6 de diciembre de 2018 PDT .

- 1. Abra el panel del proyecto de AWS CodeStar correspondiente al proyecto que desee utilizar.
- 2. Haga clic en Project (Proyecto) para ver la lista de recursos creados y busque el rol de trabajador de la cadena de herramientas. Se trata de un recurso de IAM con nombre con el formato: role/ CodeStarWorker-*project-id*-ToolChain.
- 3. Haga clic en el ARN para abrirlo en la consola de IAM.
- 4. Busque ToolChainWorkerPolicy y expándalo, si es necesario.
- 5. Haga clic en Edit Policy (Editar política).
- 6. En Action: añada la línea siguiente:

ssm:GetParameter\*

7. Haga clic en Review policy (Revisar política) y después en Save changes (Guardar cambios).

Para los proyectos creados antes del 6 de diciembre de 2018 PDT, tendrá que añadir los siguientes permisos a los roles de trabajador para cada servicio.

```
 { 
             "Action": [ 
                 "ssm:GetParameter*" 
             ], 
             "Resource": "*", 
             "Effect": "Allow", 
             "Condition": { 
                 "StringEquals": { 
                     "ssm:ResourceTag/awscodestar:projectArn": "arn:aws:codestar:region-
id:account-id:project/project-id" 
 } 
 } 
         }
```
# Desviar el tráfico para un proyecto de AWS Lambda

AWS CodeDeploy admite las implementaciones de versiones de las funciones de AWS Lambda en sus proyectos de AWS CodeStar sin servidor. La implementación de AWS Lambda desvía el tráfico entrante de una función Lambda existente a una versión actualizada de la función Lambda. Le recomendamos que prueba una función Lambda actualizada mediante la implementación de una versión independiente y, a continuación, restaurando la implementación de la primera versión si es necesario.

Siga los pasos que se describen en esta sección para modificar la plantilla del proyecto de AWS CodeStar y actualizar los permisos de IAM del rol CodeStarWorker. Esta tarea inicia una respuesta automatizada en AWS CloudFormation que crea funciones de AWS Lambda asociadas y, a continuación, indica AWS CodeDeploy para desviar el tráfico a un entorno actualizado.

### **a** Note

Siga estos pasos solo si ha creado el proyecto de AWS CodeStar antes del 12 de diciembre de 2018.

AWS CodeDeploy tiene tres opciones de implementación que le permiten desviar el tráfico a versiones de su función AWS Lambda en su aplicación:

Desviar el tráfico para un proyecto de AWS Lambda 124

- Valores controlados: el tráfico se desvía en dos incrementos. Puede elegir opciones "canary" predefinidas que especifiquen el porcentaje de tráfico desviado a la versión actualizada de la función Lambda en el primer incremento y el intervalo, en minutos, antes de que el tráfico restante se desvíe en el segundo incremento.
- Lineal: el tráfico se desvía en incrementos iguales con el mismo número de minutos entre incrementos. Puede elegir opciones lineales predefinidas que especifiquen el porcentaje de tráfico desviado en cada incremento y el número de minutos entre cada incremento. El tráfico se desvía en incrementos iguales con el mismo número de minutos entre incrementos. Puede elegir opciones lineales predefinidas que especifiquen el porcentaje de tráfico desviado en cada incremento y el número de minutos entre cada incremento.
- A la vez: todo el tráfico se desvía a la vez desde la función Lambda original a la versión de la función Lambda actualizada.

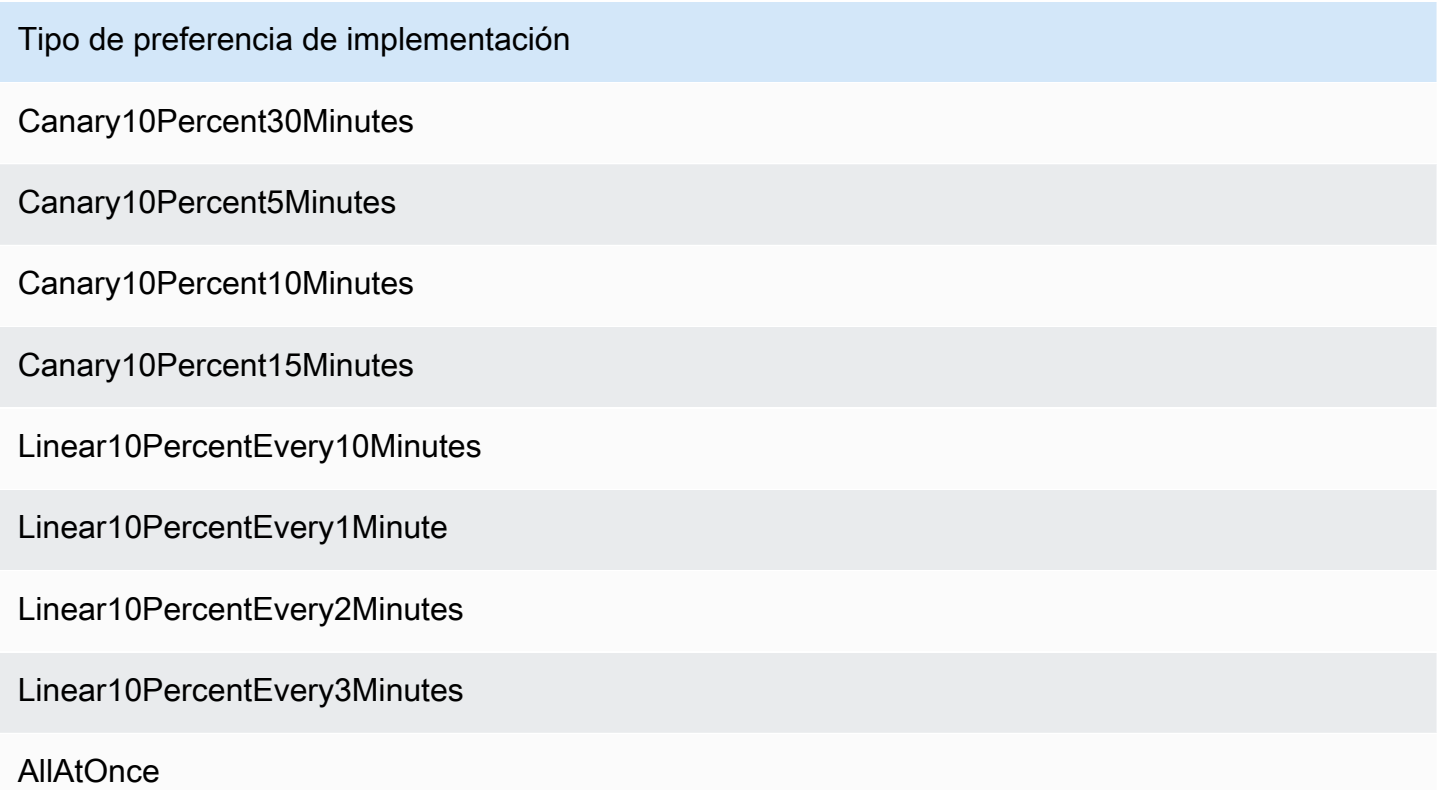

Para obtener más información acerca de las implementaciones de AWS CodeDeploy en una plataforma de computación de AWS Lambda, consulte [Implementaciones en una plataforma de](https://docs.aws.amazon.com/codedeploy/latest/userguide/deployment-steps.html#deployment-steps-lambda) [computación de AWS Lambda.](https://docs.aws.amazon.com/codedeploy/latest/userguide/deployment-steps.html#deployment-steps-lambda)

Para obtener más información acerca de AWS SAM, consulte [AWS Serverless Application Model](https://github.com/awslabs/serverless-application-model)  [\(AWS SAM\)](https://github.com/awslabs/serverless-application-model) en GitHub.

Requisitos previos:

Al crear un proyecto sin servidor, seleccione cualquier plantilla con la plataforma de computación Lambda. Debe haber iniciado sesión como administrador para llevar a cabo los pasos 4 a 6.

Paso 1: Modificar la plantilla de SAM para añadir los parámetros de implementación de la versión de AWS Lambda

- 1. Abra la consola de AWS CodeStar en [https://console.aws.amazon.com/codestar/.](https://console.aws.amazon.com/codestar/)
- 2. Cree un proyecto o elija un proyecto existente con un archivo template.yml y, a continuación, abra la página Code (Código). En la parte superior del repositorio, anote la ubicación de la plantilla de SAM denominada template.yml que debe modificarse.
- 3. Abra el archivo template.yml en su IDE o repositorio local. Copie el siguiente texto para añadir una sección Globals al archivo. El texto de muestra de este tutorial elige la opción Canary10Percent5Minutes.

Globals: Function: AutoPublishAlias: live DeploymentPreference: Enabled: true Type: Canary10Percent5Minutes

En este ejemplo se muestra una plantilla modificada después de añadir la sección Globals:

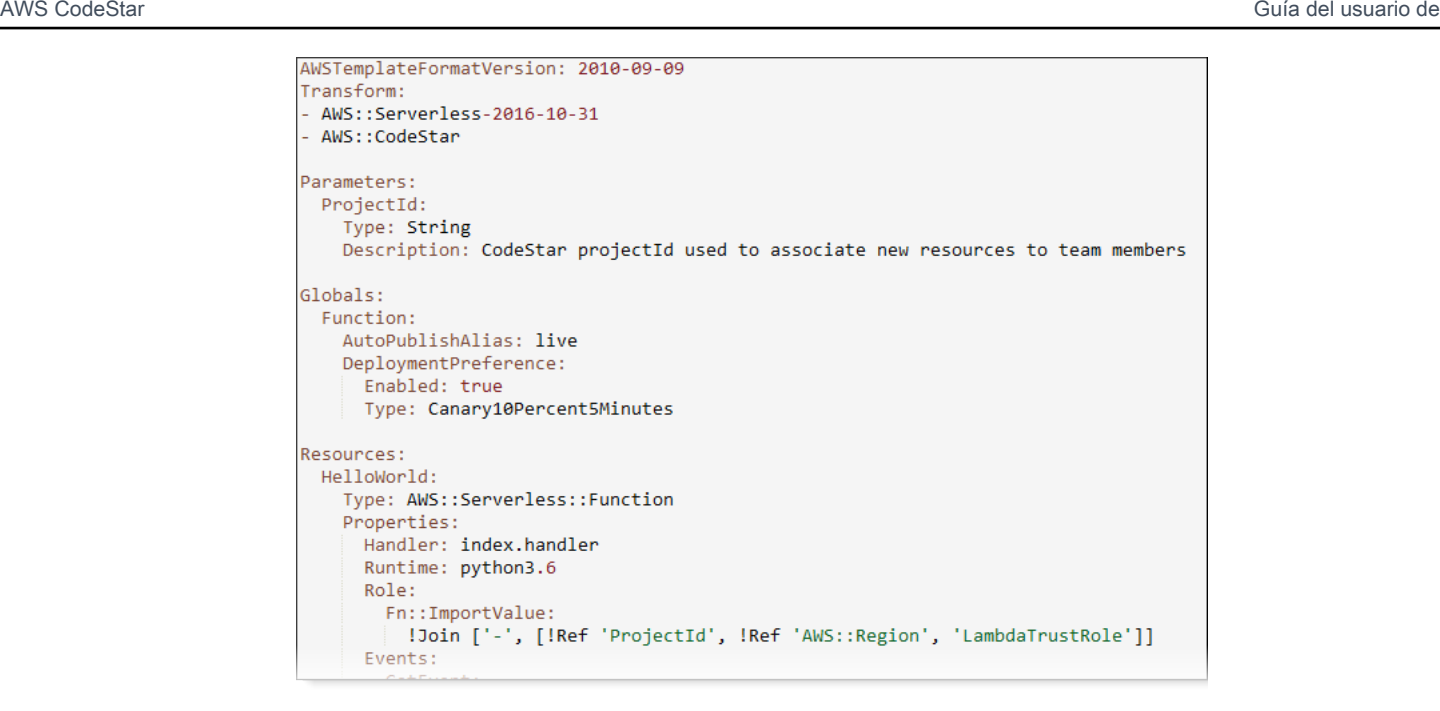

Para obtener más información, consulte la guía de referencia [Globals Section](https://github.com/awslabs/serverless-application-model/blob/master/docs/globals.rst) para plantillas de SAM.

Paso 2: Editar el rol de AWS CloudFormation para añadir permisos

1. Inicie sesión en la AWS Management Console y abra la consola de AWS CodeStar en https:// [console.aws.amazon.com/codestar/.](https://console.aws.amazon.com/codestar/)

### **a** Note

Debe iniciar sesión en la AWS Management Console con las credenciales asociadas al usuario de IAM que haya creado o identificado en [Configuración de AWS](#page-10-0) [CodeStar.](#page-10-0) Este usuario debe tener la política administrada de AWS denominada **AWSCodeStarFullAccess** asociada.

- 2. Elija el proyecto sin servidor existente y, a continuación, abra la página Recursos del proyecto.
- 3. En Recursos, elija el rol de IAM creado para el rol CodeStarWorker/AWS CloudFormation. El rol se abrirá en la consola de IAM.
- 4. En la pestaña Permissions, en Inline Policies, en la fila de su política de rol de servicio, elija Edit Policy. Elija la pestaña JSON para editar la política en formato JSON.

### **a** Note

El rol de servicio se llama CodeStarWorkerCloudFormationRolePolicy.

5. En el campo JSON, añada las siguientes instrucciones de la política al elemento Statement. Sustituya los marcadores de posición de *region* e *id* por su región e ID de cuenta.

```
{ 
   "Action": [ 
     "s3:GetObject", 
     "s3:GetObjectVersion", 
      "s3:GetBucketVersioning" 
   ], 
   "Resource": "*", 
   "Effect": "Allow"
},
{ 
   "Action": [ 
      "s3:PutObject" 
   ], 
   "Resource": [ 
      "arn:aws:s3:::codepipeline*" 
   ], 
   "Effect": "Allow"
},
{ 
   "Action": [ 
     "lambda:*" 
   ], 
   "Resource": [ 
      "arn:aws:lambda:region:id:function:*" 
   ], 
   "Effect": "Allow"
},
{ 
   "Action": [ 
      "apigateway:*" 
   ], 
   "Resource": [ 
      "arn:aws:apigateway:region::*" 
   ],
```

```
 "Effect": "Allow"
},
{ 
   "Action": [ 
     "iam:GetRole", 
     "iam:CreateRole", 
     "iam:DeleteRole", 
     "iam:PutRolePolicy" 
   ], 
   "Resource": [ 
     "arn:aws:iam::id:role/*" 
   ], 
   "Effect": "Allow"
},
{ 
   "Action": [ 
      "iam:AttachRolePolicy", 
     "iam:DeleteRolePolicy", 
     "iam:DetachRolePolicy" 
   ], 
   "Resource": [ 
     "arn:aws:iam::id:role/*" 
   ], 
   "Effect": "Allow"
},
{ 
   "Action": [ 
     "iam:PassRole" 
   ], 
   "Resource": [ 
    \mathbf{u} \star \mathbf{u} ], 
   "Effect": "Allow"
},
{ 
   "Action": [ 
      "codedeploy:CreateApplication", 
      "codedeploy:DeleteApplication", 
      "codedeploy:RegisterApplicationRevision" 
   ], 
   "Resource": [ 
      "arn:aws:codedeploy:region:id:application:*" 
   ], 
   "Effect": "Allow"
```

```
},
{ 
   "Action": [ 
     "codedeploy:CreateDeploymentGroup", 
     "codedeploy:CreateDeployment", 
     "codedeploy:DeleteDeploymentGroup", 
     "codedeploy:GetDeployment" 
   ], 
   "Resource": [ 
     "arn:aws:codedeploy:region:id:deploymentgroup:*" 
   ], 
   "Effect": "Allow"
},
{ 
   "Action": [ 
     "codedeploy:GetDeploymentConfig" 
   ], 
   "Resource": [ 
     "arn:aws:codedeploy:region:id:deploymentconfig:*" 
   ], 
   "Effect": "Allow"
}
```
6. Elija Revisar política para asegurarse de que la política no contiene errores. Si no surgen errores, elija Guardar cambios.

Paso 3: Confirmar y enviar el cambio en la plantilla para iniciar el desvío de la versión de AWS Lambda

1. Confirme y envíe los cambios realizados en el archivo template.yml que ha guardado en el paso 1.

Esto iniciará la canalización. Si confirma los cambios antes de actualizar los permisos de IAM, se iniciará la canalización y la actualización de la pila de AWS CloudFormation se topará con errores por lo que se revertirá la actualización de la pila. Si esto ocurre, corrija los permisos y, a continuación, reinicie la canalización.

2. La actualización de la pila de AWS CloudFormation se inicia cuando la canalización del proyecto inicia la etapa de implementación. Para ver la notificación de la actualización de la pila

**a** Note

cuando se inicie la implementación, en el panel de AWS CodeStar, seleccione la etapa AWS CloudFormation en la canalización.

Durante la actualización de la pila, AWS CloudFormation actualiza automáticamente los recursos del proyecto tal y como se indica a continuación:

- AWS CloudFormation procesa el archivo template.yml mediante la creación de funciones Lambda, enlaces de eventos y recursos.
- AWS CloudFormation llama a Lambda para crear la versión nueva de la función.
- AWS CloudFormation crea un archivo AppSpec y llama a AWS CodeDeploy para desviar el tráfico.

Para obtener más información acerca de la publicación de funciones de Lambda asociadas en SAM, consulte la referencia de la plantilla [AWS Serverless Application Model \(SAM\).](https://github.com/awslabs/serverless-application-model/blob/master/versions/2016-10-31.md) Para obtener más información acerca de los enlaces de eventos y los recursos en el archivo AppSpec de AWS CodeDeploy, consulte la [sección "recursos" de AppSpec \(solo para implementaciones](https://docs.aws.amazon.com/codedeploy/latest/userguide/reference-appspec-file-structure-resources.html)  [de AWS Lambda\)](https://docs.aws.amazon.com/codedeploy/latest/userguide/reference-appspec-file-structure-resources.html) y la [sección "enlaces" de AppSpec para una implementación de AWS](https://docs.aws.amazon.com/codedeploy/latest/userguide/reference-appspec-file-structure-hooks.html#appspec-hooks-lambda) [Lambda](https://docs.aws.amazon.com/codedeploy/latest/userguide/reference-appspec-file-structure-hooks.html#appspec-hooks-lambda).

- 3. Después de completar correctamente la canalización, los recursos se crean en la pila de AWS CloudFormation. En la página Proyecto, en la lista Recursos del proyecto, consulte la aplicación de AWS CodeDeploy, el grupo de implementación de AWS CodeDeploy y los recursos del rol de servicio de AWS CodeDeploy creados para el proyecto.
- 4. Para crear una nueva versión, realice un cambio en la función Lambda en el repositorio. La nueva implementación se inicia y desvía el tráfico de acuerdo con el tipo de implementación indicado en la plantilla de SAM. Para ver el estado del tráfico que se desvía a la nueva versión, en la página Proyecto, en la lista Recursos del proyecto, seleccione el enlace a la implementación de AWS CodeDeploy.
- 5. Para ver los detalles de cada revisión, en Revisiones, elija el enlace al grupo de implementaciones de AWS CodeDeploy.
- 6. En su directorio de trabajo local, puede realizar cambios en la función de AWS Lambda y confirmar el cambio en el repositorio del proyecto. AWS CloudFormation admite AWS CodeDeploy para que administre la próxima revisión de la misma manera. Para obtener más información acerca de volver a implementar, detener o revertir una implementación de Lambda, consulte la sección [Implementaciones en una plataforma de computación de AWS Lambda.](https://docs.aws.amazon.com/codedeploy/latest/userguide/deployment-steps.html#deployment-steps-lambda)

# Llevar su proyecto de AWS CodeStar a producción

Después de crear la aplicación mediante un proyecto de AWS CodeStar y ver lo que AWS CodeStar proporciona, tal vez desee llevar su proyecto a producción. Una forma de hacerlo es replicar los recursos de AWS de la aplicación fuera de AWS CodeStar. Seguirá necesitando un repositorio, un proyecto de compilación, una canalización y una implementación, pero en lugar de que AWS CodeStar los cree para el usuario, este los podrá volver a crear mediante AWS CloudFormation.

#### **a** Note

Puede ser útil crear o ver un proyecto similar mediante alguno de los inicios rápidos de AWS CodeStar, y utilizar ese inicio rápido como plantilla para su propio proyecto con el fin de asegurarse de que incluya los recursos y las políticas que necesita.

Un proyecto de AWS CodeStar es una combinación de código fuente y de los recursos creados para implementar el código. El conjunto de recursos que le ayuda a crear, publicar e implementar el código se denomina recursos de la cadena de herramientas. Al crear el proyecto, una plantilla de AWS CloudFormation aprovisiona los recursos de la cadena de herramientas en una canalización de integración e implementación continuas (CI/CD).

Cuando se usa la consola para crear un proyecto, la plantilla de la cadena de herramientas se crea automáticamente. Cuando se utiliza la AWS CLI para crear un proyecto, usted debe crear la plantilla de la cadena de herramientas que crea los recursos de la cadena de herramientas.

Una cadena de herramientas completa requiere los siguientes recursos recomendados:

- 1. Un repositorio de CodeCommit o de GitHub que contenga el código fuente.
- 2. Una canalización de CodePipeline configurada para estar atenta a los cambios en el repositorio.
	- a. Si utiliza AWS CodeBuild para ejecutar pruebas de integración o de unidad, le recomendamos que agregue una etapa de compilación a la canalización para crear artefactos de compilación.
	- b. Le recomendamos que añada una etapa de implementación a la canalización que utiliza CodeDeploy o AWS CloudFormation para implementar el artefacto de compilación y el código fuente a la infraestructura de tiempo de ejecución.

### **a** Note

Dado que CodePipeline requiere al menos dos etapas en una canalización y la primera etapa debe ser la etapa de origen, añada una etapa de compilación o de implementación como segunda etapa.

### Temas

• [Creación de un repositorio de GitHub](#page-140-0)

## <span id="page-140-0"></span>Creación de un repositorio de GitHub

Puede crear un repositorio de GitHub definiéndolo en su plantilla de cadena de herramientas. Asegúrese de que ya ha creado una ubicación para el archivo ZIP que contiene su código fuente, para que el código se pueda cargar en el repositorio. Además, debe haber creado un token de acceso personal en GitHub para que AWS pueda conectarse a GitHub en su nombre. Además del token de acceso personal para GitHub, también debe tener el permiso s3.GetObject para el objeto Code que pase.

Para especificar un repositorio público de GitHub, añada código similar al siguiente a su plantilla de cadena de herramientas en AWS CloudFormation.

```
 GitHubRepo: 
 Condition: CreateGitHubRepo 
 Description: GitHub repository for application source code 
 Properties: 
   Code: 
     S3: 
       Bucket: MyCodeS3Bucket 
       Key: MyCodeS3BucketKey 
   EnableIssues: true 
   IsPrivate: false 
   RepositoryAccessToken: MyGitHubPersonalAccessToken 
   RepositoryDescription: MyAppCodeRepository 
   RepositoryName: MyAppSource 
   RepositoryOwner: MyGitHubUserName 
 Type: AWS::CodeStar::GitHubRepository
```
Este código especifica la siguiente información:

- La ubicación del código que va a incluir, que debe ser un bucket de Amazon S3.
- Si desea habilitar la funcionalidad de problemas en el repositorio de GitHub.
- Si el repositorio de GitHub es privado.
- El token de acceso personal de GitHub que creó.
- Descripción, nombre y propietario del repositorio que va a crear.

Para obtener detalles completos sobre la información que debe especificar, consulte [AWS::CodeStar::GitHubRepository](https://docs.aws.amazon.com/AWSCloudFormation/latest/UserGuide/aws-resource-codestar-githubrepository.html) en la Guía del usuario de AWS CloudFormation.

# Trabajar con etiquetas de proyectos en AWS CodeStar

Puede asociar etiquetas con proyectos en AWS CodeStar. Las etiquetas pueden ayudarle a administrar sus proyectos. Por ejemplo, podría agregar una etiqueta con una clave Release y un valor Beta a cualquier proyecto en el que esté trabajando su organización para una versión beta.

### Añadir una etiqueta a un proyecto

- 1. Con el proyecto abierto en la consola de AWS CodeStar, en el panel de navegación lateral, seleccione Configuración.
- 2. En Etiquetas, seleccione Editar.
- 3. En Clave, escriba un nombre para la etiqueta. En Valor, escriba el valor de la etiqueta.
- 4. Opcional: seleccione Agregar etiqueta para agregar más etiquetas.
- 5. Cuando haya acabado de agregar etiquetas, seleccione Guardar.

### Eliminar una etiqueta de un proyecto

- 1. Con el proyecto abierto en la consola de AWS CodeStar, en el panel de navegación lateral, seleccione Configuración.
- 2. En Etiquetas, seleccione Editar.
- 3. En Etiquetas, busque la etiqueta que desee eliminar y, a continuación, seleccione Eliminar etiqueta.

4. Seleccione Guardar.

### Obtener una lista de etiquetas para un proyecto

Utilice la AWS CLI ejecutar el comando de AWS CodeStarlist-tags-for-project, especificando el nombre del proyecto:

```
aws codestar list-tags-for-project --id my-first-projec
```
Si se ejecuta correctamente, aparece un listado de etiquetas en la salida, similar a la siguiente:

```
{ 
    "tags": { 
      "Release": "Beta" 
   }
}
```
# Eliminar un proyecto de AWS CodeStar

Si ya no necesita un proyecto, puede eliminarlo y eliminar sus recursos para no incurrir en cargos adicionales en AWS. Cuando se elimina un proyecto, todos los miembros del equipo se elimina de ese proyecto. Los roles de proyecto se eliminan de sus usuarios de IAM, pero sus perfiles de usuario en AWS CodeStar no cambian. Puede utilizar la consola de AWS CodeStar o la AWS CLI para eliminar un proyecto. Para eliminar un proyecto, se necesita el rol de servicio de AWS CodeStar aws-codestar-service-role, que debe estar sin modificar y ser admitido por AWS CodeStar.

#### **A** Important

La eliminación de un proyecto en AWS CodeStar no se puede deshacer. De forma predeterminada, todos los recursos de AWS del proyecto se eliminan de su cuenta de AWS, incluidos:

- El repositorio de CodeCommit para el proyecto junto con todo lo que esté almacenado en ese repositorio.
- Los roles de proyecto de AWS CodeStar y las políticas de IAM asociadas configuradas para el proyecto y sus recursos.
- Cualquier instancia de Amazon EC2 creada para el proyecto.
- La aplicación de implementación y los recursos asociados, como por ejemplo:
	- Una aplicación de CodeDeploy y los grupos de implementación asociados.
	- Una función de AWS Lambda y las API de API Gateway asociadas.
	- Una aplicación de AWS Elastic Beanstalk y el entorno asociado.
- La canalización de implementación continua del proyecto en CodePipeline.
- Las pilas de AWS CloudFormation asociadas con el proyecto.
- Cualquier entorno de desarrollo de AWS Cloud9 creado con la consola de AWS CodeStar. Todos los cambios en el código sin confirmar en los entornos se perderán.

Para eliminar todos los recursos del proyecto junto con el proyecto, seleccione la casilla de verificación Eliminar recursos. Si borra esta opción, el proyecto se eliminará en AWS CodeStar y los roles de proyecto que permitían el acceso a esos recursos se eliminarán en IAM, pero todos los demás recursos se retendrán. Podría seguir incurriendo en cargo para esos recursos en AWS. Si decide que ya no desea uno o varios de estos recursos, debe eliminarlos manualmente. Para obtener más información, consulte [Eliminación del proyecto:](#page-237-0)  [se ha eliminado un proyecto de AWS CodeStar, pero todavía existen recursos](#page-237-0). Si decide mantener los recursos cuando elimina un proyecto, se recomienda copiar la lista de recursos de la página de detalles del proyecto. De esta forma, tendrá un registro de todos los recursos que ha mantenido, aunque el proyecto ya no exista.

### Temas

- [Eliminar un proyecto en AWS CodeStar \(consola\)](#page-143-0)
- [Eliminar un proyecto en AWS CodeStar \(AWS CLI\)](#page-144-0)

## <span id="page-143-0"></span>Eliminar un proyecto en AWS CodeStar (consola)

Puede utilizar la consola de AWS CodeStar para eliminar un proyecto.

Para eliminar un proyecto en AWS CodeStar

- 1. Abra la consola de AWS CodeStar en [https://console.aws.amazon.com/codestar/.](https://console.aws.amazon.com/codestar/)
- 2. En el panel de navegación, seleccione Proyectos.
- 3. Seleccione el proyecto que desee eliminar y elija Eliminar.
O bien, abra el proyecto y seleccione Configuración en el panel de navegación del lado izquierdo de la consola. En la página de detalles del proyecto, seleccione Eliminar proyecto.

4. En la página Confirmación de eliminación, escriba eliminar. Mantenga seleccionada la opción Eliminar recursos si desea eliminar los recursos del proyecto. Elija Eliminar.

La eliminación de un proyecto puede tardar varios minutos. Una vez eliminado, el proyecto ya no aparece en la lista de proyectos en la consola de AWS CodeStar.

### **A** Important

Si su proyecto utiliza recursos que no son de AWS (por ejemplo, un repositorio GitHub o problemas en Atlassian JIRA), dichos recursos no se eliminan, incluso si selecciona la casilla de verificación.

El proyecto no se pueden eliminar si las políticas administradas de AWS CodeStar se han asociado manualmente a roles que no son usuarios de IAM. Si ha asociado las políticas administradas del proyecto a un rol del usuario federado, primero deberá eliminar el proyecto. Para obtener más información, consulte [???.](#page-184-0)

## Eliminar un proyecto en AWS CodeStar (AWS CLI)

Puede utilizar la AWS CLI para eliminar un proyecto.

Para eliminar un proyecto en AWS CodeStar

1. En un terminal (Linux, macOS, o Unix) o en un símbolo del sistema (Windows), ejecute el comando delete-project, incluido el nombre del proyecto. Por ejemplo, para eliminar un proyecto con el ID *my-2nd-project*:

aws codestar delete-project --id *my-2nd-project*

Este comando devuelve un resultado similar al siguiente:

{ "projectArn":"arn:aws:codestar:us-east-2:111111111111:project/my-2nd-project" }

Los proyectos no se eliminan inmediatamente.

2. Ejecute el comando describe-project, incluido el nombre del proyecto. Por ejemplo, para comprobar el estado de un proyecto con el ID *my-2nd-project*:

```
 aws codestar describe-project --id my-2nd-project
```
si el proyecto aún no se ha eliminado, este comando devuelve resultados similares a los siguientes:

```
{ 
     "name": "my project", 
     "id": "my-2nd-project", 
     "arn": "arn:aws:codestar:us-west-2:123456789012:project/my-2nd-project", 
     "description": "My second CodeStar project.", 
     "createdTimeStamp": 1572547510.128, 
     "status": { 
         "state": "CreateComplete" 
     }
}
```
Si se ha eliminado el proyecto, este comando devuelve resultados similares a los siguientes:

 An error occurred (ProjectNotFoundException) when calling the DescribeProject operation: The project ID was not found: my-2nd-project. Make sure that the project ID is correct and then try again.

3. Ejecute el comando list-projects y compruebe que el proyecto eliminado ya no aparece en la lista de proyectos asociados a su cuenta de AWS.

aws codestar list-projects

# <span id="page-146-0"></span>Trabajar con equipos de AWS CodeStar

Después de crear un proyecto de desarrollo, conceda acceso a otras personas para poder trabajar juntos. En AWS CodeStar, cada proyecto tiene un equipo de proyecto. Un usuario puede pertenecer a varios proyectos de AWS CodeStar y tener distintos roles de AWS CodeStar (y, por lo tanto, permisos diferentes) en cada uno de ellos. En la consola de AWS CodeStar, los usuarios ven todos los proyectos asociados a su cuenta de AWS pero solo pueden ver y trabajar en los proyectos en los que son miembros del equipo.

Los miembros del equipo pueden elegir un nombre sencillo para ellos mismos. También pueden añadir una dirección de correo electrónico para que otros miembros del equipo puedan ponerse en contacto con ellos. Los miembros del equipo que no son propietarios no pueden cambiar su rol de AWS CodeStar para el proyecto.

Cada proyecto en AWS CodeStar tiene tres roles:

Roles y permisos en un proyecto de AWS CodeStar

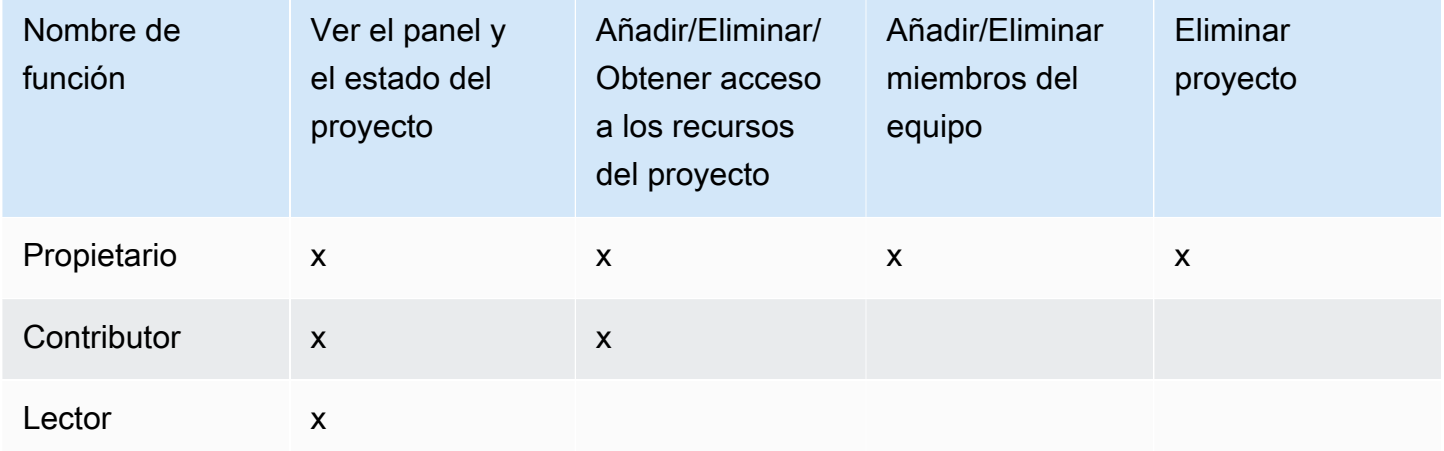

- Propietario: puede añadir y eliminar otros miembros del equipo, aportar código al repositorio del proyecto si el código está almacenado en CodeCommit, conceder o denegar a otros miembros del equipo el acceso remoto a alguna instancia de Amazon EC2 asociada al proyecto que se ejecute en Linux, configurar el panel del proyecto y eliminar el proyecto.
- Colaborador: puede añadir y eliminar recursos del panel, como un icono de JIRA, aportar código al repositorio del proyecto si el código está almacenado en CodeCommit e interactuar totalmente con el panel. No puede añadir ni eliminar miembros del equipo, conceder ni denegar el acceso remoto a los recursos ni eliminar el proyecto. Este es el rol que debe elegir para la mayoría de los miembros del equipo.

• Lector: puede ver el panel del proyecto, el código si está almacenado en CodeCommit y, en los iconos del panel, el estado del proyecto y sus recursos.

### **A** Important

Si su proyecto utiliza recursos que no son de AWS (por ejemplo, un repositorio de GitHub o problemas en Atlassian JIRA), el acceso a dichos recursos lo controla el proveedor de recursos, no AWS CodeStar. Para obtener más información, consulte la documentación del proveedor de recursos.

Cualquier persona que tenga acceso a un proyecto de AWS CodeStar puede utilizar la consola de AWS CodeStar para acceder a los recursos que están fuera de AWS pero que están relacionados con el proyecto.

AWS CodeStar no permite automáticamente que los miembros del equipo del proyecto participen en cualquier entorno de desarrollo de AWS Cloud9 para un proyecto. Para permitir a un miembro del equipo participar en un entorno compartido, consulte [Compartir un entorno](#page-95-0)  [de AWS Cloud9 con un miembro del equipo del proyecto.](#page-95-0)

Se asocia una política de IAM con cada rol del proyecto. Esta política está personalizada para el proyecto con el fin de reflejar sus recursos. Para obtener más información sobre estas políticas, consulte [Ejemplos de políticas basadas en identidades de AWS CodeStar.](#page-194-0)

En el siguiente diagrama se muestra la relación entre cada rol y un proyecto de AWS CodeStar.

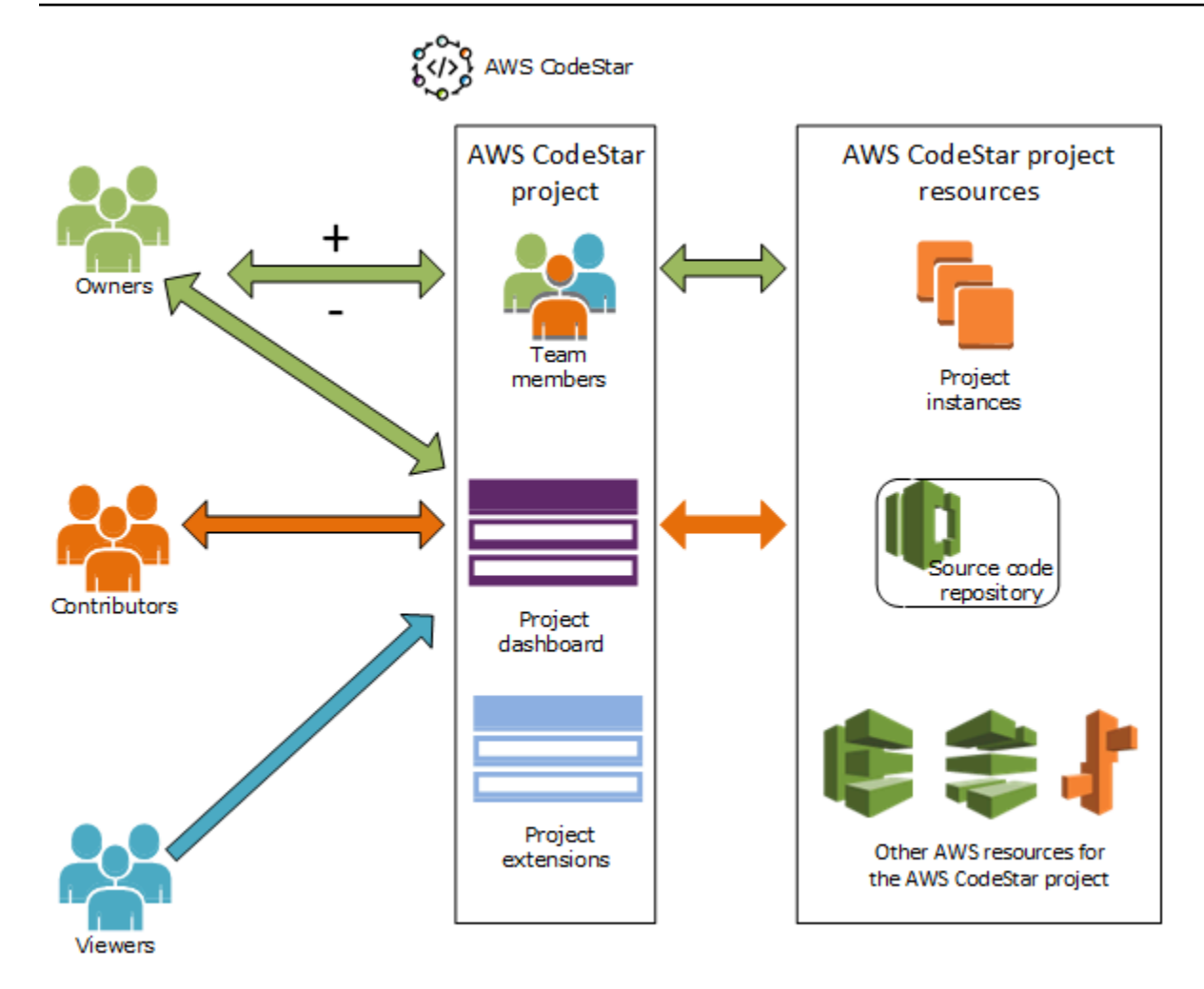

### Temas

- [Añadir miembros de equipo a un proyecto de AWS CodeStar](#page-148-0)
- [Administrar permisos para los miembros del equipo de AWS CodeStar](#page-153-0)
- [Eliminación de miembros del equipo de un proyecto de AWS CodeStar](#page-156-0)

## <span id="page-148-0"></span>Añadir miembros de equipo a un proyecto de AWS CodeStar

Si tiene el rol de propietario en un proyecto de AWS CodeStar o aplica la política AWSCodeStarFullAccess a su usuario de IAM, puede añadir otros usuarios de IAM al equipo del proyecto. Es un proceso sencillo que aplica un rol de AWS CodeStar (propietario, colaborador o lector) al usuario. Estos roles son por proyecto y están personalizados. Por ejemplo, un miembro colaborador del equipo en el proyecto A podría tener permisos para recursos diferentes de los de un miembro colaborador del equipo en el proyecto B. Un miembro del equipo solo puede tener un rol en un proyecto. Una vez que ha añadido un miembro al equipo, este puede interactuar inmediatamente con el proyecto en el nivel definido por el rol.

Entre las ventajas de los roles de AWS CodeStar y la pertenencia al equipo se incluyen:

- No tiene que configurar manualmente los permisos en IAM para los miembros del equipo.
- Puede cambiar fácilmente el nivel de acceso de un miembro del equipo a un proyecto.
- Los usuarios pueden acceder a los proyectos en la consola de AWS CodeStar solo si son miembros del equipo.
- El acceso del usuario a un proyecto viene definido por el rol.

Para obtener más información acerca de los equipos y roles de AWS CodeStar, consulte [Trabajar](#page-146-0)  [con equipos de AWS CodeStar](#page-146-0) y [Trabajar con el perfil de usuario de AWS CodeStar.](#page-158-0)

Para añadir un miembro del equipo a un proyecto, debe tener el rol de propietario de AWS CodeStar para el proyecto o aplicar la política AWSCodeStarFullAccess.

### **A** Important

Añadir un miembro del equipo no afecta al acceso de dicho miembro del equipo a los recursos que están fuera de AWS (por ejemplo, un repositorio GitHub o problemas en Atlassian JIRA). Estos permisos de acceso los controla el proveedor de recursos, no AWS CodeStar. Para obtener más información, consulte la documentación del proveedor de recursos.

Cualquier usuario que tenga acceso a un proyecto de AWS CodeStar puede utilizar la consola de AWS CodeStar para acceder a los recursos que están fuera de AWS pero que están relacionados con el proyecto.

Añadir un miembro del equipo a un proyecto no permite de manera automática que el miembro participe en cualquier entorno de desarrollo de AWS Cloud9 relacionado con el proyecto. Para permitir a un miembro del equipo participar en un entorno compartido, consulte [Compartir un entorno de AWS Cloud9 con un miembro del equipo del proyecto.](#page-95-0) Conceder a los usuarios federados acceso a un proyecto implica asociar manualmente la política administrada de propietario, colaborador o lector de AWS CodeStar al rol asumido por el usuario federado. Para obtener más información, consulte [Acceso de usuarios](#page-182-0)  [federados a AWS CodeStar.](#page-182-0)

### Temas

- [Añadir un miembro del equipo \(consola\)](#page-150-0)
- [Añadir y ver miembros del equipo \(AWS CLI\)](#page-152-0)

## <span id="page-150-0"></span>Añadir un miembro del equipo (consola)

Puede utilizar la consola de AWS CodeStar para añadir un miembro del equipo a su proyecto. Si ya existe un usuario de IAM para la persona que desee añadir, puede añadir el usuario de IAM. De lo contrario, puede crear un usuario de IAM para esa persona al añadirla al proyecto.

Para añadir un miembro del equipo a un proyecto de AWS CodeStar (consola)

- 1. Abra la consola de AWS CodeStar en [https://console.aws.amazon.com/codestar/.](https://console.aws.amazon.com/codestar/)
- 2. En el panel de navegación, seleccione Proyectos y, a continuación, seleccione su proyecto.
- 3. En el panel de navegación lateral del proyecto, seleccione Equipo.
- 4. En la página Miembros del equipo, elija Añadir miembro del equipo.
- 5. En Elegir usuario, realice una de las siguientes operaciones:
	- Si ya existe un usuario de IAM para la persona que desea añadir, seleccione a dicho usuario de IAM de la lista.

### **a** Note

Los usuarios que ya se hayan añadido a otro proyecto de AWS CodeStar aparecerán en la lista Usuarios de AWS CodeStar existentes.

En Rol del proyecto, elija el rol de AWS CodeStar (propietario, colaborador o lector) que desee otorgar a este usuario. Este es un rol de nivel de proyecto de AWS CodeStar que solo puede cambiar el propietario del proyecto. Cuando se aplica a un usuario de IAM, el rol proporciona todos los permisos necesarios para obtener acceso a los recursos del proyecto de AWS CodeStar. Aplica las políticas necesarias para crear y administrar credenciales de Git para código almacenado en CodeCommit en IAM o bien para cargar las claves de SSH de Amazon EC2 para el usuario en IAM.

### **A** Important

No puede proporcionar ni cambiar la información del nombre o del correo electrónico de visualización de un usuario de IAM a menos que haya iniciado sesión en la consola como dicho usuario. Para obtener más información, consulte [Administración de la](#page-158-1)  [información de visualización de su perfil de usuario de AWS CodeStar.](#page-158-1)

Seleccione Agregar el miembro del equipo.

• Si no existe un usuario de IAM para la persona que desea añadir al proyecto, seleccione Crear nuevo usuario de IAM. Se le redirigirá a la consola de IAM, donde podrá crear un nuevo usuario de IAM. Consulte [Creación de usuarios de IAM](https://docs.aws.amazon.com/IAM/latest/UserGuide/id_users_create.html#id_users_create_console) en la Guía del usuario de IAM para obtener más información. Tras crear su usuario de IAM, vuelva a la consola de AWS CodeStar, actualice la lista de usuarios y elija de la lista desplegable el usuario de IAM que creó. Introduzca el nombre de visualización de AWS CodeStar, la dirección de correo electrónico y el rol del proyecto que desee aplicar a este nuevo usuario y, a continuación, seleccione Agregar el miembro del equipo.

### **a** Note

Para facilitar la administración, al menos un usuario debe tener asignado el rol de propietario del proyecto.

- 6. Envíe al nuevo miembro del equipo la siguiente información:
	- Información de conexión para su proyecto de AWS CodeStar.
	- Si el código fuente está almacenado en CodeCommit, [instrucciones para configurar el acceso](https://docs.aws.amazon.com/codecommit/latest/userguide/setting-up-gc.html)  [con credenciales de Git](https://docs.aws.amazon.com/codecommit/latest/userguide/setting-up-gc.html) en el repositorio de CodeCommit desde los equipos locales.
	- Información sobre cómo el usuario puede administrar su nombre que mostrar, dirección de correo electrónico y clave pública SSH de Amazon EC2, tal como se describe en [Trabajar con](#page-158-0)  [el perfil de usuario de AWS CodeStar](#page-158-0).
	- Contraseña de un solo uso e información de conexión, si el usuario es nuevo en AWS y ha creado un usuario de IAM para esa persona. La contraseña caducará la primera vez que el usuario inicie sesión. El usuario debe elegir una contraseña nueva.

## <span id="page-152-0"></span>Añadir y ver miembros del equipo (AWS CLI)

Puede usar la AWS CLI para añadir miembros del equipo al equipo de su proyecto. También puede ver información acerca de todos los miembros del equipo en su proyecto.

Para añadir un miembro del equipo

- 1. Abra un terminal o una ventana de comandos.
- 2. Ejecute el comando associate-team-member con los parámetros --project-id, -userarn y --project-role. También puede especificar si el usuario tiene o no acceso remoto a instancias del proyecto incluyendo los parámetros --remote-access-allowed o --noremote-access-allowed. Por ejemplo:

```
aws codestar associate-team-member --project-id my-first-projec --user-arn 
  arn:aws:iam:111111111111:user/Jane_Doe --project-role Contributor --remote-access-
allowed
```
Este comando no devuelve ningún resultado.

Para ver todos los miembros del equipo (AWS CLI)

- 1. Abra un terminal o una ventana de comandos.
- 2. Ejecute el comando list-team-members con el parámetro --project-id. Por ejemplo:

aws codestar list-team-members --project-id my-first-projec

Este comando devuelve un resultado similar al siguiente:

```
{ 
     "teamMembers":[ 
  {"projectRole":"Owner","remoteAccessAllowed":true,"userArn":"arn:aws:iam::111111111111:user/
Mary_Major"}, 
  {"projectRole":"Contributor","remoteAccessAllowed":true,"userArn":"arn:aws:iam::111111111111:user/
Jane_Doe"}, 
  {"projectRole":"Contributor","remoteAccessAllowed":true,"userArn":"arn:aws:iam::111111111111:user/
```
John\_Doe"},

```
 {"projectRole":"Viewer","remoteAccessAllowed":false,"userArn":"arn:aws:iam::111111111111:user/
John_Stiles"} 
 \mathbf{I}}
```
# <span id="page-153-0"></span>Administrar permisos para los miembros del equipo de AWS **CodeStar**

Puede cambiar los permisos de los miembros del equipo cambiando su rol de AWS CodeStar. A cada miembro del equipo solo se le pueden asignar un rol en un proyecto de AWS CodeStar, pero se pueden asignar muchos usuarios al mismo rol. No puede utilizar la consola de AWS CodeStar ni la AWS CLI para administrar permisos.

### **A** Important

Para cambiar un rol para un miembro del equipo, debe tener el rol de propietario de AWS CodeStar en ese proyecto o tener la política AWSCodeStarFullAccess aplicada. Cambiar los permisos de un miembro del equipo no afecta al acceso de dicho miembro del equipo a los recursos que están fuera de AWS (por ejemplo, un repositorio de GitHub o problemas en Atlassian JIRA). Estos permisos de acceso los controla el proveedor de recursos, no AWS CodeStar. Para obtener más información, consulte la documentación del proveedor de recursos.

Cualquier persona que tenga acceso a un proyecto de AWS CodeStar puede utilizar la consola de AWS CodeStar para obtener acceso a los recursos que están fuera de AWS pero que están relacionados con dicho proyecto.

Cambiar el rol de un miembro del equipo de un proyecto no permite o evita de forma automática que dicho miembro participe en cualquier entorno de implementación de AWS Cloud9 del proyecto. Para permitir o evitar que un miembro del equipo participe en un entorno compartido, consulte [Compartir un entorno de AWS Cloud9 con un miembro del](#page-95-0)  [equipo del proyecto.](#page-95-0)

También puede conceder permisos para que los usuarios obtengan acceso remoto a cualquier instancia de Amazon EC2 que ejecute Linux asociada con el proyecto. Después de conceder este permiso, el usuario debe cargar una clave pública de SSH que está asociada a su perfil de usuario de AWS CodeStar en todos los proyectos del equipo. Para poder conectarse correctamente a instancias de Linux, el usuario debe tener configurada SSH y la clave privada en el equipo local.

### Temas

- [Administrar permisos de equipo \(consola\)](#page-154-0)
- [Administrar permisos de equipo \(AWS CLI\)](#page-155-0)

### <span id="page-154-0"></span>Administrar permisos de equipo (consola)

Puede usar la consola de AWS CodeStar para administrar los roles de los miembros del equipo. También puede administrar el acceso remoto de los miembros a las instancias de Amazon EC2 asociadas con su proyecto.

Para cambiar el rol de un miembro del equipo

- 1. Abra la consola de AWS CodeStar en [https://console.aws.amazon.com/codestar/.](https://console.aws.amazon.com/codestar/)
- 2. En el panel de navegación, seleccione Proyectos y, a continuación, seleccione su proyecto.
- 3. En el panel de navegación lateral del proyecto, seleccione Equipo.
- 4. En la página Miembros del equipo, seleccione al miembro del equipo y, a continuación, seleccione Editar.
- 5. En Rol de proyecto, elija el rol de AWS CodeStar (propietario, colaborador o lector) que desee otorgar a este usuario.

Para obtener más información acerca de los roles de AWS CodeStar y sus permisos, consulte [Trabajar con equipos de AWS CodeStar.](#page-146-0)

Seleccione Editar el miembro del equipo.

Para conceder a un miembro del equipo permisos de acceso remoto a instancias de Amazon EC2

- 1. Abra la consola de AWS CodeStar en [https://console.aws.amazon.com/codestar/.](https://console.aws.amazon.com/codestar/)
- 2. En el panel de navegación, seleccione Proyectos y, a continuación, seleccione su proyecto.
- 3. En el panel de navegación lateral del proyecto, seleccione Equipo.
- 4. En la página Miembros del equipo, seleccione al miembro del equipo y, a continuación, seleccione Editar.
- 5. Seleccione la casilla Otorgar acceso SSH a las instancias del proyecto y, a continuación, seleccione Editar el miembro del equipo.
- 6. (Opcional) Notifique a los miembros del equipo que deben cargar una clave pública SSH para sus usuarios de AWS CodeStar si aún no lo han hecho. Para obtener más información, consulte [Añadir una clave pública a su perfil de usuario de AWS CodeStar.](#page-163-0)

## <span id="page-155-0"></span>Administrar permisos de equipo (AWS CLI)

Puede utilizar la AWS CLI para administrar el rol de proyecto asignado a un miembro del equipo. Puede utilizar los mismos comandos de la AWS CLI para administrar el acceso remoto de ese miembro del equipo a instancias de Amazon EC2 asociadas con su proyecto.

Para administrar los permisos de un miembro del equipo

- 1. Abra un terminal o una ventana de comandos.
- 2. Ejecute el comando update-team-member con los parámetros --project-id, -user-arn y --project-role. También puede especificar si el usuario tiene o no acceso remoto a instancias del proyecto incluyendo los parámetros --remote-access-allowed o --noremote-access-allowed. Por ejemplo, para actualizar el rol de proyecto de un usuario de IAM llamado John\_Doe y cambiar sus permisos por los de lector sin acceso remoto a las instancias de Amazon EC2 del proyecto:

```
aws codestar update-team-member --project-id my-first-projec --user-arn 
 arn:aws:iam:111111111111:user/John_Doe --project-role Viewer --no-remote-access-
allowed
```

```
{ 
  "projectRole":"Viewer", 
  "remoteAccessAllowed":false, 
 "userArn":"arn:aws:iam::111111111111:user/John_Doe"
}
```
# <span id="page-156-0"></span>Eliminación de miembros del equipo de un proyecto de AWS **CodeStar**

Después de eliminar a un usuario de un proyecto de AWS CodeStar, dicho usuario seguirá apareciendo en el historial de confirmaciones del repositorio del proyecto, pero ya no tendrá acceso al repositorio de CodeCommit ni a ningún otro recurso del proyecto como, por ejemplo, la canalización del proyecto. (La excepción a esta regla es un usuario de IAM que tenga otras políticas aplicadas que le otorguen acceso a dichos recursos). El usuario no podrá acceder al panel del proyecto, y el proyecto dejará de aparecer en la lista de proyectos visible para el usuario en el panel de AWS CodeStar. Puede utilizar la consola de AWS CodeStar o la AWS CLI para eliminar los miembros del equipo de su equipo del proyecto.

### **A** Important

Aunque al eliminar a un miembro del equipo de un proyecto se le deniega el acceso remoto a las instancias de Amazon EC2 del proyecto, no cierra ninguna de las sesiones de SSH activas del usuario.

Quitar a un miembro del equipo no afecta al acceso de dicho miembro del equipo a los recursos que están fuera de AWS (por ejemplo, un repositorio de GitHub o problemas en Atlassian JIRA). Estos permisos de acceso los controla el proveedor de recursos, no AWS CodeStar. Para obtener más información, consulte la documentación del proveedor de recursos.

Eliminar a un miembro del equipo de proyecto no elimina automáticamente los entornos de desarrollo de AWS Cloud9 vinculados con dicho miembro del equipo ni evita que participe en cualquier entorno de desarrollo de AWS Cloud9 relacionado al que ha sido invitado. Para eliminar un entorno de desarrollo, consulte [Eliminar un entorno de AWS Cloud9 de](#page-97-0)  [un proyecto.](#page-97-0) Para evitar que un miembro del equipo participe en un entorno compartido, consulte [Compartir un entorno de AWS Cloud9 con un miembro del equipo del proyecto.](#page-95-0)

Para eliminar a un miembro del equipo de un proyecto, usted debe tener el rol de propietario de AWS CodeStar de dicho proyecto o la política AWSCodeStarFullAccess aplicada a su cuenta.

Temas

- [Eliminar miembros del equipo \(consola\)](#page-157-0)
- [Eliminar miembros del equipo \(AWS CLI\)](#page-157-1)

## <span id="page-157-0"></span>Eliminar miembros del equipo (consola)

Puede utilizar la consola de AWS CodeStar para eliminar los miembros del equipo de su equipo del proyecto.

Para eliminar un miembro del equipo de un proyecto

- 1. Abra la consola de AWS CodeStar en [https://console.aws.amazon.com/codestar/.](https://console.aws.amazon.com/codestar/)
- 2. En el panel de navegación, seleccione Proyectos y, a continuación, seleccione su proyecto.
- 3. En el panel de navegación lateral del proyecto, seleccione Equipo.
- 4. En la página Miembros del equipo, seleccione al miembro del equipo y, a continuación, seleccione Eliminar.

## <span id="page-157-1"></span>Eliminar miembros del equipo (AWS CLI)

Puede utilizar la AWS CLI para eliminar los miembros del equipo de su equipo del proyecto.

Para eliminar un miembro del equipo

- 1. Abra un terminal o una ventana de comandos.
- 2. Ejecute el comando disassociate-team-member con --project-id y -user-arn. Por ejemplo:

```
aws codestar disassociate-team-member --project-id my-first-projec --user-arn 
  arn:aws:iam:111111111111:user/John_Doe
```

```
{ 
     "projectId": "my-first-projec", 
     "userArn": "arn:aws:iam::111111111111:user/John_Doe"
}
```
# <span id="page-158-0"></span>Trabajar con el perfil de usuario de AWS CodeStar

Su perfil de usuario de AWS CodeStar está asociado con su usuario de IAM. Este perfil contiene un nombre de visualización y una dirección de correo electrónico que se utiliza en todos los proyectos de AWS CodeStar a los que pertenece. Puede cargar una clave pública SSH que se asociará con su perfil. Esta clave pública forma parte del par de claves SSH pública y privada que se utiliza al conectarse a instancias de Amazon EC2 asociadas con los proyectos de AWS CodeStar a los que pertenece.

### **a** Note

La información de estos temas trata solo su perfil de usuario de AWS CodeStar. Si el proyecto utiliza recursos que no son de AWS (por ejemplo, un repositorio de GitHub o problemas en Atlassian JIRA), dichos proveedores de recursos podrían utilizar sus propios perfiles de usuario, por lo que podrían tener configuraciones distintas. Para obtener más información, consulte la documentación del proveedor de recursos.

### Temas

- [Administración de la información de visualización de su perfil de usuario de AWS CodeStar](#page-158-1)
- [Añadir una clave pública a su perfil de usuario de AWS CodeStar](#page-163-0)

# <span id="page-158-1"></span>Administración de la información de visualización de su perfil de usuario de AWS CodeStar

Puede utilizar la consola de AWS CodeStar o la AWS CLI para cambiar el nombre de visualización y la dirección de correo electrónico de su perfil de usuario. Un perfil de usuario no es específico del proyecto. Se asocia a su usuario de IAM y se utiliza en los proyectos de AWS CodeStar a los que usted pertenece en un AWS. Si pertenece a proyectos de más de una región de AWS, tendrá perfiles de usuario independientes.

Solo puede gestionar su propio perfil de usuario en la consola de AWS CodeStar. Si tiene la política AWSCodeStarFullAccess, puede ver y administrar otros perfiles mediante la AWS CLI.

### **a** Note

La información de este tema trata solo su perfil de usuario de AWS CodeStar. Si el proyecto utiliza recursos que no son de AWS (por ejemplo, un repositorio de GitHub o problemas en Atlassian JIRA), dichos proveedores de recursos podrían utilizar sus propios perfiles de usuario, por lo que podrían tener configuraciones distintas. Para obtener más información, consulte la documentación del proveedor de recursos.

### Temas

- [Administrar el perfil de usuario \(consola\)](#page-159-0)
- [Administrar perfiles de usuario \(AWS CLI\)](#page-160-0)

### <span id="page-159-0"></span>Administrar el perfil de usuario (consola)

Puede gestionar su perfil de usuario en la consola de AWS CodeStar dirigiéndose a cualquier proyecto en el que sea miembro del equipo y cambiar la información del perfil. Dado que los perfiles de usuario son específicos del usuario pero no son específicos de un proyecto, los cambios en el perfil de usuario aparecerán en cada proyecto de cada región de AWS del que sea miembro del equipo.

### **A** Important

Para utilizar la consola para modificar la información de visualización de un usuario, debe iniciar sesión con dicho usuario de IAM. Ningún otro usuario, ni siquiera los que tienen el rol de propietario de AWS CodeStar de un proyecto ni con la política AWSCodeStarFullAccess aplicada, puede cambiar la información de visualización.

Para cambiar la información de visualización en todos los proyectos de una región de AWS

- 1. Abra la consola de AWS CodeStar en [https://console.aws.amazon.com/codestar/.](https://console.aws.amazon.com/codestar/)
- 2. Seleccione Proyectos en el panel de navegación y, a continuación, seleccione un proyecto en el que sea miembro del equipo.
- 3. En el panel de navegación lateral del proyecto, seleccione Equipo.
- 4. En la página Miembros del equipo, seleccione el usuario de IAM y, a continuación, seleccione Editar.
- 5. Edite el nombre de visualización, la dirección de correo electrónico o ambos y, a continuación, seleccione Editar el miembro del equipo.

### **a** Note

Se requieren tanto un nombre de visualización como una dirección de correo electrónico. Para obtener más información, consulte [Límites en AWS CodeStar](#page-233-0).

## <span id="page-160-0"></span>Administrar perfiles de usuario (AWS CLI)

Puede utilizar la AWS CLI para crear y administrar su perfil de usuario en AWS CodeStar. También puede utilizar la AWS CLI para ver la información de su perfil de usuario y ver todos los perfiles de usuario configurados para su cuenta de AWS en una región de AWS.

Asegúrese de que su perfil de AWS se haya configurado para la región en la que desee crear, administrar o ver los perfiles de usuario.

Para crear un perfil de usuario

- 1. Abra un terminal o una ventana de comandos.
- 2. Ejecute el comando create-user-profile con los parámetros user-arn, display-name y email-address. Por ejemplo:

```
aws codestar create-user-profile --user-arn arn:aws:iam:111111111111:user/
John_Stiles --display-name "John Stiles" --email-address "john_stiles@example.com"
```

```
{ 
  "createdTimestamp":1.491439687681E9," 
 displayName":"John Stiles", 
 "emailAddress":"john.stiles@example.com", 
  "lastModifiedTimestamp":1.491439687681E9, 
 "userArn":"arn:aws:iam::111111111111:user/Jane_Doe"
}
```
Para ver su información de visualización

- 1. Abra un terminal o una ventana de comandos.
- 2. Ejecute el comando describe-user-profile con el parámetro user-arn. Por ejemplo:

```
aws codestar describe-user-profile --user-arn arn:aws:iam:111111111111:user/
Mary_Major
```
Este comando devuelve un resultado similar al siguiente:

```
{ 
  "createdTimestamp":1.490634364532E9, 
  "displayName":"Mary Major", 
  "emailAddress":"mary.major@example.com", 
 "lastModifiedTimestamp":1.491001935261E9, 
 "sshPublicKey":"EXAMPLE=", 
 "userArn":"arn:aws:iam::111111111111:user/Mary_Major"
}
```
Para cambiar su información de visualización

- 1. Abra un terminal o una ventana de comandos.
- 2. Ejecute el comando update-user-profile con el parámetro user-arn y los parámetros de perfil que desee cambiar, como display-name o email-address. Por ejemplo, si un usuario con el nombre de visualización "Jane Doe" desea cambiar su nombre de visualización por "Jane Mary Doe":

```
aws codestar update-user-profile --user-arn arn:aws:iam:111111111111:user/Jane_Doe 
  --display-name "Jane Mary Doe"
```

```
{ 
  "createdTimestamp":1.491439687681E9, 
  "displayName":"Jane Mary Doe", 
  "emailAddress":"jane.doe@example.com", 
  "lastModifiedTimestamp":1.491442730598E9, 
  "sshPublicKey":"EXAMPLE1", 
  "userArn":"arn:aws:iam::111111111111:user/Jane_Doe"
```
}

Para enumerar todos los perfiles de usuario de una región de AWS en su cuenta de AWS

- 1. Abra un terminal o una ventana de comandos.
- 2. Ejecute el comando aws codestar list-user-profiles. Por ejemplo:

```
aws codestar list-user-profiles
```

```
{ 
   "userProfiles":[ 
  { 
   "displayName":"Jane Doe", 
   "emailAddress":"jane.doe@example.com", 
   "sshPublicKey":"EXAMPLE1", 
   "userArn":"arn:aws:iam::111111111111:user/Jane_Doe" 
 }, 
 { 
   "displayName":"John Doe", 
   "emailAddress":"john.doe@example.com", 
   "sshPublicKey":"EXAMPLE2", 
   "userArn":"arn:aws:iam::111111111111:user/John_Doe" 
 }, 
 { 
   "displayName":"Mary Major", 
   "emailAddress":"mary.major@example.com", 
   "sshPublicKey":"EXAMPLE=", 
   "userArn":"arn:aws:iam::111111111111:user/Mary_Major" 
 }, 
 \{ "displayName":"John Stiles", 
   "emailAddress":"john.stiles@example.com", 
   "sshPublicKey":"", 
   "userArn":"arn:aws:iam::111111111111:user/John_Stiles" 
 } 
   ]
}
```
## <span id="page-163-0"></span>Añadir una clave pública a su perfil de usuario de AWS CodeStar

Puede cargar una clave pública de SSH como parte del par de claves pública y privada que va a crear y administrar. Puede utilizar este par de claves de SSH pública y privada para acceder a instancias de Amazon EC2 que ejecuten Linux. Si un propietario del proyecto le ha concedido permiso de acceso remoto, solo podrá acceder a las instancias asociadas al proyecto. Puede utilizar la consola de AWS CodeStar o la AWS CLI para administrar la clave pública.

### **A** Important

El propietario de un proyecto de AWS CodeStar puede conceder a los propietarios, colaboradores y lectores del proyecto acceso de SSH a las instancias de Amazon EC2 para el proyecto, pero solo el individuo (propietario, colaborador o lector) puede establecer la clave de SSH. Para ello, el usuario debe haber iniciado sesión como propietario, colaborador o lector individual.

AWS CodeStar no administra las claves de SSH para entornos de AWS Cloud9.

### Temas

- [Administrar la clave pública \(consola\)](#page-163-1)
- [Administrar la clave pública \(AWS CLI\)](#page-164-0)
- [Conectarse a la instancia de Amazon EC2 con la clave privada](#page-165-0)

## <span id="page-163-1"></span>Administrar la clave pública (consola)

Aunque no puede generar un par de claves pública y privada en la consola, puede crear una localmente y, a continuación, añadirla o administrarla como parte de su perfil de usuario a través de la consola de AWS CodeStar.

Para administrar la clave de SSH pública

1. Ejecute el comando ssh-keygen desde un terminal o una ventana de emulador de Bash para generar un par de claves de SSH pública y privada en el equipo local. Puede generar una clave en cualquier formato que permita Amazon EC2. Para obtener información sobre los formatos aceptados, consulte [Importar su propia clave pública a Amazon EC2.](https://docs.aws.amazon.com/AWSEC2/latest/UserGuide/ec2-key-pairs.html#how-to-generate-your-own-key-and-import-it-to-aws) Lo ideal sería generar una clave que sea SSH-2 RSA, en formato OpenSSH y que contenga 2 048 bits. La clave pública se almacena en un archivo con la extensión .pub.

2. Abra la consola de AWS CodeStar en [https://console.aws.amazon.com/codestar/.](https://console.aws.amazon.com/codestar/)

Elija un proyecto en el que sea miembro del equipo.

- 3. En el panel de navegación, seleccione Equipo.
- 4. En la página Miembros del equipo, busque el nombre del usuario de IAM y, a continuación, seleccione Editar.
- 5. En la página Editar el miembro del equipo, en Acceso remoto, habilite Permitir el acceso de SSH a las instancias del proyecto.
- 6. En el cuadro Clave pública SSH, pegue la clave pública y, a continuación, seleccione Editar el miembro del equipo.

### **a** Note

Puede cambiar su clave pública eliminando la clave antigua en este campo y pegando una nueva. Del mismo modo, puede eliminar una clave pública; para ello, borre el contenido de este campo y, a continuación, seleccione Editar el miembro del equipo.

Al cambiar o eliminar una clave pública está cambiando su perfil de usuario. No es un cambio según cada proyecto. Dado que la clave está asociada a su perfil, cambiará (o se eliminará) en todos los proyectos en los que le ha concedido acceso remoto.

Al eliminar su clave pública se elimina su acceso a instancias de Amazon EC2 que ejecutan Linux en todos los proyectos en los que le han concedido acceso remoto. Sin embargo, no se cierra ninguna sesión SSH abierta con dicha clave. Asegúrese de cerrar las sesiones abiertas.

## <span id="page-164-0"></span>Administrar la clave pública (AWS CLI)

Puede utilizar la AWS CLI para administrar la clave pública de SSH como parte de su perfil de usuario.

### Para administrar la clave pública

1. Ejecute el comando ssh-keygen desde un terminal o una ventana de emulador de Bash para generar un par de claves de SSH pública y privada en el equipo local. Puede generar una clave en cualquier formato que permita Amazon EC2. Para obtener información sobre los formatos aceptados, consulte [Importar su propia clave pública a Amazon EC2.](https://docs.aws.amazon.com/AWSEC2/latest/UserGuide/ec2-key-pairs.html#how-to-generate-your-own-key-and-import-it-to-aws) Lo ideal sería generar una clave que sea SSH-2 RSA, en formato OpenSSH y que contenga 2 048 bits. La clave pública se almacena en un archivo con la extensión .pub.

2. Para añadir o modificar la clave pública de SSH en el perfil de usuario de AWS CodeStar, ejecute el comando update-user-profile con el parámetro --ssh-public-key. Por ejemplo:

```
aws codestar update-user-profile --user-arn arn:aws:iam:111111111111:user/Jane_Doe 
  --ssh-key-id EXAMPLE1
```
Este comando devuelve un resultado similar al siguiente:

```
{ 
  "createdTimestamp":1.491439687681E9, 
  "displayName":"Jane Doe", 
  "emailAddress":"jane.doe@example.com", 
 "lastModifiedTimestamp":1.491442730598E9, 
 "sshPublicKey":"EXAMPLE1", 
  "userArn":"arn:aws:iam::111111111111:user/Jane_Doe"
}
```
## <span id="page-165-0"></span>Conectarse a la instancia de Amazon EC2 con la clave privada

Asegúrese de que ya haya creado un par de claves de Amazon EC2. Añada su clave pública a su perfil de usuario en AWS CodeStar. Para crear un par de claves, consulte [Paso 4: crear un par de](#page-13-0)  [claves de Amazon EC2 para proyectos de AWS CodeStar.](#page-13-0) Para añadir la clave pública a su perfil de usuario, consulte las instrucciones indicadas anteriormente en este tema.

Para conectarse a una instancia de Linux de Amazon EC2 mediante la clave privada

- 1. Abra el proyecto en la consola de AWS CodeStar. En el panel de navegación, seleccione Proyecto.
- 2. En Recursos del proyecto, elija el enlace ARN en la fila donde Tipo sea Amazon EC2 y Nombre empiece por instancia.
- 3. En la consola de Amazon EC2, seleccione Conectar.
- 4. Siga las instrucciones en el cuadro de diálogo Conéctese a la instancia.

Para el nombre de usuario, utilice ec2-user. Si utiliza un nombre de usuario incorrecto, no podrá conectarse a la instancia.

Para obtener más información, consulte los siguientes recursos en la Guía del usuario de Amazon EC2 para instancias de Linux.

- [Conexión a la instancia de Linux mediante SSH](https://docs.aws.amazon.com/AWSEC2/latest/UserGuide/AccessingInstancesLinux.html)
- [Conexión a la instancia Linux desde Windows utilizando PuTTY](https://docs.aws.amazon.com/AWSEC2/latest/UserGuide/putty.html)
- [Conexión a la instancia Linux mediante MindTerm](https://docs.aws.amazon.com/AWSEC2/latest/UserGuide/mindterm.html)

# Seguridad en AWS CodeStar

La seguridad en la nube de AWS es la mayor prioridad. Como cliente de AWS, se beneficia de una arquitectura de red y un centro de datos que se han diseñado para satisfacer los requisitos de seguridad de las organizaciones más exigentes.

La seguridad es una responsabilidad compartida entre AWS y usted. El [modelo de responsabilidad](https://aws.amazon.com/compliance/shared-responsibility-model/)  [compartida](https://aws.amazon.com/compliance/shared-responsibility-model/) la describe como seguridad de la nube y seguridad en la nube:

- Seguridad de la nube: AWS es responsable de proteger la infraestructura que ejecuta los servicios de AWS en la nube de AWS. AWS también proporciona servicios que puede utilizar de forma segura. Los auditores externos prueban y verifican periódicamente la eficacia de nuestra seguridad como parte de los [Programas de conformidad deAWS](https://aws.amazon.com/compliance/programs/). Para obtener información sobre los programas de conformidad que se aplican a AWS CodeStar, consulte [Servicios de AWS en el](https://aws.amazon.com/compliance/services-in-scope/)  [ámbito del programa de conformidad](https://aws.amazon.com/compliance/services-in-scope/).
- Seguridad en la nube: su responsabilidad se determina según el servicio de AWS que utilice. También es responsable de otros factores, incluida la confidencialidad de los datos, los requisitos de la empresa y la legislación y los reglamentos aplicables.

Esta documentación le ayuda a comprender cómo aplicar el modelo de responsabilidad compartida cuando se utiliza AWS CodeStar. En los siguientes temas, se le mostrará cómo configurar AWS CodeStar para satisfacer sus objetivos de seguridad y conformidad. También puede aprender a utilizar otros servicios de AWS que lo ayuden a monitorear y proteger los recursos de AWS CodeStar.

Al crear políticas personalizadas y utilizar los límites de permisos en AWS CodeStar, garantice el acceso a los privilegios mínimos; para ello conceda solo los permisos necesarios para realizar una tarea y limite los permisos a los recursos específicos. Para evitar que los miembros de otros proyectos accedan a los recursos de su proyecto, otorgue a los miembros de la organización permisos independientes para cada proyecto de AWS CodeStar. Como práctica recomendada, cree una cuenta de proyecto para cada miembro y, a continuación, asigne a esa cuenta un acceso basado en roles.

Por ejemplo, puede utilizar un servicio como AWS Control Tower con organizaciones de AWS para aprovisionar cuentas para cada rol de desarrollador en un grupo de DevOps. A continuación, puede asignar permisos a esas cuentas. Los permisos generales se aplican a la cuenta, pero el usuario tiene acceso limitado a los recursos ajenos al proyecto.

Para obtener más información sobre la administración del acceso con privilegios mínimos a los recursos de AWS mediante una estrategia de varias cuentas, consulte la [estrategia de varias cuentas](https://docs.aws.amazon.com/controltower/latest/userguide/aws-multi-account-landing-zone.html#guidelines-for-multi-account-setup)  [de AWS para su zona de aterrizaje](https://docs.aws.amazon.com/controltower/latest/userguide/aws-multi-account-landing-zone.html#guidelines-for-multi-account-setup) en la Guía del usuario de AWS Control Tower.

#### Temas

- [Protección de datos en AWS CodeStar](#page-168-0)
- [Identity and Access Management de AWS CodeStar](#page-169-0)
- [Registro de llamadas a la API de AWS CodeStar con AWS CloudTrail](#page-228-0)
- [Validación de la conformidad para AWS CodeStar](#page-230-0)
- [Resiliencia en AWS CodeStar](#page-231-0)
- [Seguridad de la infraestructura de AWS CodeStar](#page-231-1)

## <span id="page-168-0"></span>Protección de datos en AWS CodeStar

El [modelo de responsabilidad compartida](https://aws.amazon.com/compliance/shared-responsibility-model/) de AWS se aplica a la protección de datos en AWS CodeStar. Como se describe en este modelo, AWS es responsable de proteger la infraestructura global que ejecuta la totalidad de Nube de AWS. Usted es responsable de mantener el control sobre el contenido alojado en esta infraestructura. Usted también es responsable de las tareas de administración y configuración de seguridad para los Servicios de AWS que utiliza. Para obtener más información sobre la privacidad de los datos, consulte las [Preguntas frecuentes sobre la privacidad](https://aws.amazon.com/compliance/data-privacy-faq) [de datos](https://aws.amazon.com/compliance/data-privacy-faq). Para obtener información sobre la protección de datos en Europa, consulte la publicación de blog [Modelo de responsabilidad compartida y GDPR de AWS](https://aws.amazon.com/blogs/security/the-aws-shared-responsibility-model-and-gdpr/) en el Blog de seguridad de AWS.

Con fines de protección de datos, recomendamos proteger las credenciales de la cuenta de Cuenta de AWS y configurar cuentas de usuario individuales con AWS IAM Identity Center o AWS Identity and Access Management (IAM). De esta manera, solo se conceden a cada usuario los permisos necesarios para cumplir con sus obligaciones laborales. También recomendamos proteger sus datos de la siguiente manera:

- Utilice autenticación multifactor (MFA) en cada cuenta.
- Utilice SSL/TLS para comunicarse con los recursos de AWS. reSe recomienda el uso de TLS 1.2 y recomendamos TLS 1.3.
- Configure la API y el registro de actividad del usuario con AWS CloudTrail.
- Utilice las soluciones de cifrado de AWS, junto con todos los controles de seguridad predeterminados dentro de los Servicios de AWS.
- Utilice servicios de seguridad gestionados avanzados, como Amazon Macie, que lo ayuden a detectar y proteger los datos confidenciales almacenados en Amazon S3.
- Si necesita módulos criptográficos validados FIPS 140-2 al acceder a AWS a través de una interfaz de la línea de comandos o una API, utilice un punto de conexión de FIPS. Para obtener más información sobre los puntos de conexión de FIPS disponibles, consulte [Estándar de](https://aws.amazon.com/compliance/fips/)  [procesamiento de la información federal \(FIPS\) 140-2](https://aws.amazon.com/compliance/fips/).

Se recomienda encarecidamente no introducir nunca información confidencial o sensible, como, por ejemplo, direcciones de correo electrónico de clientes, en etiquetas o campos de formato libre, tales como el campo Nombre. Incluye las situaciones en las que debe trabajar con CodeStar u otros Servicios de AWS a través de la consola, la API, la AWS CLI o los SDK de AWS. Cualquier dato que ingrese en etiquetas o campos de formato libre utilizados para nombres se puede emplear para los registros de facturación o diagnóstico. Si proporciona una URL a un servidor externo, recomendamos encarecidamente que no incluya información de credenciales en la URL a fin de validar la solicitud para ese servidor.

## Cifrado de datos en AWS CodeStar

De forma predeterminada, AWS CodeStar cifra la información que almacena sobre su proyecto. Todo lo que no sea su ID de proyecto, está cifrado en reposo, como el nombre del proyecto, la descripción y los correos electrónicos de los usuarios. Evite incluir información personal en sus ID de proyecto. AWS CodeStar también cifra la información en tránsito de forma predeterminada. No se requiere ninguna acción por parte del cliente ni para el cifrado en reposo ni para el cifrado en tránsito.

## <span id="page-169-0"></span>Identity and Access Management de AWS CodeStar

AWS Identity and Access Management (IAM) es un Servicio de AWS que ayuda a los administradores a controlar de forma segura el acceso a los recursos de AWS. Los administradores de IAM controlan quién puede estar autenticado (ha iniciado sesión) y autorizado (con permisos) para utilizar recursos de AWS CodeStar. IAM es un servicio de Servicio de AWS que se puede utilizar sin cargo adicional.

Temas

- [Público](#page-170-0)
- [Autenticación con identidades](#page-170-1)
- [Administración de acceso mediante políticas](#page-174-0)
- [Cómo funciona AWS CodeStar con IAM](#page-176-0)
- [Políticas y permisos de nivel de proyecto de AWS CodeStar](#page-187-0)
- [Ejemplos de políticas basadas en identidades de AWS CodeStar](#page-194-0)
- [Solución de problemas de identidades y accesos en AWS CodeStar](#page-226-0)

## <span id="page-170-0"></span>Público

La forma en que utilice AWS Identity and Access Management (IAM) difiere en función del trabajo que realice en AWS CodeStar.

Usuario de servicio: si utiliza el servicio de AWS CodeStar para realizar su trabajo, su administrador le proporcionará las credenciales y los permisos que necesite. A medida que utilice más características de AWS CodeStar para realizar su trabajo, es posible que necesite permisos adicionales. Entender cómo se administra el acceso puede ayudarlo a solicitar los permisos correctos al administrador. Si no puede acceder a una característica en AWS CodeStar, consulte [Solución de](#page-226-0)  [problemas de identidades y accesos en AWS CodeStar](#page-226-0).

Administrador de servicio: si está a cargo de los recursos de AWS CodeStar de su empresa, es probable que tenga acceso completo a AWS CodeStar. Su trabajo consiste en determinar a qué características y recursos de AWS CodeStar deben acceder los usuarios del servicio. Luego, debe enviar solicitudes a su administrador de IAM para cambiar los permisos de los usuarios de su servicio. Revise la información de esta página para conocer los conceptos básicos de IAM. Para obtener más información sobre cómo su empresa puede utilizar IAM con AWS CodeStar, consulte [Cómo funciona AWS CodeStar con IAM.](#page-176-0)

Administrador de IAM: si es un administrador de IAM, es posible que quiera conocer más detalles sobre cómo escribir políticas para administrar el acceso a AWS CodeStar. Para consultar ejemplos de políticas basadas en identidades de AWS CodeStar que pueda utilizar en IAM, consulte [Ejemplos](#page-194-0) [de políticas basadas en identidades de AWS CodeStar.](#page-194-0)

## <span id="page-170-1"></span>Autenticación con identidades

La autenticación es la manera de iniciar sesión en AWS mediante credenciales de identidad. Debe estar autenticado (haber iniciado sesión en AWS) como el Usuario raíz de la cuenta de AWS, como un usuario de IAM o asumiendo un rol de IAM.

Puede iniciar sesión en AWS como una identidad federada mediante las credenciales proporcionadas a través de una fuente de identidad de AWS IAM Identity Center. Los usuarios

(del Centro de identidades de IAM), la autenticación de inicio de sesión único de su empresa y sus credenciales de Google o Facebook son ejemplos de identidades federadas. Al iniciar sesión como una identidad federada, su administrador habrá configurado previamente la federación de identidades mediante roles de IAM. Cuando accede a AWS mediante la federación, está asumiendo un rol de forma indirecta.

Según el tipo de usuario que sea, puede iniciar sesión en la AWS Management Console o en el portal de acceso a AWS. Para obtener más información sobre el inicio de sesión en AWS, consulte [Cómo iniciar sesión en su Cuenta de AWS](https://docs.aws.amazon.com/signin/latest/userguide/how-to-sign-in.html) en la Guía del usuario de AWS Sign-In.

Si accede a AWS mediante programación, AWS proporciona un kit de desarrollo de software (SDK) y una interfaz de la línea de comandos (CLI) para firmar criptográficamente las solicitudes mediante el uso de las credenciales. Si no usa las herramientas de AWS, debe firmar usted mismo las solicitudes. Para obtener más información sobre la firma de solicitudes, consulte [Firma de solicitudes](https://docs.aws.amazon.com/IAM/latest/UserGuide/reference_aws-signing.html)  [API de AWS](https://docs.aws.amazon.com/IAM/latest/UserGuide/reference_aws-signing.html) en la Guía del usuario de IAM.

Independientemente del método de autenticación que utilice, es posible que deba proporcionar información de seguridad adicional. Por ejemplo, AWS le recomienda el uso de la autenticación multifactor (MFA) para aumentar la seguridad de su cuenta. Para obtener más información, consulte [Autenticación multifactor](https://docs.aws.amazon.com/singlesignon/latest/userguide/enable-mfa.html) en la Guía del usuario de AWS IAM Identity Center y [Uso de la](https://docs.aws.amazon.com/IAM/latest/UserGuide/id_credentials_mfa.html)  [autenticación multifactor \(MFA\) en AWS](https://docs.aws.amazon.com/IAM/latest/UserGuide/id_credentials_mfa.html) en la Guía del usuario de IAM.

### Usuario raíz de Cuenta de AWS

Cuando se crea una Cuenta de AWS, se comienza con una identidad de inicio de sesión que tiene acceso completo a todos los recursos y Servicios de AWS de la cuenta. Esta identidad recibe el nombre de usuario raíz de la Cuenta de AWS y se accede a ella iniciando sesión con la dirección de correo electrónico y la contraseña que utilizó para crear la cuenta. Recomendamos encarecidamente que no utilice el usuario raíz para sus tareas diarias. Proteja las credenciales del usuario raíz y utilícelas solo para las tareas que solo el usuario raíz pueda realizar. Para ver la lista completa de las tareas que requieren que inicie sesión como usuario raíz, consulte [Tareas que requieren](https://docs.aws.amazon.com/IAM/latest/UserGuide/root-user-tasks.html) [credenciales de usuario raíz](https://docs.aws.amazon.com/IAM/latest/UserGuide/root-user-tasks.html) en la Guía del usuario de IAM.

### Usuarios y grupos de IAM

Un [usuario de IAM](https://docs.aws.amazon.com/IAM/latest/UserGuide/id_users.html) es una identidad en su Cuenta de AWS que dispone de permisos específicos para una sola persona o aplicación. Siempre que sea posible, recomendamos emplear credenciales temporales, en lugar de crear usuarios de IAM que tengan credenciales de larga duración como contraseñas y claves de acceso. No obstante, si tiene casos de uso específicos que requieran

credenciales de larga duración con usuarios de IAM, recomendamos rotar las claves de acceso. Para más información, consulte [Rotar las claves de acceso periódicamente para casos de uso que](https://docs.aws.amazon.com/IAM/latest/UserGuide/best-practices.html#rotate-credentials)  [requieran credenciales de larga duración](https://docs.aws.amazon.com/IAM/latest/UserGuide/best-practices.html#rotate-credentials) en la Guía del Usuario de IAM.

Un [grupo de IAM](https://docs.aws.amazon.com/IAM/latest/UserGuide/id_groups.html) es una identidad que especifica un conjunto de usuarios de IAM. No puede iniciar sesión como grupo. Puede usar los grupos para especificar permisos para varios usuarios a la vez. Los grupos facilitan la administración de los permisos de grandes conjuntos de usuarios. Por ejemplo, podría tener un grupo cuyo nombre fuese IAMAdmins y conceder permisos a dicho grupo para administrar los recursos de IAM.

Los usuarios son diferentes de los roles. Un usuario se asocia exclusivamente a una persona o aplicación, pero la intención es que cualquier usuario pueda asumir un rol que necesite. Los usuarios tienen credenciales permanentes a largo plazo y los roles proporcionan credenciales temporales. Para más información, consulte [Cuándo crear un usuario de IAM \(en lugar de un rol\)](https://docs.aws.amazon.com/IAM/latest/UserGuide/id.html#id_which-to-choose) en la Guía del Usuario de IAM.

### Roles de IAM

Un [rol de IAM](https://docs.aws.amazon.com/IAM/latest/UserGuide/id_roles.html) es una identidad en su Cuenta de AWS que dispone de permisos específicos. Es similar a un usuario de IAM, pero no está asociado a una determinada persona. Puede asumir temporalmente un rol de IAM en la AWS Management Consol[ecambiando de roles.](https://docs.aws.amazon.com/IAM/latest/UserGuide/id_roles_use_switch-role-console.html) Puede asumir un rol llamando a una operación de la AWS CLI o de la API de AWS, o utilizando una URL personalizada. Para más información sobre los métodos para el uso de roles, consulte [Uso de roles](https://docs.aws.amazon.com/IAM/latest/UserGuide/id_roles_use.html)  [de IAM](https://docs.aws.amazon.com/IAM/latest/UserGuide/id_roles_use.html) en la Guía del Usuario de IAM.

Los roles de IAM con credenciales temporales son útiles en las siguientes situaciones:

- Acceso de usuario federado: para asignar permisos a una identidad federada, puede crear un rol y definir sus permisos. Cuando se autentica una identidad federada, se asocia la identidad al rol y se le conceden los permisos define el rol. Para obtener información acerca de roles para federación, consulte [Creación de un rol para un proveedor de identidades de terceros](https://docs.aws.amazon.com/IAM/latest/UserGuide/id_roles_create_for-idp.html) en la Guía del Usuario de IAM. Si utiliza el IAM Identity Center, debe configurar un conjunto de permisos. El IAM Identity Center correlaciona el conjunto de permisos con un rol en IAM para controlar a qué pueden acceder las identidades después de autenticarse. Para obtener información acerca de los conjuntos de permisos, consulte [Conjuntos de permisos](https://docs.aws.amazon.com/singlesignon/latest/userguide/permissionsetsconcept.html) en la Guía del usuario de AWS IAM Identity Center.
- Permisos de usuario de IAM temporales: un usuario de IAM puede asumir un rol de IAM para recibir temporalmente permisos distintos que le permitan realizar una tarea concreta.
- Acceso entre cuentas: puede utilizar un rol de IAM para permitir que alguien (una entidad principal de confianza) de otra cuenta acceda a los recursos de la cuenta. Los roles son la forma principal de conceder acceso entre cuentas. No obstante, con algunos Servicios de AWS se puede asociar una política directamente a un recurso (en lugar de utilizar un rol como representante). Para obtener información sobre la diferencia entre los roles y las políticas basadas en recursos para el acceso entre cuentas, consulte [Cómo los roles de IAM difieren de las políticas basadas en](https://docs.aws.amazon.com/IAM/latest/UserGuide/id_roles_compare-resource-policies.html) [recursos](https://docs.aws.amazon.com/IAM/latest/UserGuide/id_roles_compare-resource-policies.html) en la Guía del usuario de IAM.
- Acceso entre servicios: algunos Servicios de AWS utilizan características de otros Servicios de AWS. Por ejemplo, cuando realiza una llamada en un servicio, es común que ese servicio ejecute aplicaciones en Amazon EC2 o almacene objetos en Amazon S3. Es posible que un servicio haga esto usando los permisos de la entidad principal, usando un rol de servicio o usando un rol vinculado a servicios.
	- Reenviar sesiones de acceso (FAS): cuando utiliza un rol o un usuario de IAM para llevar a cabo acciones en AWS, se le considera una entidad principal. Cuando utiliza algunos servicios, es posible que realice una acción que desencadene otra acción en un servicio diferente. FAS utiliza los permisos de la entidad principal para llamar a un Servicio de AWS, combinados con el Servicio de AWS solicitante para realizar solicitudes a servicios posteriores. Las solicitudes de FAS solo se realizan cuando un servicio recibe una solicitud que requiere interacciones con otros Servicios de AWS o recursos para completarse. En este caso, debe tener permisos para realizar ambas acciones. Para obtener información sobre las políticas a la hora de realizar solicitudes de FAS, consulte [Reenviar sesiones de acceso.](https://docs.aws.amazon.com/IAM/latest/UserGuide/access_forward_access_sessions.html)
	- Rol de servicio: un rol de servicio es un [rol de IAM](https://docs.aws.amazon.com/IAM/latest/UserGuide/id_roles.html) que adopta un servicio para realizar acciones en su nombre. Un administrador de IAM puede crear, modificar y eliminar un rol de servicio desde IAM. Para obtener más información, consulte [Creación de un rol para delegar permisos a](https://docs.aws.amazon.com/IAM/latest/UserGuide/id_roles_create_for-service.html)  [un Servicio de AWS](https://docs.aws.amazon.com/IAM/latest/UserGuide/id_roles_create_for-service.html) en la Guía del usuario de IAM.
	- Rol vinculado a servicios: un rol vinculado a servicios es un tipo de rol de servicio que está vinculado a un Servicio de AWS. El servicio puede asumir el rol para realizar una acción en su nombre. Los roles vinculados a servicios aparecen en su Cuenta de AWS y son propiedad del servicio. Un administrador de IAM puede ver, pero no editar, los permisos de los roles vinculados a servicios.
- Aplicaciones que se ejecutan en Amazon EC2: puede utilizar un rol de IAM que le permita administrar credenciales temporales para las aplicaciones que se ejecutan en una instancia de EC2 y realizan solicitudes a la AWS CLI o a la API de AWS. Es preferible hacerlo de este modo a almacenar claves de acceso en la instancia EC2. Para asignar un rol de AWS a una instancia de EC2 y ponerla a disposición de todas las aplicaciones, cree un perfil de instancia asociado a

la instancia. Un perfil de instancia contiene el rol y permite a los programas que se ejecutan en la instancia EC2 obtener credenciales temporales. Para obtener más información, consulte [Uso de un](https://docs.aws.amazon.com/IAM/latest/UserGuide/id_roles_use_switch-role-ec2.html)  [rol de IAM para conceder permisos a aplicaciones que se ejecutan en instancias de Amazon EC2](https://docs.aws.amazon.com/IAM/latest/UserGuide/id_roles_use_switch-role-ec2.html) en la Guía del usuario de IAM.

Para obtener información sobre el uso de los roles de IAM, consulte [Cuándo crear un rol de IAM \(en](https://docs.aws.amazon.com/IAM/latest/UserGuide/id.html#id_which-to-choose_role)  [lugar de un usuario\)](https://docs.aws.amazon.com/IAM/latest/UserGuide/id.html#id_which-to-choose_role) en la Guía del Usuario de IAM.

## <span id="page-174-0"></span>Administración de acceso mediante políticas

Para controlar el acceso en AWS, se crean políticas y se adjuntan a identidades o recursos de AWS. Una política es un objeto de AWS que, cuando se asocia a una identidad o un recurso, define sus permisos. AWS evalúa estas políticas cuando una entidad principal (sesión de rol, usuario o usuario raíz) realiza una solicitud. Los permisos en las políticas determinan si la solicitud se permite o se deniega. La mayoría de las políticas se almacenan en AWS como documentos JSON. Para obtener más información sobre la estructura y el contenido de los documentos de política JSON, consulte [Información general de las políticas JSON](https://docs.aws.amazon.com/IAM/latest/UserGuide/access_policies.html#access_policies-json) en la Guía del Usuario de IAM.

Los administradores pueden utilizar las políticas JSON de AWS para especificar quién tiene acceso a qué. Es decir, qué entidad principal puede realizar acciones en qué recursos y en qué condiciones.

De forma predeterminada, los usuarios y los roles no tienen permisos. Para conceder permiso a los usuarios para realizar acciones en los recursos que necesiten, un administrador de IAM puede crear políticas de IAM. A continuación, el administrador puede añadir las políticas de IAM a roles y los usuarios pueden asumirlos.

Las políticas de IAM definen permisos para una acción independientemente del método que se utilice para realizar la operación. Por ejemplo, suponga que dispone de una política que permite la acción iam:GetRole. Un usuario con dicha política puede obtener información del usuario de la AWS Management Console, la AWS CLI o la API de AWS.

### Políticas basadas en identidad

Las políticas basadas en identidad son documentos de políticas de permisos JSON que puede adjuntar a una identidad, como un usuario, un grupo de usuarios o un rol de IAM. Estas políticas controlan qué acciones pueden realizar los usuarios y los roles, en qué recursos y en qué condiciones. Para obtener más información sobre cómo crear una política en función de identidad, consulte [Creación de políticas de IAM](https://docs.aws.amazon.com/IAM/latest/UserGuide/access_policies_create.html) en la Guía del usuario de IAM.

Las políticas basadas en identidad pueden clasificarse además como políticas insertadas o políticas administradas. Las políticas insertadas se integran directamente en un único usuario, grupo o rol. Las políticas administradas son políticas independientes que puede asociar a varios usuarios, grupos y roles de su Cuenta de AWS. Las políticas administradas incluyen las políticas administradas de AWS y las políticas administradas por el cliente. Para obtener más información sobre cómo elegir una política administrada o una política insertada, consulte [Elegir entre políticas administradas y políticas](https://docs.aws.amazon.com/IAM/latest/UserGuide/access_policies_managed-vs-inline.html#choosing-managed-or-inline) [insertadas](https://docs.aws.amazon.com/IAM/latest/UserGuide/access_policies_managed-vs-inline.html#choosing-managed-or-inline) en la Guía del usuario de IAM.

### Políticas basadas en recursos

Las políticas basadas en recursos son documentos de política JSON que se asocian a un recurso. Ejemplos de políticas basadas en recursos son las políticas de confianza de roles de IAM y las políticas de bucket de Amazon S3. En los servicios que admiten políticas basadas en recursos, los administradores de servicios pueden utilizarlos para controlar el acceso a un recurso específico. Para el recurso al que se asocia la política, la política define qué acciones puede realizar una entidad principal especificada en ese recurso y en qué condiciones. Debe [especificar una entidad principal](https://docs.aws.amazon.com/IAM/latest/UserGuide/reference_policies_elements_principal.html) en una política en función de recursos. Las entidades principales pueden incluir cuentas, usuarios, roles, usuarios federados o Servicios de AWS.

Las políticas basadas en recursos son políticas insertadas que se encuentran en ese servicio. No se puede utilizar políticas de IAM administradas por AWS en una política basada en recursos.

### Listas de control de acceso (ACL)

Las listas de control de acceso (ACL) controlan qué entidades principales (miembros de cuentas, usuarios o roles) tienen permisos para acceder a un recurso. Las ACL son similares a las políticas basadas en recursos, aunque no utilizan el formato de documento de política JSON.

Amazon S3, AWS WAF y Amazon VPC son ejemplos de servicios que admiten las ACL. Para obtener más información sobre las ACL, consulte [Información general de Lista de control de acceso](https://docs.aws.amazon.com/AmazonS3/latest/dev/acl-overview.html)  [\(ACL\)](https://docs.aws.amazon.com/AmazonS3/latest/dev/acl-overview.html) en la Guía para Desarrolladores de Amazon Simple Storage Service.

### Otros tipos de políticas

AWS admite otros tipos de políticas adicionales menos frecuentes. Estos tipos de políticas pueden establecer el máximo de permisos que los tipos de políticas más frecuentes le conceden.

• Límites de permisos: un límite de permisos es una característica avanzada que le permite establecer los permisos máximos que una política en función de identidad puede conceder a una entidad de IAM (usuario o rol de IAM). Puede establecer un límite de permisos para una entidad. Los permisos resultantes son la intersección de las políticas basadas en la identidad de la entidad y los límites de permisos. Las políticas basadas en recursos que especifiquen el usuario o rol en el campo Principal no estarán restringidas por el límite de permisos. Una denegación explícita en cualquiera de estas políticas anulará el permiso. Para obtener más información sobre los límites de los permisos, consulte [Límites de permisos para las entidades de IAM](https://docs.aws.amazon.com/IAM/latest/UserGuide/access_policies_boundaries.html) en la Guía del Usuario de IAM.

- Políticas de control de servicio (SCP): las SCP son políticas de JSON que especifican los permisos máximos de una organización o una unidad organizativa en AWS Organizations. AWS Organizations es un servicio que le permite agrupar y administrar de manera centralizada varias Cuentas de AWS que posea su empresa. Si habilita todas las características en una empresa, entonces podrá aplicar políticas de control de servicio (SCP) a una o todas sus cuentas. Una SCP limita los permisos para las entidades de las cuentas de miembros, incluido cada rootlong. Para más información sobre organizaciones y las SCP, consulte [Funcionamiento de las SCP](https://docs.aws.amazon.com/organizations/latest/userguide/orgs_manage_policies_about-scps.html) en la Guía del Usuario de AWS Organizations.
- Políticas de sesión: las políticas de sesión son políticas avanzadas que se pasan como parámetro cuando se crea una sesión temporal mediante programación para un rol o un usuario federado. Los permisos de la sesión resultantes son la intersección de las políticas basadas en identidad del rol y las políticas de la sesión. Los permisos también pueden proceder de una política en función de recursos. Una denegación explícita en cualquiera de estas políticas anulará el permiso. Para más información, consulte [Políticas de sesión](https://docs.aws.amazon.com/IAM/latest/UserGuide/access_policies.html#policies_session) en la Guía del Usuario de IAM.

### Varios tipos de políticas

Cuando se aplican varios tipos de políticas a una solicitud, los permisos resultantes son más complicados de entender. Para obtener información sobre cómo AWS decide si permite o no una solicitud cuando hay varios tipos de políticas implicados, consulte [Lógica de evaluación de políticas](https://docs.aws.amazon.com/IAM/latest/UserGuide/reference_policies_evaluation-logic.html) en la Guía del usuario de IAM.

## <span id="page-176-0"></span>Cómo funciona AWS CodeStar con IAM

Antes de utilizar IAM para administrar el acceso a AWS CodeStar, debe comprender qué características de IAM están disponibles para su uso con AWS CodeStar. Para obtener una perspectiva general sobre cómo funcionan AWS CodeStar y otros servicios de AWS con IAM, consulte [Servicios de AWS que funcionan con IAM](https://docs.aws.amazon.com/IAM/latest/UserGuide/reference_aws-services-that-work-with-iam.html) en la Guía del usuario de IAM.

### Temas

- [Políticas basadas en identidades de AWS CodeStar](#page-177-0)
- [Políticas basadas en recursos de AWS Codestar](#page-180-0)
- [Autorización basada en etiquetas de AWS CodeStar](#page-180-1)
- [Roles de IAM de AWS CodeStar](#page-180-2)
- [Acceso de usuarios de IAM a AWS CodeStar](#page-181-0)
- [Acceso de usuarios federados a AWS CodeStar](#page-182-0)
- [Uso de credenciales temporales con AWS CodeStar](#page-186-0)
- [Roles vinculados a servicios](#page-186-1)
- [Roles de servicio](#page-186-2)

### <span id="page-177-0"></span>Políticas basadas en identidades de AWS CodeStar

Con las políticas basadas en identidades de IAM, puede especificar las acciones permitidas o denegadas, así como los recursos y las condiciones en las que se permiten o deniegan las acciones. AWS CodeStar crea varias políticas basadas en identidad en su nombre, lo que permite a AWS CodeStar crear y administrar recursos dentro del ámbito de un proyecto de AWS CodeStar. AWS CodeStar admite acciones, claves de condición y recursos específicos. Para obtener información sobre todos los elementos que utiliza en una política JSON, consulte [Referencia de los elementos de](https://docs.aws.amazon.com/IAM/latest/UserGuide/reference_policies_elements.html) [las políticas JSON de IAM](https://docs.aws.amazon.com/IAM/latest/UserGuide/reference_policies_elements.html) en la Guía del usuario de IAM.

### Acciones

Los administradores pueden utilizar las políticas JSON de AWS para especificar quién tiene acceso a qué. Es decir, qué entidad principal puede realizar acciones en qué recursos y en qué condiciones.

El elemento Action de una política JSON describe las acciones que puede utilizar para permitir o denegar el acceso en una política. Las acciones de la política generalmente tienen el mismo nombre que la operación de API de AWS asociada. Hay algunas excepciones, como acciones de solo permiso que no tienen una operación de API coincidente. También hay algunas operaciones que requieren varias acciones en una política. Estas acciones adicionales se denominan acciones dependientes.

Incluya acciones en una política para conceder permisos y así llevar a cabo la operación asociada.

Las acciones de políticas de AWS CodeStar utilizan el siguiente prefijo antes de la acción: codestar:. Por ejemplo, para permitir que un determinado usuario de IAM edite los atributos de un proyecto de AWS CodeStar, como la descripción de dicho producto, se podría utilizar la siguiente instrucción de política:

```
{ 
   "Version": "2012-10-17", 
   "Statement" : [ 
     { 
        "Effect" : "Allow", 
        "Action" : [ 
          "codestar:UpdateProject" 
        ], 
        "Resource" : "arn:aws:codestar:us-east-2:project/my-first-projec" 
     } 
   ]
}
```
Las instrucciones de la política deben incluir un elemento Action o un elemento NotAction. AWS CodeStar define su propio conjunto de acciones que describen las tareas que se pueden realizar con este servicio.

Para especificar varias acciones en una única instrucción, sepárelas con comas del siguiente modo:

```
"Action": [ 
       "codestar:action1", 
       "codestar:action2"
```
Puede utilizar caracteres comodín para especificar varias acciones (\*). Por ejemplo, para especificar todas las acciones que comiencen con la palabra List, incluya la siguiente acción:

```
"Action": "codestar:List*"
```
Para ver una lista de las acciones de AWS CodeStar, consulte [Acciones definidas por AWS](https://docs.aws.amazon.com/IAM/latest/UserGuide/list_awscodestar.html#awscodestar-actions-as-permissions)  [CodeStar](https://docs.aws.amazon.com/IAM/latest/UserGuide/list_awscodestar.html#awscodestar-actions-as-permissions) en la Guía del usuario de IAM.

Recursos

Los administradores pueden utilizar las políticas JSON de AWS para especificar quién tiene acceso a qué. Es decir, qué entidad principal puede realizar acciones en qué recursos y en qué condiciones.

El elemento Resource de la política JSON especifica el objeto u objetos a los que se aplica la acción. Las instrucciones deben contener un elemento Resource o NotResource. Como práctica recomendada, especifique un recurso utilizando el [Nombre de recurso de Amazon \(ARN\).](https://docs.aws.amazon.com/general/latest/gr/aws-arns-and-namespaces.html) Puede hacerlo para acciones que admitan un tipo de recurso específico, conocido como permisos de nivel de recurso.

Para las acciones que no admiten permisos de nivel de recurso, como las operaciones de descripción, utilice un carácter comodín (\*) para indicar que la instrucción se aplica a todos los recursos.

"Resource": "\*"

El recurso de proyecto de AWS CodeStar tiene el siguiente ARN:

arn:aws:codestar:*region*:*account*:project/*resource-specifier*

Para obtener más información acerca del formato de los ARN, consulte [Nombres de recursos de](https://docs.aws.amazon.com/general/latest/gr/aws-arns-and-namespaces.html) [Amazon \(ARN\) y espacios de nombres de servicios de AWS](https://docs.aws.amazon.com/general/latest/gr/aws-arns-and-namespaces.html).

Por ejemplo, lo siguiente hace referencia al proyecto de AWS CodeStar denominado *my-firstprojec* registrado en la cuenta de AWS 111111111111 en la región de AWS us-east-2:

arn:aws:codestar:us-east-2:111111111111:project/*my-first-projec*

Lo siguiente hace referencia a cualquier proyecto de AWS CodeStar que comience con el nombre my-proj registrado en la cuenta de AWS 111111111111 en la región de AWS us-east-2:

arn:aws:codestar:us-east-2:111111111111:project/my-proj\*

Algunas acciones de AWS CodeStar, como la elaboración de una lista de proyectos, no pueden realizarse en un recurso. En dichos casos, debe utilizar el carácter comodín (\*).

```
"LisProjects": "*"
```
Para ver una lista de los tipos de recursos de AWS CodeStar y sus ARN, consulte [Recursos](https://docs.aws.amazon.com/IAM/latest/UserGuide/list_awscodestar.html#awscodestar-resources-for-iam-policies)  [definidos por AWS CodeStar](https://docs.aws.amazon.com/IAM/latest/UserGuide/list_awscodestar.html#awscodestar-resources-for-iam-policies) en la Guía del usuario de IAM. Para obtener información sobre las acciones con las que puede especificar el ARN de cada recurso, consulte [Acciones definidas por](https://docs.aws.amazon.com/IAM/latest/UserGuide/list_awscodestar.html#awscodestar-actions-as-permissions) [AWS CodeStar](https://docs.aws.amazon.com/IAM/latest/UserGuide/list_awscodestar.html#awscodestar-actions-as-permissions).
#### Claves de condición

AWS CodeStar no proporciona ninguna clave de condición específica del servicio, pero sí admite el uso de algunas claves de condición globales. Para ver todas las claves de condición globales de AWS, consulte [Claves de contexto de condición globales de AWS](https://docs.aws.amazon.com/IAM/latest/UserGuide/reference_policies_condition-keys.html) en la Guía del usuario de IAM.

#### Ejemplos

Para ver ejemplos de políticas basadas en identidades de AWS CodeStar, consulte [Ejemplos de](#page-194-0)  [políticas basadas en identidades de AWS CodeStar](#page-194-0).

#### Políticas basadas en recursos de AWS Codestar

AWS CodeStar no admite las políticas basadas en recursos.

#### Autorización basada en etiquetas de AWS CodeStar

Puede asociar etiquetas a los proyectos de AWS CodeStar o transferirlas en una solicitud a AWS CodeStar. Para controlar el acceso en función de etiquetas, debe proporcionar información de las etiquetas en el [elemento de condición](https://docs.aws.amazon.com/IAM/latest/UserGuide/reference_policies_elements_condition.html) de una política utilizando las claves de condición codestar:ResourceTag/*key-name*, aws:RequestTag/*key-name* o aws:TagKeys. Para obtener más información acerca del etiquetado de recursos de AWS CodeStar, consulte [the section](#page-141-0)  [called "Trabajar con etiquetas de proyectos".](#page-141-0)

Para ver un ejemplo de política basada en la identidad para limitar el acceso a un proyecto de AWS CodeStar basado en las etiquetas de dicho proyecto, consulte [Visualización de proyectos de AWS](#page-224-0)  [CodeStar basados en etiquetas](#page-224-0).

#### Roles de IAM de AWS CodeStar

Un [rol de IAM](https://docs.aws.amazon.com/IAM/latest/UserGuide/id_roles.html) es una entidad en su cuenta de AWS que dispone de permisos específicos.

Puede utilizar AWS CodeStar como [usuario de IAM,](https://docs.aws.amazon.com/IAM/latest/UserGuide/id_users.html) usuario federado, usuario raíz o rol asumido. Todos los tipos de usuario con los permisos adecuados pueden administrar los permisos de los proyectos con sus recursos de AWS, pero AWS CodeStar administra los permisos de los proyectos automáticamente para los usuarios de IAM. Las [políticas de IAM](https://docs.aws.amazon.com/IAM/latest/UserGuide/access_policies.html) y los [roles](https://docs.aws.amazon.com/IAM/latest/UserGuide/id_roles.html) otorgan permisos y acceso a ese usuario en función del rol del proyecto. Puede utilizar la consola de IAM para crear otras políticas que asignen AWS CodeStar y otros permisos a un usuario de IAM.

Por ejemplo, puede que quiera permitir a un usuario ver pero no cambiar un proyecto de AWS CodeStar. En este caso, añada el usuario de IAM a un proyecto de AWS CodeStar con el rol de lector. Cada proyectos de AWS CodeStar tiene un conjunto de políticas que le ayudan a controlar el acceso al proyecto. Además, puede controlar qué usuarios tienen acceso a AWS CodeStar.

El acceso de AWS CodeStar se gestiona de forma distinta para los usuarios de IAM y los usuarios federados. Solo los usuarios de IAM se pueden añadir a equipos. Para conceder permisos para proyectos a los usuarios de IAM, añada el usuario al equipo de proyecto y asigne un rol al usuario. Para conceder permisos para proyectos a los usuarios federados, asocie manualmente la política administrada del rol del proyecto de AWS CodeStar al rol del usuario.

En la siguiente tabla se resumen las herramientas disponibles para cada tipo de acceso.

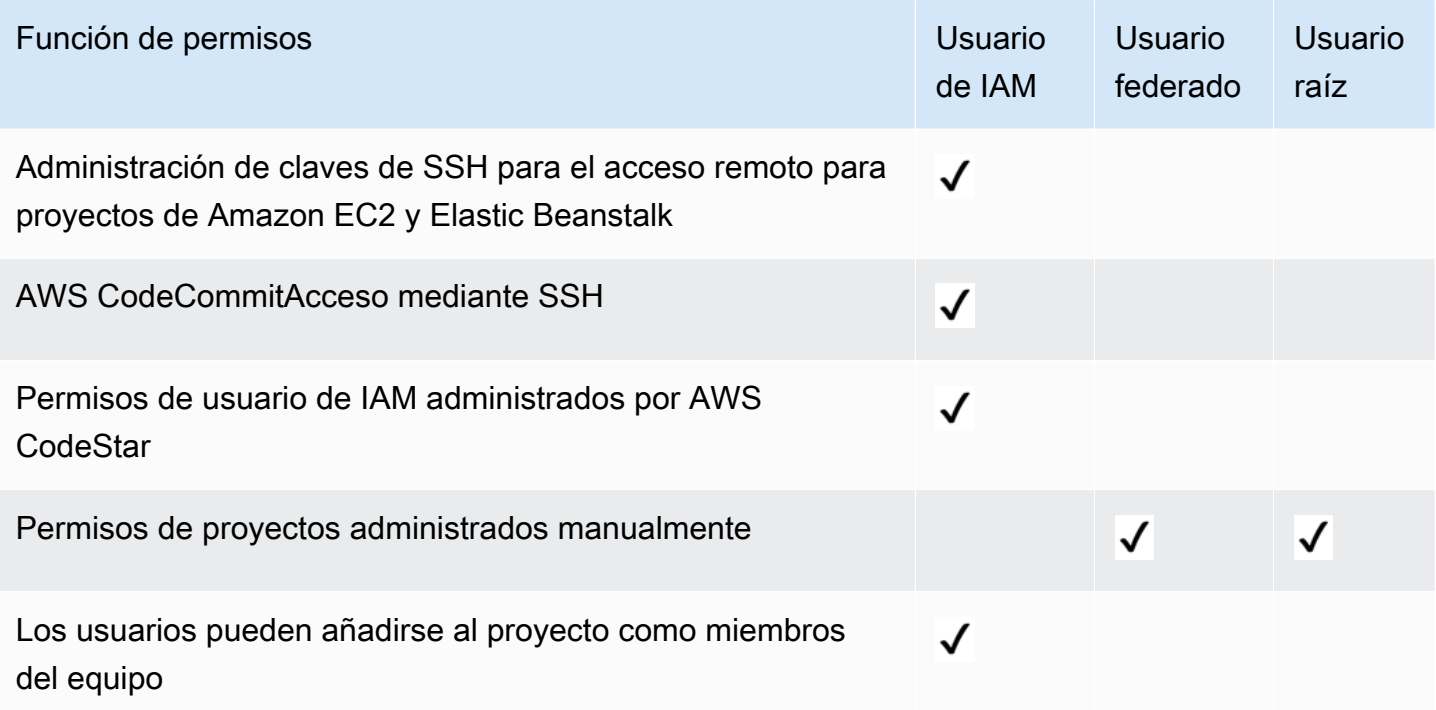

# Acceso de usuarios de IAM a AWS CodeStar

Al añadir un usuario de IAM a un proyecto y elegir un rol para el usuario, AWS CodeStar aplica la política adecuada automáticamente al usuario de IAM. En el caso de los usuarios de IAM, no es necesario asociar ni administrar políticas o permisos directamente en IAM. Para obtener información acerca de cómo añadir un usuario de IAM a un proyecto de AWS CodeStar, consulte [Añadir](#page-148-0) [miembros de equipo a un proyecto de AWS CodeStar.](#page-148-0) Para obtener información acerca de cómo quitar un usuario de IAM de un proyecto de AWS CodeStar, consulte [Eliminación de miembros del](#page-156-0)  [equipo de un proyecto de AWS CodeStar.](#page-156-0)

#### Asociar una política insertada a un usuario de IAM

Cuando añade un usuario a un proyecto, AWS CodeStar adjunta automáticamente la política administrada para el proyecto que coincide con el rol del usuario. No debe asociar manualmente una política administrada de AWS CodeStar para un proyecto a un usuario de IAM. Con la excepción de AWSCodeStarFullAccess, no recomendamos que asocie políticas que cambien los permisos del usuario de IAM a un proyecto de AWS CodeStar. Si decide crear y asociar sus propias políticas, consulte [Añadir y eliminar permisos de identidad de IAM](https://docs.aws.amazon.com/IAM/latest/UserGuide/access_policies_manage-attach-detach.html) en la Guía del usuario de IAM.

### Acceso de usuarios federados a AWS CodeStar

En lugar de crear un usuario de IAM o el usuario raíz, puede usar identidades de usuario de AWS Directory Service, el directorio de usuarios de la compañía, un proveedor de identidad web o los roles que asumen los usuarios de IAM. Esto se conoce como usuarios federados.

Conceda acceso al proyecto de AWS CodeStar a los usuarios federados asociando manualmente las políticas administradas descritas en [Permisos y políticas en el nivel del proyecto de AWS CodeStar](#page-187-0) al rol de IAM del usuario. Asocie la política del propietario, el colaborador o el lector después de que AWS CodeStar cree los recursos del proyecto y los roles de IAM.

#### Requisitos previos:

- Debe tener configurado un proveedor de identidad. Por ejemplo, podría establecer un proveedor de identidad de SAML y configurar la autenticación de AWS a través del proveedor. Para obtener más información sobre la configuración de un proveedor de identidad, consulte [Creación de](https://docs.aws.amazon.com/IAM/latest/UserGuide/id_roles_providers_create.html) [proveedores de identidad de IAM.](https://docs.aws.amazon.com/IAM/latest/UserGuide/id_roles_providers_create.html) Para obtener más información sobre federación SAML, consulte [Acerca de la federación basada en SAML 2.0](https://docs.aws.amazon.com/IAM/latest/UserGuide/id_roles_providers_saml.html).
- Tiene que haber creado un rol que asuma un usuario federado cuando se solicita acceso a través de un [proveedor de identidad](https://docs.aws.amazon.com/IAM/latest/UserGuide/id_roles_providers.html). Debe asociarse una política de confianza de STS al rol que permita a los usuarios federados asumir el rol. Para obtener más información, consulte [Usuarios federados](https://docs.aws.amazon.com/IAM/latest/UserGuide/introduction_access-management.html#intro-access-roles) [y roles](https://docs.aws.amazon.com/IAM/latest/UserGuide/introduction_access-management.html#intro-access-roles) en la Guía del usuario de IAM.
- Debe haber creado el proyecto AWS CodeStar y conocer el ID del proyecto.

Para obtener más información sobre cómo crear un rol para proveedores de identidad, consulte [Creación de un rol para un proveedor de identidad de terceros \(federación\).](https://docs.aws.amazon.com/IAM/latest/UserGuide/id_roles_create_for-idp.html)

Asociar la política administrada AWSCodeStarFullAccess a un rol de usuario federado

Otorgue permisos a un usuario federado para crear un proyecto asociándole la política administrada AWSCodeStarFullAccess. Para realizar estos pasos, debe iniciar sesión en la consola como usuario raíz, usuario administrador en la cuenta, usuario de IAM o usuario federado con la política administrada AdministratorAccess asociada o equivalente.

#### **a** Note

Después de crear el proyecto, los permisos de propietario del proyecto no se aplican automáticamente. Use un rol con permisos administrativos para la cuenta y asocie la política administrada de propietario, tal y como se describe en [Asociar la política administrada del](#page-183-0)  [propietario o colaborador o lector de AWS CodeStar del proyecto al rol del usuario federado.](#page-183-0)

- 1. Abra la consola de IAM. En el panel de navegación, seleccione Políticas.
- 2. Escriba AWSCodeStarFullAccess en el campo de búsqueda. El nombre de la política se muestra con un tipo de política Administrada por AWS. Puede ampliar la política para ver los permisos en la instrucción de la política.
- 3. Seleccione el círculo junto a la política y en Acciones de la política, elija Asociar.
- 4. En la página Resumen, elija la pestaña Entidades asociadas. Elija Asociar.
- 5. En la página Asociar política, filtre por el rol del usuario federado en el campo de búsqueda. Seleccione la casilla situada junto al nombre del rol y, a continuación, elija Asociar política. La pestaña Entidades asociadas muestra el nuevo adjunto.

<span id="page-183-0"></span>Asociar la política administrada del propietario o colaborador o lector de AWS CodeStar del proyecto al rol del usuario federado

Conceda a los usuarios federados acceso a su proyecto asociando la política administrada de propietario, lector o colaborador de al rol del usuario. La política administrada ofrece el nivel adecuado de permisos. A diferencia de los usuarios de IAM, tiene que asociar y desasociar manualmente las políticas administradas de los usuarios federados. Esto equivale a asignar permisos del proyecto a los miembros del equipo en AWS CodeStar. Para realizar estos pasos, debe iniciar sesión en la consola como usuario raíz, usuario administrador en la cuenta, usuario de IAM o usuario federado con la política administrada AdministratorAccess asociada o equivalente.

#### Requisitos previos:

- Tiene que haber creado un rol o tiene que existir un rol que asuma el usuario federado.
- Debe saber qué nivel de permisos desea conceder. Las políticas administradas asociada a los roles de propietario, colaborador y lector proporcionan permisos basados en roles al proyecto.
- Tiene que haberse creado el proyecto de AWS CodeStar. La política administrada no está disponible en IAM hasta que se cree el proyecto.
- 1. Abra la consola de IAM. En el panel de navegación, seleccione Políticas.
- 2. Escriba el ID de proyecto en el campo de búsqueda. El nombre de la política del proyecto se muestra con un tipo de política Administrada por el cliente. Puede ampliar la política para ver los permisos en la instrucción de la política.
- 3. Elija una de estas políticas administradas. Seleccione el círculo junto a la política y en Acciones de la política, elija Asociar.
- 4. En la página Resumen, elija la pestaña Entidades asociadas. Elija Asociar.
- 5. En la página Asociar política, filtre por el rol del usuario federado en el campo de búsqueda. Seleccione la casilla situada junto al nombre del rol y, a continuación, elija Asociar política. La pestaña Entidades asociadas muestra el nuevo adjunto.

Desasociar la política administrada de AWS CodeStar del rol de usuario federado

Antes de eliminar el proyecto de AWS CodeStar, debe desasociar manualmente las políticas administradas que ha asociado a un rol de usuario federado. Para realizar estos pasos, debe iniciar sesión en la consola como usuario raíz, usuario administrador en la cuenta, usuario de IAM o usuario federado con la política administrada AdministratorAccess asociada o equivalente.

- 1. Abra la consola de IAM. En el panel de navegación, seleccione Políticas.
- 2. Escriba el ID de proyecto en el campo de búsqueda.
- 3. Seleccione el círculo junto a la política y en Acciones de la política, elija Asociar.
- 4. En la página Resumen, elija la pestaña Entidades asociadas.
- 5. Filtre por el rol de usuario federado en el campo de búsqueda. Elija Desasociar.

Asociar una política administrada de AWS Cloud9 a un rol de usuario federado

Si utiliza un entorno de desarrollo de AWS Cloud9, conceda a los usuarios federados acceso al mismo adjuntando la política administrada AWSCloud9User al rol del usuario. A diferencia de los usuarios de IAM, tiene que asociar y desasociar manualmente las políticas administradas de los

usuarios federados. Para realizar estos pasos, debe iniciar sesión en la consola como usuario raíz, usuario administrador en la cuenta, usuario de IAM o usuario federado con la política administrada AdministratorAccess asociada o equivalente.

Requisitos previos:

- Tiene que haber creado un rol o tiene que existir un rol que asuma el usuario federado.
- Debe saber qué nivel de permisos desea conceder:
	- La política administrada AWSCloud9User permite al usuario hacer lo siguiente:
		- Crear sus propios entornos de desarrollo de AWS Cloud9.
		- Obtener información sobre sus entornos.
		- Cambiar la configuración de sus entornos.
	- La política administrada AWSCloud9Administrator permite al usuario hacer lo siguiente para sí mismo o para otros:
		- Crear entornos.
		- Obtener información sobre entornos.
		- Eliminar entornos.
		- Cambiar la configuración de los entornos.
- 1. Abra la consola de IAM. En el panel de navegación, seleccione Políticas.
- 2. Escriba el nombre de la política en el campo de búsqueda. El nombre de la política administrada se muestra con un tipo de política Administrada por AWS. Puede ampliar la política para ver los permisos en la instrucción de la política.
- 3. Elija una de estas políticas administradas. Seleccione el círculo junto a la política y en Acciones de la política, elija Asociar.
- 4. En la página Resumen, elija la pestaña Entidades asociadas. Elija Asociar.
- 5. En la página Asociar política, filtre por el rol del usuario federado en el campo de búsqueda. Seleccione la casilla situada junto al nombre del rol y, a continuación, elija Attach policy (Asociar política). La pestaña Entidades asociadas muestra el nuevo adjunto.

Desasociar la política administrada de AWS Cloud9 del rol de usuario federado

Si utiliza un entorno de desarrollo de AWS Cloud9, puede eliminar el acceso de un usuario federado al mismo, separando la política que concede el acceso. Para realizar estos pasos, debe iniciar

sesión en la consola como usuario raíz, usuario administrador en la cuenta, usuario de IAM o usuario federado con la política administrada AdministratorAccess asociada o equivalente.

- 1. Abra la consola de IAM. En el panel de navegación, seleccione Políticas.
- 2. Escriba el nombre del proyecto en el campo de búsqueda.
- 3. Seleccione el círculo junto a la política y en Acciones de la política, elija Asociar.
- 4. En la página Resumen, elija la pestaña Entidades asociadas.
- 5. Filtre por el rol de usuario federado en el campo de búsqueda. Elija Desasociar.

## Uso de credenciales temporales con AWS CodeStar

Puede utilizar credenciales temporales para iniciar sesión con federación, asumir un rol de IAM o asumir un rol de acceso entre cuentas. Las credenciales de seguridad temporales se obtienen mediante una llamada a operaciones de la API de AWS STS, como [AssumeRole](https://docs.aws.amazon.com/STS/latest/APIReference/API_AssumeRole.html) o [GetFederationToken.](https://docs.aws.amazon.com/STS/latest/APIReference/API_GetFederationToken.html)

AWS CodeStar admite el uso de credenciales temporales, pero la funcionalidad de miembro de equipo de AWS CodeStar no funciona para el acceso federado. La funcionalidad de miembro de equipo de AWS CodeStar solo admite la incorporación de un usuario de IAM como miembro de equipo.

### Roles vinculados a servicios

Los [roles vinculados a servicios](https://docs.aws.amazon.com/IAM/latest/UserGuide/id_roles_terms-and-concepts.html#iam-term-service-linked-role) permiten a los servicios de AWS obtener acceso a los recursos de otros servicios para completar una acción en su nombre. Los roles vinculados a servicios aparecen en la cuenta de IAM y son propiedad del servicio. Un administrador de puede ver, pero no editar, los permisos de los roles vinculados a servicios.

AWS CodeStar no es compatible con roles vinculados a servicios.

### Roles de servicio

Esta característica permite que un servicio asuma un [rol de servicio](https://docs.aws.amazon.com/IAM/latest/UserGuide/id_roles_terms-and-concepts.html#iam-term-service-role) en su nombre. Este rol permite que el servicio obtenga acceso a los recursos de otros servicios para completar una acción en su nombre. Los roles de servicio aparecen en su cuenta de IAM y son propiedad de la cuenta. Esto significa que un administrador puede cambiar los permisos de este rol. Sin embargo, hacerlo podría deteriorar la funcionalidad del servicio.

AWS CodeStar admite roles de servicio. AWS CodeStar utiliza un rol de servicio, aws-codestarservice-role, al crear y administrar los recursos del proyecto. Para obtener más información, consulte [Términos y conceptos sobre los roles](https://docs.aws.amazon.com/IAM/latest/UserGuide/id_roles_terms-and-concepts.html) en la Guía del usuario de IAM.

## **A** Important

Para crear este rol de servicio, debe haber iniciado sesión como usuario administrador de o como cuenta raíz. Para obtener más información, consulte [Solo para el primer acceso: sus](https://docs.aws.amazon.com/IAM/latest/UserGuide/introduction_identity-management.html#intro-identity-first-time-access)  [credenciales de usuario raíz](https://docs.aws.amazon.com/IAM/latest/UserGuide/introduction_identity-management.html#intro-identity-first-time-access) y [Creación del primer grupo y usuario administrador](https://docs.aws.amazon.com/IAM/latest/UserGuide/getting-started_create-admin-group.html) en la Guía del usuario de IAM.

Este rol se crea la primera vez que crea un proyecto en AWS CodeStar. El rol de servicio actúa en su nombre para:

- Crear los recursos que elija al crear un proyecto.
- Mostrar información sobre dichos recursos en el panel del proyecto de AWS CodeStar.

También actúa en su nombre al administrar los recursos de un proyecto. Para ver un ejemplo de esta instrucción de política, consulte [Política AWSCodeStarServiceRole.](#page-196-0)

Además, AWS CodeStar crea varios roles de servicio específicos de proyecto, según el tipo de proyecto. Los roles de AWS CloudFormation y de cadena de herramientas se crean para cada tipo de proyecto.

- Los roles de AWS CloudFormation permiten a AWS CodeStar obtener acceso a AWS CloudFormation para crear y modificar pilas para su proyecto de AWS CodeStar.
- Los roles de cadena de herramientas permiten a AWS CodeStar obtener acceso a otros servicios de AWS para crear y modificar recursos para el proyecto de AWS CodeStar.

# <span id="page-187-0"></span>Políticas y permisos de nivel de proyecto de AWS CodeStar

Al crear un proyecto, AWS CodeStar crea las políticas y los roles de IAM que se necesitan para administrar los recursos del proyecto. Las políticas se dividen en tres categorías:

- Políticas de IAM para miembros del equipo del proyecto.
- Políticas de IAM para roles de trabajador.

• Políticas de IAM para un rol de ejecución en tiempo de ejecución.

### Políticas de IAM para miembros del equipo

Al crear un proyecto, AWS CodeStar crea tres políticas administradas por el cliente para acceso de propietario, colaborador y lector al proyecto. Todos los proyectos de AWS CodeStar contienen políticas de IAM para estos tres niveles de acceso. Estos niveles de acceso son específicos de un proyecto y se definen a través de una política administrada de IAM con un nombre estándar, donde *project-id* es el ID del proyecto de AWS CodeStar (por ejemplo, *mi-primer-proyecto*):

- CodeStar\_*project-id*\_Owner
- CodeStar\_*project-id*\_Contributor
- CodeStar\_*project-id*\_Viewer

#### **A** Important

Estas políticas están sujetas a cambios mediante AWS CodeStar. No deben editarse manualmente. Si desea añadir o cambiar los permisos, asocie políticas adicionales al usuario de IAM.

A medida que se añaden miembros del equipo (usuarios de IAM) al proyecto y se eligen sus niveles de acceso, se asocia la política correspondiente al usuario de IAM, otorgando al usuario un conjunto adecuado de permisos para actuar en los recursos del proyecto. En la mayoría de casos, no es necesario asociar ni administrar políticas o permisos directamente en IAM. No se recomienda asociar una política de nivel de acceso de AWS CodeStar a un usuario de IAM. Si es absolutamente necesario, como complemento a una política de nivel de acceso de AWS CodeStar puede crear su propia política administrada o insertada para aplicar su propio nivel de permisos a un usuario de IAM.

Las políticas están estrechamente circunscritas a los recursos del proyecto y a acciones específicas. A medida que se añaden nuevos recursos a la pila de infraestructura, AWS CodeStar intenta actualizar las políticas de miembro del equipo para incluir permisos de acceso al nuevo recurso, si son uno de los tipos de recurso admitidos.

#### **a** Note

Las políticas para los niveles de acceso en un proyecto de AWS CodeStar solo se aplican a dicho proyecto. Esto ayuda a garantizar que los usuarios solo pueden ver e interactuar con los proyectos de AWS CodeStar para los cuales tienen permisos en el nivel determinado por su rol. Solo los usuarios que crean proyectos de AWS CodeStar deben tener aplicada una política que permita el acceso a todos los recursos de AWS CodeStar, independientemente del proyecto.

Todas las políticas de nivel de acceso de AWS CodeStar varían según los recursos de AWS asociados al proyecto al que están asociados los niveles de acceso. A diferencia de otros servicios de AWS, estas políticas se personalizan cuando se crea el proyecto y se actualizan a medida que cambian los recursos del proyecto. Por lo tanto, no hay una política administrada canónica de propietario, colaborador o lector.

Política del rol de Propietario de AWS CodeStar

La política administrada por el cliente de CodeStar\_*project-id*\_Owner permite a un usuario realizar todas las acciones en el proyecto de AWS CodeStar sin restricciones. Esta es la única política que permite a un usuario añadir o eliminar miembros del equipo. El contenido de la política varía según los recursos asociados al proyecto. Consulte [Política del rol de propietario de AWS](#page-203-0)  [CodeStar](#page-203-0) para ver un ejemplo.

Un usuario de IAM con esta política puede realizar todas las acciones de AWS CodeStar en el proyecto, pero a diferencia de los usuarios de IAM que tengan la política AWSCodeStarFullAccess, el usuario no puede crear proyectos nuevos. El ámbito del permiso codestar:\* está limitado a un recurso específico (el proyecto de AWS CodeStar asociado con ese ID de proyecto).

Política del rol de Colaborador de AWS CodeStar

La política administrada por el cliente CodeStar *project-id* Contributor permite al usuario colaborar en el proyecto y cambiar el panel del proyecto, pero no le permite añadir ni eliminar miembros del equipo. El contenido de la política varía según los recursos asociados al proyecto. Consulte [Política del rol de colaborador de AWS CodeStar](#page-204-0) para ver un ejemplo.

#### Política del rol de lector de AWS CodeStar

La política administrada por el cliente CodeStar *project-id* Viewer permite a un usuario ver un proyecto en AWS CodeStar, pero no permite cambiar los recursos ni añadir o eliminar miembros del equipo. El contenido de la política varía según los recursos asociados al proyecto. Consulte [Política](#page-205-0) [del rol de lector de AWS CodeStar](#page-205-0) para ver un ejemplo.

### <span id="page-190-0"></span>Políticas de IAM para roles de trabajador

Si crea su proyecto de AWS CodeStar después del 6 de diciembre de 2018 PDT, AWS CodeStar creará dos roles de trabajador, CodeStar-*project-id*-ToolChain y CodeStar-*projectid*-CloudFormation. Un rol de trabajador es un rol de IAM específico de un proyecto que AWS CodeStar crea para transferir un servicio. Concede permisos para que el servicio pueda crear recursos y ejecutar acciones en el contexto de su proyecto de AWS CodeStar. El rol de trabajador de cadena de herramientas tiene establecida una relación de confianza con servicios de cadena de herramientas tales como CodeBuild, CodeDeploy y CodePipeline. A los miembros del equipo del proyecto (propietarios y colaboradores) se les concede acceso para transferir el rol de trabajador a servicios posteriores de confianza. Para ver un ejemplo de la instrucción de política insertada para este rol, consulte [Política de rol de trabajador de cadena de herramientas de AWS CodeStar](#page-206-0)  [\(después del 6 de diciembre de 2018 PDT\).](#page-206-0)

El proceso de trabajador de CloudFormation incluye permisos para recursos seleccionados admitidos por AWS CloudFormation, así como permisos para crear los usuarios, roles y políticas de IAM, en la pila de aplicaciones. También tiene una relación de confianza establecida con AWS CloudFormation. Para mitigar los riesgos del escalado de privilegios y acciones destructivas, la política de roles de AWS CloudFormation incluye una condición que requiere el límite de permisos específico del proyecto para cada entidad de IAM (usuario o rol) creada en la pila de la infraestructura. Para ver un ejemplo de la instrucción de política insertada para este rol, consulte [Política del rol de trabajador de](#page-208-0) [AWS CloudFormation.](#page-208-0)

Para los proyectos de AWS CodeStar creados antes del 6 de diciembre de 2018 PDT, AWS CodeStar crea roles de trabajador individuales para recursos de cadena de herramientas tales como CodePipeline, CodeBuild y CloudWatch Events, y además crea un rol de trabajador para AWS CloudFormation que admite un conjunto limitado de recursos. Cada uno de estos roles tiene una relación de confianza establecida con el servicio correspondiente. A los miembros del equipo del proyecto (propietarios y colaboradores) y algunos de los demás roles de trabajador se les concede acceso para transferir el rol a servicios posteriores de confianza. Los permisos para los roles de trabajador se definen en una política insertada circunscrita a un conjunto básico de acciones que el rol puede llevar a cabo en un conjunto de recursos del proyecto. Estos permisos son estáticos.

Incluyen permisos a los recursos que se incluyen en el proyecto en el momento de la creación, pero no se actualizan cuando se añaden nuevos recursos al proyecto. Para obtener ejemplos de estas instrucciones de política, consulte:

- [Política de rol de trabajador de AWS CloudFormation \(antes del 6 de diciembre de 2018 PDT\)](#page-213-0)
- [Política de rol de trabajador de AWS CodePipeline \(antes del 6 de diciembre de 2018 PDT\)](#page-215-0)
- [Política de rol de trabajador de AWS CodeBuild \(antes del 6 de diciembre de 2018 PDT\)](#page-217-0)
- [Política de rol de trabajador de Eventos de Amazon CloudWatch \(antes del 6 de diciembre de 2018](#page-218-0) [PDT\)](#page-218-0)

# Política de IAM para el rol de ejecución

Para proyectos creados después del 6 de diciembre de 2018 PDT, AWS CodeStar crea un rol de ejecución genérico para el proyecto de muestra en la pila de aplicaciones. El rol se limita a los recursos del proyecto que utilizan la política de límites de permisos. A medida que se amplíe el proyecto de muestra, puede crear roles de IAM adicionales y la política de roles de AWS CloudFormation requiere que estos roles se circunscriban mediante el límite de permisos para evitar el escalado de privilegios. Para obtener más información, consulte [Añadir un rol de IAM a un](#page-119-0)  [proyecto](#page-119-0).

Para proyectos de Lambda creados antes del 6 de diciembre de 2018 PDT, AWS CodeStar crea un rol de ejecución de Lambda que tiene una política insertada asociada con permisos para actuar en los recursos en la pila de proyectos de AWS SAM. A medida que se añaden nuevos recursos a la plantilla de SAM, AWS CodeStar intenta actualizar la política de rol de ejecución de Lambda para incluir permisos para el nuevo recurso, si son uno de los tipos de recurso admitidos.

# Límite de permisos de IAM

Después del 6 de diciembre de 2018 PDT, al crear un proyecto, AWS Codestar crea una política administrada por el cliente y la asigna como el [límite de permisos de IAM](https://docs.aws.amazon.com/IAM/latest/UserGuide/access_policies_boundaries.html) a los roles de IAM en el proyecto. AWS Codestar requiere que todas las entidades de IAM creadas en la pila de aplicaciones tengan un límite de permisos. Un límite de permisos controla los permisos máximos que puede tener el rol, pero no proporciona ningún permiso al rol. Las políticas de permisos definen los permisos para el rol. Esto significa que, con independencia del número de permisos adicionales que se añadan a un rol, cualquier persona que utilice el rol no puede realizar más que las acciones incluidas en el límite de permisos. Para obtener información sobre cómo se evalúan las políticas de permisos y los límites de permisos, consulte [Lógica de evaluación de políticas](https://docs.aws.amazon.com/IAM/latest/UserGuide/reference_policies_evaluation-logic.html) en la Guía del usuario de IAM.

AWS CodeStar utiliza un límite de permisos específico del proyecto para impedir el escalado de privilegios a recursos situados fuera del proyecto. El límite de permisos de AWS CodeStar incluye los ARN de los recursos del proyecto. Para ver un ejemplo de esta instrucción de política, consulte [Política de límite de permisos de AWS CodeStar.](#page-219-0)

La transformación de AWS CodeStar actualiza esta política cuando añade o quita del proyecto un recurso admitido a través de la pila de aplicaciones (template.yml).

### Adición de un límite de permisos de IAM a proyectos existentes

Si tiene un proyecto de AWS CodeStar creado antes del 6 de diciembre de 2018 PDT, debe añadir manualmente un límite de permisos a los roles de IAM en el proyecto. Como práctica recomendada, le recomendamos que utilice un límite de recursos específico de un proyecto que incluya únicamente recursos en el proyecto para evitar el escalado de privilegios a recursos fuera del proyecto. Siga estos pasos para que utilice el límite de permisos administrados de AWS CodeStar, que se actualiza a medida que el proyecto evoluciona.

- 1. Inicie sesión en la consola de AWS CloudFormation y localice la plantilla de la pila de la cadena de herramientas en su proyecto. Esta plantilla se llama awscodestar-*project-id*.
- 2. Seleccione la plantilla, elija Acciones y, a continuación, elija Ver/editar plantilla en Designer.
- 3. Localice la sección Resources e incluya el siguiente fragmento de código en la parte superior de la sección.

```
 PermissionsBoundaryPolicy: 
     Description: Creating an IAM managed policy for defining the permissions boundary 
 for an AWS CodeStar project 
    Type: AWS::IAM::ManagedPolicy
     Properties: 
       ManagedPolicyName: !Sub 'CodeStar_${ProjectId }_PermissionsBoundary' 
       Description: 'IAM policy to define the permissions boundary for IAM entities 
 created in an AWS CodeStar project' 
       PolicyDocument: 
         Version: '2012-10-17' 
         Statement: 
         - Sid: '1' 
           Effect: Allow 
           Action: ['*'] 
           Resource: 
             - !Sub 'arn:${AWS::Partition}:cloudformation:${AWS::Region}:
${AWS::AccountId}:stack/awscodestar-${ProjectId}-*'
```
Es posible que necesite permisos de IAM adicionales para actualizar la pila desde la consola de AWS CloudFormation.

4. (Opcional) Si desea crear roles de IAM específicos de aplicaciones, complete este paso. Desde la consola de IAM, actualice la política insertada asociada al rol de AWS CloudFormation para que su proyecto incluya el siguiente fragmento de código. Es posible que necesite recursos de IAM adicionales para actualizar la política.

```
 { 
      "Action": [ 
           "iam:PassRole" 
      ], 
      "Resource": "arn:aws:iam::{AccountId}:role/CodeStar-{ProjectId}*", 
      "Effect": "Allow" 
  }, 
  { 
      "Action": [ 
           "iam:CreateServiceLinkedRole", 
           "iam:GetRole", 
           "iam:DeleteRole", 
           "iam:DeleteUser" 
      ], 
      "Resource": "*", 
      "Effect": "Allow" 
  }, 
  { 
      "Action": [ 
           "iam:AttachRolePolicy", 
           "iam:AttachUserPolicy", 
           "iam:CreateRole", 
           "iam:CreateUser", 
           "iam:DeleteRolePolicy", 
           "iam:DeleteUserPolicy", 
           "iam:DetachUserPolicy", 
           "iam:DetachRolePolicy", 
           "iam:PutUserPermissionsBoundary", 
           "iam:PutRolePermissionsBoundary" 
      ], 
      "Resource": "*", 
       "Condition": {
```

```
 "StringEquals": { 
                     "iam:PermissionsBoundary": "arn:aws:iam::{AccountId}:policy/
CodeStar_{ProjectId}_PermissionsBoundary" 
 } 
             }, 
             "Effect": "Allow" 
         }
```
5. Envíe un cambio a través de la canalización del proyecto para que AWS CodeStar actualice el límite de permisos con los permisos adecuados.

Para obtener más información, consulte [Añadir un rol de IAM a un proyecto.](#page-119-0)

# <span id="page-194-0"></span>Ejemplos de políticas basadas en identidades de AWS CodeStar

De forma predeterminada, los roles y usuarios de IAM no tienen permiso para crear ni modificar recursos de AWS CodeStar. Tampoco pueden realizar tareas mediante la AWS Management Console, la AWS CLI o la API de AWS. Un administrador debe crear políticas de IAM que concedan permisos a los usuarios y a los roles para realizar operaciones de la API concretas en los recursos especificados que necesiten. El administrador debe adjuntar esas políticas a los usuarios o grupos de IAM que necesiten esos permisos.

Para obtener información acerca de cómo crear una política basada en identidad de IAM con estos documentos de políticas JSON de ejemplo, consulte [Creación de políticas en la pestaña JSON](https://docs.aws.amazon.com/IAM/latest/UserGuide/access_policies_create.html#access_policies_create-json-editor) en la Guía del usuario de IAM.

#### Temas

- [Prácticas recomendadas relativas a políticas](#page-195-0)
- [Política AWSCodeStarServiceRole](#page-196-0)
- [Política AWSCodeStarFullAccess](#page-201-0)
- [Política del rol de propietario de AWS CodeStar](#page-203-0)
- [Política del rol de colaborador de AWS CodeStar](#page-204-0)
- [Política del rol de lector de AWS CodeStar](#page-205-0)
- [Política de rol de trabajador de cadena de herramientas de AWS CodeStar \(después del 6 de](#page-206-0)  [diciembre de 2018 PDT\)](#page-206-0)
- [Política del rol de trabajador de AWS CloudFormation](#page-208-0)
- [Política de rol de trabajador de AWS CloudFormation \(antes del 6 de diciembre de 2018 PDT\)](#page-213-0)
- [Política de rol de trabajador de AWS CodePipeline \(antes del 6 de diciembre de 2018 PDT\)](#page-215-0)
- [Política de rol de trabajador de AWS CodeBuild \(antes del 6 de diciembre de 2018 PDT\)](#page-217-0)
- [Política de rol de trabajador de Eventos de Amazon CloudWatch \(antes del 6 de diciembre de 2018](#page-218-0) [PDT\)](#page-218-0)
- [Política de límite de permisos de AWS CodeStar](#page-219-0)
- [Listado de recursos para un proyecto](#page-220-0)
- [Uso de la consola de AWS Codestar](#page-221-0)
- [Permitir a los usuarios ver sus propios permisos](#page-221-1)
- [Actualización de un proyecto de AWS CodeStar](#page-222-0)
- [Añadir un miembro de equipo a un proyecto](#page-223-0)
- [Listado de perfiles de usuario asociados a una cuenta de AWS](#page-223-1)
- [Visualización de proyectos de AWS CodeStar basados en etiquetas](#page-224-0)
- [Actualizaciones de AWS CodeStar en las políticas administradas de AWS](#page-225-0)

### <span id="page-195-0"></span>Prácticas recomendadas relativas a políticas

Las políticas basadas en identidades determinan si alguien puede crear, acceder o eliminar los recursos de AWS CodeStar de la cuenta. Estas acciones pueden generar costes adicionales para su Cuenta de AWS. Siga estas directrices y recomendaciones al crear o editar políticas basadas en identidades:

- Comience con las políticas administradas de AWS y continúe con los permisos de privilegio mínimo: a fin de comenzar a conceder permisos a los usuarios y las cargas de trabajo, utilice las políticas administradas de AWS, que conceden permisos para muchos casos de uso comunes. Están disponibles en su Cuenta de AWS. Se recomienda definir políticas administradas por el cliente de AWS específicas para los casos de uso a fin de reducir aún más los permisos. Con el fin de obtener más información, consulte las [políticas administradas por AWS](https://docs.aws.amazon.com/IAM/latest/UserGuide/access_policies_managed-vs-inline.html#aws-managed-policies) o las [políticas](https://docs.aws.amazon.com/IAM/latest/UserGuide/access_policies_job-functions.html)  [administradas por AWS para funciones de trabajo](https://docs.aws.amazon.com/IAM/latest/UserGuide/access_policies_job-functions.html) en la Guía del usuario de IAM.
- Aplique permisos de privilegio mínimo: cuando establezca permisos con políticas de IAM, conceda solo los permisos necesarios para realizar una tarea. Para ello, debe definir las acciones que se pueden llevar a cabo en determinados recursos en condiciones específicas, también conocidos como permisos de privilegios mínimos. Con el fin de obtener más información sobre el uso de IAM para aplicar permisos, consulte [Políticas y permisos en IAM](https://docs.aws.amazon.com/IAM/latest/UserGuide/access_policies.html) en la Guía de usuario de IAM.
- Utilice condiciones en las políticas de IAM para restringir aún más el acceso: puede agregar una condición a sus políticas para limitar el acceso a las acciones y los recursos. Por ejemplo, puede escribir una condición de política para especificar que todas las solicitudes deben enviarse utilizando SSL. También puede usar condiciones para conceder acceso a acciones de servicios si se emplean a través de un Servicio de AWS determinado, como por ejemplo AWS CloudFormation. Para obtener más información, consulte [Elementos de la política de JSON de](https://docs.aws.amazon.com/IAM/latest/UserGuide/reference_policies_elements_condition.html) [IAM: Condición](https://docs.aws.amazon.com/IAM/latest/UserGuide/reference_policies_elements_condition.html) en la Guía del usuario de IAM.
- Utilice el analizador de acceso de IAM para validar las políticas de IAM con el fin de garantizar la seguridad y funcionalidad de los permisos: el analizador de acceso de IAM valida políticas nuevas y existentes para que respeten el lenguaje (JSON) de las políticas de IAM y las prácticas recomendadas de IAM. El analizador de acceso de IAM proporciona más de 100 verificaciones de políticas y recomendaciones procesables para ayudar a crear políticas seguras y funcionales. Para más información, consulte la [Política de validación del analizador de acceso de IAM](https://docs.aws.amazon.com/IAM/latest/UserGuide/access-analyzer-policy-validation.html) en la Guía de usuario de IAM.
- Solicite la autenticación multifactor (MFA): si se encuentra en una situación en la que necesita usuarios raíz o de IAM en su Cuenta de AWS, active la MFA para mayor seguridad. Para solicitar la MFA cuando se invocan las operaciones de la API, agregue las condiciones de la MFA a sus políticas. Para obtener más información, consulte [Configuración de acceso a una API protegida por](https://docs.aws.amazon.com/IAM/latest/UserGuide/id_credentials_mfa_configure-api-require.html)  [MFA](https://docs.aws.amazon.com/IAM/latest/UserGuide/id_credentials_mfa_configure-api-require.html) en la Guía del usuario de IAM.

Para obtener más información sobre las prácticas recomendadas de IAM, consulte las [Prácticas](https://docs.aws.amazon.com/IAM/latest/UserGuide/best-practices.html)  [recomendadas de seguridad en IAM](https://docs.aws.amazon.com/IAM/latest/UserGuide/best-practices.html) en la Guía del usuario de IAM.

# <span id="page-196-0"></span>Política AWSCodeStarServiceRole

La política aws-codestar-service-role se asocia al rol de servicio que permite a AWS CodeStar realizar acciones con otros servicios. La primera vez que inicie sesión en AWS CodeStar, creará el rol de servicio. Solo necesita crearlo una vez. La política se asocia automáticamente al rol de servicio después de crearlo.

```
{ 
     "Version": "2012-10-17", 
     "Statement": [ 
          { 
               "Sid": "ProjectEventRules", 
               "Effect": "Allow", 
               "Action": [ 
                    "events:PutTargets",
```

```
 "events:RemoveTargets", 
                  "events:PutRule", 
                  "events:DeleteRule", 
                  "events:DescribeRule" 
              ], 
              "Resource": [ 
                  "arn:aws:events:*:*:rule/awscodestar-*" 
              ] 
         }, 
         { 
              "Sid": "ProjectStack", 
              "Effect": "Allow", 
              "Action": [ 
                  "cloudformation:*Stack*", 
                  "cloudformation:CreateChangeSet", 
                  "cloudformation:ExecuteChangeSet", 
                  "cloudformation:DeleteChangeSet", 
                  "cloudformation:GetTemplate" 
              ], 
              "Resource": [ 
                  "arn:aws:cloudformation:*:*:stack/awscodestar-*", 
                  "arn:aws:cloudformation:*:*:stack/awseb-*", 
                  "arn:aws:cloudformation:*:*:stack/aws-cloud9-*", 
                  "arn:aws:cloudformation:*:aws:transform/CodeStar*" 
              ] 
         }, 
         { 
              "Sid": "ProjectStackTemplate", 
              "Effect": "Allow", 
              "Action": [ 
                  "cloudformation:GetTemplateSummary", 
                  "cloudformation:DescribeChangeSet" 
              ], 
              "Resource": "*" 
         }, 
         { 
              "Sid": "ProjectQuickstarts", 
              "Effect": "Allow", 
              "Action": [ 
                  "s3:GetObject" 
              ], 
              "Resource": [ 
                  "arn:aws:s3:::awscodestar-*/*" 
 ]
```

```
 }, 
 { 
     "Sid": "ProjectS3Buckets", 
     "Effect": "Allow", 
     "Action": [ 
          "s3:*" 
     ], 
     "Resource": [ 
          "arn:aws:s3:::aws-codestar-*", 
          "arn:aws:s3:::elasticbeanstalk-*" 
     ] 
 }, 
 { 
     "Sid": "ProjectServices", 
     "Effect": "Allow", 
     "Action": [ 
          "codestar:*", 
          "codecommit:*", 
          "codepipeline:*", 
          "codedeploy:*", 
          "codebuild:*", 
          "autoscaling:*", 
          "cloudwatch:Put*", 
          "ec2:*", 
          "elasticbeanstalk:*", 
          "elasticloadbalancing:*", 
          "iam:ListRoles", 
          "logs:*", 
          "sns:*", 
          "cloud9:CreateEnvironmentEC2", 
          "cloud9:DeleteEnvironment", 
          "cloud9:DescribeEnvironment*", 
          "cloud9:ListEnvironments" 
     ], 
     "Resource": "*" 
 }, 
 { 
     "Sid": "ProjectWorkerRoles", 
     "Effect": "Allow", 
     "Action": [ 
          "iam:AttachRolePolicy", 
          "iam:CreateRole", 
          "iam:DeleteRole", 
          "iam:DeleteRolePolicy",
```
 "iam:DetachRolePolicy", "iam:GetRole", "iam:PassRole", "iam:GetRolePolicy", "iam:PutRolePolicy", "iam:SetDefaultPolicyVersion", "iam:CreatePolicy", "iam:DeletePolicy", "iam:AddRoleToInstanceProfile", "iam:CreateInstanceProfile", "iam:DeleteInstanceProfile", "iam:RemoveRoleFromInstanceProfile" ], "Resource": [ "arn:aws:iam::\*:role/CodeStarWorker\*", "arn:aws:iam::\*:policy/CodeStarWorker\*", "arn:aws:iam::\*:instance-profile/awscodestar-\*" ] }, { "Sid": "ProjectTeamMembers", "Effect": "Allow", "Action": [ "iam:AttachUserPolicy", "iam:DetachUserPolicy" ], "Resource": "\*", "Condition": { "ArnEquals": { "iam:PolicyArn": [ "arn:aws:iam::\*:policy/CodeStar\_\*"  $\sim$  100  $\sim$  100  $\sim$  } } }, { "Sid": "ProjectRoles", "Effect": "Allow", "Action": [ "iam:CreatePolicy", "iam:DeletePolicy", "iam:CreatePolicyVersion", "iam:DeletePolicyVersion", "iam:ListEntitiesForPolicy",

```
 "iam:ListPolicyVersions", 
                  "iam:GetPolicy", 
                  "iam:GetPolicyVersion" 
              ], 
              "Resource": [ 
                  "arn:aws:iam::*:policy/CodeStar_*" 
              ] 
         }, 
         { 
              "Sid": "InspectServiceRole", 
              "Effect": "Allow", 
              "Action": [ 
                  "iam:ListAttachedRolePolicies" 
              ], 
              "Resource": [ 
                  "arn:aws:iam::*:role/aws-codestar-service-role", 
                  "arn:aws:iam::*:role/service-role/aws-codestar-service-role" 
              ] 
         }, 
         { 
              "Sid": "IAMLinkRole", 
              "Effect": "Allow", 
              "Action": [ 
                  "iam:CreateServiceLinkedRole" 
              ], 
              "Resource": "*", 
              "Condition": { 
                  "StringEquals": { 
                       "iam:AWSServiceName": "cloud9.amazonaws.com" 
 } 
 } 
         }, 
         { 
              "Sid": "DescribeConfigRuleForARN", 
              "Effect": "Allow", 
              "Action": [ 
                  "config:DescribeConfigRules" 
              ], 
              "Resource": [ 
\mathbf{u} \star \mathbf{u} ] 
         }, 
         { 
              "Sid": "ProjectCodeStarConnections",
```

```
 "Effect": "Allow", 
              "Action": [ 
                  "codestar-connections:UseConnection", 
                  "codestar-connections:GetConnection" 
              ], 
              "Resource": "*" 
         }, 
         { 
              "Sid": "ProjectCodeStarConnectionsPassConnections", 
              "Effect": "Allow", 
              "Action": "codestar-connections:PassConnection", 
              "Resource": "*", 
              "Condition": { 
                  "StringEqualsIfExists": { 
                      "codestar-connections:PassedToService": 
  "codepipeline.amazonaws.com" 
 } 
 } 
         } 
    \mathbf{I}}
```
## <span id="page-201-0"></span>Política AWSCodeStarFullAccess

En las instrucciones de [Configuración de AWS CodeStar,](#page-10-0) asoció una política denominada AWSCodeStarFullAccess a su usuario de IAM. La instrucción de la política permite al usuario llevar a cabo todas las acciones disponibles en AWS CodeStar con todos los recursos de AWS CodeStar disponibles asociados a la cuenta de AWS. Esto incluye la creación y eliminación de proyectos. El siguiente ejemplo es un fragmento de una política de AWSCodeStarFullAccess representativa. La política real difiere según la plantilla que seleccione al comenzar un nuevo proyecto de AWS CodeStar.

AWS CloudFormation requiere el permiso cloudformation::ListStacks cuando se llama a cloudformation::DescribeStacks sin una pila de destino.

Detalles de los permisos

Esta política incluye permisos para poder hacer lo siguiente:

- ec2—Recuperar información sobre las instancias de EC2 para crear un proyecto de AWS CodeStar.
- cloud9—Recuperar información sobre los entornos de AWS Command Line Interface.

{

- cloudformation—Recuperar información sobre las pilas de los proyectos de AWS CodeStar.
- codestar—Realizar acciones dentro de un proyecto de AWS CodeStar.

```
 "Version": "2012-10-17", 
   "Statement": [ 
     { 
        "Sid": "CodeStarEC2", 
        "Effect": "Allow", 
        "Action": [ 
          "codestar:*", 
          "ec2:DescribeKeyPairs", 
          "ec2:DescribeVpcs", 
          "ec2:DescribeSubnets", 
          "cloud9:DescribeEnvironment*" 
        ], 
        "Resource": "*" 
     }, 
     { 
        "Sid": "CodeStarCF", 
        "Effect": "Allow", 
        "Action": [ 
          "cloudformation:DescribeStack*", 
          "cloudformation:ListStacks*", 
          "cloudformation:GetTemplateSummary" 
        ], 
        "Resource": [ 
          "arn:aws:cloudformation:*:*:stack/awscodestar-*" 
       \mathbf 1 } 
   ]
}
```
Se recomienda no otorgar tanto acceso a todos los usuarios. En su lugar, puede agregar permisos en el nivel de proyecto utilizando roles de proyecto administrados por AWS CodeStar. Los roles otorgan niveles específicos de acceso a los proyectos de AWS CodeStar y se les asigna nombre de la siguiente manera:

- Propietario
- Colaborador

• Lector

#### <span id="page-203-0"></span>Política del rol de propietario de AWS CodeStar

La política del rol de propietario de AWS CodeStar permite a un usuario realizar todas las acciones en un proyecto de AWS CodeStar sin restricciones. AWS CodeStar aplica la política CodeStar\_*project-id*\_Owner a los miembros del equipo del proyecto con el nivel de acceso de propietario.

```
...
{ 
   "Effect": "Allow", 
   "Action": [ 
      ... 
      "codestar:*", 
      ... 
   ], 
   "Resource": [ 
      "arn:aws:codestar:us-east-2:111111111111:project/project-id", 
      "arn:aws:iam::account-id:policy/CodeStar_project-id_Owner" 
   ]
},
{ 
   "Effect": "Allow", 
   "Action": [ 
      "codestar:DescribeUserProfile", 
      "codestar:ListProjects", 
      "codestar:ListUserProfiles", 
      "codestar:VerifyServiceRole", 
      ... 
   ], 
   "Resource": [ 
     \mathbf{u} \star \mathbf{u} ]
},
{ 
   "Effect": "Allow", 
   "Action": [ 
      "codestar:*UserProfile", 
      ... 
   ], 
   "Resource": [
```

```
 "arn:aws:iam::account-id:user/user-name" 
   ]
}
...
```
## <span id="page-204-0"></span>Política del rol de colaborador de AWS CodeStar

La política del rol de colaborador de AWS CodeStar permite a un usuario contribuir al proyecto y cambiar el panel de proyecto. AWS CodeStar aplica la política CodeStar\_*projectid*\_Contributor a los miembros del equipo del proyecto con el nivel de acceso de colaborador. Los usuarios con acceso de colaborador pueden colaborar al proyecto y cambiar el panel del proyecto, pero no pueden añadir o quitar miembros.

```
...
{ 
   "Effect": "Allow", 
   "Action": [ 
      ... 
      "codestar:Describe*", 
     "codestar:Get*", 
      "codestar:List*", 
      "codestar:PutExtendedAccess", 
      ... 
   ], 
   "Resource": [ 
      "arn:aws:codestar:us-east-2:111111111111:project/project-id", 
      "arn:aws:iam::account-id:policy/CodeStar_project-id_Contributor" 
  \mathbf{I}},
{ 
   "Effect": "Allow", 
   "Action": [ 
      "codestar:DescribeUserProfile", 
     "codestar:ListProjects", 
      "codestar:ListUserProfiles", 
      "codestar:VerifyServiceRole", 
      ... 
   ], 
   "Resource": [ 
     \mathbf{u} \star \mathbf{u} ]
},
{
```

```
 "Effect": "Allow", 
   "Action": [ 
     "codestar:*UserProfile", 
     ... 
   ], 
   "Resource": [ 
     "arn:aws:iam::account-id:user/user-name" 
   ]
}
...
```
# <span id="page-205-0"></span>Política del rol de lector de AWS CodeStar

La política del rol de lector de AWS CodeStar permite a un usuario ver un proyecto en AWS CodeStar. AWS CodeStar aplica la política CodeStar\_*project-id*\_Viewer a los miembros del equipo del proyecto con el nivel de acceso de lector. Los usuarios con acceso de lector pueden ver un proyecto en AWS CodeStar, pero no se permite cambiar los recursos ni añadir o eliminar miembros del equipo.

```
...
{ 
   "Effect": "Allow", 
   "Action": [ 
     ... 
     "codestar:Describe*", 
     "codestar:Get*", 
     "codestar:List*", 
     ... 
   ], 
   "Resource": [ 
     "arn:aws:codestar:us-east-2:111111111111:project/project-id", 
     "arn:aws:iam::account-id:policy/CodeStar_project-id_Viewer" 
  \mathbf{I}},
{ 
   "Effect": "Allow", 
   "Action": [ 
     "codestar:DescribeUserProfile", 
     "codestar:ListProjects", 
     "codestar:ListUserProfiles", 
     "codestar:VerifyServiceRole", 
      ... 
   ],
```

```
 "Resource": [ 
     " ]
},
\mathcal{L} "Effect": "Allow", 
   "Action": [ 
      "codestar:*UserProfile", 
      ... 
   ], 
   "Resource": [ 
      "arn:aws:iam::account-id:user/user-name" 
   ]
}
...
```
<span id="page-206-0"></span>Política de rol de trabajador de cadena de herramientas de AWS CodeStar (después del 6 de diciembre de 2018 PDT)

Para los proyectos de AWS CodeStar creados después del 6 de diciembre de 2018 PDT, AWS CodeStar crea una política insertada para un rol de trabajador que crea recursos para su proyecto en otros servicios de AWS. El contenido de la política depende del tipo de proyecto que está creando. La siguiente política es un ejemplo. Para obtener más información, consulte Políticas de IAM para [roles de trabajador](#page-190-0).

```
{ 
   "Statement": [ 
     { 
       "Action": [ 
          "s3:GetObject", 
          "s3:GetObjectVersion", 
          "s3:GetBucketVersioning", 
          "s3:PutObject*", 
          "codecommit:CancelUploadArchive", 
          "codecommit:GetBranch", 
          "codecommit:GetCommit", 
          "codecommit:GetUploadArchiveStatus", 
          "codecommit:GitPull", 
          "codecommit:UploadArchive", 
          "codebuild:StartBuild", 
          "codebuild:BatchGetBuilds", 
          "codebuild:StopBuild",
```

```
 "logs:CreateLogGroup", 
        "logs:CreateLogStream", 
        "logs:PutLogEvents", 
        "cloudformation:DescribeStacks", 
        "cloudformation:DescribeChangeSet", 
        "cloudformation:CreateChangeSet", 
        "cloudformation:DeleteChangeSet", 
        "cloudformation:ExecuteChangeSet", 
        "codepipeline:StartPipelineExecution", 
        "lambda:ListFunctions", 
        "lambda:InvokeFunction", 
        "sns:Publish" 
     ], 
     "Resource": [ 
       " ], 
     "Effect": "Allow" 
   }, 
   { 
      "Action": [ 
        "iam:PassRole" 
     ], 
     "Resource": [ 
       \overline{0} \star \overline{0} ], 
     "Effect": "Allow" 
   }, 
   { 
      "Action": [ 
        "kms:GenerateDataKey*", 
        "kms:Encrypt", 
        "kms:Decrypt" 
     ], 
     "Resource": [ 
      0\star 0 ], 
     "Effect": "Allow" 
   } 
 ]
```
}

# <span id="page-208-0"></span>Política del rol de trabajador de AWS CloudFormation

Para los proyectos de AWS CodeStar creados después del 6 de diciembre de 2018 PDT, AWS CodeStar crea una política insertada para un rol de trabajador que crea recursos de AWS CloudFormation para el proyecto de AWS CodeStar. El contenido de la política depende del tipo de recursos necesarios para el proyecto. La siguiente política es un ejemplo. Para obtener más información, consulte [Políticas de IAM para roles de trabajador.](#page-190-0)

```
{
{ 
     "Statement": [ 
          { 
              "Action": [ 
                   "s3:PutObject", 
                  "s3:GetObject", 
                  "s3:GetObjectVersion" 
              ], 
              "Resource": [ 
                   "arn:aws:s3:::aws-codestar-region-id-account-id-project-id", 
                  "arn:aws:s3:::aws-codestar-region-id-account-id-project-id/*" 
              ], 
              "Effect": "Allow" 
          }, 
          { 
              "Action": [ 
                   "apigateway:DELETE", 
                   "apigateway:GET", 
                   "apigateway:PATCH", 
                  "apigateway:POST", 
                   "apigateway:PUT", 
                  "codedeploy:CreateApplication", 
                  "codedeploy:CreateDeployment", 
                   "codedeploy:CreateDeploymentConfig", 
                  "codedeploy:CreateDeploymentGroup", 
                  "codedeploy:DeleteApplication", 
                  "codedeploy:DeleteDeployment", 
                  "codedeploy:DeleteDeploymentConfig", 
                  "codedeploy:DeleteDeploymentGroup", 
                  "codedeploy:GetDeployment", 
                   "codedeploy:GetDeploymentConfig", 
                   "codedeploy:GetDeploymentGroup", 
                   "codedeploy:RegisterApplicationRevision", 
                   "codestar:SyncResources",
```
 "config:DeleteConfigRule", "config:DescribeConfigRules", "config:ListTagsForResource", "config:PutConfigRule", "config:TagResource", "config:UntagResource", "dynamodb:CreateTable", "dynamodb:DeleteTable", "dynamodb:DescribeContinuousBackups", "dynamodb:DescribeTable", "dynamodb:DescribeTimeToLive", "dynamodb:ListTagsOfResource", "dynamodb:TagResource", "dynamodb:UntagResource", "dynamodb:UpdateContinuousBackups", "dynamodb:UpdateTable", "dynamodb:UpdateTimeToLive", "ec2:AssociateIamInstanceProfile", "ec2:AttachVolume", "ec2:CreateSecurityGroup", "ec2:createTags", "ec2:DescribeIamInstanceProfileAssociations", "ec2:DescribeInstances", "ec2:DescribeSecurityGroups", "ec2:DescribeSubnets", "ec2:DetachVolume", "ec2:DisassociateIamInstanceProfile", "ec2:ModifyInstanceAttribute", "ec2:ModifyInstanceCreditSpecification", "ec2:ModifyInstancePlacement", "ec2:MonitorInstances", "ec2:ReplaceIamInstanceProfileAssociation", "ec2:RunInstances", "ec2:StartInstances", "ec2:StopInstances", "ec2:TerminateInstances", "events:DeleteRule", "events:DescribeRule", "events:ListTagsForResource", "events:PutRule", "events:PutTargets", "events:RemoveTargets", "events:TagResource", "events:UntagResource",

 "kinesis:AddTagsToStream", "kinesis:CreateStream", "kinesis:DecreaseStreamRetentionPeriod", "kinesis:DeleteStream", "kinesis:DescribeStream", "kinesis:IncreaseStreamRetentionPeriod", "kinesis:RemoveTagsFromStream", "kinesis:StartStreamEncryption", "kinesis:StopStreamEncryption", "kinesis:UpdateShardCount", "lambda:CreateAlias", "lambda:CreateFunction", "lambda:DeleteAlias", "lambda:DeleteFunction", "lambda:DeleteFunctionConcurrency", "lambda:GetFunction", "lambda:GetFunctionConfiguration", "lambda:ListTags", "lambda:ListVersionsByFunction", "lambda:PublishVersion", "lambda:PutFunctionConcurrency", "lambda:TagResource", "lambda:UntagResource", "lambda:UpdateAlias", "lambda:UpdateFunctionCode", "lambda:UpdateFunctionConfiguration", "s3:CreateBucket", "s3:DeleteBucket", "s3:DeleteBucketWebsite", "s3:PutAccelerateConfiguration", "s3:PutAnalyticsConfiguration", "s3:PutBucketAcl", "s3:PutBucketCORS", "s3:PutBucketLogging", "s3:PutBucketNotification", "s3:PutBucketPublicAccessBlock", "s3:PutBucketVersioning", "s3:PutBucketWebsite", "s3:PutEncryptionConfiguration", "s3:PutInventoryConfiguration", "s3:PutLifecycleConfiguration", "s3:PutMetricsConfiguration", "s3:PutReplicationConfiguration", "sns:CreateTopic",

 "sns:DeleteTopic", "sns:GetTopicAttributes", "sns:ListSubscriptionsByTopic", "sns:ListTopics", "sns:SetSubscriptionAttributes", "sns:Subscribe", "sns:Unsubscribe", "sqs:CreateQueue", "sqs:DeleteQueue", "sqs:GetQueueAttributes", "sqs:GetQueueUrl", "sqs:ListQueueTags", "sqs:TagQueue", "sqs:UntagQueue" ], "Resource": "\*", "Effect": "Allow" }, { "Action": [ "lambda:AddPermission", "lambda:RemovePermission" ], "Resource": [ "arn:aws:lambda:*region-id*:*account-id*:function:awscodestar-\*" ], "Effect": "Allow" }, { "Action": [ "iam:PassRole" ], "Resource": [ "arn:aws:iam::*account-id*:role/CodeStar-*project-id*\*" ], "Effect": "Allow" }, { "Condition": { "StringEquals": { "iam:PassedToService": "codedeploy.amazonaws.com" } }, "Action": [

```
 "iam:PassRole" 
              ], 
              "Resource": [ 
                  "arn:aws:iam::account-id:role/CodeStarWorker-project-id-CodeDeploy" 
              ], 
              "Effect": "Allow" 
         }, 
          { 
              "Action": [ 
                  "cloudformation:CreateChangeSet" 
              ], 
              "Resource": [ 
                  "arn:aws:cloudformation:region-id:aws:transform/Serverless-2016-10-31", 
                  "arn:aws:cloudformation:region-id:aws:transform/CodeStar" 
              ], 
              "Effect": "Allow" 
         }, 
          { 
              "Action": [ 
                  "iam:CreateServiceLinkedRole", 
                  "iam:GetRole", 
                  "iam:DeleteRole", 
                  "iam:DeleteUser" 
              ], 
              "Resource": "*", 
              "Effect": "Allow" 
         }, 
          { 
              "Condition": { 
                   "StringEquals": { 
                       "iam:PermissionsBoundary": "arn:aws:iam::account-id:policy/
CodeStar_project-id_PermissionsBoundary" 
 } 
              }, 
              "Action": [ 
                  "iam:AttachRolePolicy", 
                  "iam:AttachUserPolicy", 
                  "iam:CreateRole", 
                  "iam:CreateUser", 
                  "iam:DeleteRolePolicy", 
                  "iam:DeleteUserPolicy", 
                  "iam:DetachUserPolicy", 
                  "iam:DetachRolePolicy", 
                  "iam:PutUserPermissionsBoundary",
```

```
 "iam:PutRolePermissionsBoundary" 
              ], 
               "Resource": "*", 
               "Effect": "Allow" 
          }, 
          { 
               "Action": [ 
                   "kms:CreateKey", 
                   "kms:CreateAlias", 
                   "kms:DeleteAlias", 
                   "kms:DisableKey", 
                   "kms:EnableKey", 
                   "kms:UpdateAlias", 
                   "kms:TagResource", 
                   "kms:UntagResource" 
              ], 
               "Resource": "*", 
               "Effect": "Allow" 
          }, 
          { 
               "Condition": { 
                   "StringEquals": { 
                        "ssm:ResourceTag/awscodestar:projectArn": 
  "arn:aws:codestar:project-id:account-id:project/project-id" 
 } 
              }, 
               "Action": [ 
                   "ssm:GetParameter*" 
              ], 
               "Resource": "*", 
               "Effect": "Allow" 
          } 
    \mathbf{I}}
```
<span id="page-213-0"></span>Política de rol de trabajador de AWS CloudFormation (antes del 6 de diciembre de 2018 PDT)

Si el proyecto de AWS CodeStar se creó antes del 6 de diciembre de 2018 PDT, AWS CodeStar debió haber creado una política insertada para un rol de trabajador de AWS CloudFormation. A continuación se muestra un ejemplo de una instrucción de política.

```
{ 
     "Statement": [ 
          { 
              "Action": [ 
                   "s3:PutObject", 
                   "s3:GetObject", 
                   "s3:GetObjectVersion" 
              ], 
              "Resource": [ 
                   "arn:aws:s3:::aws-codestar-us-east-1-account-id-project-id-pipe", 
                   "arn:aws:s3:::aws-codestar-us-east-1-account-id-project-id-pipe/*" 
              ], 
              "Effect": "Allow" 
          }, 
          { 
              "Action": [ 
                   "codestar:SyncResources", 
                   "lambda:CreateFunction", 
                   "lambda:DeleteFunction", 
                   "lambda:AddPermission", 
                   "lambda:UpdateFunction", 
                   "lambda:UpdateFunctionCode", 
                   "lambda:GetFunction", 
                   "lambda:GetFunctionConfiguration", 
                   "lambda:UpdateFunctionConfiguration", 
                   "lambda:RemovePermission", 
                   "lambda:listTags", 
                   "lambda:TagResource", 
                   "lambda:UntagResource", 
                   "apigateway:*", 
                   "dynamodb:CreateTable", 
                   "dynamodb:DeleteTable", 
                   "dynamodb:DescribeTable", 
                   "kinesis:CreateStream", 
                   "kinesis:DeleteStream", 
                   "kinesis:DescribeStream", 
                   "sns:CreateTopic", 
                   "sns:DeleteTopic", 
                   "sns:ListTopics", 
                   "sns:GetTopicAttributes", 
                   "sns:SetTopicAttributes", 
                   "s3:CreateBucket", 
                   "s3:DeleteBucket",
```

```
 "config:DescribeConfigRules", 
                   "config:PutConfigRule", 
                   "config:DeleteConfigRule", 
                   "ec2:*", 
                   "autoscaling:*", 
                   "elasticloadbalancing:*", 
                   "elasticbeanstalk:*" 
              ], 
               "Resource": "*", 
               "Effect": "Allow" 
          }, 
          { 
               "Action": [ 
                   "iam:PassRole" 
               ], 
               "Resource": [ 
                   "arn:aws:iam::account-id:role/CodeStarWorker-project-id-Lambda" 
              ], 
               "Effect": "Allow" 
          }, 
          { 
               "Action": [ 
                   "cloudformation:CreateChangeSet" 
               ], 
               "Resource": [ 
                   "arn:aws:cloudformation:us-east-1:aws:transform/Serverless-2016-10-31", 
                   "arn:aws:cloudformation:us-east-1:aws:transform/CodeStar" 
               ], 
               "Effect": "Allow" 
          } 
     ]
}
```
<span id="page-215-0"></span>Política de rol de trabajador de AWS CodePipeline (antes del 6 de diciembre de 2018 PDT)

Si el proyecto de AWS CodeStar se creó antes del 6 de diciembre de 2018 PDT, AWS CodeStar debió haber creado una política insertada para un rol de trabajador de CodePipeline. A continuación se muestra un ejemplo de una instrucción de política.

```
{ 
       "Statement": [ 
            {
```
```
 "Action": [ 
          "s3:GetObject", 
          "s3:GetObjectVersion", 
          "s3:GetBucketVersioning", 
          "s3:PutObject" 
     ], 
     "Resource": [ 
          "arn:aws:s3:::aws-codestar-us-east-1-account-id-project-id-pipe", 
          "arn:aws:s3:::aws-codestar-us-east-1-account-id-project-id-pipe/*" 
     ], 
     "Effect": "Allow" 
 }, 
 { 
     "Action": [ 
          "codecommit:CancelUploadArchive", 
          "codecommit:GetBranch", 
          "codecommit:GetCommit", 
          "codecommit:GetUploadArchiveStatus", 
          "codecommit:UploadArchive" 
     ], 
     "Resource": [ 
          "arn:aws:codecommit:us-east-1:account-id:project-id" 
     ], 
     "Effect": "Allow" 
 }, 
 { 
     "Action": [ 
          "codebuild:StartBuild", 
          "codebuild:BatchGetBuilds", 
          "codebuild:StopBuild" 
     ], 
     "Resource": [ 
          "arn:aws:codebuild:us-east-1:account-id:project/project-id" 
     ], 
     "Effect": "Allow" 
 }, 
 { 
     "Action": [ 
          "cloudformation:DescribeStacks", 
          "cloudformation:DescribeChangeSet", 
          "cloudformation:CreateChangeSet", 
          "cloudformation:DeleteChangeSet", 
          "cloudformation:ExecuteChangeSet" 
     ],
```

```
 "Resource": [ 
                    "arn:aws:cloudformation:us-east-1:account-id:stack/awscodestar-project-
id-lambda/*" 
               ], 
               "Effect": "Allow" 
          }, 
          { 
               "Action": [ 
                    "iam:PassRole" 
               ], 
               "Resource": [ 
                    "arn:aws:iam::account-id:role/CodeStarWorker-project-id-CloudFormation" 
               ], 
               "Effect": "Allow" 
          } 
    \mathbf{I}}
```
Política de rol de trabajador de AWS CodeBuild (antes del 6 de diciembre de 2018 PDT)

Si su proyecto de AWS CodeStar se creó antes del 6 de diciembre de 2018 PDT, AWS CodeStar creó una política insertada para un rol de trabajador de CodeBuild. A continuación se muestra un ejemplo de una instrucción de política.

```
{ 
      "Statement": [ 
          { 
               "Action": [ 
                    "logs:CreateLogGroup", 
                    "logs:CreateLogStream", 
                    "logs:PutLogEvents" 
               ], 
               "Resource": "*", 
               "Effect": "Allow" 
          }, 
          { 
               "Action": [ 
                    "s3:PutObject", 
                    "s3:GetObject", 
                    "s3:GetObjectVersion" 
               ], 
               "Resource": [
```
}

```
 "arn:aws:s3:::aws-codestar-us-east-1-account-id-project-id-pipe", 
              "arn:aws:s3:::aws-codestar-us-east-1-account-id-project-id-pipe/*", 
              "arn:aws:s3:::aws-codestar-us-east-1-account-id-project-id-app", 
              "arn:aws:s3:::aws-codestar-us-east-1-account-id-project-id-app/*" 
          ], 
          "Effect": "Allow" 
     }, 
     { 
          "Action": [ 
              "codecommit:GitPull" 
          ], 
          "Resource": [ 
              "arn:aws:codecommit:us-east-1:account-id:project-id" 
          ], 
          "Effect": "Allow" 
     }, 
     { 
          "Action": [ 
              "kms:GenerateDataKey*", 
              "kms:Encrypt", 
              "kms:Decrypt" 
          ], 
          "Resource": [ 
              "arn:aws:kms:us-east-1:account-id:alias/aws/s3" 
          ], 
          "Effect": "Allow" 
     } 
\overline{1}
```
Política de rol de trabajador de Eventos de Amazon CloudWatch (antes del 6 de diciembre de 2018 PDT)

Si el proyecto de AWS CodeStar se creó antes del 6 de diciembre de 2018 PDT, AWS CodeStar debió haber creado una política insertada para un rol de trabajador de CloudWatch Events. A continuación se muestra un ejemplo de una instrucción de política.

```
{ 
      "Statement": [ 
          { 
               "Action": [ 
                    "codepipeline:StartPipelineExecution" 
               ],
```

```
 "Resource": [ 
                     "arn:aws:codepipeline:us-east-1:account-id:project-id-Pipeline" 
                ], 
                "Effect": "Allow" 
           } 
     \mathbf{I}}
```
Política de límite de permisos de AWS CodeStar

Si crea algún proyecto de AWS CodeStar después del 6 de diciembre de 2018 PDT, AWS CodeStar creará una política de límite de permisos para el proyecto en cuestión. Esta política impide el escalado de privilegios a recursos fuera del proyecto. Se trata de una política dinámico que se actualiza a medida que el proyecto evoluciona. El contenido de la política depende del tipo de proyecto que está creando. La siguiente política es un ejemplo. Para obtener más información, consulte [Límite de permisos de IAM.](#page-191-0)

```
{ 
   "Version": "2012-10-17", 
   "Statement": [ 
     { 
       "Sid": "1", 
       "Effect": "Allow", 
       "Action": [ 
          "s3:GetObject" 
       ], 
       "Resource": [ 
          "arn:aws:s3:::*/AWSLogs/*/Config/*" 
       ] 
     }, 
     { 
       "Sid": "2", 
       "Effect": "Allow", 
       "Action": [ 
         " ], 
       "Resource": [ 
          "arn:aws:codestar:us-east-1:account-id:project/project-id", 
          "arn:aws:cloudformation:us-east-1:account-id:stack/awscodestar-project-id-
lambda/eefbbf20-c1d9-11e8-8a3a-500c28b4e461", 
          "arn:aws:cloudformation:us-east-1:account-id:stack/awscodestar-project-
id/4b80b3f0-c1d9-11e8-8517-500c28b236fd",
```

```
 "arn:aws:codebuild:us-east-1:account-id:project/project-id", 
         "arn:aws:codecommit:us-east-1:account-id:project-id", 
         "arn:aws:codepipeline:us-east-1:account-id:project-id-Pipeline", 
         "arn:aws:execute-api:us-east-1:account-id:7rlst5mrgi", 
         "arn:aws:iam::account-id:role/CodeStarWorker-project-id-CloudFormation", 
         "arn:aws:iam::account-id:role/CodeStarWorker-project-id-CloudWatchEventRule", 
         "arn:aws:iam::account-id:role/CodeStarWorker-project-id-CodeBuild", 
         "arn:aws:iam::account-id:role/CodeStarWorker-project-id-CodePipeline", 
         "arn:aws:iam::account-id:role/CodeStarWorker-project-id-Lambda", 
         "arn:aws:lambda:us-east-1:account-id:function:awscodestar-project-id-lambda-
GetHelloWorld-KFKTXYNH9573", 
         "arn:aws:s3:::aws-codestar-us-east-1-account-id-project-id-app", 
         "arn:aws:s3:::aws-codestar-us-east-1-account-id-project-id-pipe" 
       ] 
     }, 
     { 
       "Sid": "3", 
       "Effect": "Allow", 
       "Action": [ 
         "apigateway:GET", 
         "config:Describe*", 
         "config:Get*", 
         "config:List*", 
         "config:Put*", 
         "logs:CreateLogGroup", 
         "logs:CreateLogStream", 
         "logs:DescribeLogGroups", 
         "logs:PutLogEvents" 
       ], 
       "Resource": [ 
        " ] 
     } 
   ]
}
```
Listado de recursos para un proyecto

En este ejemplo, desea conceder a un determinado usuario de IAM en su cuenta de AWS acceso para enumerar los recursos de un proyecto de AWS CodeStar.

```
 "Version": "2012-10-17",
```
{

```
 "Statement" : [ 
     { 
        "Effect" : "Allow", 
        "Action" : [ 
          "codestar:ListResources", 
        ], 
        "Resource" : "arn:aws:codestar:us-east-2:project/my-first-projec" 
     } 
   ]
}
```
#### Uso de la consola de AWS Codestar

No se requieren permisos específicos para obtener acceso a la consola de AWS CodeStar, pero no se puede hacer nada útil a menos que se tenga la política AWSCodeStarFullAccess o alguno de los siguientes roles a nivel de proyecto de AWS CodeStar: propietario, colaborador o lector. Para obtener más información sobre AWSCodeStarFullAccess, consulte [Política](#page-201-0)  [AWSCodeStarFullAccess.](#page-201-0) Para obtener más información sobre las políticas de nivel de proyecto, consulte [Políticas de IAM para miembros del equipo.](#page-188-0)

No es necesario que conceda permisos mínimos para la consola a los usuarios que solo realizan llamadas a la AWS CLI o a la API de AWS. En su lugar, permite acceso únicamente a las acciones que coincidan con la operación de API que intenta realizar.

Permitir a los usuarios ver sus propios permisos

En este ejemplo, se muestra cómo podría crear una política que permita a los usuarios de IAM ver las políticas administradas e insertadas que se asocian a la identidad de sus usuarios. Esta política incluye permisos para realizar esta acción en la consola o mediante programación con la AWS CLI o la API de AWS.

```
{ 
     "Version": "2012-10-17", 
     "Statement": [ 
          { 
              "Sid": "ViewOwnUserInfo", 
              "Effect": "Allow", 
               "Action": [ 
                   "iam:GetUserPolicy", 
                   "iam:ListGroupsForUser", 
                   "iam:ListAttachedUserPolicies",
```
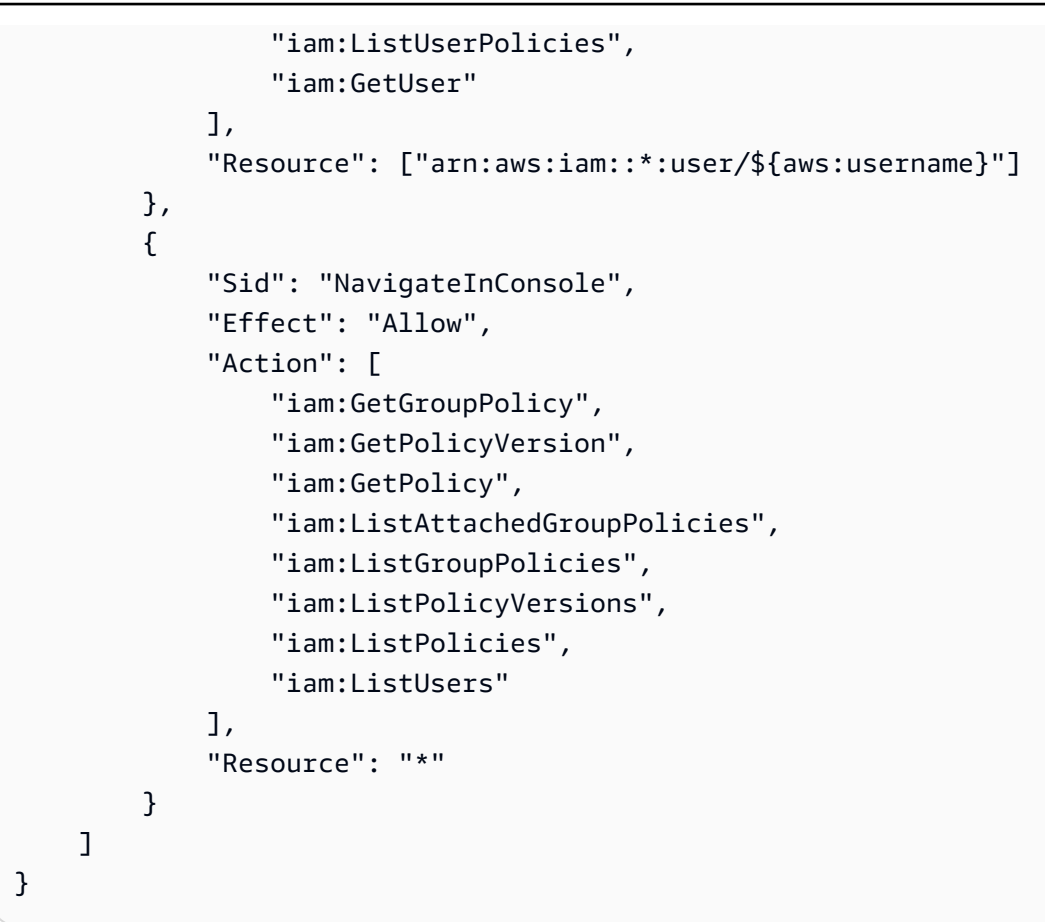

Actualización de un proyecto de AWS CodeStar

En este ejemplo, desea conceder a un determinado usuario de IAM de su cuenta de AWS acceso para editar los atributos de un proyecto de AWS CodeStar, como la descripción del proyecto.

```
{ 
   "Version": "2012-10-17", 
   "Statement" : [ 
     { 
        "Effect" : "Allow", 
        "Action" : [ 
          "codestar:UpdateProject" 
        ], 
        "Resource" : "arn:aws:codestar:us-east-2:project/my-first-projec" 
     } 
   ]
}
```
#### Añadir un miembro de equipo a un proyecto

En este ejemplo, desea conceder a un determinado usuario de IAM la capacidad de añadir miembros de equipo a un proyecto de AWS CodeStar con el ID de proyecto *mi-primer-proyecto*, pero denegar explícitamente a ese usuario la capacidad de eliminar miembros de equipo:

```
{ 
   "Version": "2012-10-17", 
   "Statement" : [ 
    \left\{ \right. "Effect" : "Allow", 
        "Action" : [ 
          "codestar:AssociateTeamMember", 
        ], 
        "Resource" : "arn:aws:codestar:us-east-2:project/my-first-projec" 
     }, 
     { 
        "Effect" : "Deny", 
        "Action" : [ 
          "codestar:DisassociateTeamMember", 
        ], 
        "Resource" : "arn:aws:codestar:us-east-2:project/my-first-projec" 
     } 
        ] 
   ]
}
```
Listado de perfiles de usuario asociados a una cuenta de AWS

En este ejemplo, permite a un usuario de IAM, que tiene esta política asociada, enumerar todos los perfiles de usuario de AWS CodeStar asociados con un cuenta de AWS:

```
{ 
   "Version": "2012-10-17", 
   "Statement" : [ 
     { 
        "Effect" : "Allow", 
        "Action" : [ 
           "codestar:ListUserProfiles", 
\sim \sim \sim \sim \sim \sim \sim "Resource" : "*"
```
}

 ] }

Visualización de proyectos de AWS CodeStar basados en etiquetas

Puede utilizar las condiciones de su política basada en la identidad para controlar el acceso a los proyectos de AWS CodeStar basados en etiquetas. Este ejemplo muestra cómo se puede crear una política que permita ver un proyecto. Sin embargo, los permisos solo se conceden si la etiqueta de proyecto Owner tiene el valor del nombre de usuario de dicho usuario. Esta política también proporciona los permisos necesarios para llevar a cabo esta acción en la consola.

```
{ 
     "Version": "2012-10-17", 
     "Statement": [ 
         { 
              "Sid": "ListProjectsInConsole", 
              "Effect": "Allow", 
              "Action": "codestar:ListProjects", 
              "Resource": "*" 
         }, 
         { 
              "Sid": "ViewProjectIfOwner", 
              "Effect": "Allow", 
              "Action": "codestar:GetProject, 
              "Resource": "arn:aws:codestar:*:*:project/*", 
              "Condition": { 
                  "StringEquals": {"codestar:ResourceTag/Owner": "${aws:username}"} 
 } 
         } 
     ]
}
```
También puede asociar esta política al usuario de IAM en su cuenta. Si un usuario denominado richard-roe intenta ver un proyecto de AWS CodeStar, el proyecto debe tener la etiqueta Owner=richard-roe o owner=richard-roe. De lo contrario, se le deniega el acceso. La clave de la etiqueta de condición Owner coincide con los nombres de las claves de condición Owner y owner porque no distinguen entre mayúsculas y minúsculas. Para obtener más información, consulte [Elementos de la política de JSON de IAM: Condición](https://docs.aws.amazon.com/IAM/latest/UserGuide/reference_policies_elements_condition.html) en la Guía del usuario de IAM.

#### Actualizaciones de AWS CodeStar en las políticas administradas de AWS

Es posible consultar los detalles sobre las actualizaciones de las políticas administradas por AWS para AWS CodeStar debido a que este servicio comenzó a realizar el seguimiento de estos cambios. Para obtener alertas automáticas sobre cambios en esta página, suscríbase a la fuente RSS en la página [Historial de documentos](https://docs.aws.amazon.com/codestar/latest/userguide/history.html) de AWS CodeStar.

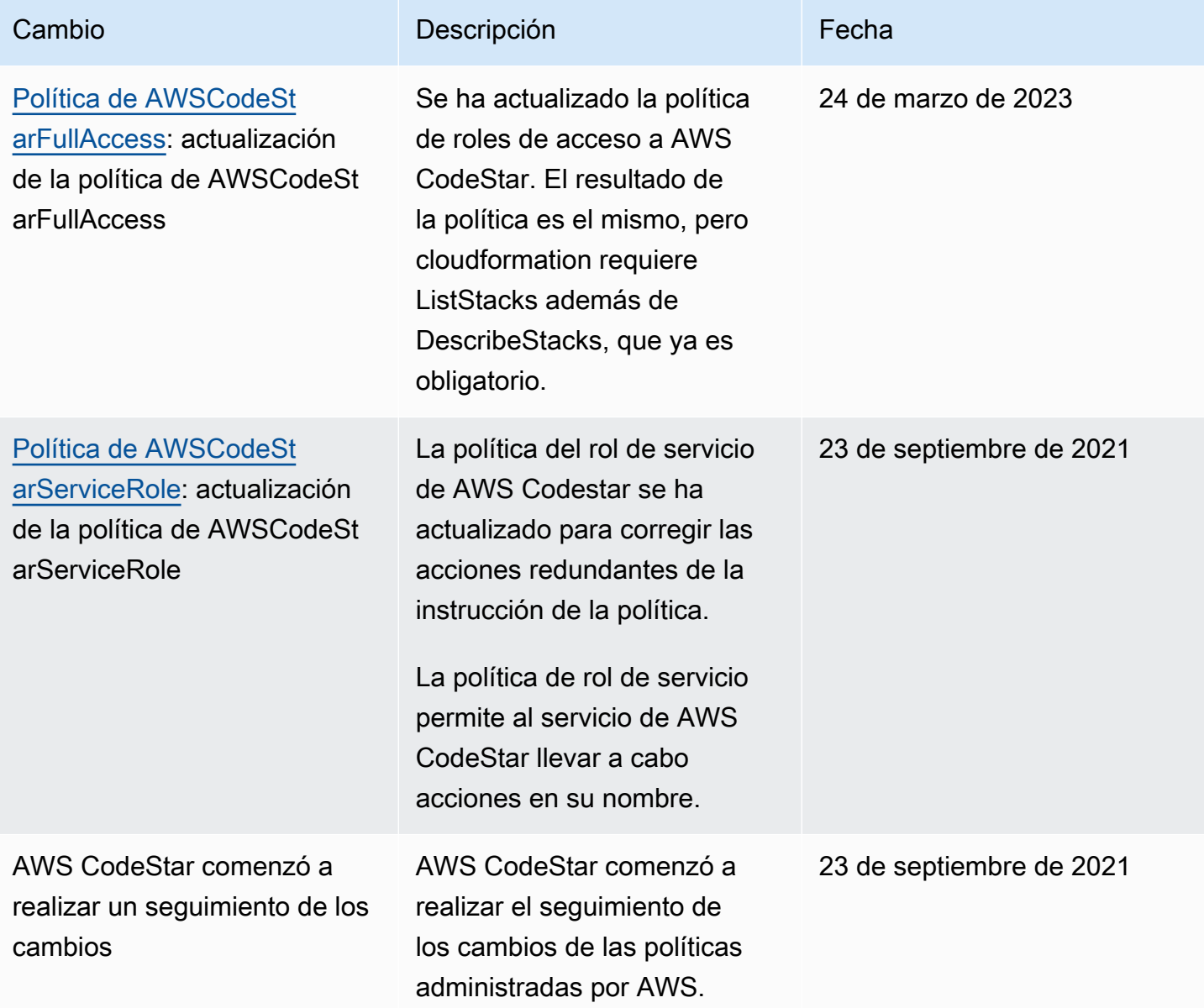

#### Solución de problemas de identidades y accesos en AWS CodeStar

Utilice la siguiente información para diagnosticar y solucionar los problemas comunes que puedan surgir al trabajar con AWS CodeStar e IAM.

Temas

- [No tengo autorización para realizar una acción en AWS CodeStar](#page-226-0)
- [No tengo autorización para realizar la operación iam:PassRole](#page-226-1)
- [Quiero permitir a personas externas a mi cuenta de AWS el acceso a mis recursos de AWS](#page-227-0)  **[CodeStar](#page-227-0)**

<span id="page-226-0"></span>No tengo autorización para realizar una acción en AWS CodeStar

Si la AWS Management Console le indica que no está autorizado para llevar a cabo una acción, póngase en contacto con su administrador para recibir ayuda. El administrador es la persona que le proporcionó las credenciales de inicio de sesión.

En el siguiente ejemplo, el error se produce cuando el usuario mateojackson de IAM, intenta utilizar la consola para ver detalles sobre un *widget*, pero no tiene permisos codestar:*GetWidget*.

```
User: arn:aws:iam::123456789012:user/mateojackson is not authorized to perform: 
  codestar:GetWidget on resource: my-example-widget
```
En este caso, Mateo pide a su administrador que actualice sus políticas de forma que pueda obtener acceso al recurso *my-example-widget* mediante la acción codestar:*GetWidget*.

#### <span id="page-226-1"></span>No tengo autorización para realizar la operación iam:PassRole

Si recibe un error que indica que no tiene autorización para realizar la acción iam:PassRole, se deben actualizar las políticas a fin de permitirle pasar un rol a AWS CodeStar.

Algunos Servicios de AWS le permiten transferir un rol existente a dicho servicio en lugar de crear un nuevo rol de servicio o uno vinculado a servicios. Para ello, debe tener permisos para transferir el rol al servicio.

En el siguiente ejemplo, el error se produce cuando un usuario de IAM denominado marymajor intenta utilizar la consola para realizar una acción en AWS CodeStar. Sin embargo, la acción requiere que el servicio cuente con permisos que concede un rol de servicio. Mary no tiene permisos para transferir el rol al servicio.

```
User: arn:aws:iam::123456789012:user/marymajor is not authorized to perform: 
  iam:PassRole
```
En este caso, las políticas de Mary se deben actualizar para permitirle realizar la acción iam:PassRole.

Si necesita ayuda, póngase en contacto con su administrador de AWS. El administrador es la persona que le proporcionó las credenciales de inicio de sesión.

<span id="page-227-0"></span>Quiero permitir a personas externas a mi cuenta de AWS el acceso a mis recursos de AWS CodeStar

Puede crear un rol que los usuarios de otras cuentas o las personas externas a la organización puedan utilizar para acceder a sus recursos. Puede especificar una persona de confianza para que asuma el rol. En el caso de los servicios que admitan las políticas basadas en recursos o las listas de control de acceso (ACL), puede utilizar dichas políticas para conceder a las personas acceso a sus recursos.

Para más información, consulte lo siguiente:

- Para obtener información acerca de si AWS CodeStar admite estas características, consulte [Cómo](#page-176-0)  [funciona AWS CodeStar con IAM](#page-176-0).
- Para obtener información acerca de cómo proporcionar acceso a los recursos de las Cuentas de AWS de su propiedad, consulte [Cómo proporcionar acceso a un usuario de IAM a otra Cuenta de](https://docs.aws.amazon.com/IAM/latest/UserGuide/id_roles_common-scenarios_aws-accounts.html)  [AWS de la que es propietario](https://docs.aws.amazon.com/IAM/latest/UserGuide/id_roles_common-scenarios_aws-accounts.html) en la Guía del usuario de IAM.
- Para obtener información sobre cómo proporcionar acceso a los recursos a Cuentas de AWS de terceros, consulte [Proporcionar acceso a Cuentas de AWS que son propiedad de terceros](https://docs.aws.amazon.com/IAM/latest/UserGuide/id_roles_common-scenarios_third-party.html) en la Guía del usuario de IAM.
- Para obtener información sobre cómo proporcionar acceso mediante federación de identidades, consulte [Proporcionar acceso a usuarios autenticados externamente \(federación de identidades\)](https://docs.aws.amazon.com/IAM/latest/UserGuide/id_roles_common-scenarios_federated-users.html) en la Guía del usuario de IAM.
- Para obtener información sobre la diferencia entre los roles y las políticas basadas en recursos para el acceso entre cuentas, consulte [Cómo los roles de IAM difieren de las políticas basadas en](https://docs.aws.amazon.com/IAM/latest/UserGuide/id_roles_compare-resource-policies.html)  [recursos](https://docs.aws.amazon.com/IAM/latest/UserGuide/id_roles_compare-resource-policies.html) en la Guía del Usuario de IAM.

# <span id="page-228-0"></span>Registro de llamadas a la API de AWS CodeStar con AWS **CloudTrail**

AWS CodeStar se integra con AWS CloudTrail, un servicio que proporciona un registro de las acciones hechas por un usuario, un rol o un servicio de AWS en AWS CodeStar. CloudTrail captura las llamadas a la API de AWS CodeStar como eventos. Las llamadas capturadas incluyen las llamadas realizadas desde la consola de AWS CodeStar y las llamadas de código a las operaciones de la API de AWS CodeStar. Si crea un registro de seguimiento, puede habilitar la entrega continua de eventos de CloudTrail a un bucket de S3, incluidos los eventos para AWS CodeStar. Si no configura un registro de seguimiento, puede ver los eventos más recientes de la consola de CloudTrail en el Historial de eventos. Mediante la información que CloudTrail recopila, se puede determinar la solicitud que se envió a AWS CodeStar, la dirección IP desde la que se realizó la solicitud, quién la realizó, cuándo se realizó y otros detalles adicionales.

Para obtener más información acerca de CloudTrail, consulte la [Guía del usuario de AWS CloudTrail](https://docs.aws.amazon.com/awscloudtrail/latest/userguide/).

#### Información de AWS CodeStar en CloudTrail

CloudTrail se habilita en su cuenta de AWS cuando la crea. Cuando se produce una actividad en AWS CodeStar, esa actividad se registra en un evento de CloudTrail junto con otros eventos de servicio de AWS en Event history (Historial de eventos). Puede ver, buscar y descargar los últimos eventos de la cuenta de AWS. Para obtener más información, consulte [Ver eventos con el historial](https://docs.aws.amazon.com/awscloudtrail/latest/userguide/view-cloudtrail-events.html)  [de eventos de CloudTrail](https://docs.aws.amazon.com/awscloudtrail/latest/userguide/view-cloudtrail-events.html).

Para mantener un registro continuo de eventos en la cuenta de AWS, incluidos los eventos de AWS CodeStar, cree un registro de seguimiento. De manera predeterminada, cuando se crea un registro de seguimiento en la consola, el registro de seguimiento se aplica a todas las regiones de AWS. El registro de seguimiento registra los eventos de todas las regiones de la partición de AWS y envía los archivos de registro al bucket de S3 especificado. También puede configurar otros servicios de AWS para analizar y actuar según los datos de eventos recopilados en los registros de CloudTrail. Para obtener más información, consulte lo siguiente:

- [Introducción a la creación de registros de seguimiento](https://docs.aws.amazon.com/awscloudtrail/latest/userguide/cloudtrail-create-and-update-a-trail.html)
- [Servicios e integraciones compatibles con CloudTrail](https://docs.aws.amazon.com/awscloudtrail/latest/userguide/cloudtrail-aws-service-specific-topics.html#cloudtrail-aws-service-specific-topics-integrations)
- [Configuración de notificaciones de Amazon SNS para CloudTrail](https://docs.aws.amazon.com/awscloudtrail/latest/userguide/getting_notifications_top_level.html)
- [Recibir archivos de registro de CloudTrail de varias regiones](https://docs.aws.amazon.com/awscloudtrail/latest/userguide/receive-cloudtrail-log-files-from-multiple-regions.html) y [Recibir archivos de registro de](https://docs.aws.amazon.com/awscloudtrail/latest/userguide/cloudtrail-receive-logs-from-multiple-accounts.html)  [CloudTrail de varias cuentas](https://docs.aws.amazon.com/awscloudtrail/latest/userguide/cloudtrail-receive-logs-from-multiple-accounts.html)

Todas las acciones de AWS CodeStar las registra CloudTrail y se documentan en la [Referencia](https://docs.aws.amazon.com/codestar/latest/APIReference) [de la API de AWS CodeStar.](https://docs.aws.amazon.com/codestar/latest/APIReference) Por ejemplo, las llamadas a las acciones DescribeProject, UpdateProject y AssociateTeamMember generan entradas en los archivos de log de CloudTrail.

Cada entrada de registro o evento contiene información sobre quién generó la solicitud. La información de identidad del usuario le ayuda a determinar lo siguiente:

- Si la solicitud se realizó con las credenciales raíz o del usuario de IAM de .
- Si la solicitud se realizó con credenciales de seguridad temporales de un rol o fue un usuario federado.
- Si la solicitud la realizó otro servicio de AWS.

Para obtener más información, consulte el [Elemento userIdentity de CloudTrail.](https://docs.aws.amazon.com/awscloudtrail/latest/userguide/cloudtrail-event-reference-user-identity.html)

#### Descripción de las entradas de archivos de registro de AWS CodeStar

Los archivos log de CloudTrail pueden contener una o varias entradas de log. Un evento representa una solicitud específica realizada desde un origen y contiene información sobre la acción solicitada, la fecha y la hora de la acción, los parámetros de la solicitud, etc. Los archivos de registro de CloudTrail no rastrean el orden en la pila de las llamadas públicas a la API, por lo que estas no aparecen en ningún orden específico.

En el siguiente ejemplo se muestra una entrada de registro de CloudTrail que ilustra una operación de CreateProject a la que se llama desde AWS CodeStar:

```
{ 
   "eventVersion": "1.05", 
   "userIdentity": { 
     "type": "AssumedRole", 
     "principalId": "AROAJLIN2OF3UBEXAMPLE:role-name", 
     "arn": "arn:aws:sts::account-ID:assumed-role/role-name/role-session-name", 
     "accountId": "account-ID", 
     "accessKeyId": "ASIAJ44LFQS5XEXAMPLE", 
     "sessionContext": { 
       "attributes": { 
         "mfaAuthenticated": "false", 
         "creationDate": "2017-06-04T23:56:57Z" 
       }, 
       "sessionIssuer": {
```

```
 "type": "Role", 
         "principalId": "AROAJLIN2OF3UBEXAMPLE", 
         "arn": "arn:aws:iam::account-ID:role/service-role/role-name", 
         "accountId": "account-ID", 
         "userName": "role-name" 
       } 
     }, 
     "invokedBy": "codestar.amazonaws.com" 
   }, 
   "eventTime": "2017-06-04T23:56:57Z", 
   "eventSource": "codestar.amazonaws.com", 
   "eventName": "CreateProject", 
   "awsRegion": "region-ID", 
   "sourceIPAddress": "codestar.amazonaws.com", 
   "userAgent": "codestar.amazonaws.com", 
   "requestParameters": { 
     "clientRequestToken": "arn:aws:cloudformation:region-ID:account-ID:stack/stack-
name/additional-ID", 
     "id": "project-ID", 
     "stackId": "arn:aws:cloudformation:region-ID:account-ID:stack/stack-
name/additional-ID", 
     "description": "AWS CodeStar created project", 
     "name": "project-name", 
     "projectTemplateId": "arn:aws:codestar:region-ID::project-template/project-
template-name" 
   }, 
   "responseElements": { 
     "projectTemplateId": "arn:aws:codestar:region-ID::project-template/project-
template-name", 
     "arn": "arn:aws:codestar:us-east-1:account-ID:project/project-ID", 
     "clientRequestToken": "arn:aws:cloudformation:region-ID:account-ID:stack/stack-
name/additional-ID", 
     "id": "project-ID" 
   }, 
   "requestID": "7d7556d0-4981-11e7-a3bc-dd5daEXAMPLE", 
   "eventID": "6b0d6e28-7a1e-4a73-981b-c8fdbEXAMPLE", 
   "eventType": "AwsApiCall", 
   "recipientAccountId": "account-ID"
}
```
#### Validación de la conformidad para AWS CodeStar

AWS CodeStar no está en el ámbito de los programas de conformidad de AWS.

Para obtener una lista de los servicios que AWS incluyen los programas de conformidad específicos, consulte los [servicios AWS incluidos en cada programa de conformidad.](https://aws.amazon.com/compliance/services-in-scope/) Para obtener información general, consulte [Programas de conformidad de AWS.](https://aws.amazon.com/compliance/programs/)

Puede descargar los informes de auditoría de terceros con AWS Artifact. Para obtener más información, consulte [Descarga de informes en AWS Artifact.](https://docs.aws.amazon.com/artifact/latest/ug/downloading-documents.html)

### Resiliencia en AWS CodeStar

La infraestructura global de AWS se compone de regiones y zonas de disponibilidad de AWS. AWS Las regiones proporcionan varias zonas de disponibilidad físicamente independientes y aisladas que se encuentran conectadas mediante redes con un alto nivel de rendimiento y redundancia, además de baja latencia. Con las zonas de disponibilidad, puede diseñar y utilizar aplicaciones y bases de datos que realizan una conmutación por error automática entre zonas de disponibilidad sin interrupciones. Las zonas de disponibilidad tienen una mayor disponibilidad, tolerancia a errores y escalabilidad que las infraestructuras tradicionales de centros de datos únicos o múltiples.

Para obtener más información sobre las regiones y zonas de disponibilidad de AWS, consulte [Infraestructura global de AWS.](https://aws.amazon.com/about-aws/global-infrastructure/)

#### Seguridad de la infraestructura de AWS CodeStar

Como se trata de un servicio administrado, AWS CodeStar se mantiene protegido con la seguridad de red global de AWS. Para obtener información sobre los servicios de seguridad de AWS y cómo AWS protege la infraestructura, consulte [Seguridad en la nube de AWS.](https://aws.amazon.com/security/) Para diseñar su entorno de AWS con las prácticas recomendadas de seguridad de infraestructura, consulte [Protección de la](https://docs.aws.amazon.com/wellarchitected/latest/security-pillar/infrastructure-protection.html) [infraestructura](https://docs.aws.amazon.com/wellarchitected/latest/security-pillar/infrastructure-protection.html) en Portal de seguridad de AWS Well‐Architected Framework.

Puede utilizar llamadas a la API publicadas en AWS para acceder a CodeStar a través de la red. Los clientes deben admitir lo siguiente:

- Seguridad de la capa de transporte (TLS). Nosotros exigimos TLS 1.2 y recomendamos TLS 1.3.
- Conjuntos de cifrado con confidencialidad directa total (PFS) tales como DHE (Ephemeral Diffie-Hellman) o ECDHE (Elliptic Curve Ephemeral Diffie-Hellman). La mayoría de los sistemas modernos como Java 7 y posteriores son compatibles con estos modos.

Además, las solicitudes deben estar firmadas mediante un ID de clave de acceso y una clave de acceso secreta que esté asociada a una entidad de seguridad de IAM. También puede utilizar [AWS](https://docs.aws.amazon.com/STS/latest/APIReference/Welcome.html) 

[Security Token Service](https://docs.aws.amazon.com/STS/latest/APIReference/Welcome.html) (AWS STS) para generar credenciales de seguridad temporales para firmar solicitudes.

De forma predeterminada, AWS CodeStar no aísla el tráfico de servicio. Los proyectos creados mediante AWS CodeStar están abiertos a la red de Internet pública a menos que se modifique manualmente la configuración de acceso a través de Amazon EC2, API Gateway o Elastic Beanstalk. Esto se hace de forma intencionada. Puede modificar la configuración de acceso en Amazon EC2, API Gateway o Elastic Beanstalk al nivel que desee, incluida la prevención de todo acceso a Internet.

AWS CodeStar no proporciona compatibilidad con los puntos de conexión de VPC (AWS PrivateLink) de forma predeterminada, pero puede configurar esa compatibilidad directamente en los recursos del proyecto.

### Límites en AWS CodeStar

En la siguiente tabla se describen los límites en AWS CodeStar. AWS CodeStar depende de otros servicios de AWS para los recursos del proyecto. Algunos de los límites del servicio se pueden cambiar. Para obtener más información sobre los límites que pueden cambiarse, consulte [Límites de](https://docs.aws.amazon.com/general/latest/gr/aws_service_limits.html) [servicio de AWS.](https://docs.aws.amazon.com/general/latest/gr/aws_service_limits.html)

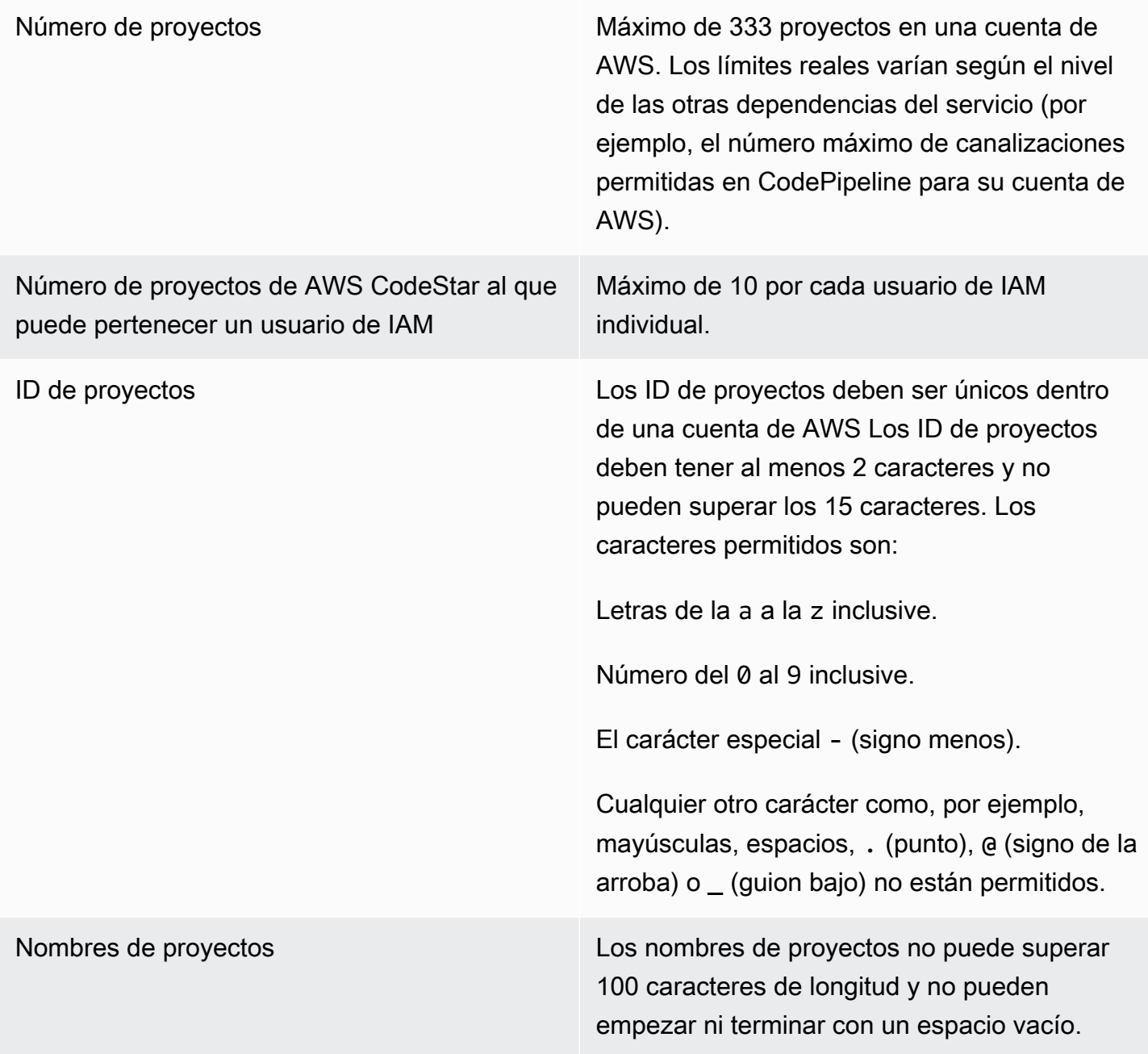

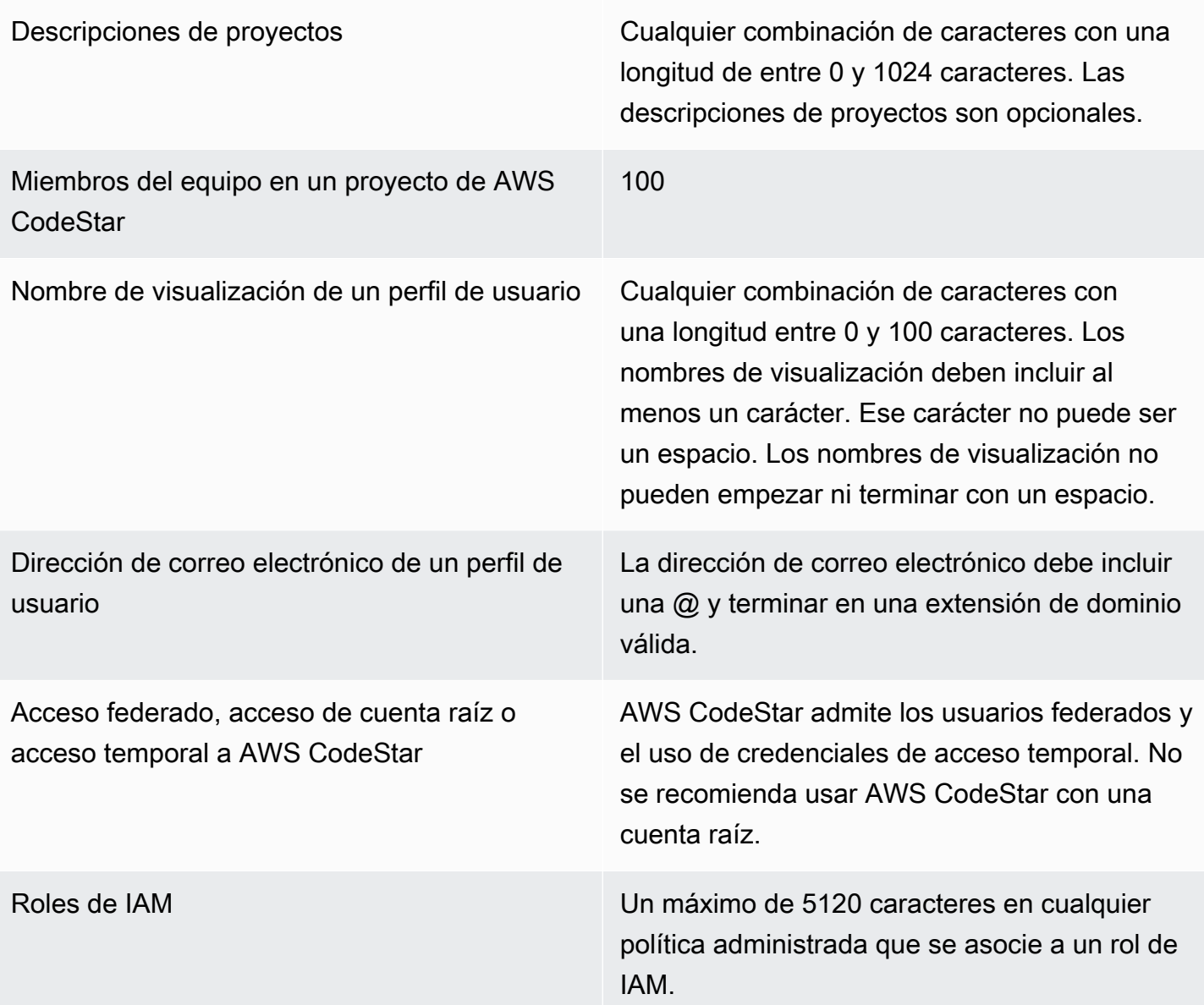

### Solución de problemas de AWS CodeStar

La siguiente información puede ayudarle a solucionar problemas comunes en AWS CodeStar.

#### Temas

- [Error al crear el proyecto: el proyecto no se ha creado](#page-235-0)
- [Creación de proyectos: aparece un error cuando intento editar la configuración de Amazon EC2 al](#page-236-0) [crear un proyecto](#page-236-0)
- [Eliminación del proyecto: se ha eliminado un proyecto de AWS CodeStar, pero todavía existen](#page-237-0)  [recursos](#page-237-0)
- [Error de administración del equipo: no se ha podido agregar un usuario de IAM a un equipo en un](#page-238-0) [proyecto de AWS CodeStar](#page-238-0)
- [Error de acceso: un usuario federado no pueden obtener acceso a un proyecto de AWS CodeStar](#page-239-0)
- [Error de acceso: un usuario federado no puede obtener acceso ni crear un entorno de AWS](#page-239-1)  [Cloud9](#page-239-1)
- [Error de acceso: un usuario federado puede crear un proyecto de AWS CodeStar, pero no puede](#page-240-0)  [ver recursos del proyecto](#page-240-0)
- [Error del rol de servicio: el rol de servicio no se ha podido crear](#page-240-1)
- [Error del rol de servicio: el rol de servicio no es válido o falta](#page-240-2)
- [Error del rol de proyecto: no se superan las comprobaciones de estado de AWS Elastic Beanstalk](#page-241-0) [para las instancias de un proyecto de AWS CodeStar](#page-241-0)
- [Error del rol de proyecto: un rol de proyecto no es válido o falta](#page-241-1)
- [Extensiones del proyecto: no se puede conectar a JIRA](#page-242-0)
- [GitHub: no se puede acceder al historial de configuraciones, problemas o código de un repositorio](#page-242-1)
- [AWS CloudFormation: Restauración de creación de pila para permisos ausentes](#page-243-0)
- [AWS CloudFormation no tiene autorización para realizar iam:PassRole en el rol de ejecución de](#page-243-1)  [Lambda](#page-243-1)
- [No se puede crear la conexión para un repositorio de GitHub](#page-244-0)

#### <span id="page-235-0"></span>Error al crear el proyecto: el proyecto no se ha creado

Problema: cuando trata de crear un proyecto, ve un mensaje que indica que se ha producido un error al crearlo.

Error al crear el proyecto: el proyecto no se ha creado 228

Soluciones posibles: las razones más comunes del error son:

- Ya existe un proyecto con ese ID en su cuenta de AWS, posiblemente en una región de AWS distinta.
- El usuario de IAM que utilizó para iniciar sesión en la AWS Management Console no tiene los permisos necesarios para crear un proyecto.
- Al rol de servicio de AWS CodeStar le falta uno o varios permisos necesarios.
- Ha alcanzado el límite máximo de uno o más recursos para un proyecto (como el límite de políticas administradas por el cliente en IAM, buckets de Amazon S3 o canalizaciones en CodePipeline).

Antes de crear un proyecto, verifique que haya aplicado la política AWSCodeStarFullAccess a su usuario de IAM. Para obtener más información, consulte [Política AWSCodeStarFullAccess.](#page-201-0)

Al crear un proyecto, asegúrese de que el ID es único y cumple los requisitos de AWS CodeStar. Asegúrese de que ha seleccionado la casilla AWS CodeStar would like permission to administer AWS resources on your behalf.

Para resolver otros problemas, abra la consola de AWS CloudFormation, seleccione la pila del proyecto que ha intentado crear y seleccione la pestaña Events (Eventos). Puede que haya más de una pila para un proyecto. Los nombres de las pilas empezarán con awscodestar-, seguido del ID del proyecto. Las pilas pueden estar en la vista de filtro Deleted (Eliminado). Revise los mensajes de error en los eventos de pila y corrija el problema que se indica como causa de esos errores.

### <span id="page-236-0"></span>Creación de proyectos: aparece un error cuando intento editar la configuración de Amazon EC2 al crear un proyecto

Problema: al editar las opciones de configuración de Amazon EC2 durante la creación del proyecto, ve un mensaje de error o una opción no disponible y no puede continuar con la creación del proyecto.

Soluciones posibles: las razones más comunes de este mensaje de error son las siguientes:

• La VPC en la plantilla de proyecto de AWS CodeStar (la VPC predeterminada o la que se utilizó al editar la configuración de Amazon EC2) tiene tenencia de instancias dedicadas y el tipo de instancia no se admite para instancias dedicadas. Elija un tipo de instancia diferente o una Amazon VPC diferente.

- Su cuenta de AWS no tiene VPC de Amazon. Puede que haya eliminado la VPC predeterminada y no haya creado otras. Abra la consola de Amazon VPC en <https://console.aws.amazon.com/vpc/>, elija las VPC y asegúrese de tener al menos una VPC configurada. En caso contrario, cree una. Para obtener más información, consulte [Introducción a Amazon Virtual Private Cloud](https://docs.aws.amazon.com/AmazonVPC/latest/GettingStartedGuide/ExerciseOverview.html) en la Guía de introducción a Amazon VPC.
- La Amazon VPC no tiene ninguna subred. Elija otra VPC o cree una subred para la VPC. Para obtener más información, consulte [Conceptos básicos de VPC y subredes.](https://docs.aws.amazon.com/vpc/latest/userguide/VPC_Subnets.html#vpc-subnet-basics)

# <span id="page-237-0"></span>Eliminación del proyecto: se ha eliminado un proyecto de AWS CodeStar, pero todavía existen recursos

Problema: se ha eliminado un proyecto de AWS CodeStar, pero todavía existen los recursos creados para ese proyecto. De forma predeterminada, AWS CodeStar elimina los recursos del proyecto cuando el proyecto se elimina. Algunos recursos, como los buckets de Amazon S3, se retienen incluso cuando el usuario selecciona la casilla de verificación Eliminar recursos, ya que los buckets podrían contener datos.

Soluciones posibles: abra la [consola de AWS CloudFormation](https://console.aws.amazon.com/cloudformation) y busque una o más pilas de AWS CloudFormation utilizadas para crear el proyecto. Los nombres de las pilas empezarán con awscodestar-, seguido del ID del proyecto. Las pilas pueden estar en la vista de filtro Deleted (Eliminado). Revise los eventos asociados con la pila para descubrir los recursos creados para el proyecto. Abra la consola para cada uno de esos recursos en la región de AWS en la que creó el proyecto de AWS CodeStar y, a continuación, elimine manualmente los recursos.

Entre los recursos del proyecto que podrían conservarse se incluyen:

• Uno o varios buckets del proyecto en Amazon S3. A diferencia de otros recursos de proyectos, los buckets del proyecto en Amazon S3 no se eliminan cuando se selecciona la casilla de verificación Eliminar los recursos de AWS asociados junto con el proyecto de AWS CodeStar.

Abra la consola de Amazon S3 en [https://console.aws.amazon.com/s3/.](https://console.aws.amazon.com/s3/)

• Un repositorio de origen para su proyecto en CodeCommit.

Abra la consola de CodeCommit en [https://console.aws.amazon.com/codecommit/.](https://console.aws.amazon.com/codecommit/)

• Una canalización para su proyecto en CodePipeline.

Abra la consola de CodePipeline en [https://console.aws.amazon.com/codepipeline/.](https://console.aws.amazon.com/codepipeline/)

• Una aplicación y grupos de implementación asociados en CodeDeploy.

Abra la consola de CodeDeploy en [https://console.aws.amazon.com/codedeploy/.](https://console.aws.amazon.com/codedeploy/)

• Aplicación y entornos asociados en AWS Elastic Beanstalk.

Abra la consola de Elastic Beanstalk en [https://console.aws.amazon.com/elasticbeanstalk/.](https://console.aws.amazon.com/elasticbeanstalk/)

• Función en AWS Lambda.

Abra la consola de AWS Lambda en [https://console.aws.amazon.com/lambda/.](https://console.aws.amazon.com/lambda/)

• Una o más API en API Gateway.

Abra la consola de API Gateway en [https://console.aws.amazon.com/apigateway/.](https://console.aws.amazon.com/apigateway/)

• Una o varias políticas de IAM o roles en IAM.

Inicie sesión en la AWS Management Console y abra la consola de IAM en [https://](https://console.aws.amazon.com/iam/)  [console.aws.amazon.com/iam/.](https://console.aws.amazon.com/iam/)

• Una instancia en Amazon EC2.

Abra la consola de Amazon EC2 en<https://console.aws.amazon.com/ec2/>.

• Uno o varios entornos de desarrollo en AWS Cloud9.

Para ver, acceder y administrar los entornos de desarrollo, abra la consola de AWS Cloud9 en [https://console.aws.amazon.com/cloud9/.](https://console.aws.amazon.com/cloud9/)

Si su proyecto utiliza recursos fuera de AWS (como por ejemplo, un repositorio de GitHub o problemas en Atlassian JIRA), estos recursos no se eliminan, incluso si se selecciona la casilla de verificación Eliminar recursos de AWS asociados junto con el proyecto de CodeStar.

# <span id="page-238-0"></span>Error de administración del equipo: no se ha podido agregar un usuario de IAM a un equipo en un proyecto de AWS CodeStar

Problema: al intentar añadir un usuario a un proyecto, ve un mensaje de error que indica que la adición ha fallado.

Soluciones posibles: el motivo más común de este error es que el usuario ha llegado al límite de las políticas administradas que se pueden aplicar a un usuario en IAM. También puede recibir este error si no tiene el rol de propietario en el proyecto de AWS CodeStar donde ha intentado añadir el usuario, o bien si el usuario de IAM no existe o se ha eliminado.

Asegúrese de haber iniciado sesión como un usuario que sea propietario de ese proyecto de AWS CodeStar. Para obtener más información, consulte [Añadir miembros de equipo a un proyecto de](#page-148-0)  [AWS CodeStar](#page-148-0).

Para solucionar otros problemas, abra la consola de IAM, seleccione el usuario que haya intentado agregar y compruebe cuántas políticas administradas se aplican a ese usuario de IAM.

Para obtener más información, consulte [Limitaciones en las entidades y los objetos de IAM.](https://docs.aws.amazon.com/IAM/latest/UserGuide/reference_iam-limits.html) Para obtener información sobre los límites que pueden cambiarse, consulte [Límites de los servicios de](https://docs.aws.amazon.com/general/latest/gr/aws_service_limits.html)  [AWS](https://docs.aws.amazon.com/general/latest/gr/aws_service_limits.html).

### <span id="page-239-0"></span>Error de acceso: un usuario federado no pueden obtener acceso a un proyecto de AWS CodeStar

Problema: un usuario federado no puede ver proyectos en la consola de AWS CodeStar.

Soluciones posibles: si ha iniciado sesión como un usuario federado, asegúrese de que tiene la política administrada apropiada asociada al rol que va a asumir para iniciar sesión. Para obtener más información, consulte [Asociar la política administrada del propietario o colaborador o lector de AWS](#page-183-0)  [CodeStar del proyecto al rol del usuario federado](#page-183-0).

Añada usuarios federados a su entorno de AWS Cloud9 asociando manualmente políticas. Consulte [Asociar una política administrada de AWS Cloud9 a un rol de usuario federado.](#page-184-0)

## <span id="page-239-1"></span>Error de acceso: un usuario federado no puede obtener acceso ni crear un entorno de AWS Cloud9

Problema: un usuario federado no puede ver o crear un entorno de AWS Cloud9 en la consola de AWS Cloud9.

Soluciones posibles: si ha iniciado sesión como un usuario federado, asegúrese de que tiene la política administrada apropiada asociada al rol de usuario federado.

Añada usuarios federados a su entorno de AWS Cloud9 asociando manualmente políticas al rol del usuario federado. Consulte [Asociar una política administrada de AWS Cloud9 a un rol de usuario](#page-184-0) [federado](#page-184-0).

# <span id="page-240-0"></span>Error de acceso: un usuario federado puede crear un proyecto de AWS CodeStar, pero no puede ver recursos del proyecto

Problema: un usuario federado pudo crear un proyecto, pero no puede ver recursos del proyecto, como por ejemplo, la canalización del proyecto.

Soluciones posibles: si ha asociado la política administrada **AWSCodeStarFullAccess**, tiene permisos para crear un proyecto en AWS CodeStar. Sin embargo, para obtener acceso a todos los recursos del proyecto, debe asociar la política administrada del propietario.

Una vez que AWS CodeStar crea los recursos del proyecto, los permisos del proyecto para todos los recursos del proyecto están disponibles en las políticas administradas del propietario, colaborador y lector. Para obtener acceso a todos los recursos, debe asociar manualmente la política del propietario a su rol. Consulte [Paso 3: configurar los permisos de IAM del usuario.](#page-12-0)

#### <span id="page-240-1"></span>Error del rol de servicio: el rol de servicio no se ha podido crear

Problema: al tratar de crear un proyecto en AWS CodeStar, ve un mensaje que le pide que cree el rol de servicio. Cuando elige la opción de crearlo, aparece un error.

Soluciones posibles: el motivo más común de este error es que ha iniciado sesión en AWS con una cuenta que no tiene permisos suficientes para crear el rol de servicio. Para crear el rol de servicio de AWS CodeStar (aws-codestar-service-role), debe haber iniciado sesión como usuario administrativo o con una cuenta raíz. Cierre sesión en la consola y, a continuación, vuelva a iniciar sesión con un usuario de IAM que tenga aplicada la política administrada AdministratorAccess.

#### <span id="page-240-2"></span>Error del rol de servicio: el rol de servicio no es válido o falta

Problema: al abrir la consola de AWS CodeStar, ve un mensaje en el que se indica que el rol de servicio de AWS CodeStar falta o no es válido.

Soluciones posibles: el motivo más común de este error es que un usuario administrativo ha editado o ha eliminado el rol de servicio (aws-codestar-service-role). Si se ha eliminado el rol de servicio, se le pide que lo cree. Para crear el rol, debe haber iniciado sesión como usuario administrativo o con una cuenta raíz. Si el rol ha sido editado, ya no es válido. Inicie sesión en la consola de IAM como usuario administrativo, busque el rol de servicio en la lista de roles y elimínelo. Cambie a la consola de AWS CodeStar y siga las instrucciones que aparecen en pantalla para crear el rol de servicio.

# <span id="page-241-0"></span>Error del rol de proyecto: no se superan las comprobaciones de estado de AWS Elastic Beanstalk para las instancias de un proyecto de AWS CodeStar

Problema: si ha creado un proyecto de AWS CodeStar que incluye Elastic Beanstalk antes del 22 de septiembre de 2017, las comprobaciones de estado de Elastic Beanstalk podrían producir un error. Si no ha cambiado la configuración de Elastic Beanstalk desde que creó el proyecto, se producirá un error en la comprobación de estado y el entorno aparecerá atenuado. A pesar del error en la comprobación de estado, la aplicación debe seguir ejecutándose según lo previsto. Si no ha cambiado la configuración de Elastic Beanstalk desde que creó el proyecto, se produce un error en la comprobación de estado y la aplicación podrían no ejecutarse correctamente.

Corrección: a uno o varios roles de IAM le faltan las declaraciones de la política de IAM necesarias. Añada las políticas que faltan a los roles afectados en su cuenta de AWS.

1. Inicie sesión en la AWS Management Console y abra la consola de IAM en https:// [console.aws.amazon.com/iam/.](https://console.aws.amazon.com/iam/)

(Si no puede hacerlo, diríjase al administrador de su cuenta de AWS para obtener ayuda.)

- 2. Seleccione Roles en el panel de navegación.
- 3. En la lista de roles, elija CodeStarWorker-*Project-ID*-EB, donde *Project-ID* es el ID de uno de los proyectos afectados. (Si no puede encontrar fácilmente un rol en la lista, escriba parte o todo el nombre del rol en el cuadro Search (Buscar).)
- 4. En la pestaña Permissions, elija Attach Policy.
- 5. En la lista de políticas, seleccione AWSElasticBeanstalkEnhancedHealth y AWSElasticBeanstalkService. (Si no puede encontrar fácilmente una política en la lista, escriba parte o todo el nombre de la política en el cuadro Search (Buscar).)
- 6. Seleccione Asociar política.
- 7. Repita los pasos 3 a 6 para cada rol afectado con un nombre que sigue el patrón CodeStarWorker-*Project-ID*-EB.

### <span id="page-241-1"></span>Error del rol de proyecto: un rol de proyecto no es válido o falta

Problema: al intentar añadir un usuario a un proyecto, ve un mensaje de error que indica que la adición ha fallado porque la política de un rol de proyecto falta o no es válida.

Soluciones posibles: el motivo más común de este error es que una o varias políticas del proyecto se han editado o se han eliminado de IAM. Las políticas de proyecto de los proyectos de AWS CodeStar son únicas y no se pueden volver a crear. El proyecto no se pueden utilizar. Cree un proyecto en AWS CodeStar y, a continuación, migre los datos al nuevo proyecto. Clone el código de proyecto del repositorio del proyecto que no se puede utilizar e inserte ese código en el repositorio del nuevo proyecto. Copie la información de la wiki del equipo del antiguo proyecto en el proyecto nuevo. Añada usuarios al nuevo proyecto. Cuando esté seguro de que se han migrado todos los datos y ajustes, elimine el proyecto inservible.

#### <span id="page-242-0"></span>Extensiones del proyecto: no se puede conectar a JIRA

Problema: al utilizar la extensión Atlassian JIRA para tratar de conectar un proyecto de AWS CodeStar a una instancia de JIRA, se muestra el siguiente mensaje: "The URL is not a valid JIRA URL. Verify that the URL is correct" (La URL no es una URL de JIRA válida. Compruebe que la URL es correcta).

Soluciones posibles:

- Asegúrese de que la URL de JIRA es correcta y, a continuación, intente conectarse de nuevo.
- Su instancia de JIRA con alojamiento propio puede que no sea accesible desde la red pública de Internet. Póngase en contacto con el administrador de red para asegurarse de que se puede obtener acceso a su instancia de JIRA desde la red pública de Internet y, a continuación, intente conectarse de nuevo.

# <span id="page-242-1"></span>GitHub: no se puede acceder al historial de configuraciones, problemas o código de un repositorio

Problema: en el panel para un proyecto que almacena su código en GitHub, los iconos Commit history y GitHub Issues muestran un error de conexión o al elegir Open in GitHub o Create issue en estos iconos muestra un error.

#### Causas posibles:

- Es posible que el proyecto de AWS CodeStar ya no tenga acceso al repositorio de GitHub.
- Es posible que el repositorio se haya eliminado o se haya cambiado su nombre en GitHub.

# <span id="page-243-0"></span>AWS CloudFormation: Restauración de creación de pila para permisos ausentes

Después de añadir un recurso al archivo template.yml, vea la actualización de la pila de AWS CloudFormation para ver si hay algún mensaje de error. Se produce un error en la actualización de la pila si no se cumplen determinados criterios (por ejemplo, cuando faltan permisos a nivel de recursos necesarios).

#### **a** Note

A partir del 2 de mayo de 2019, hemos actualizado la política de roles de trabajador de AWS CloudFormation para todos los proyectos existentes. Esta actualización reduce el ámbito de permisos de acceso concedidos a la canalización de proyectos para mejorar la seguridad en los proyectos.

Para solucionar problemas, vea el estado de error en la vista del panel de AWS CodeStar para la canalización de su proyecto.

A continuación, elija el enlace CloudFormation en la etapa de implementación de su canalización para solucionar el error en la consola de AWS CloudFormation. Para ver detalles de creación de la pila, expanda la lista Events (Eventos) para su proyecto y ver cualquier mensaje de error. El mensaje indica qué permisos faltan. Corrija la política de proceso de trabajo AWS CloudFormation y, a continuación, vuelva a ejecutar la canalización.

# <span id="page-243-1"></span>AWS CloudFormation no tiene autorización para realizar iam:PassRole en el rol de ejecución de Lambda

Si tiene algún proyecto creado antes del 6 de diciembre de 2018 PDT que cree funciones de Lambda, es posible que aparezca un error de AWS CloudFormation como este:

User: arn:aws:sts::*id*:assumed-role/CodeStarWorker-*project-id*-CloudFormation/ AWSCloudFormation is not authorized to perform: iam:PassRole on resource: arn:aws:iam::*id*:role/CodeStarWorker-*project-id*-Lambda (Service: AWSLambdaInternal; Status Code: 403; Error Code: AccessDeniedException; Request ID: *id*)

Este error ocurre porque su rol de trabajador de AWS CloudFormation no tiene permiso para pasar un rol para aprovisionar su nueva función de Lambda.

Para corregir este error, deberá actualizar su política de rol de proceso de trabajo de AWS CloudFormation con el siguiente fragmento de código.

```
{ 
          "Action":[ "iam:PassRole" ], 
          "Resource": [ 
             "arn:aws:iam::account-id:role/CodeStarWorker-project-id-Lambda", 
             ], 
          "Effect": "Allow" 
}
```
Después de actualizar la política, ejecute de nuevo la canalización.

También puede utilizar un rol personalizado para su función de Lambda si añade un límite de permisos al proyecto, como se describe en [Adición de un límite de permisos de IAM a proyectos](#page-192-0) [existentes](#page-192-0)

#### <span id="page-244-0"></span>No se puede crear la conexión para un repositorio de GitHub

Problema:

dado que una conexión a un repositorio de GitHub utiliza AWS Connector for GitHub, necesita permisos del propietario de la organización o permisos del administrador del repositorio para crear la conexión.

Soluciones posibles: para obtener información acerca de los niveles de permisos de un repositorio de GitHub, consulte [https://docs.github.com/en/free-pro-team@latest/github/setting-up-and-managing](https://docs.github.com/en/free-pro-team@latest/github/setting-up-and-managing-organizations-and-teams/permission-levels-for-an-organization)[organizations-and-teams/permission-levels-for-an-organization.](https://docs.github.com/en/free-pro-team@latest/github/setting-up-and-managing-organizations-and-teams/permission-levels-for-an-organization)

## <span id="page-245-0"></span>Notas de la versión de la Guía de usuario de AWS CodeStar

En la tabla siguiente, se describen los cambios importantes de cada versión de la Guía del usuario de AWS CodeStar. Para obtener notificaciones sobre las actualizaciones de esta documentación, puede suscribirse a una fuente RSS.

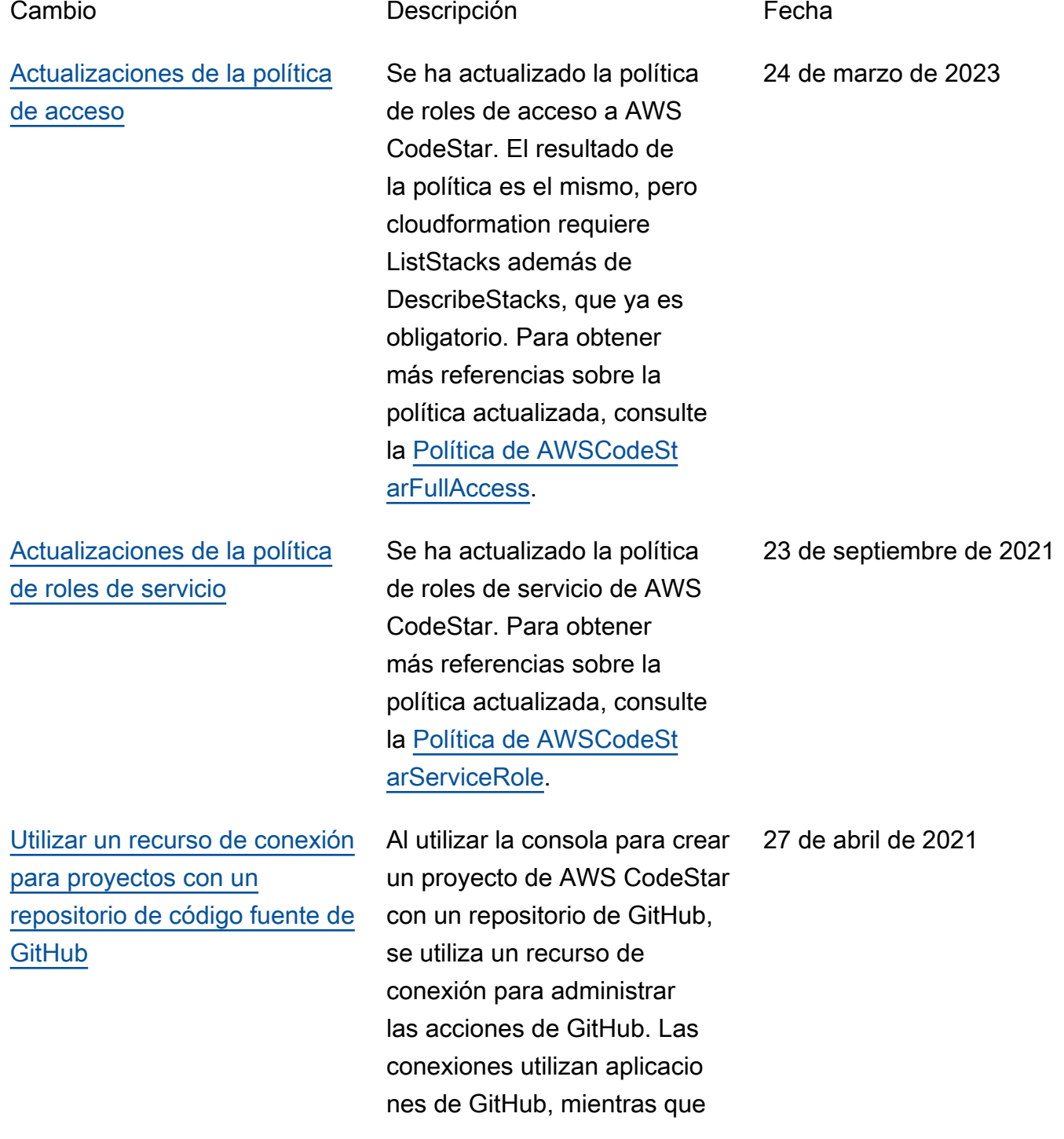

[AWS CodeStar ahora es](#page-245-0) [compatible con AWS Cloud9](#page-245-0) [en la región Oeste de EE. UU.](#page-245-0) [\(Norte de California\)](#page-245-0)

[Actualizar la documenta](#page-245-0)  [ción para reflejar la nueva](#page-245-0)  [experiencia de la consola](#page-245-0)

la autorización anterior de GitHub utilizaba OAuth. Para ver un tutorial que muestra cómo crear un proyecto que utiliza una conexión a GitHub, consulte el [Tutorial: Crear un](https://docs.aws.amazon.com/codestar/latest/userguide/console-tutorial.html) [proyecto con un repositorio de](https://docs.aws.amazon.com/codestar/latest/userguide/console-tutorial.html)  [código fuente de GitHub.](https://docs.aws.amazon.com/codestar/latest/userguide/console-tutorial.html) En el tutorial también se explica cómo crear, revisar y combinar una solicitud de extracción para el repositorio de fuentes del proyecto.

AWS CodeStar ahora es compatible con AWS Cloud9 en la región Oeste de EE. UU. (Norte de California). Para obtener más información, consulte [Configuración de](https://docs.aws.amazon.com/codestar/latest/userguide/setting-up-ide-cloud9.html) [Cloud9.](https://docs.aws.amazon.com/codestar/latest/userguide/setting-up-ide-cloud9.html)

El 12 de agosto de 2020, el servicio de AWS CodeStar pasó a una nueva experienc ia de usuario en la consola de AWS. La guía del usuario se ha actualizado a la nueva experiencia de la consola.

16 de febrero de 2021

12 de agosto de 2020

[Los proyectos de AWS](#page-245-0)  [CodeStar se pueden crear con](#page-245-0) [la CLI de AWS CodeStar](#page-245-0)

[Todas las plantillas de](#page-245-0) [proyectos de AWS CodeStar](#page-245-0) [ahora incluyen un archivo de](#page-245-0) [AWS CloudFormation para las](#page-245-0)  [actualizaciones de infraestr](#page-245-0) [uctura](#page-245-0)

Los proyectos de AWS CodeStar se pueden crear con el comando de la CLI. AWS CodeStar crea el proyecto y la infraestructura con código fuente y la plantilla de la cadena de herramientas que proporcione. Consulte [Crear](https://docs.aws.amazon.com/codestar/latest/userguide/how-to-create-project.html#how-to-create-project-cli) [un proyecto en AWS CodeStar](https://docs.aws.amazon.com/codestar/latest/userguide/how-to-create-project.html#how-to-create-project-cli) [\(CLI de AWS\)](https://docs.aws.amazon.com/codestar/latest/userguide/how-to-create-project.html#how-to-create-project-cli).

AWS CodeStar funciona con AWS CloudFormation para permitirle utilizar código para crear servicios de soporte y servidores o plataformas sin servidor en la nube. El archivo de AWS CloudFormation ya está disponible para todos los tipos de plantilla de proyecto de AWS CodeStar (las plantilla s con las plataformas de computación de Lambda, EC2 o Elastic Beanstalk). El archivo se almacena en template. yml en el repositorio de origen. Puede ver y modificar el archivo para añadir recursos a su proyecto. Consulte [Plantillas de proyecto](https://docs.aws.amazon.com/codestar/latest/userguide/templates.html).

24 de octubre de 2018

3 de agosto de 2018

[Notificaciones de actualiza](#page-245-0)  [ción de la Guía del usuario de](#page-245-0) [AWS CodeStar ya disponibles](#page-245-0) [a través de RSS](#page-245-0)

La versión HTML de la Guía del usuario de AWS CodeStar ahora admite una fuente RSS de las actualizaciones que se documentan en la página Notas de la versión de las actualizaciones de la documentación. La fuente RSS incluye las actualiza ciones realizadas a partir del 30 de junio de 2018. Las actualizaciones anunciadas anteriormente siguen estando disponibles en la página Notas de la versión de las actualiza ciones de la documenta ción. Utilice el botón RSS del panel del menú superior para suscribirse a la fuente.

30 de junio de 2018

En la siguiente tabla se describen los cambios importantes de cada versión de la Guía del usuario de AWS CodeStar anteriores al 30 de junio de 2018.

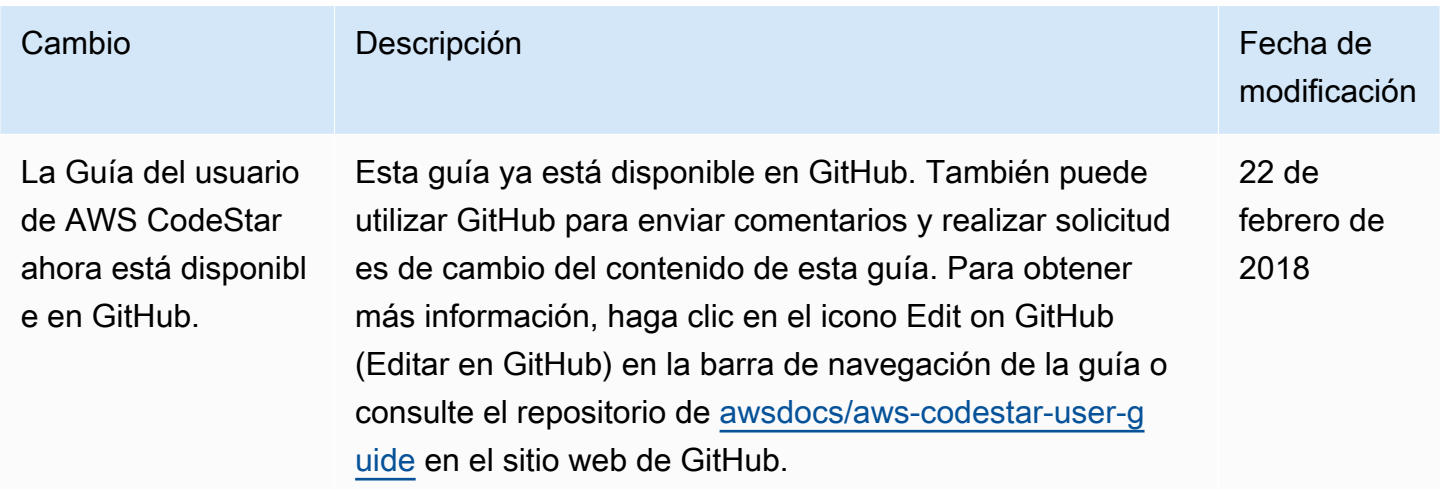

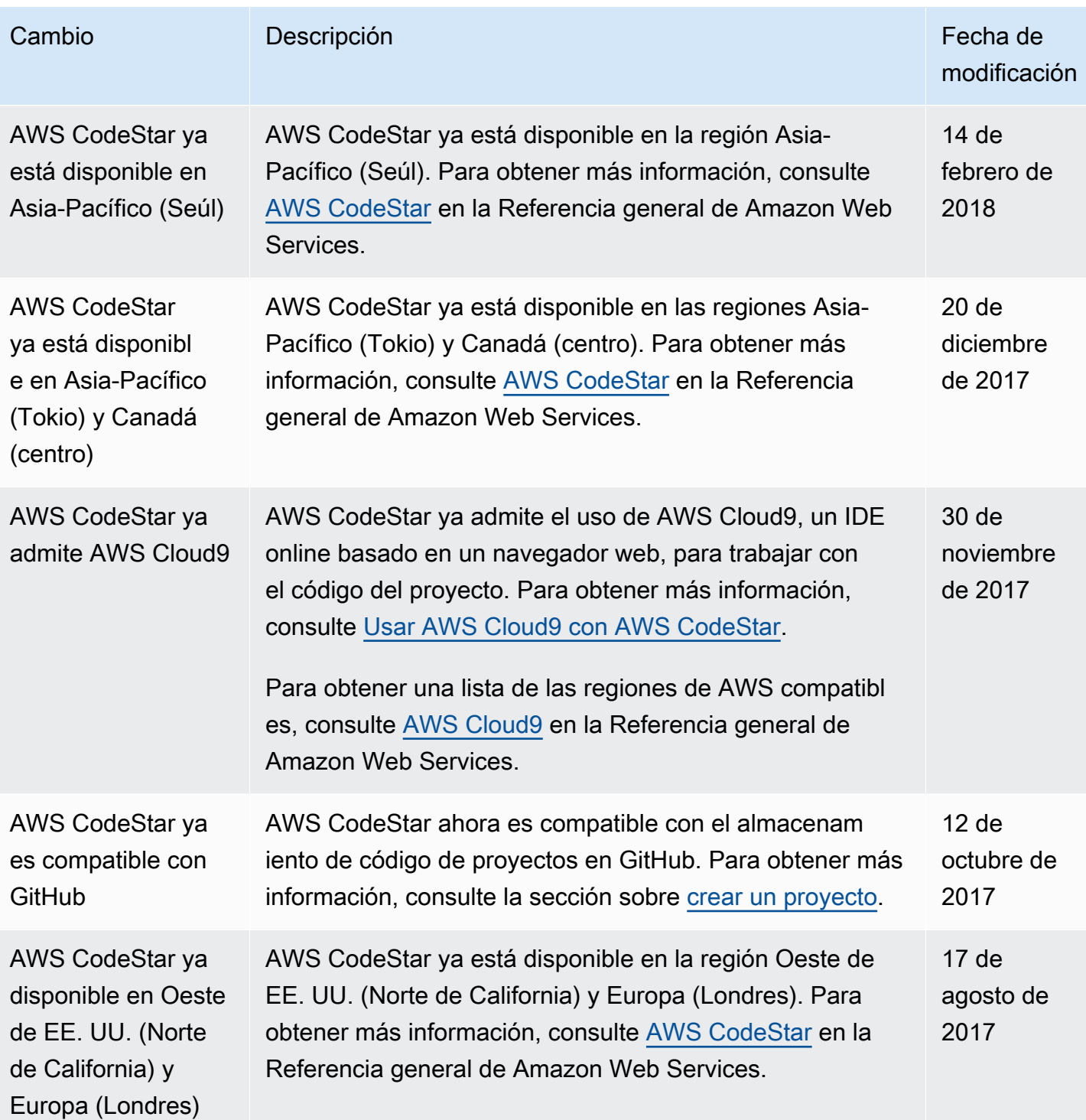

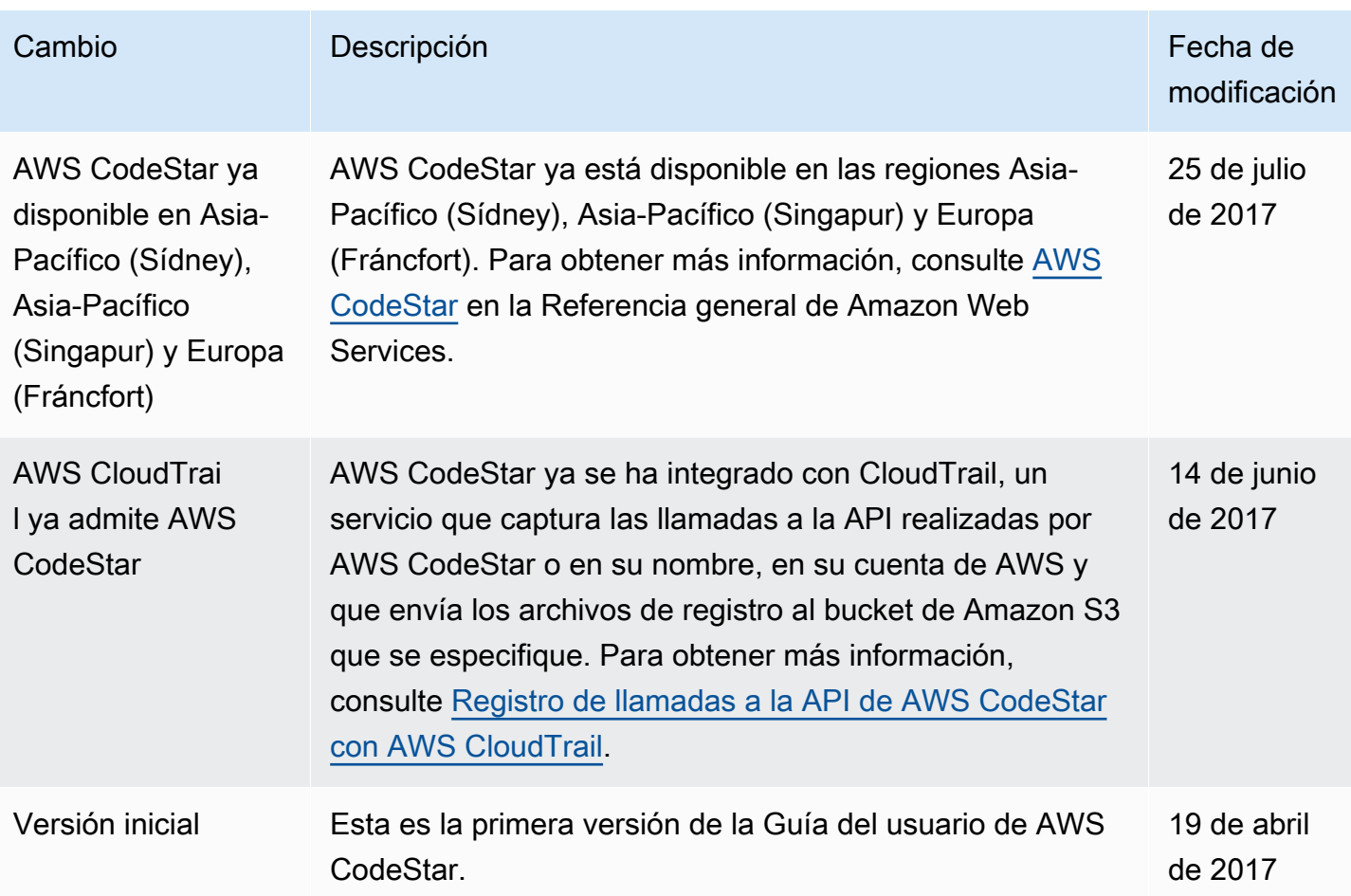

## Glosario de AWS

Para ver la terminología más reciente de AWS, consulte el [Glosario de AWS](https://docs.aws.amazon.com/glossary/latest/reference/glos-chap.html) en la Referencia de Glosario de AWS.